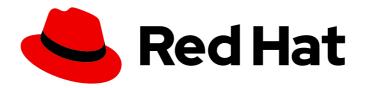

# OpenShift Container Platform 4.16

### **Edge computing**

Configure and deploy OpenShift Container Platform clusters at the network edge

Last Updated: 2024-07-02

### OpenShift Container Platform 4.16 Edge computing

Configure and deploy OpenShift Container Platform clusters at the network edge

### **Legal Notice**

Copyright © 2024 Red Hat, Inc.

The text of and illustrations in this document are licensed by Red Hat under a Creative Commons Attribution–Share Alike 3.0 Unported license ("CC-BY-SA"). An explanation of CC-BY-SA is available at

http://creativecommons.org/licenses/by-sa/3.0/

. In accordance with CC-BY-SA, if you distribute this document or an adaptation of it, you must provide the URL for the original version.

Red Hat, as the licensor of this document, waives the right to enforce, and agrees not to assert, Section 4d of CC-BY-SA to the fullest extent permitted by applicable law.

Red Hat, Red Hat Enterprise Linux, the Shadowman logo, the Red Hat logo, JBoss, OpenShift, Fedora, the Infinity logo, and RHCE are trademarks of Red Hat, Inc., registered in the United States and other countries.

Linux ® is the registered trademark of Linus Torvalds in the United States and other countries.

Java <sup>®</sup> is a registered trademark of Oracle and/or its affiliates.

XFS <sup>®</sup> is a trademark of Silicon Graphics International Corp. or its subsidiaries in the United States and/or other countries.

MySQL ® is a registered trademark of MySQL AB in the United States, the European Union and other countries.

Node.js ® is an official trademark of Joyent. Red Hat is not formally related to or endorsed by the official Joyent Node.js open source or commercial project.

The OpenStack <sup>®</sup> Word Mark and OpenStack logo are either registered trademarks/service marks or trademarks/service marks of the OpenStack Foundation, in the United States and other countries and are used with the OpenStack Foundation's permission. We are not affiliated with, endorsed or sponsored by the OpenStack Foundation, or the OpenStack community.

All other trademarks are the property of their respective owners.

### **Abstract**

This document describes how to configure and deploy OpenShift Container Platform clusters using GitOps ZTP to provision and manage sites at the far edge of the network.

### **Table of Contents**

| CHAPTER 1. CHALLENGES OF THE NETWORK FAR EDGE                                                          |         |
|----------------------------------------------------------------------------------------------------|---------|
| 1.1. OVERCOMING THE CHALLENGES OF THE NETWORK FAR EDGE                                                 | 9       |
| 1.2. USING GITOPS ZTP TO PROVISION CLUSTERS AT THE NETWORK FAR EDGE                                    | 10      |
| 1.3. INSTALLING MANAGED CLUSTERS WITH SITECONFIG RESOURCES AND RHACM                                   | 11      |
| 1.4. CONFIGURING MANAGED CLUSTERS WITH POLICIES AND POLICYGENTEMPLATE RESOURCES                        | 12      |
| CHAPTER 2. PREPARING THE HUB CLUSTER FOR GITOPS ZTP                                                    | 15      |
| 2.1. TELCO RAN DU 4.16 VALIDATED SOFTWARE COMPONENTS                                                   | 15      |
| 2.2. RECOMMENDED HUB CLUSTER SPECIFICATIONS AND MANAGED CLUSTER LIMITS FOR GITOPS ZTR                  | P<br>16 |
| 2.3. INSTALLING GITOPS ZTP IN A DISCONNECTED ENVIRONMENT                                               | 17      |
| 2.4. ADDING RHCOS ISO AND ROOTFS IMAGES TO THE DISCONNECTED MIRROR HOST                                | 18      |
| 2.5. ENABLING THE ASSISTED SERVICE                                                                     | 19      |
| 2.6. CONFIGURING THE HUB CLUSTER TO USE A DISCONNECTED MIRROR REGISTRY                                 | 20      |
| 2.7. CONFIGURING THE HUB CLUSTER TO USE UNAUTHENTICATED REGISTRIES                                     | 23      |
| 2.8. CONFIGURING THE HUB CLUSTER WITH ARGOCD                                                           | 24      |
| 2.9. PREPARING THE GITOPS ZTP SITE CONFIGURATION REPOSITORY                                            | 26      |
| 2.10. PREPARING THE GITOPS ZTP SITE CONFIGURATION REPOSITORY FOR VERSION INDEPENDENCE                  |         |
|                                                                                                    | 29      |
| CHAPTER 3. UPDATING GITOPS ZTP                                                                         | 32      |
| 3.1. OVERVIEW OF THE GITOPS ZTP UPDATE PROCESS                                                         | 32      |
| 3.2. PREPARING FOR THE UPGRADE                                                                         | 32      |
| 3.3. LABELING THE EXISTING CLUSTERS                                                                    | 33      |
| 3.4. STOPPING THE EXISTING GITOPS ZTP APPLICATIONS                                                     | 34      |
| 3.5. REQUIRED CHANGES TO THE GIT REPOSITORY                                                            | 34      |
| 3.6. INSTALLING THE NEW GITOPS ZTP APPLICATIONS                                                        | 36      |
| 3.7. ROLLING OUT THE GITOPS ZTP CONFIGURATION CHANGES                                                  | 38      |
| CHAPTER 4. INSTALLING MANAGED CLUSTERS WITH RHACM AND SITECONFIG RESOURCES                             | 39      |
| 4.1. GITOPS ZTP AND TOPOLOGY AWARE LIFECYCLE MANAGER                                                   | 39      |
| 4.2. OVERVIEW OF DEPLOYING MANAGED CLUSTERS WITH GITOPS ZTP                                            | 41      |
| Overview of the managed site installation process                                                      | 41      |
| 4.3. CREATING THE MANAGED BARE-METAL HOST SECRETS                                                      | 42      |
| 4.4. CONFIGURING DISCOVERY ISO KERNEL ARGUMENTS FOR INSTALLATIONS USING GITOPS ZTP                     | 43      |
| 4.5. DEPLOYING A MANAGED CLUSTER WITH SITECONFIG AND GITOPS ZTP                                        | 45      |
| 4.5.1. Accelerated provisioning of GitOps ZTP                                                          | 50      |
| 4.5.1.1. Activating accelerated ZTP                                                                    | 51      |
| 4.5.1.2. The accelerated ZTP process                                                                   | 52      |
| 4.5.2. Configuring IPsec encryption for single-node OpenShift clusters using GitOps ZTP and SiteConfig |         |
| resources                                                                                              | 52      |
| 4.5.3. Single-node OpenShift SiteConfig CR installation reference                                      | 56      |
| 4.6. MONITORING MANAGED CLUSTER INSTALLATION PROGRESS                                                  | 59      |
| 4.7. TROUBLESHOOTING GITOPS ZTP BY VALIDATING THE INSTALLATION CRS                                     | 59      |
|                                                                                                    | 60      |
| 4.9. REMOVING A MANAGED CLUSTER SITE FROM THE GITOPS ZTP PIPELINE                                      | 61      |
| 4.10. REMOVING OBSOLETE CONTENT FROM THE GITOPS ZTP PIPELINE                                           | 61      |
| 4.11. TEARING DOWN THE GITOPS ZTP PIPELINE                                                             | 62      |
| CHAPTER 5. MANUALLY INSTALLING A SINGLE-NODE OPENSHIFT CLUSTER WITH GITOPS ZTP                         | 63      |
| 5.1. GENERATING GITOPS ZTP INSTALLATION AND CONFIGURATION CRS MANUALLY                                 | 63      |
| 5.2. CREATING THE MANAGED BARE-METAL HOST SECRETS                                                      | 69      |
| 5.3. CONFIGURING DISCOVERY ISO KERNEL ARGUMENTS FOR MANUAL INSTALLATIONS USING GITOPS                  |         |

| ZTP                                                                                              | 70   |
|--------------------------------------------------------------------------------------------------|------|
| 5.4. INSTALLING A SINGLE MANAGED CLUSTER                                                         | 72   |
| 5.5. MONITORING THE MANAGED CLUSTER INSTALLATION STATUS                                          | 73   |
| 5.6. TROUBLESHOOTING THE MANAGED CLUSTER                                                         | 74   |
| 5.7. RHACM GENERATED CLUSTER INSTALLATION CRS REFERENCE                                          | 75   |
| 5.7. MINGIN OLNERATED GLOSTER INSTALLATION GRONEL ENERGE                                         | 75   |
| CHAPTER 6. RECOMMENDED SINGLE-NODE OPENSHIFT CLUSTER CONFIGURATION FOR VDU APPLICATION WORKLOADS | . 77 |
| 6.1. RUNNING LOW LATENCY APPLICATIONS ON OPENSHIFT CONTAINER PLATFORM                            | 77   |
| 6.2. RECOMMENDED CLUSTER HOST REQUIREMENTS FOR VDU APPLICATION WORKLOADS                         | 77   |
| 6.3. CONFIGURING HOST FIRMWARE FOR LOW LATENCY AND HIGH PERFORMANCE                              | 78   |
| 6.4. CONNECTIVITY PREREQUISITES FOR MANAGED CLUSTER NETWORKS                                     | 79   |
| 6.5. WORKLOAD PARTITIONING IN SINGLE-NODE OPENSHIFT WITH GITOPS ZTP                              | 80   |
| 6.6. RECOMMENDED CLUSTER INSTALL MANIFESTS                                                       | 80   |
| 6.6.1. Workload partitioning                                                                     | 81   |
| 6.6.2. Reduced platform management footprint                                                     | 82   |
| 6.6.3. SCTP                                                                                      | 84   |
| 6.6.4. Setting rcu_normal                                                                        | 85   |
| 6.6.5. Automatic kernel crash dumps with kdump                                                   | 87   |
| 6.6.6. Disable automatic CRI-O cache wipe                                                        | 89   |
| 6.6.7. Configuring crun as the default container runtime                                         | 90   |
| 6.7. RECOMMENDED POSTINSTALLATION CLUSTER CONFIGURATIONS                                         | 91   |
| 6.7.1. Operators                                                                                 | 91   |
| 6.7.2. Operator subscriptions                                                                    | 94   |
| 6.7.3. Cluster logging and log forwarding                                                        | 96   |
| 6.7.4. Performance profile                                                                       | 97   |
| 6.7.5. Configuring cluster time synchronization                                                  | 99   |
| 6.7.6. PTP                                                                                       | 100  |
| 6.7.7. Extended Tuned profile                                                                    | 109  |
| 6.7.8. SR-IOV                                                                                    | 110  |
| 6.7.9. Console Operator                                                                          | 113  |
| 6.7.10. Alertmanager                                                                             | 113  |
| 6.7.11. Operator Lifecycle Manager                                                               | 114  |
| 6.7.12. LVM Storage                                                                              | 114  |
| 6.7.13. Network diagnostics                                                                      | 115  |
| CHAPTER 7. VALIDATING SINGLE-NODE OPENSHIFT CLUSTER TUNING FOR VDU APPLICATION                   |      |
| WORKLOADS                                                                                        | 116  |
| 7.1. RECOMMENDED FIRMWARE CONFIGURATION FOR VDU CLUSTER HOSTS                                    | 116  |
| 7.2. RECOMMENDED CLUSTER CONFIGURATIONS TO RUN VDU APPLICATIONS                                  | 118  |
| 7.2.1. Recommended cluster MachineConfig CRs for single-node OpenShift clusters                  | 118  |
| 7.2.2. Recommended cluster Operators                                                             | 119  |
| 7.2.3. Recommended cluster kernel configuration                                                  | 119  |
| 7.2.4. Checking the realtime kernel version                                                      | 121  |
| 7.3. CHECKING THAT THE RECOMMENDED CLUSTER CONFIGURATIONS ARE APPLIED                            | 122  |
| CHARTER O ARMANGER MANAGER CHUCTER CONFIGURATION WITH CITE CONFIGURES.                           | 122  |
| CHAPTER 8. ADVANCED MANAGED CLUSTER CONFIGURATION WITH SITECONFIG RESOURCES                      | 132  |
| 8.1. CUSTOMIZING EXTRA INSTALLATION MANIFESTS IN THE GITOPS ZTP PIPELINE                         | 132  |
| 8.2. FILTERING CUSTOM RESOURCES USING SITECONFIG FILTERS                                         | 133  |
| 8.3. DELETING A NODE BY USING THE SITECONFIG CR                                                  | 135  |
| CHAPTER 9. MANAGING CLUSTER POLICES WITH POLICYGENERATOR RESOURCES                               | 137  |
| 9.1. CONFIGURING MANAGED CLUSTER POLICIES BY USING POLICYGENERATOR RESOURCES                     | 137  |
| 9.1.1. Comparing RHACM PolicyGenerator and PolicyGenTemplate resource patching                   | 137  |

| 9.1.2. About the PolicyGenerator CRD                                                                 | 138 |
|----------------------------------------------------------------------------------------------------|-----|
| 9.1.3. Recommendations when customizing PolicyGenerator CRs                                          | 144 |
| 9.1.4. PolicyGenerator CRs for RAN deployments                                                       | 144 |
| 9.1.5. Customizing a managed cluster with PolicyGenerator CRs                                        | 146 |
| 9.1.6. Monitoring managed cluster policy deployment progress                                         | 147 |
| 9.1.7. Validating the generation of configuration policy CRs                                         | 149 |
| 9.1.8. Restarting policy reconciliation                                                              | 15  |
| 9.1.9. Changing applied managed cluster CRs using policies                                           | 152 |
| 9.1.10. Indication of done for GitOps ZTP installations                                              | 154 |
| 9.2. ADVANCED MANAGED CLUSTER CONFIGURATION WITH POLICYGENERATOR RESOURCES                           | 154 |
| 9.2.1. Deploying additional changes to clusters                                                      | 155 |
| 9.2.2. Using PolicyGenerator CRs to override source CRs content                                      | 155 |
| 9.2.3. Adding custom content to the GitOps ZTP pipeline                                              | 158 |
| 9.2.4. Configuring policy compliance evaluation timeouts for PolicyGenerator CRs                     | 16  |
| 9.2.5. Signalling GitOps ZTP cluster deployment completion with validator inform policies            | 163 |
| 9.2.6. Configuring power states using PolicyGenerator CRs                                            | 164 |
| 9.2.6.1. Configuring performance mode using PolicyGenerator CRs                                      | 165 |
| 9.2.6.2. Configuring high-performance mode using PolicyGenerator CRs                                 | 165 |
| 9.2.6.3. Configuring power saving mode using PolicyGenerator CRs                                     | 166 |
| 9.2.6.4. Maximizing power savings                                                                    | 167 |
| 9.2.7. Configuring LVM Storage using PolicyGenerator CRs                                             | 168 |
| 9.2.8. Configuring PTP events with PolicyGenerator CRs                                               | 169 |
| 9.2.8.1. Configuring PTP events that use HTTP transport                                              | 170 |
| 9.2.8.2. Configuring PTP events that use AMQP transport                                              | 173 |
| 9.2.9. Configuring bare-metal events with PolicyGenerator CRs                                        | 178 |
| 9.2.9.1. Configuring bare-metal events that use HTTP transport                                       | 178 |
| 9.2.9.2. Configuring bare-metal events that use AMQP transport                                       | 179 |
| 9.2.10. Configuring the Image Registry Operator for local caching of images                          | 180 |
| 9.2.10.1. Configuring disk partitioning with SiteConfig                                              | 18  |
| 9.2.10.2. Configuring the image registry using PolicyGenerator CRs                                   | 184 |
| 9.3. UPDATING MANAGED CLUSTERS IN A DISCONNECTED ENVIRONMENT WITH POLICYGENERATOR                    |     |
| RESOURCES AND TALM                                                                                   | 188 |
| 9.3.1. Setting up the disconnected environment                                                       | 188 |
| 9.3.2. Performing a platform update with PolicyGenerator CRs                                         | 190 |
| 9.3.3. Performing an Operator update with PolicyGenerator CRs                                        | 193 |
| 9.3.4. Troubleshooting missed Operator updates with PolicyGenerator CRs                              | 199 |
| 9.3.5. Performing a platform and an Operator update together                                         | 200 |
| 9.3.6. Removing Performance Addon Operator subscriptions from deployed clusters with PolicyGenerator | 203 |
| 9.3.7. Pre-caching user-specified images with TALM on single-node OpenShift clusters                 | 204 |
| 9.3.7.1. Creating the custom resources for pre-caching                                               | 206 |
| 9.3.8. About the auto-created ClusterGroupUpgrade CR for GitOps ZTP                                  | 209 |
| 3.3.0. About the auto-created cluster or outpopgrade Civitor Oftops 211                              | 200 |
| CHAPTER 10. MANAGING CLUSTER POLICES WITH POLICYGENTEMPLATE RESOURCES                                | 211 |
| 10.1. CONFIGURING MANAGED CLUSTER POLICIES BY USING POLICYGENTEMPLATE RESOURCES                      | 21  |
| 10.1.1. About the PolicyGenTemplate CRD                                                              | 21  |
| 10.1.2. Recommendations when customizing PolicyGenTemplate CRs                                       | 214 |
| 10.1.3. PolicyGenTemplate CRs for RAN deployments                                                    | 215 |
| 10.1.4. Customizing a managed cluster with PolicyGenTemplate CRs                                     | 216 |
| 10.1.5. Monitoring managed cluster policy deployment progress                                        | 218 |
| 10.1.6. Validating the generation of configuration policy CRs                                        | 219 |
| 10.1.7. Restarting policy reconciliation                                                             | 22  |
| 10.1.8. Changing applied managed cluster CRs using policies                                          | 222 |

| 10.1.9. Indication of done for GitOps ZTP installations                                             | 224            |
|----------------------------------------------------------------------------------------------------|----------------|
| 10.2. ADVANCED MANAGED CLUSTER CONFIGURATION WITH POLICYGENTEMPLATE RESOURCES                       | S 225          |
| 10.2.1. Deploying additional changes to clusters                                                    | 225            |
| 10.2.2. Using PolicyGenTemplate CRs to override source CRs content                                  | 225            |
| 10.2.3. Adding custom content to the GitOps ZTP pipeline                                            | 228            |
| 10.2.4. Configuring policy compliance evaluation timeouts for PolicyGenTemplate CRs                 | 231            |
| 10.2.5. Signalling GitOps ZTP cluster deployment completion with validator inform policies          | 232            |
| 10.2.6. Configuring power states using PolicyGenTemplate CRs                                        | 233            |
| 10.2.6.1. Configuring performance mode using PolicyGenTemplate CRs                                  | 234            |
| 10.2.6.2. Configuring high-performance mode using PolicyGenTemplate CRs                             | 235            |
| 10.2.6.3. Configuring power saving mode using PolicyGenTemplate CRs                                 | 235            |
| 10.2.6.4. Maximizing power savings                                                                  | 237            |
| 10.2.7. Configuring LVM Storage using PolicyGenTemplate CRs                                         | 238            |
| 10.2.8. Configuring PTP events with PolicyGenTemplate CRs                                           | 239            |
| 10.2.8.1. Configuring PTP events that use HTTP transport                                            | 240            |
| 10.2.8.2. Configuring PTP events that use AMQP transport                                            | 241            |
| 10.2.9. Configuring bare-metal events with PolicyGenTemplate CRs                                    | 243            |
| 10.2.9.1. Configuring bare-metal events that use HTTP transport                                     | 243            |
| 10.2.9.2. Configuring bare-metal events that use AMQP transport                                     | 245            |
| 10.2.10. Configuring the Image Registry Operator for local caching of images                        | 246            |
| 10.2.10.1. Configuring disk partitioning with SiteConfig                                            | 247            |
| 10.2.10.2. Configuring the image registry using PolicyGenTemplate CRs                               | 250            |
| 10.3. UPDATING MANAGED CLUSTERS IN A DISCONNECTED ENVIRONMENT WITH POLICYGENTEN RESOURCES AND TALM  | MPLATE<br>253  |
| 10.3.1. Setting up the disconnected environment                                                     | 254            |
| 10.3.2. Performing a platform update with PolicyGenTemplate CRs                                     | 256            |
| 10.3.3. Performing an Operator update with PolicyGenTemplate CRs                                    | 259            |
| 10.3.4. Troubleshooting missed Operator updates with PolicyGenTemplate CRs                          | 264            |
| 10.3.5. Performing a platform and an Operator update together                                       | 265            |
| 10.3.6. Removing Performance Addon Operator subscriptions from deployed clusters with PolicyGenTCRs | emplate<br>267 |
| 10.3.7. Pre-caching user-specified images with TALM on single-node OpenShift clusters               | 269            |
| 10.3.7.1. Creating the custom resources for pre-caching                                             | 270            |
| 10.3.8. About the auto-created ClusterGroupUpgrade CR for GitOps ZTP                                | 274            |
| CHAPTER 11. USING HUB TEMPLATES IN POLICYGENERATOR OR POLICYGENTEMPLATE CRS                         | 276            |
| 11.1. USING RHACM HUB CLUSTER TEMPLATES IN CONFIGURATION POLICIES                                   | 276            |
| 11.2. EXAMPLE HUB TEMPLATES                                                                         | 277            |
| 11.3. SPECIFYING GROUP AND SITE CONFIGURATIONS IN GROUP POLICYGENERATOR OR                          |                |
| POLICYGENTEMPLATE CRS                                                                               | 277            |
| 11.4. SYNCING NEW CONFIGMAP CHANGES TO EXISTING POLICYGENERATOR OR POLICYGENTEN                     | MPLATE         |
| CRS                                                                                                 | 284            |
| CHAPTER 12. UPDATING MANAGED CLUSTERS WITH THE TOPOLOGY AWARE LIFECYCLE MANAGED                     |                |
| 13.1 ADOLLT THE TODOL OCY AWARE HEECYCLE MANAGED CONFICURATION                                      | 286            |
| 12.1. ABOUT THE TOPOLOGY AWARE LIFECYCLE MANAGER CONFIGURATION                                      | 286            |
| 12.2. ABOUT MANAGED POLICIES USED WITH TOPOLOGY AWARE LIFECYCLE MANAGER                             | 286            |
| 12.3. INSTALLING THE TOPOLOGY AWARE LIFECYCLE MANAGER BY USING THE WEB CONSOLE                      | 287            |
| 12.4. INSTALLING THE TOPOLOGY AWARE LIFECYCLE MANAGER BY USING THE CLI                              | 288            |
| 12.5. ABOUT THE CLUSTERGROUPUPGRADE CR                                                              | 289            |
| 12.5.1. Selecting clusters                                                                          | 290            |
| 12.5.2. Validating<br>12.5.3. Pre-caching                                                           | 292<br>293     |
| 12.5.4. Creating a backup                                                                           | 293<br>293     |
| ız.ə. <del>-ı</del> . Creatiny a backup                                                             | 293            |

| 12.5.5. Updating clusters                                                                  | 293 |
|--------------------------------------------------------------------------------------------|-----|
| 12.5.6. Update status                                                                      | 296 |
| 12.5.7. Blocking ClusterGroupUpgrade CRs                                                   | 298 |
| 12.6. UPDATE POLICIES ON MANAGED CLUSTERS                                                  | 305 |
| 12.6.1. Configuring Operator subscriptions for managed clusters that you install with TALM | 306 |
| 12.6.2. Applying update policies to managed clusters                                       | 307 |
| 12.7. CREATING A BACKUP OF CLUSTER RESOURCES BEFORE UPGRADE                                | 314 |
| 12.7.1. Creating a ClusterGroupUpgrade CR with backup                                      | 314 |
| 12.7.2. Recovering a cluster after a failed upgrade                                        | 317 |
| 12.8. USING THE CONTAINER IMAGE PRE-CACHE FEATURE                                          | 319 |
| 12.8.1. Using the container image pre-cache filter                                         | 320 |
| 12.8.2. Creating a ClusterGroupUpgrade CR with pre-caching                                 | 32  |
| 12.9. TROUBLESHOOTING THE TOPOLOGY AWARE LIFECYCLE MANAGER                                 | 323 |
| 12.9.1. General troubleshooting                                                            | 324 |
| 12.9.2. Cannot modify the ClusterUpgradeGroup CR                                           | 324 |
| 12.9.3. Managed policies                                                                   | 325 |
| Checking managed policies on the system                                                    | 325 |
| Checking remediationAction mode                                                            | 325 |
| Checking policy compliance state                                                           | 326 |
| 12.9.4. Clusters                                                                           | 326 |
| Checking if managed clusters are present                                                   | 326 |
| Checking if managed clusters are available                                                 | 327 |
| Checking clusterLabelSelector                                                              | 327 |
| Checking if canary clusters are present                                                    | 328 |
| Checking the pre-caching status on spoke clusters                                          | 329 |
| 12.9.5. Remediation Strategy                                                               | 329 |
| Checking if remediationStrategy is present in the ClusterGroupUpgrade CR                   | 329 |
| Checking if maxConcurrency is specified in the ClusterGroupUpgrade CR                      | 329 |
| 12.9.6. Topology Aware Lifecycle Manager                                                   | 329 |
| Checking condition message and status in the ClusterGroupUpgrade CR                        | 329 |
| Checking if status.remediationPlan was computed                                            | 330 |
| Errors in the TALM manager container                                                       | 330 |
| Clusters are not compliant to some policies after a ClusterGroupUpgrade CR has completed   | 330 |
| Auto-created ClusterGroupUpgrade CR in the GitOps ZTP workflow has no managed policies     | 331 |
| Pre-caching has failed                                                                     | 331 |
| CHAPTER 13. EXPANDING SINGLE-NODE OPENSHIFT CLUSTERS WITH GITOPS ZTP                       | 222 |
| 13.1. APPLYING PROFILES TO THE WORKER NODE WITH POLICYGENERATOR OR POLICYGENTEMPLA         |     |
| RESOURCES                                                                                  | 333 |
| 13.2. ENSURING PTP AND SR-IOV DAEMON SELECTOR COMPATIBILITY                                | 334 |
| 13.3. PTP AND SR-IOV NODE SELECTOR COMPATIBILITY                                           | 335 |
| 13.4. USING POLICYGENERATOR CRS TO APPLY WORKER NODE POLICIES TO WORKER NODES              | 335 |
| 13.5. USING POLICYGENTEMPLATE CRS TO APPLY WORKER NODE POLICIES TO WORKER NODES            | 338 |
| 13.6. ADDING WORKER NODES TO SINGLE-NODE OPENSHIFT CLUSTERS WITH GITOPS ZTP                | 341 |
|                                                                                            |     |
| CHAPTER 14. PRE-CACHING IMAGES FOR SINGLE-NODE OPENSHIFT DEPLOYMENTS                       |     |
| 14.1. GETTING THE FACTORY-PRECACHING-CLI TOOL                                              | 344 |
| 14.2. BOOTING FROM A LIVE OPERATING SYSTEM IMAGE                                           | 345 |
| 14.3. PARTITIONING THE DISK                                                                | 346 |
| 14.3.1. Creating the partition                                                             | 347 |
| 14.3.2. Mounting the partition                                                             | 349 |
| 14.4. DOWNLOADING THE IMAGES                                                               | 349 |
| 14.4.1. Downloading with parallel workers                                                  | 350 |

| 14.4.2. Preparing to download the OpenShift Container Platform images                                                                                                | 350 |
|----------------------------------------------------------------------------------------------------|-----|
| 14.4.3. Downloading the OpenShift Container Platform images                                                                                                    | 351 |
| 14.4.4. Downloading the Operator images                                                                                                    | 354 |
| 14.4.5. Pre-caching custom images in disconnected environments                                                                                                    | 355 |
| 14.5. PRE-CACHING IMAGES IN GITOPS ZTP                                                                                                    | 358 |
| 14.5.1. Understanding the clusters.ignitionConfigOverride field                                                                                                    | 363 |
| 14.5.2. Understanding the nodes.installerArgs field                                                                                                    | 363 |
| 14.5.3. Understanding the nodes.ignitionConfigOverride field                                                                                                    | 364 |
| 14.6. TROUBLESHOOTING A "RENDERED CATALOG IS INVALID" ERROR                                                                                                    | 364 |
| CHAPTER 15. IMAGE-BASED UPGRADE FOR SINGLE-NODE OPENSHIFT CLUSTERS                                                                                                   | 366 |
| 15.1. UNDERSTANDING THE IMAGE-BASED UPGRADE FOR SINGLE-NODE OPENSHIFT CLUSTERS                                                                                       | 366 |
| 15.1.1. Stages of the image-based upgrade                                                                                                    | 367 |
| 15.1.1.1. Idle stage                                                                                                    | 368 |
| 15.1.1.2. Prep stage                                                                                                    | 369 |
| 15.1.1.3. Upgrade stage                                                                                                    | 370 |
| 15.1.1.4. (Optional) Rollback stage                                                                                                    | 371 |
| 15.1.2. Guidelines for the image-based upgrade                                                                                                    | 372 |
| 15.1.2.1. Minimum software version of components                                                                                                    | 372 |
| 15.1.2.2. Hub cluster guidelines                                                                                                    | 373 |
| 15.1.2.3. Seed image guidelines                                                                                                    | 373 |
| 15.1.2.4. OADP backup and restore guidelines                                                                                                    | 374 |
| 15.1.2.4.1. lca.openshift.io/apply-wave guidelines                                                                                                    | 375 |
| 15.1.2.4.2. lca.openshift.io/apply-label guidelines                                                                                                    | 375 |
| 15.1.2.5. Extra manifest guidelines                                                                                                    | 376 |
| 15.2. PREPARING FOR AN IMAGE-BASED UPGRADE FOR SINGLE-NODE OPENSHIFT CLUSTERS                                                                                        | 377 |
| 15.2.1. Configuring a shared container directory for the image-based upgrade                                                                                         | 377 |
| 15.2.1.1. Configuring a shared container directory between ostree stateroots                                                                                         | 377 |
| 15.2.1.2. Configuring a shared container directory between ostree stateroots when using GitOps ZTP                                                                   | 378 |
| 15.2.2. Installing Operators for the image-based upgrade                                                                                                    | 381 |
| 15.2.2.1. Installing the Lifecycle Agent by using the CLI                                                                                                    | 381 |
| 15.2.2.2. Installing the Lifecycle Agent by using the web console                                                                                                    | 383 |
| 15.2.2.3. Installing the Lifecycle Agent with GitOps ZTP                                                                                                    | 383 |
| 15.2.2.4. Installing and configuring the OADP Operator with GitOps ZTP                                                                                               | 385 |
| 15.2.3. Generating a seed image for the image-based upgrade with Lifecycle Agent                                                                                     | 390 |
| 15.2.3.1. Seed image configuration                                                                                                    | 390 |
| 15.2.3.1.1. Seed image configuration using the RAN DU profile                                                                                                    | 391 |
| 15.2.3.2. Generating a seed image with the Lifecycle Agent                                                                                                    | 392 |
| 15.2.4. Creating ConfigMap objects for the image-based upgrade with Lifecycle Agent                                                                                  | 395 |
| 15.2.4.1. Creating OADP ConfigMap objects for the image-based upgrade with Lifecycle Agent                                                                           | 395 |
| 15.2.4.2. Creating ConfigMap objects of extra manifests for the image-based upgrade with Lifecycle Ag                                                                |     |
| 15.2.4.3. Creating ConfigMap objects of custom catalog sources for the image-based upgrade with Life                                                                 |     |
| Agent 15.2.5. Creating ConfigMap objects for the image-based upgrade with Lifecycle Agent using GitOps ZTP                                                           | 402 |
| 15.2.5.1. Creating ConfigMap objects for the image-based upgrade with GitOps ZTP                                                                                     | 402 |
| 15.2.5.2. Labeling extra manifests for the image-based upgrade with GitOps ZTP                                                                                       | 409 |
| 15.2.3.2. Labeling extra mannests for the image-based apprade with Ottops 2 FF  15.3. PERFORMING AN IMAGE-BASED UPGRADE FOR SINGLE-NODE OPENSHIFT CLUSTERS           | 411 |
|                                                                                                    | 411 |
| 15.3.1. Moving to the Prep stage of the image-based upgrade with Lifecycle Agent 15.3.2. Moving to the Upgrade stage of the image-based upgrade with Lifecycle Agent | 413 |
| 15.3.3. (Optional) Moving to the Rollback stage of the image-based upgrade with Lifecycle Agent                                                                      | 416 |
| 15.3.4. Troubleshooting image-based upgrades with Lifecycle Agent                                                                                                    | 417 |
| 15.3.4.1. Collecting image-based apprades with Effecycle Agent                                                                                                    | 417 |
| iolo, ili. Collecting 10go                                                                                                    | 71/ |

| 15.3.4.2. AbortFailed or FinalizeFailed error                                                      | 418 |
|----------------------------------------------------------------------------------------------------|-----|
| 15.3.4.2.1. Cleaning up stateroot manually                                                         | 418 |
| 15.3.4.2.2. Cleaning up OADP resources manually                                                    | 419 |
| 15.3.4.3. LVM Storage volume contents not restored                                                 | 419 |
| 15.3.4.3.1. Missing LVM Storage-related fields in Backup CR                                        | 419 |
| 15.3.4.3.2. Missing LVM Storage-related fields in Restore CR                                       | 420 |
| 15.3.4.4. Debugging failed Backup and Restore CRs                                                  | 422 |
| 15.4. PERFORMING AN IMAGE-BASED UPGRADE FOR SINGLE-NODE OPENSHIFT CLUSTERS USING                   |     |
| GITOPS ZTP                                                                                         | 422 |
| 15.4.1. Moving to the Prep stage of the image-based upgrade with Lifecycle Agent and GitOps ZTP    | 423 |
| 15.4.2. Moving to the Upgrade stage of the image-based upgrade with Lifecycle Agent and GitOps ZTP | 426 |
| 15.4.3. (Optional) Moving to the Rollback stage with Lifecycle Agent and GitOps ZTP                | 428 |
| 15.4.4. Troubleshooting image-based upgrades with Lifecycle Agent                                  | 430 |
| 15.4.4.1. Collecting logs                                                                          | 430 |
| 15.4.4.2. AbortFailed or FinalizeFailed error                                                      | 431 |
| 15.4.4.2.1. Cleaning up stateroot manually                                                         | 431 |
| 15.4.4.2.2. Cleaning up OADP resources manually                                                    | 432 |
| 15.4.4.3. LVM Storage volume contents not restored                                                 | 432 |
| 15.4.4.3.1. Missing LVM Storage-related fields in Backup CR                                        | 432 |
| 15.4.4.3.2. Missing LVM Storage-related fields in Restore CR                                       | 433 |
| 15.4.4.4. Debugging failed Backup and Restore CRs                                                  | 435 |

### CHAPTER 1. CHALLENGES OF THE NETWORK FAR EDGE

Edge computing presents complex challenges when managing many sites in geographically displaced locations. Use GitOps Zero Touch Provisioning (ZTP) to provision and manage sites at the far edge of the network.

### 1.1. OVERCOMING THE CHALLENGES OF THE NETWORK FAR EDGE

Today, service providers want to deploy their infrastructure at the edge of the network. This presents significant challenges:

- How do you handle deployments of many edge sites in parallel?
- What happens when you need to deploy sites in disconnected environments?
- How do you manage the lifecycle of large fleets of clusters?

GitOps Zero Touch Provisioning (ZTP) and *GitOps* meets these challenges by allowing you to provision remote edge sites at scale with declarative site definitions and configurations for bare-metal equipment. Template or overlay configurations install OpenShift Container Platform features that are required for CNF workloads. The full lifecycle of installation and upgrades is handled through the GitOps ZTP pipeline.

GitOps ZTP uses GitOps for infrastructure deployments. With GitOps, you use declarative YAML files and other defined patterns stored in Git repositories. Red Hat Advanced Cluster Management (RHACM) uses your Git repositories to drive the deployment of your infrastructure.

GitOps provides traceability, role-based access control (RBAC), and a single source of truth for the desired state of each site. Scalability issues are addressed by Git methodologies and event driven operations through webhooks.

You start the GitOps ZTP workflow by creating declarative site definition and configuration custom resources (CRs) that the GitOps ZTP pipeline delivers to the edge nodes.

The following diagram shows how GitOps ZTP works within the far edge framework.

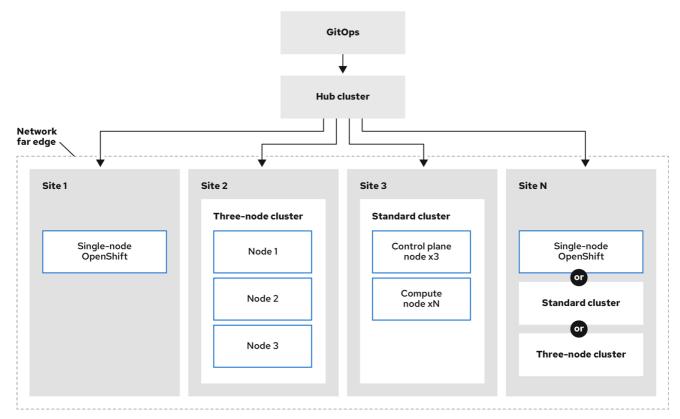

217 OpenShift 1022

## 1.2. USING GITOPS ZTP TO PROVISION CLUSTERS AT THE NETWORK FAR EDGE

Red Hat Advanced Cluster Management (RHACM) manages clusters in a hub-and-spoke architecture, where a single hub cluster manages many spoke clusters. Hub clusters running RHACM provision and deploy the managed clusters by using GitOps Zero Touch Provisioning (ZTP) and the assisted service that is deployed when you install RHACM.

The assisted service handles provisioning of OpenShift Container Platform on single node clusters, three-node clusters, or standard clusters running on bare metal.

A high-level overview of using GitOps ZTP to provision and maintain bare-metal hosts with OpenShift Container Platform is as follows:

- A hub cluster running RHACM manages an OpenShift image registry that mirrors the OpenShift Container Platform release images. RHACM uses the OpenShift image registry to provision the managed clusters.
- You manage the bare-metal hosts in a YAML format inventory file, versioned in a Git repository.
- You make the hosts ready for provisioning as managed clusters, and use RHACM and the assisted service to install the bare-metal hosts on site.

Installing and deploying the clusters is a two-stage process, involving an initial installation phase, and a subsequent configuration and deployment phase. The following diagram illustrates this workflow:

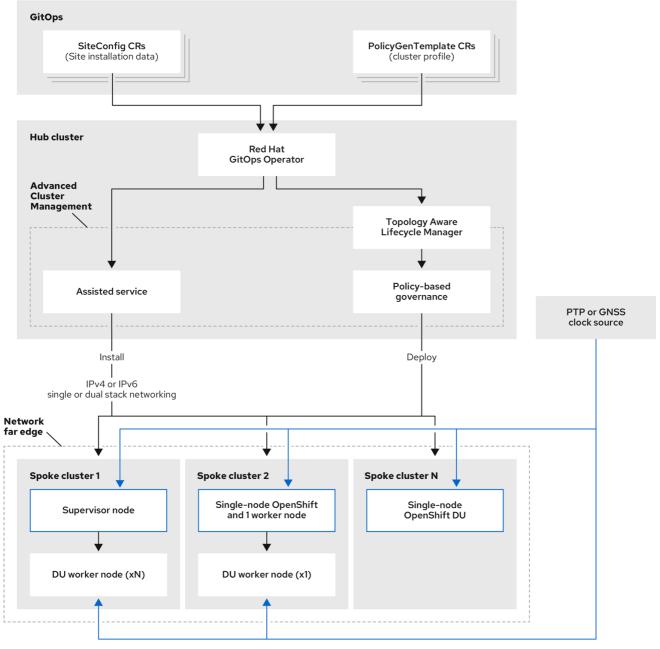

474 OpenShift 1023

## 1.3. INSTALLING MANAGED CLUSTERS WITH SITECONFIG RESOURCES AND RHACM

GitOps Zero Touch Provisioning (ZTP) uses **SiteConfig** custom resources (CRs) in a Git repository to manage the processes that install OpenShift Container Platform clusters. The **SiteConfig** CR contains cluster-specific parameters required for installation. It has options for applying select configuration CRs during installation including user defined extra manifests.

The GitOps ZTP plugin processes **SiteConfig** CRs to generate a collection of CRs on the hub cluster. This triggers the assisted service in Red Hat Advanced Cluster Management (RHACM) to install OpenShift Container Platform on the bare-metal host. You can find installation status and error messages in these CRs on the hub cluster.

You can provision single clusters manually or in batches with GitOps ZTP:

### Provisioning a single cluster

Create a single **SiteConfig** CR and related installation and configuration CRs for the cluster, and apply them in the hub cluster to begin cluster provisioning. This is a good way to test your CRs before deploying on a larger scale.

### Provisioning many clusters

Install managed clusters in batches of up to 400 by defining **SiteConfig** and related CRs in a Git repository. ArgoCD uses the **SiteConfig** CRs to deploy the sites. The RHACM policy generator creates the manifests and applies them to the hub cluster. This starts the cluster provisioning process.

## 1.4. CONFIGURING MANAGED CLUSTERS WITH POLICIES AND POLICYGENTEMPLATE RESOURCES

GitOps Zero Touch Provisioning (ZTP) uses Red Hat Advanced Cluster Management (RHACM) to configure clusters by using a policy-based governance approach to applying the configuration.

The policy generator or **PolicyGen** is a plugin for the GitOps Operator that enables the creation of RHACM policies from a concise template. The tool can combine multiple CRs into a single policy, and you can generate multiple policies that apply to various subsets of clusters in your fleet.

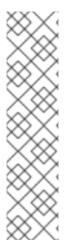

### NOTE

For scalability and to reduce the complexity of managing configurations across the fleet of clusters, use configuration CRs with as much commonality as possible.

- Where possible, apply configuration CRs using a fleet-wide common policy.
- The next preference is to create logical groupings of clusters to manage as much of the remaining configurations as possible under a group policy.
- When a configuration is unique to an individual site, use RHACM templating on the hub cluster to inject the site-specific data into a common or group policy.
   Alternatively, apply an individual site policy for the site.

The following diagram shows how the policy generator interacts with GitOps and RHACM in the configuration phase of cluster deployment.

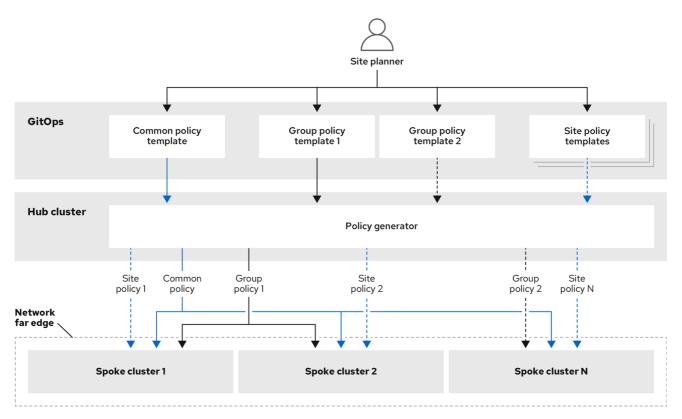

217\_OpenShift\_1022

For large fleets of clusters, it is typical for there to be a high-level of consistency in the configuration of those clusters.

The following recommended structuring of policies combines configuration CRs to meet several goals:

- Describe common configurations once and apply to the fleet.
- Minimize the number of maintained and managed policies.
- Support flexibility in common configurations for cluster variants.

Table 1.1. Recommended PolicyGenTemplate policy categories

| Policy<br>category | Description                                                                                                    |
|--------------------|----------------------------------------------------------------------------------------------------|
| Common             | A policy that exists in the common category is applied to all clusters in the fleet. Use common <b>PolicyGenerator</b> CRs to apply common installation settings across all cluster types.                                                                                                    |
| Groups             | A policy that exists in the groups category is applied to a group of clusters in the fleet. Use group <b>PolicyGenerator</b> CRs to manage specific aspects of single-node, three-node, and standard cluster installations. Cluster groups can also follow geographic region, hardware variant, etc. |
| Sites              | A policy that exists in the sites category is applied to a specific cluster site. Any cluster can have its own specific policies maintained.                                                                                                    |

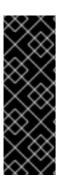

### **IMPORTANT**

Using **PolicyGenTemplate** CRs to manage and deploy polices to managed clusters will be deprecated in an upcoming OpenShift Container Platform release. Equivalent and improved functionality is available using Red Hat Advanced Cluster Management (RHACM) and **PolicyGenerator** CRs.

For more information about **PolicyGenerator** resources, see the RHACM Policy Generator documentation.

### Additional resources

- Configuring managed cluster policies by using PolicyGenerator resources
- Comparing RHACM PolicyGenerator and PolicyGenTemplate resource patching
- Preparing the GitOps ZTP Git repository

## CHAPTER 2. PREPARING THE HUB CLUSTER FOR GITOPS ZTP

To use RHACM in a disconnected environment, create a mirror registry that mirrors the OpenShift Container Platform release images and Operator Lifecycle Manager (OLM) catalog that contains the required Operator images. OLM manages, installs, and upgrades Operators and their dependencies in the cluster. You can also use a disconnected mirror host to serve the RHCOS ISO and RootFS disk images that are used to provision the bare-metal hosts.

### 2.1. TELCO RAN DU 4.16 VALIDATED SOFTWARE COMPONENTS

The Red Hat telco RAN DU 4.16 solution has been validated using the following Red Hat software products for OpenShift Container Platform managed clusters and hub clusters.

Table 2.1. Telco RAN DU managed cluster validated software components

| Component                | Software version |
|--------------------------|------------------|
| Managed cluster version  | 4.16             |
| Cluster Logging Operator | 5.9              |
| Local Storage Operator   | 4.16             |
| PTP Operator             | 4.16             |
| SRIOV Operator           | 4.16             |
| Node Tuning Operator     | 4.16             |
| Logging Operator         | 4.16             |
| SRIOV-FEC Operator       | 2.9              |

Table 2.2. Hub cluster validated software components

| Component                                   | Software version |
|---------------------------------------------|------------------|
| Hub cluster version                         | 4.16             |
| GitOps ZTP plugin                           | 4.16             |
| Red Hat Advanced Cluster Management (RHACM) | 2.11             |
| Red Hat OpenShift GitOps                    | 1.12             |
| Topology Aware Lifecycle Manager (TALM)     | 4.16             |

### 2.2. RECOMMENDED HUB CLUSTER SPECIFICATIONS AND MANAGED CLUSTER LIMITS FOR GITOPS ZTP

With GitOps Zero Touch Provisioning (ZTP), you can manage thousands of clusters in geographically dispersed regions and networks. The Red Hat Performance and Scale lab successfully created and managed 3500 virtual single-node OpenShift clusters with a reduced DU profile from a single Red Hat Advanced Cluster Management (RHACM) hub cluster in a lab environment.

In real-world situations, the scaling limits for the number of clusters that you can manage will vary depending on various factors affecting the hub cluster. For example:

#### **Hub cluster resources**

Available hub cluster host resources (CPU, memory, storage) are an important factor in determining how many clusters the hub cluster can manage. The more resources allocated to the hub cluster, the more managed clusters it can accommodate.

### Hub cluster storage

The hub cluster host storage IOPS rating and whether the hub cluster hosts use NVMe storage can affect hub cluster performance and the number of clusters it can manage.

### Network bandwidth and latency

Slow or high-latency network connections between the hub cluster and managed clusters can impact how the hub cluster manages multiple clusters.

### Managed cluster size and complexity

The size and complexity of the managed clusters also affects the capacity of the hub cluster. Larger managed clusters with more nodes, namespaces, and resources require additional processing and management resources. Similarly, clusters with complex configurations such as the RAN DU profile or diverse workloads can require more resources from the hub cluster.

### Number of managed policies

The number of policies managed by the hub cluster scaled over the number of managed clusters bound to those policies is an important factor that determines how many clusters can be managed.

### Monitoring and management workloads

RHACM continuously monitors and manages the managed clusters. The number and complexity of monitoring and management workloads running on the hub cluster can affect its capacity. Intensive monitoring or frequent reconciliation operations can require additional resources, potentially limiting the number of manageable clusters.

### RHACM version and configuration

Different versions of RHACM can have varying performance characteristics and resource requirements. Additionally, the configuration settings of RHACM, such as the number of concurrent reconciliations or the frequency of health checks, can affect the managed cluster capacity of the hub cluster.

Use the following representative configuration and network specifications to develop your own Hub cluster and network specifications.

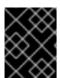

### **IMPORTANT**

The following guidelines are based on internal lab benchmark testing only and do not represent complete bare-metal host specifications.

### Table 2.3. Representative three-node hub cluster machine specifications

| Requirement                             | Description                                                                                                    |
|-----------------------------------------|----------------------------------------------------------------------------------------------------|
| OpenShift Container Platform            | version 4.13                                                                                                    |
| RHACM                                   | version 2.7                                                                                                    |
| Topology Aware Lifecycle Manager (TALM) | version 4.13                                                                                                    |
| Server hardware                         | 3 x Dell PowerEdge R650 rack servers                                                                                                    |
| NVMe hard disks                         | <ul> <li>50 GB disk for /var/lib/etcd</li> <li>2.9 TB disk for /var/lib/containers</li> </ul>                                                                           |
| SSD hard disks                          | <ul> <li>1 SSD split into 15 200GB thin-provisioned logical volumes provisioned as <b>PV</b> CRs</li> <li>1 SSD serving as an extra large <b>PV</b> resource</li> </ul> |
| Number of applied DU profile policies   | 5                                                                                                    |

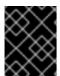

### **IMPORTANT**

The following network specifications are representative of a typical real-world RAN network and were applied to the scale lab environment during testing.

Table 2.4. Simulated lab environment network specifications

| Specification                 | Description       |
|-------------------------------|-------------------|
| Round-trip time (RTT) latency | 50 ms             |
| Packet loss                   | 0.02% packet loss |
| Network bandwidth limit       | 20 Mbps           |

### Additional resources

• Creating and managing single-node OpenShift clusters with RHACM

### 2.3. INSTALLING GITOPS ZTP IN A DISCONNECTED ENVIRONMENT

Use Red Hat Advanced Cluster Management (RHACM), Red Hat OpenShift GitOps, and Topology Aware Lifecycle Manager (TALM) on the hub cluster in the disconnected environment to manage the deployment of multiple managed clusters.

### **Prerequisites**

- You have installed the OpenShift Container Platform CLI (oc).
- You have logged in as a user with **cluster-admin** privileges.
- You have configured a disconnected mirror registry for use in the cluster.

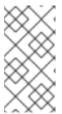

### NOTE

The disconnected mirror registry that you create must contain a version of TALM backup and pre-cache images that matches the version of TALM running in the hub cluster. The spoke cluster must be able to resolve these images in the disconnected mirror registry.

#### **Procedure**

- Install RHACM in the hub cluster. See Installing RHACM in a disconnected environment .
- Install GitOps and TALM in the hub cluster.

#### Additional resources

- Installing OpenShift GitOps
- Installing TALM
- Mirroring an Operator catalog

## 2.4. ADDING RHCOS ISO AND ROOTFS IMAGES TO THE DISCONNECTED MIRROR HOST

Before you begin installing clusters in the disconnected environment with Red Hat Advanced Cluster Management (RHACM), you must first host Red Hat Enterprise Linux CoreOS (RHCOS) images for it to use. Use a disconnected mirror to host the RHCOS images.

### **Prerequisites**

Deploy and configure an HTTP server to host the RHCOS image resources on the network. You
must be able to access the HTTP server from your computer, and from the machines that you
create.

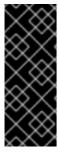

### **IMPORTANT**

The RHCOS images might not change with every release of OpenShift Container Platform. You must download images with the highest version that is less than or equal to the version that you install. Use the image versions that match your OpenShift Container Platform version if they are available. You require ISO and RootFS images to install RHCOS on the hosts. RHCOS QCOW2 images are not supported for this installation type.

### **Procedure**

1. Log in to the mirror host.

- 2. Obtain the RHCOS ISO and RootFS images from mirror.openshift.com, for example:
  - a. Export the required image names and OpenShift Container Platform version as environment variables:
    - \$ export ISO\_IMAGE\_NAME=<iso\_image\_name> 1
    - \$ export ROOTFS\_IMAGE\_NAME=<rootfs\_image\_name> 1
    - \$ export OCP\_VERSION=<ocp\_version> 1
    - ISO image name, for example, rhcos-4.16.1-x86\_64-live.x86\_64.iso
    - RootFS image name, for example, rhcos-4.16.1-x86\_64-live-rootfs.x86\_64.img
    - OpenShift Container Platform version, for example, **4.16.1**
  - b. Download the required images:

```
$ sudo wget https://mirror.openshift.com/pub/openshift-v4/dependencies/rhcos/4.16/${OCP_VERSION}/${ISO_IMAGE_NAME} -O /var/www/html/${ISO_IMAGE_NAME}
```

\$ sudo wget https://mirror.openshift.com/pub/openshift-v4/dependencies/rhcos/4.16/\${OCP\_VERSION}/\${ROOTFS\_IMAGE\_NAME} -O /var/www/html/\${ROOTFS\_IMAGE\_NAME}

### Verification steps

• Verify that the images downloaded successfully and are being served on the disconnected mirror host, for example:

```
$ wget http://$(hostname)/${ISO_IMAGE_NAME}
```

### **Example output**

```
Saving to: rhcos-4.16.1-x86_64-live.x86_64.iso
rhcos-4.16.1-x86_64-live.x86_64.iso- 11%[====> ] 10.01M 4.71MB/s
```

### Additional resources

- Creating a mirror registry
- Mirroring images for a disconnected installation

### 2.5. ENABLING THE ASSISTED SERVICE

Red Hat Advanced Cluster Management (RHACM) uses the assisted service to deploy OpenShift Container Platform clusters. The assisted service is deployed automatically when you enable the MultiClusterHub Operator on Red Hat Advanced Cluster Management (RHACM). After that, you need

to configure the **Provisioning** resource to watch all namespaces and to update the **AgentServiceConfig** custom resource (CR) with references to the ISO and RootFS images that are hosted on the mirror registry HTTP server.

### **Prerequisites**

- You have installed the OpenShift CLI (oc).
- You have logged in to the hub cluster as a user with **cluster-admin** privileges.
- You have RHACM with MultiClusterHub enabled.

#### **Procedure**

- Enable the **Provisioning** resource to watch all namespaces and configure mirrors for disconnected environments. For more information, see Enabling the central infrastructure management service.
- 2. Update the **AgentServiceConfig** CR by running the following command:
  - \$ oc edit AgentServiceConfig
- 3. Add the following entry to the **items.spec.oslmages** field in the CR:

```
- cpuArchitecture: x86_64
  openshiftVersion: "4.16"
  rootFSUrl: https://<host>/<path>/rhcos-live-rootfs.x86_64.img
  url: https://<mirror-registry>/<path>/rhcos-live.x86_64.iso
```

where:

### <host>

Is the fully qualified domain name (FQDN) for the target mirror registry HTTP server.

### <path>

Is the path to the image on the target mirror registry.

Save and quit the editor to apply the changes.

### 2.6. CONFIGURING THE HUB CLUSTER TO USE A DISCONNECTED MIRROR REGISTRY

You can configure the hub cluster to use a disconnected mirror registry for a disconnected environment.

### **Prerequisites**

- You have a disconnected hub cluster installation with Red Hat Advanced Cluster Management (RHACM) 2.10 installed.
- You have hosted the **rootfs** and **iso** images on an HTTP server. See the *Additional resources* section for guidance about *Mirroring the OpenShift Container Platform image repository*.

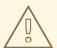

### **WARNING**

If you enable TLS for the HTTP server, you must confirm the root certificate is signed by an authority trusted by the client and verify the trusted certificate chain between your OpenShift Container Platform hub and managed clusters and the HTTP server. Using a server configured with an untrusted certificate prevents the images from being downloaded to the image creation service. Using untrusted HTTPS servers is not supported.

#### **Procedure**

1. Create a **ConfigMap** containing the mirror registry config:

```
apiVersion: v1
kind: ConfigMap
metadata:
 name: assisted-installer-mirror-config
 namespace: multicluster-engine 1
 labels:
  app: assisted-service
data:
 ca-bundle.crt: | 2
  -----BEGIN CERTIFICATE-----
  <certificate contents>
  ----END CERTIFICATE----
 registries.conf: | 3
  unqualified-search-registries = ["registry.access.redhat.com", "docker.io"]
  [[registry]]
    prefix = ""
    location = "quay.io/example-repository" 4
    mirror-by-digest-only = true
    [[registry.mirror]]
    location = "mirror1.registry.corp.com:5000/example-repository" 5
```

- The ConfigMap namespace must be set to multicluster-engine.
- The mirror registry's certificate that is used when creating the mirror registry.
- The configuration file for the mirror registry. The mirror registry configuration adds mirror information to the /etc/containers/registries.conf file in the discovery image. The mirror information is stored in the imageContentSources section of the install-config.yaml file when the information is passed to the installation program. The Assisted Service pod that runs on the hub cluster fetches the container images from the configured mirror registry.
- The URL of the mirror registry. You must use the URL from the **imageContentSources** section by running the **oc adm release mirror** command when you configure the mirror registry. For more information, see the *Mirroring the OpenShift Container Platform image repository* section.

5

The registries defined in the **registries.conf** file must be scoped by repository, not by registry. In this example, both the **quay.io/example-repository** and the

This updates mirrorRegistryRef in the AgentServiceConfig custom resource, as shown below:

### **Example output**

```
apiVersion: agent-install.openshift.io/v1beta1
kind: AgentServiceConfig
metadata:
 name: agent
 namespace: multicluster-engine 1
spec:
 databaseStorage:
  volumeName: <db_pv_name>
  accessModes:
  - ReadWriteOnce
  resources:
   requests:
    storage: <db_storage_size>
 filesystemStorage:
  volumeName: <fs_pv_name>
  accessModes:
  - ReadWriteOnce
  resources:
   requests:
    storage: <fs_storage_size>
 mirrorRegistryRef:
  name: assisted-installer-mirror-config 2
 oslmages:
  - openshiftVersion: <ocp_version>
   url: <iso url> 3
```

- Set the **AgentServiceConfig** namespace to **multicluster-engine** to match the **ConfigMap** namespace
- Set mirrorRegistryRef.name to match the definition specified in the related ConfigMap CR
- 3 Set the URL for the ISO hosted on the **httpd** server

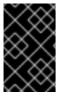

### **IMPORTANT**

A valid NTP server is required during cluster installation. Ensure that a suitable NTP server is available and can be reached from the installed clusters through the disconnected network.

### Additional resources

Mirroring the OpenShift Container Platform image repository

### 2.7. CONFIGURING THE HUB CLUSTER TO USE UNAUTHENTICATED REGISTRIES

You can configure the hub cluster to use unauthenticated registries. Unauthenticated registries does not require authentication to access and download images.

### **Prerequisites**

- You have installed and configured a hub cluster and installed Red Hat Advanced Cluster Management (RHACM) on the hub cluster.
- You have installed the OpenShift Container Platform CLI (oc).
- You have logged in as a user with **cluster-admin** privileges.
- You have configured an unauthenticated registry for use with the hub cluster.

#### **Procedure**

1. Update the **AgentServiceConfig** custom resource (CR) by running the following command:

\$ oc edit AgentServiceConfig agent

2. Add the **unauthenticatedRegistries** field in the CR:

apiVersion: agent-install.openshift.io/v1beta1

kind: AgentServiceConfig

metadata: name: agent

spec:

unauthenticatedRegistries:

- example.registry.com
- example.registry2.com

...

Unauthenticated registries are listed under **spec.unauthenticatedRegistries** in the **AgentServiceConfig** resource. Any registry on this list is not required to have an entry in the pull secret used for the spoke cluster installation. **assisted-service** validates the pull secret by making sure it contains the authentication information for every image registry used for installation.

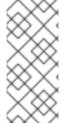

### NOTE

Mirror registries are automatically added to the ignore list and do not need to be added under **spec.unauthenticatedRegistries**. Specifying the

**PUBLIC\_CONTAINER\_REGISTRIES** environment variable in the **ConfigMap** overrides the default values with the specified value. The **PUBLIC\_CONTAINER\_REGISTRIES** defaults are quay.io and registry.svc.ci.openshift.org.

### Verification

Verify that you can access the newly added registry from the hub cluster by running the following commands:

1. Open a debug shell prompt to the hub cluster:

\$ oc debug node/<node\_name>

2. Test access to the unauthenticated registry by running the following command:

sh-4.4# podman login -u kubeadmin -p \$(oc whoami -t) <unauthenticated\_registry>

where:

### <unauthenticated\_registry>

Is the new registry, for example, **unauthenticated-image-registry.openshift-image-registry.svc:5000**.

### **Example output**

Login Succeeded!

### 2.8. CONFIGURING THE HUB CLUSTER WITH ARGOCD

You can configure the hub cluster with a set of ArgoCD applications that generate the required installation and policy custom resources (CRs) for each site with GitOps Zero Touch Provisioning (ZTP).

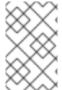

### **NOTE**

Red Hat Advanced Cluster Management (RHACM) uses **SiteConfig** CRs to generate the Day 1 managed cluster installation CRs for ArgoCD. Each ArgoCD application can manage a maximum of 300 **SiteConfig** CRs.

### **Prerequisites**

- You have a OpenShift Container Platform hub cluster with Red Hat Advanced Cluster Management (RHACM) and Red Hat OpenShift GitOps installed.
- You have extracted the reference deployment from the GitOps ZTP plugin container as
  described in the "Preparing the GitOps ZTP site configuration repository" section. Extracting
  the reference deployment creates the out/argocd/deployment directory referenced in the
  following procedure.

### Procedure

- 1. Prepare the ArgoCD pipeline configuration:
  - a. Create a Git repository with the directory structure similar to the example directory. For more information, see "Preparing the GitOps ZTP site configuration repository".
  - b. Configure access to the repository using the ArgoCD UI. Under **Settings** configure the following:
    - Repositories Add the connection information. The URL must end in .git, for example, https://repo.example.com/repo.git and credentials.
    - Certificates Add the public certificate for the repository, if needed.
  - c. Modify the two ArgoCD applications, **out/argocd/deployment/clusters-app.yaml** and **out/argocd/deployment/policies-app.yaml**, based on your Git repository:

- Update the URL to point to the Git repository. The URL ends with .git, for example, https://repo.example.com/repo.git.
- The **targetRevision** indicates which Git repository branch to monitor.
- path specifies the path to the **SiteConfig** and **PolicyGenerator** or **PolicyGentemplate** CRs, respectively.
- 2. To install the GitOps ZTP plugin, patch the ArgoCD instance in the hub cluster with the relevant multicluster engine (MCE) subscription image. Customize the patch file that you previously extracted into the **out/argocd/deployment**/ directory for your environment.
  - a. Select the **multicluster-operators-subscription** image that matches your RHACM version.

Table 2.5. multicluster-operators-subscription image versions

| OpenShif<br>t<br>Container<br>Platform<br>version | RHACM<br>version | MCE<br>version | MCE<br>RHEL<br>version | MCE image                                                                                                    |
|---------------------------------------------------|------------------|----------------|------------------------|----------------------------------------------------------------------------------------------------|
| 4.14, 4.15,<br>4.16                               | 2.8, 2.9         | 2.8, 2.9       | RHEL 8                 | registry.redhat.io/rhacm2/multiclu<br>ster-operators-subscription-<br>rhel8:v2.8<br>registry.redhat.io/rhacm2/multiclu<br>ster-operators-subscription-<br>rhel8:v2.9 |
| 4.14, 4.15,<br>4.16                               | 2.10             | 2.10           | RHEL 9                 | registry.redhat.io/rhacm2/multiclu<br>ster-operators-subscription-<br>rhel9:v2.10                                                                                    |

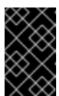

### **IMPORTANT**

The version of the **multicluster-operators-subscription** image should match the RHACM version. Beginning with the MCE 2.10 release, RHEL 9 is the base image for **multicluster-operators-subscription** images.

b. Add the following configuration to the **out/argocd/deployment/argocd-openshift-gitops-patch.json** file:

```
{
  "args": [
    "-c",
    "mkdir -p /.config/kustomize/plugin/policy.open-cluster-
management.io/v1/policygenerator && cp /policy-generator/PolicyGenerator-not-fips-
compliant /.config/kustomize/plugin/policy.open-cluster-
management.io/v1/policygenerator/PolicyGenerator"
],
  "command": [
    "/bin/bash"
],
```

"image": "registry.redhat.io/rhacm2/multicluster-operators-subscription-rhel9:v2.10", 2

"name": "policy-generator-install",

"imagePullPolicy": "Always",

"volumeMounts": [
{
 "mountPath": "/.config",
 "name": "kustomize"
}
]

- Optional: For RHEL 9 images, copy the required universal executable in the /policy-generator/PolicyGenerator-not-fips-compliant folder for the ArgoCD version.
- Match the **multicluster-operators-subscription** image to the RHACM version.
- In disconnected environments, replace the URL for the **multicluster-operators-subscription** image with the disconnected registry equivalent for your environment.
- c. Patch the ArgoCD instance. Run the following command:

```
$ oc patch argood openshift-gitops \
-n openshift-gitops --type=merge \
--patch-file out/argood/deployment/argood-openshift-gitops-patch.json
```

- 3. In RHACM 2.7 and later, the multicluster engine enables the **cluster-proxy-addon** feature by default. Apply the following patch to disable the **cluster-proxy-addon** feature and remove the relevant hub cluster and managed pods that are responsible for this add-on. Run the following command:
  - \$ oc patch multiclusterengines.multicluster.openshift.io multiclusterengine --type=merge --patch-file out/argocd/deployment/disable-cluster-proxy-addon.json
- 4. Apply the pipeline configuration to your hub cluster by running the following command:
  - \$ oc apply -k out/argocd/deployment

## 2.9. PREPARING THE GITOPS ZTP SITE CONFIGURATION REPOSITORY

Before you can use the GitOps Zero Touch Provisioning (ZTP) pipeline, you need to prepare the Git repository to host the site configuration data.

### **Prerequisites**

- You have configured the hub cluster GitOps applications for generating the required installation and policy custom resources (CRs).
- You have deployed the managed clusters using GitOps ZTP.

### **Procedure**

1. Create a directory structure with separate paths for the **SiteConfig** and **PolicyGenerator** or **PolicyGentemplate** CRs.

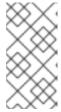

### NOTE

Keep **SiteConfig** and **PolicyGenerator** or **PolicyGentemplate** CRs in separate directories. Both the **SiteConfig** and **PolicyGenerator** or **PolicyGentemplate** directories must contain a **kustomization.yaml** file that explicitly includes the files in that directory.

2. Export the **argocd** directory from the **ztp-site-generate** container image using the following commands:

\$ podman pull registry.redhat.io/openshift4/ztp-site-generate-rhel8:v4.16

\$ mkdir -p ./out

\$ podman run --log-driver=none --rm registry.redhat.io/openshift4/ztp-site-generate-rhel8:v4.16 extract /home/ztp --tar | tar x -C ./out

- 3. Check that the **out** directory contains the following subdirectories:
  - **out/extra-manifest** contains the source CR files that **SiteConfig** uses to generate extra manifest **configMap**.
  - **out/source-crs** contains the source CR files that **PolicyGenerator** uses to generate the Red Hat Advanced Cluster Management (RHACM) policies.
  - **out/argocd/deployment** contains patches and YAML files to apply on the hub cluster for use in the next step of this procedure.
  - out/argocd/example contains the examples for SiteConfig and PolicyGenerator or PolicyGentemplate files that represent the recommended configuration.
- 4. Copy the **out/source-crs** folder and contents to the **PolicyGenerator** or **PolicyGentemplate** directory.
- 5. The out/extra-manifests directory contains the reference manifests for a RAN DU cluster. Copy the **out/extra-manifests** directory into the **SiteConfig** folder. This directory should contain CRs from the **ztp-site-generate** container only. Do not add user-provided CRs here. If you want to work with user-provided CRs you must create another directory for that content. For example:

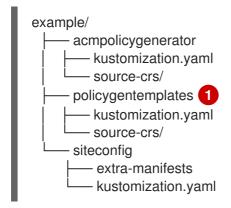

- 1
- Using **PolicyGenTemplate** CRs to manage and deploy polices to manage clusters will be deprecated in a future OpenShift Container Platform release. Equivalent and improved functionality is available by using Red Hat Advanced Cluster Management (RHACM) and **PolicyGenerator** CRs.
- 6. Commit the directory structure and the **kustomization.yaml** files and push to your Git repository. The initial push to Git should include the **kustomization.yaml** files.

You can use the directory structure under **out/argocd/example** as a reference for the structure and content of your Git repository. That structure includes **SiteConfig** and **PolicyGenerator** or **PolicyGentemplate** reference CRs for single-node, three-node, and standard clusters. Remove references to cluster types that you are not using.

For all cluster types, you must:

- Add the **source-crs** subdirectory to the **acmpolicygenerator** or **policygentemplates** directory.
- Add the **extra-manifests** directory to the **siteconfig** directory.

The following example describes a set of CRs for a network of single-node clusters:

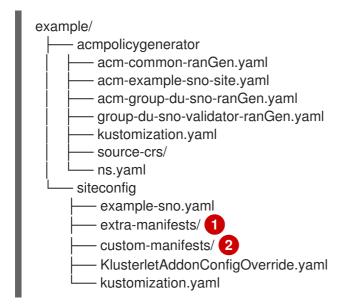

- Contains reference manifests from the **ztp-container**.
- 2 Contains custom manifests.

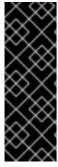

### **IMPORTANT**

Using **PolicyGenTemplate** CRs to manage and deploy polices to managed clusters will be deprecated in an upcoming OpenShift Container Platform release. Equivalent and improved functionality is available using Red Hat Advanced Cluster Management (RHACM) and **PolicyGenerator** CRs.

For more information about **PolicyGenerator** resources, see the RHACM Policy Generator documentation.

### Additional resources

Configuring managed cluster policies by using PolicyGenerator resources

Comparing RHACM PolicyGenerator and PolicyGenTemplate resource patching

## 2.10. PREPARING THE GITOPS ZTP SITE CONFIGURATION REPOSITORY FOR VERSION INDEPENDENCE

You can use GitOps ZTP to manage source custom resources (CRs) for managed clusters that are running different versions of OpenShift Container Platform. This means that the version of OpenShift Container Platform running on the hub cluster can be independent of the version running on the managed clusters.

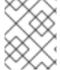

### NOTE

The following procedure assumes you are using **PolicyGenerator** resources instead of **PolicyGentemplate** resources for cluster policies management.

### **Prerequisites**

- You have installed the OpenShift CLI (oc).
- You have logged in as a user with **cluster-admin** privileges.

### **Procedure**

- 1. Create a directory structure with separate paths for the **SiteConfig** and **PolicyGenerator** CRs.
- 2. Within the **PolicyGenerator** directory, create a directory for each OpenShift Container Platform version you want to make available. For each version, create the following resources:
  - kustomization.yaml file that explicitly includes the files in that directory
  - source-crs directory to contain reference CR configuration files from the ztp-site-generate container

If you want to work with user-provided CRs, you must create a separate directory for them.

3. In the /siteconfig directory, create a subdirectory for each OpenShift Container Platform version you want to make available. For each version, create at least one directory for reference CRs to be copied from the container. There is no restriction on the naming of directories or on the number of reference directories. If you want to work with custom manifests, you must create a separate directory for them.

The following example describes a structure using user-provided manifests and CRs for different versions of OpenShift Container Platform:

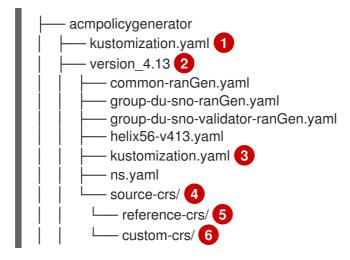

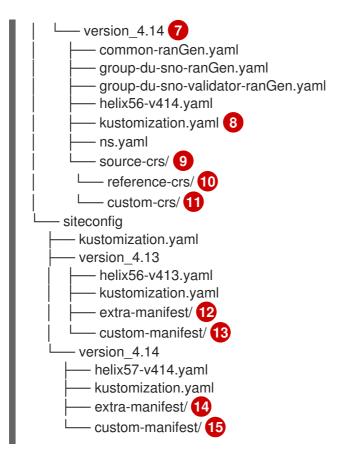

- Create a top-level **kustomization** YAML file.
- Create the version-specific directories within the custom /acmpolicygenerator directory.
- 38 Create a **kustomization.yaml** file for each version.
- 2 Create a **source-crs** directory for each version to contain reference CRs from the **ztp-site-generate** container.
- 5 10 Create the **reference-crs** directory for policy CRs that are extracted from the ZTP container.
- 6 11 Optional: Create a **custom-crs** directory for user-provided CRs.
- Create a directory within the custom /**siteconfig** directory to contain extra manifests from the **ztp-site-generate** container.
- 13 15 Create a folder to hold user-provided manifests.

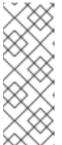

#### **NOTE**

In the previous example, each version subdirectory in the custom /siteconfig directory contains two further subdirectories, one containing the reference manifests copied from the container, the other for custom manifests that you provide. The names assigned to those directories are examples. If you use user-provided CRs, the last directory listed under extraManifests.searchPaths in the SiteConfig CR must be the directory containing user-provided CRs.

4. Edit the **SiteConfig** CR to include the search paths of any directories you have created. The first directory that is listed under **extraManifests.searchPaths** must be the directory containing the reference manifests. Consider the order in which the directories are listed. In cases where

directories contain files with the same name, the file in the final directory takes precedence.

### **Example SiteConfig CR**

extraManifests:

searchPaths:

- extra-manifest/ 1
- custom-manifest/ 2
- The directory containing the reference manifests must be listed first under extraManifests.searchPaths.
- If you are using user-provided CRs, the last directory listed under **extraManifests.searchPaths** in the **SiteConfig** CR must be the directory containing those user-provided CRs.
- 5. Edit the top-level **kustomization.yaml** file to control which OpenShift Container Platform versions are active. The following is an example of a **kustomization.yaml** file at the top level:

### resources:

- version\_4.13 1 #- version 4.14 2
- Activate version 4.13.
- Use comments to deactivate a version.

### **CHAPTER 3. UPDATING GITOPS ZTP**

You can update the GitOps Zero Touch Provisioning (ZTP) infrastructure independently from the hub cluster, Red Hat Advanced Cluster Management (RHACM), and the managed OpenShift Container Platform clusters.

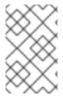

### NOTE

You can update the Red Hat OpenShift GitOps Operator when new versions become available. When updating the GitOps ZTP plugin, review the updated files in the reference configuration and ensure that the changes meet your requirements.

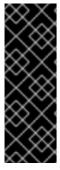

### **IMPORTANT**

Using **PolicyGenTemplate** CRs to manage and deploy polices to managed clusters will be deprecated in an upcoming OpenShift Container Platform release. Equivalent and improved functionality is available using Red Hat Advanced Cluster Management (RHACM) and **PolicyGenerator** CRs.

For more information about **PolicyGenerator** resources, see the RHACM Policy Generator documentation.

#### Additional resources

- Configuring managed cluster policies by using PolicyGenerator resources
- Comparing RHACM PolicyGenerator and PolicyGenTemplate resource patching

### 3.1. OVERVIEW OF THE GITOPS ZTP UPDATE PROCESS

You can update GitOps Zero Touch Provisioning (ZTP) for a fully operational hub cluster running an earlier version of the GitOps ZTP infrastructure. The update process avoids impact on managed clusters.

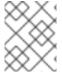

### **NOTE**

Any changes to policy settings, including adding recommended content, results in updated polices that must be rolled out to the managed clusters and reconciled.

At a high level, the strategy for updating the GitOps ZTP infrastructure is as follows:

- 1. Label all existing clusters with the **ztp-done** label.
- 2. Stop the ArgoCD applications.
- 3. Install the new GitOps ZTP tools.
- 4. Update required content and optional changes in the Git repository.
- 5. Update and restart the application configuration.

### 3.2. PREPARING FOR THE UPGRADE

Use the following procedure to prepare your site for the GitOps Zero Touch Provisioning (ZTP) upgrade.

### **Procedure**

- 1. Get the latest version of the GitOps ZTP container that has the custom resources (CRs) used to configure Red Hat OpenShift GitOps for use with GitOps ZTP.
- 2. Extract the **argocd/deployment** directory by using the following commands:

\$ mkdir -p ./update

\$ podman run --log-driver=none --rm registry.redhat.io/openshift4/ztp-site-generate-rhel8:v4.16 extract /home/ztp --tar | tar x -C ./update

The /update directory contains the following subdirectories:

- update/extra-manifest: contains the source CR files that the SiteConfig CR uses to generate the extra manifest configMap.
- update/source-crs: contains the source CR files that the PolicyGenerator or PolicyGentemplate CR uses to generate the Red Hat Advanced Cluster Management (RHACM) policies.
- **update/argocd/deployment**: contains patches and YAML files to apply on the hub cluster for use in the next step of this procedure.
- update/argocd/example: contains example SiteConfig and PolicyGenerator or PolicyGentemplate files that represent the recommended configuration.
- Update the clusters-app.yaml and policies-app.yaml files to reflect the name of your applications and the URL, branch, and path for your Git repository.
   If the upgrade includes changes that results in obsolete policies, the obsolete policies should be removed prior to performing the upgrade.
- 4. Diff the changes between the configuration and deployment source CRs in the /update folder and Git repo where you manage your fleet site CRs. Apply and push the required changes to your site repository.

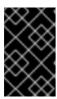

# **IMPORTANT**

When you update GitOps ZTP to the latest version, you must apply the changes from the **update/argocd/deployment** directory to your site repository. Do not use older versions of the **argocd/deployment**/ files.

# 3.3. LABELING THE EXISTING CLUSTERS

To ensure that existing clusters remain untouched by the tool updates, label all existing managed clusters with the **ztp-done** label.

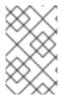

### NOTE

This procedure only applies when updating clusters that were not provisioned with Topology Aware Lifecycle Manager (TALM). Clusters that you provision with TALM are automatically labeled with **ztp-done**.

#### **Procedure**

- 1. Find a label selector that lists the managed clusters that were deployed with GitOps Zero Touch Provisioning (ZTP), such as **local-cluster!=true**:
  - \$ oc get managedcluster -l 'local-cluster!=true'
- 2. Ensure that the resulting list contains all the managed clusters that were deployed with GitOps ZTP, and then use that selector to add the **ztp-done** label:
  - \$ oc label managedcluster -l 'local-cluster!=true' ztp-done=

# 3.4. STOPPING THE EXISTING GITOPS ZTP APPLICATIONS

Removing the existing applications ensures that any changes to existing content in the Git repository are not rolled out until the new version of the tools is available.

Use the application files from the **deployment** directory. If you used custom names for the applications, update the names in these files first.

#### Procedure

- 1. Perform a non-cascaded delete on the **clusters** application to leave all generated resources in place:
  - \$ oc delete -f update/argocd/deployment/clusters-app.yaml
- 2. Perform a cascaded delete on the **policies** application to remove all previous policies:
  - \$ oc patch -f policies-app.yaml -p '{"metadata": {"finalizers": ["resources-finalizer.argocd.argoproj.io"]}}' --type merge
    - \$ oc delete -f update/argocd/deployment/policies-app.yaml

# 3.5. REQUIRED CHANGES TO THE GIT REPOSITORY

When upgrading the **ztp-site-generate** container from an earlier release of GitOps Zero Touch Provisioning (ZTP) to 4.10 or later, there are additional requirements for the contents of the Git repository. Existing content in the repository must be updated to reflect these changes.

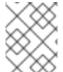

## **NOTE**

The following procedure assumes you are using **PolicyGenerator** resources instead of **PolicyGentemplate** resources for cluster policies management.

Make required changes to PolicyGenerator files:

All **PolicyGenerator** files must be created in a **Namespace** prefixed with **ztp**. This ensures that the GitOps ZTP application is able to manage the policy CRs generated by GitOps ZTP without conflicting with the way Red Hat Advanced Cluster Management (RHACM) manages the policies internally.

• Add the **kustomization.yaml** file to the repository:

All **SiteConfig** and **PolicyGenerator** CRs must be included in a **kustomization.yaml** file under their respective directory trees. For example:

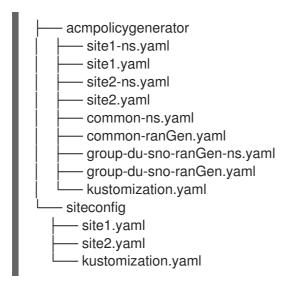

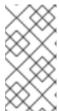

#### NOTE

The files listed in the **generator** sections must contain either **SiteConfig** or **{policy-gen-cr}** CRs only. If your existing YAML files contain other CRs, for example, **Namespace**, these other CRs must be pulled out into separate files and listed in the **resources** section.

The **PolicyGenerator** kustomization file must contain all **PolicyGenerator** YAML files in the **generator** section and **Namespace** CRs in the **resources** section. For example:

apiVersion: kustomize.config.k8s.io/v1beta1 kind: Kustomization

# generators:

- acm-common-ranGen.yaml
- acm-group-du-sno-ranGen.yaml
- site1.yaml
- site2.yaml

#### resources:

- common-ns.yaml
- acm-group-du-sno-ranGen-ns.yaml
- site1-ns.yaml
- site2-ns.yaml

The **SiteConfig** kustomization file must contain all **SiteConfig** YAML files in the **generator** section and any other CRs in the resources:

apiVersion: kustomize.config.k8s.io/v1beta1

kind: Kustomization

generators:

- site1.yaml
- site2.vam
- Remove the pre-sync.yaml and post-sync.yaml files.

In OpenShift Container Platform 4.10 and later, the **pre-sync.yaml** and **post-sync.yaml** files are no longer required. The **update/deployment/kustomization.yaml** CR manages the policies deployment on the hub cluster.

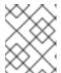

### **NOTE**

There is a set of **pre-sync.yaml** and **post-sync.yaml** files under both the **SiteConfig** and **{policy-gen-cr}** trees.

 Review and incorporate recommended changes
 Each release may include additional recommended changes to the configuration applied to deployed clusters. Typically these changes result in lower CPU use by the OpenShift platform, additional features, or improved tuning of the platform.

Review the reference **SiteConfig** and **PolicyGenerator** CRs applicable to the types of cluster in your network. These examples can be found in the **argocd/example** directory extracted from the GitOps ZTP container.

# 3.6. INSTALLING THE NEW GITOPS ZTP APPLICATIONS

Using the extracted **argocd/deployment** directory, and after ensuring that the applications point to your site Git repository, apply the full contents of the deployment directory. Applying the full contents of the directory ensures that all necessary resources for the applications are correctly configured.

#### Procedure

- 1. To install the GitOps ZTP plugin, patch the ArgoCD instance in the hub cluster with the relevant multicluster engine (MCE) subscription image. Customize the patch file that you previously extracted into the **out/argocd/deployment**/ directory for your environment.
  - a. Select the **multicluster-operators-subscription** image that matches your RHACM version.

Table 3.1. multicluster-operators-subscription image versions

| OpenShif<br>t<br>Container<br>Platform<br>version | RHACM<br>version | MCE<br>version | MCE<br>RHEL<br>version | MCE image                                                                                                    |
|---------------------------------------------------|------------------|----------------|------------------------|----------------------------------------------------------------------------------------------------|
| 4.14, 4.15,<br>4.16                               | 2.8, 2.9         | 2.8, 2.9       | RHEL 8                 | registry.redhat.io/rhacm2/multiclu<br>ster-operators-subscription-<br>rhel8:v2.8<br>registry.redhat.io/rhacm2/multiclu<br>ster-operators-subscription-<br>rhel8:v2.9 |

| OpenShif<br>t<br>Container<br>Platform<br>version | RHACM<br>version | MCE<br>version | MCE<br>RHEL<br>version | MCE image                                                                         |
|---------------------------------------------------|------------------|----------------|------------------------|-----------------------------------------------------------------------------------|
| 4.14, 4.15,<br>4.16                               | 2.10             | 2.10           | RHEL 9                 | registry.redhat.io/rhacm2/multiclu<br>ster-operators-subscription-<br>rhel9:v2.10 |

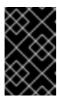

### **IMPORTANT**

The version of the **multicluster-operators-subscription** image should match the RHACM version. Beginning with the MCE 2.10 release, RHEL 9 is the base image for **multicluster-operators-subscription** images.

b. Add the following configuration to the **out/argocd/deployment/argocd-openshift-gitops- patch.json** file:

```
{
  "args": [
  "-c",
  "mkdir -p /.config/kustomize/plugin/policy.open-cluster-
management.io/v1/policygenerator && cp /policy-generator/PolicyGenerator-not-fips-
compliant /.config/kustomize/plugin/policy.open-cluster-
management.io/v1/policygenerator/PolicyGenerator"
],
  "command": [
  "/bin/bash"
],
  "image": "registry.redhat.io/rhacm2/multicluster-operators-subscription-rhel9:v2.10", 2

  "name": "policy-generator-install",
  "imagePullPolicy": "Always",
  "volumeMounts": [
  {
     "mountPath": "/.config",
     "name": "kustomize"
  }
]
```

- Optional: For RHEL 9 images, copy the required universal executable in the /policy-generator/PolicyGenerator-not-fips-compliant folder for the ArgoCD version.
- 2 Match the **multicluster-operators-subscription** image to the RHACM version.
- In disconnected environments, replace the URL for the **multicluster-operators-subscription** image with the disconnected registry equivalent for your environment.

c. Patch the ArgoCD instance. Run the following command:

\$ oc patch argood openshift-gitops \
-n openshift-gitops --type=merge \
--patch-file out/argood/deployment/argood-openshift-gitops-patch.json

2. In RHACM 2.7 and later, the multicluster engine enables the **cluster-proxy-addon** feature by default. Apply the following patch to disable the **cluster-proxy-addon** feature and remove the relevant hub cluster and managed pods that are responsible for this add-on. Run the following command:

\$ oc patch multiclusterengines.multicluster.openshift.io multiclusterengine --type=merge --patch-file out/argocd/deployment/disable-cluster-proxy-addon.json

3. Apply the pipeline configuration to your hub cluster by running the following command:

\$ oc apply -k out/argocd/deployment

# 3.7. ROLLING OUT THE GITOPS ZTP CONFIGURATION CHANGES

If any configuration changes were included in the upgrade due to implementing recommended changes, the upgrade process results in a set of policy CRs on the hub cluster in the **Non-Compliant** state. With the GitOps Zero Touch Provisioning (ZTP) version 4.10 and later **ztp-site-generate** container, these policies are set to **inform** mode and are not pushed to the managed clusters without an additional step by the user. This ensures that potentially disruptive changes to the clusters can be managed in terms of when the changes are made, for example, during a maintenance window, and how many clusters are updated concurrently.

To roll out the changes, create one or more **ClusterGroupUpgrade** CRs as detailed in the TALM documentation. The CR must contain the list of **Non-Compliant** policies that you want to push out to the managed clusters as well as a list or selector of which clusters should be included in the update.

## Additional resources

- For information about the Topology Aware Lifecycle Manager (TALM), see About the Topology Aware Lifecycle Manager configuration.
- For information about creating **ClusterGroupUpgrade** CRs, see About the auto-created ClusterGroupUpgrade CR for GitOps ZTP.

# CHAPTER 4. INSTALLING MANAGED CLUSTERS WITH RHACM AND SITECONFIG RESOURCES

You can provision OpenShift Container Platform clusters at scale with Red Hat Advanced Cluster Management (RHACM) using the assisted service and the GitOps plugin policy generator with corereduction technology enabled. The GitOps Zero Touch Provisioning (ZTP) pipeline performs the cluster installations. GitOps ZTP can be used in a disconnected environment.

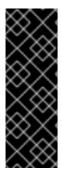

### **IMPORTANT**

Using **PolicyGenTemplate** CRs to manage and deploy polices to managed clusters will be deprecated in an upcoming OpenShift Container Platform release. Equivalent and improved functionality is available using Red Hat Advanced Cluster Management (RHACM) and **PolicyGenerator** CRs.

For more information about **PolicyGenerator** resources, see the RHACM Policy Generator documentation.

### Additional resources

- Configuring managed cluster policies by using PolicyGenerator resources
- Comparing RHACM PolicyGenerator and PolicyGenTemplate resource patching

## 4.1. GITOPS ZTP AND TOPOLOGY AWARE LIFECYCLE MANAGER

GitOps Zero Touch Provisioning (ZTP) generates installation and configuration CRs from manifests stored in Git. These artifacts are applied to a centralized hub cluster where Red Hat Advanced Cluster Management (RHACM), the assisted service, and the Topology Aware Lifecycle Manager (TALM) use the CRs to install and configure the managed cluster. The configuration phase of the GitOps ZTP pipeline uses the TALM to orchestrate the application of the configuration CRs to the cluster. There are several key integration points between GitOps ZTP and the TALM.

## Inform policies

By default, GitOps ZTP creates all policies with a remediation action of **inform**. These policies cause RHACM to report on compliance status of clusters relevant to the policies but does not apply the desired configuration. During the GitOps ZTP process, after OpenShift installation, the TALM steps through the created **inform** policies and enforces them on the target managed cluster(s). This applies the configuration to the managed cluster. Outside of the GitOps ZTP phase of the cluster lifecycle, this allows you to change policies without the risk of immediately rolling those changes out to affected managed clusters. You can control the timing and the set of remediated clusters by using TALM.

# Automatic creation of ClusterGroupUpgrade CRs

To automate the initial configuration of newly deployed clusters, TALM monitors the state of all **ManagedCluster** CRs on the hub cluster. Any **ManagedCluster** CR that does not have a **ztp-done** label applied, including newly created **ManagedCluster** CRs, causes the TALM to automatically create a **ClusterGroupUpgrade** CR with the following characteristics:

- The ClusterGroupUpgrade CR is created and enabled in the ztp-install namespace.
- ClusterGroupUpgrade CR has the same name as the ManagedCluster CR.
- The cluster selector includes only the cluster associated with that **ManagedCluster** CR.

- The set of managed policies includes all policies that RHACM has bound to the cluster at the time the **ClusterGroupUpgrade** is created.
- Pre-caching is disabled.
- Timeout set to 4 hours (240 minutes).

The automatic creation of an enabled **ClusterGroupUpgrade** ensures that initial zero-touch deployment of clusters proceeds without the need for user intervention. Additionally, the automatic creation of a **ClusterGroupUpgrade** CR for any **ManagedCluster** without the **ztp-done** label allows a failed GitOps ZTP installation to be restarted by simply deleting the **ClusterGroupUpgrade** CR for the cluster.

#### Waves

Each policy generated from a **PolicyGenerator** or **PolicyGentemplate** CR includes a **ztp-deploy-wave** annotation. This annotation is based on the same annotation from each CR which is included in that policy. The wave annotation is used to order the policies in the auto-generated **ClusterGroupUpgrade** CR. The wave annotation is not used other than for the auto-generated **ClusterGroupUpgrade** CR.

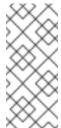

## **NOTE**

All CRs in the same policy must have the same setting for the **ztp-deploy-wave** annotation. The default value of this annotation for each CR can be overridden in the **PolicyGenerator** or **PolicyGentemplate**. The wave annotation in the source CR is used for determining and setting the policy wave annotation. This annotation is removed from each built CR which is included in the generated policy at runtime.

The TALM applies the configuration policies in the order specified by the wave annotations. The TALM waits for each policy to be compliant before moving to the next policy. It is important to ensure that the wave annotation for each CR takes into account any prerequisites for those CRs to be applied to the cluster. For example, an Operator must be installed before or concurrently with the configuration for the Operator. Similarly, the **CatalogSource** for an Operator must be installed in a wave before or concurrently with the Operator Subscription. The default wave value for each CR takes these prerequisites into account.

Multiple CRs and policies can share the same wave number. Having fewer policies can result in faster deployments and lower CPU usage. It is a best practice to group many CRs into relatively few waves.

To check the default wave value in each source CR, run the following command against the **out/source-crs** directory that is extracted from the **ztp-site-generate** container image:

\$ grep -r "ztp-deploy-wave" out/source-crs

# Phase labels

The **ClusterGroupUpgrade** CR is automatically created and includes directives to annotate the **ManagedCluster** CR with labels at the start and end of the GitOps ZTP process.

When GitOps ZTP configuration postinstallation commences, the **ManagedCluster** has the **ztp-running** label applied. When all policies are remediated to the cluster and are fully compliant, these directives cause the TALM to remove the **ztp-running** label and apply the **ztp-done** label.

For deployments that make use of the **informDuValidator** policy, the **ztp-done** label is applied when the cluster is fully ready for deployment of applications. This includes all reconciliation and resulting

effects of the GitOps ZTP applied configuration CRs. The **ztp-done** label affects automatic **ClusterGroupUpgrade** CR creation by TALM. Do not manipulate this label after the initial GitOps ZTP installation of the cluster.

### Linked CRs

The automatically created **ClusterGroupUpgrade** CR has the owner reference set as the **ManagedCluster** from which it was derived. This reference ensures that deleting the **ManagedCluster** CR causes the instance of the **ClusterGroupUpgrade** to be deleted along with any supporting resources.

# 4.2. OVERVIEW OF DEPLOYING MANAGED CLUSTERS WITH GITOPS ZTP

Red Hat Advanced Cluster Management (RHACM) uses GitOps Zero Touch Provisioning (ZTP) to deploy single-node OpenShift Container Platform clusters, three-node clusters, and standard clusters. You manage site configuration data as OpenShift Container Platform custom resources (CRs) in a Git repository. GitOps ZTP uses a declarative GitOps approach for a develop once, deploy anywhere model to deploy the managed clusters.

The deployment of the clusters includes:

- Installing the host operating system (RHCOS) on a blank server
- Deploying OpenShift Container Platform
- Creating cluster policies and site subscriptions
- Making the necessary network configurations to the server operating system
- Deploying profile Operators and performing any needed software-related configuration, such as performance profile, PTP, and SR-IOV

## Overview of the managed site installation process

After you apply the managed site custom resources (CRs) on the hub cluster, the following actions happen automatically:

- 1. A Discovery image ISO file is generated and booted on the target host.
- 2. When the ISO file successfully boots on the target host it reports the host hardware information to RHACM.
- 3. After all hosts are discovered, OpenShift Container Platform is installed.
- 4. When OpenShift Container Platform finishes installing, the hub installs the **klusterlet** service on the target cluster.
- 5. The requested add-on services are installed on the target cluster.

The Discovery image ISO process is complete when the **Agent** CR for the managed cluster is created on the hub cluster.

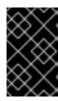

### **IMPORTANT**

The target bare-metal host must meet the networking, firmware, and hardware requirements listed in Recommended single-node OpenShift cluster configuration for vDU application workloads.

## 4.3. CREATING THE MANAGED BARE-METAL HOST SECRETS

Add the required **Secret** custom resources (CRs) for the managed bare-metal host to the hub cluster. You need a secret for the GitOps Zero Touch Provisioning (ZTP) pipeline to access the Baseboard Management Controller (BMC) and a secret for the assisted installer service to pull cluster installation images from the registry.

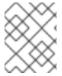

### NOTE

The secrets are referenced from the **SiteConfig** CR by name. The namespace must match the **SiteConfig** namespace.

## Procedure

- Create a YAML secret file containing credentials for the host Baseboard Management Controller (BMC) and a pull secret required for installing OpenShift and all add-on cluster Operators:
  - a. Save the following YAML as the file **example-sno-secret.yaml**:

apiVersion: v1 kind: Secret metadata: name: example-sno-bmc-secret namespace: example-sno 1 data: 2 password: <base64\_password> username: <base64 username> type: Opaque apiVersion: v1 kind: Secret metadata: name: pull-secret namespace: example-sno 3 data: .dockerconfigison: <pull secret> 4 type: kubernetes.io/dockerconfigjson

- 1 Must match the namespace configured in the related **SiteConfig** CR
- 2 Base64-encoded values for **password** and **username**
- Must match the namespace configured in the related SiteConfig CR
- 4 Base64-encoded pull secret

2. Add the relative path to **example-sno-secret.yaml** to the **kustomization.yaml** file that you use to install the cluster.

# 4.4. CONFIGURING DISCOVERY ISO KERNEL ARGUMENTS FOR INSTALLATIONS USING GITOPS ZTP

The GitOps Zero Touch Provisioning (ZTP) workflow uses the Discovery ISO as part of the OpenShift Container Platform installation process on managed bare-metal hosts. You can edit the **InfraEnv** resource to specify kernel arguments for the Discovery ISO. This is useful for cluster installations with specific environmental requirements. For example, configure the **rd.net.timeout.carrier** kernel argument for the Discovery ISO to facilitate static networking for the cluster or to receive a DHCP address before downloading the root file system during installation.

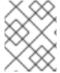

## NOTE

In OpenShift Container Platform 4.16, you can only add kernel arguments. You can not replace or delete kernel arguments.

## **Prerequisites**

- You have installed the OpenShift CLI (oc).
- You have logged in to the hub cluster as a user with cluster-admin privileges.

#### **Procedure**

- 1. Create the **InfraEnv** CR and edit the **spec.kernelArguments** specification to configure kernel arguments.
  - a. Save the following YAML in an InfraEnv-example.yaml file:

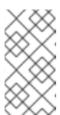

## **NOTE**

The **InfraEnv** CR in this example uses template syntax such as **{{** .Cluster.ClusterName }} that is populated based on values in the **SiteConfig** CR. The **SiteConfig** CR automatically populates values for these templates during deployment. Do not edit the templates manually.

```
value: trace=1
sshAuthorizedKey: "{{ .Site.SshPublicKey }}"
proxy: "{{ .Cluster.ProxySettings }}"
pullSecretRef:
   name: "{{ .Site.PullSecretRef.Name }}"
ignitionConfigOverride: "{{ .Cluster.IgnitionConfigOverride }}"
nmStateConfigLabelSelector:
   matchLabels:
   nmstate-label: "{{ .Cluster.ClusterName }}"
additionalNTPSources: "{{ .Cluster.AdditionalNTPSources }}"
```

- Specify the append operation to add a kernel argument.
- 2 Specify the kernel argument you want to configure. This example configures the audit kernel argument and the trace kernel argument.
- 2. Commit the **InfraEnv-example.yaml** CR to the same location in your Git repository that has the **SiteConfig** CR and push your changes. The following example shows a sample Git repository structure:

3. Edit the **spec.clusters.crTemplates** specification in the **SiteConfig** CR to reference the **InfraEnv-example.yaml** CR in your Git repository:

```
clusters:
crTemplates:
InfraEnv: "InfraEnv-example.yaml"
```

When you are ready to deploy your cluster by committing and pushing the **SiteConfig** CR, the build pipeline uses the custom **InfraEnv-example** CR in your Git repository to configure the infrastructure environment, including the custom kernel arguments.

# Verification

To verify that the kernel arguments are applied, after the Discovery image verifies that OpenShift Container Platform is ready for installation, you can SSH to the target host before the installation process begins. At that point, you can view the kernel arguments for the Discovery ISO in the /proc/cmdline file.

1. Begin an SSH session with the target host:

```
$ ssh -i /path/to/privatekey core@<host_name>
```

2. View the system's kernel arguments by using the following command:

\$ cat /proc/cmdline

# 4.5. DEPLOYING A MANAGED CLUSTER WITH SITECONFIG AND GITOPS ZTP

Use the following procedure to create a **SiteConfig** custom resource (CR) and related files and initiate the GitOps Zero Touch Provisioning (ZTP) cluster deployment.

## **Prerequisites**

- You have installed the OpenShift CLI (oc).
- You have logged in to the hub cluster as a user with **cluster-admin** privileges.
- You configured the hub cluster for generating the required installation and policy CRs.
- You created a Git repository where you manage your custom site configuration data. The
  repository must be accessible from the hub cluster and you must configure it as a source
  repository for the ArgoCD application. See "Preparing the GitOps ZTP site configuration
  repository" for more information.

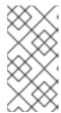

## **NOTE**

When you create the source repository, ensure that you patch the ArgoCD application with the **argocd/deployment/argocd-openshift-gitops-patch.json** patch-file that you extract from the **ztp-site-generate** container. See "Configuring the hub cluster with ArgoCD".

• To be ready for provisioning managed clusters, you require the following for each bare-metal host:

# **Network connectivity**

Your network requires DNS. Managed cluster hosts should be reachable from the hub cluster. Ensure that Layer 3 connectivity exists between the hub cluster and the managed cluster host.

# Baseboard Management Controller (BMC) details

GitOps ZTP uses BMC username and password details to connect to the BMC during cluster installation. The GitOps ZTP plugin manages the **ManagedCluster** CRs on the hub cluster based on the **SiteConfig** CR in your site Git repo. You create individual **BMCSecret** CRs for each host manually.

## Procedure

- Create the required managed cluster secrets on the hub cluster. These resources must be in a namespace with a name matching the cluster name. For example, in out/argocd/example/siteconfig/example-sno.yaml, the cluster name and namespace is example-sno.
  - a. Export the cluster namespace by running the following command:
    - \$ export CLUSTERNS=example-sno
  - b. Create the namespace:

\$ oc create namespace \$CLUSTERNS

2. Create pull secret and BMC **Secret** CRs for the managed cluster. The pull secret must contain all the credentials necessary for installing OpenShift Container Platform and all required Operators. See "Creating the managed bare-metal host secrets" for more information.

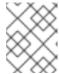

### **NOTE**

The secrets are referenced from the **SiteConfig** custom resource (CR) by name. The namespace must match the **SiteConfig** namespace.

- 3. Create a **SiteConfig** CR for your cluster in your local clone of the Git repository:
  - a. Choose the appropriate example for your CR from the **out/argocd/example/siteconfig/** folder. The folder includes example files for single node, three-node, and standard clusters:
    - example-sno.yaml
    - example-3node.yaml
    - example-standard.yaml
  - b. Change the cluster and host details in the example file to match the type of cluster you want. For example:

# Example single-node OpenShift SiteConfig CR

```
# example-node1-bmh-secret & assisted-deployment-pull-secret need to be created
under same namespace example-sno
apiVersion: ran.openshift.io/v1
kind: SiteConfig
metadata:
 name: "example-sno"
 namespace: "example-sno"
spec:
 baseDomain: "example.com"
 pullSecretRef:
  name: "assisted-deployment-pull-secret"
 clusterImageSetNameRef: "openshift-4.10"
 sshPublicKey: "ssh-rsa AAAA..."
 clusters:
 - clusterName: "example-sno"
  networkType: "OVNKubernetes"
  # installConfigOverrides is a generic way of passing install-config
  # parameters through the siteConfig. The 'capabilities' field configures
  # the composable openshift feature. In this 'capabilities' setting, we
  # remove all but the marketplace component from the optional set of
  # components.
  # Notes:
  # - OperatorLifecycleManager is needed for 4.15 and later
  # - NodeTuning is needed for 4.13 and later, not for 4.12 and earlier
  # - Ingress is needed for 4.16 and later
  installConfigOverrides: |
     "capabilities": {
      "baselineCapabilitySet": "None",
      "additionalEnabledCapabilities": [
```

```
"NodeTuning",
       "OperatorLifecycleManager"
       "Ingress"
      1
  # It is strongly recommended to include crun manifests as part of the additional install-
time manifests for 4.13+.
  # The crun manifests can be obtained from source-crs/optional-extra-manifest/ and
added to the git repo ie.sno-extra-manifest.
  # extraManifestPath: sno-extra-manifest
  clusterLabels:
   # These example cluster labels correspond to the bindingRules in the
PolicyGenTemplate examples
   du-profile: "latest"
   # These example cluster labels correspond to the bindingRules in the
PolicyGenTemplate examples in ../policygentemplates:
   # ../policygentemplates/common-ranGen.yaml will apply to all clusters with 'common:
true'
   common: true
   # ../policygentemplates/group-du-sno-ranGen.yaml will apply to all clusters with
'group-du-sno: """
   group-du-sno: ""
   # ../policygentemplates/example-sno-site.yaml will apply to all clusters with 'sites:
"example-sno"
   # Normally this should match or contain the cluster name so it only applies to a single
   sites: "example-sno"
  clusterNetwork:
   - cidr: 1001:1::/48
    hostPrefix: 64
  machineNetwork:
   - cidr: 1111:2222:3333:4444::/64
  serviceNetwork:
   - 1001:2::/112
  additionalNTPSources:
   - 1111:2222:3333:4444::2
  # Initiates the cluster for workload partitioning. Setting specific reserved/isolated
CPUSets is done via PolicyTemplate
  # please see Workload Partitioning Feature for a complete guide.
  cpuPartitioningMode: AllNodes
  # Optionally; This can be used to override the KlusterletAddonConfig that is created for
this cluster:
  #crTemplates:
  # KlusterletAddonConfig: "KlusterletAddonConfigOverride.yaml"
  nodes:
   - hostName: "example-node1.example.com"
    role: "master"
    # Optionally; This can be used to configure desired BIOS setting on a host:
    #biosConfigRef:
    # filePath: "example-hw.profile"
    bmcAddress: "idrac-
virtualmedia+https://[1111:2222:3333:4444::bbbb:1]/redfish/v1/Systems/System.Embedded.
1"
    bmcCredentialsName:
      name: "example-node1-bmh-secret"
```

```
bootMACAddress: "AA:BB:CC:DD:EE:11"
    # Use UEFISecureBoot to enable secure boot
    bootMode: "UEFI"
    rootDeviceHints:
     deviceName: "/dev/disk/by-path/pci-0000:01:00.0-scsi-0:2:0:0"
    # disk partition at `/var/lib/containers` with ignitionConfigOverride. Some values
must be updated. See DiskPartitionContainer.md for more details
    ignitionConfigOverride: |
       "ignition": {
        "version": "3.2.0"
       "storage": {
        "disks": [
          "device": "/dev/disk/by-id/wwn-0x6b07b250ebb9d0002a33509f24af1f62",
          "partitions": [
            "label": "var-lib-containers",
            "sizeMiB": 0,
            "startMiB": 250000
          }
        ],
        "wipeTable": false
       "filesystems": [
        "device": "/dev/disk/by-partlabel/var-lib-containers",
        "format": "xfs",
        "mountOptions": [
          "defaults",
          "prjquota"
         "path": "/var/lib/containers",
         "wipeFilesystem": true
       1
      "systemd": {
       "units": [
         "contents": "# Generated by Butane\n[Unit]\nRequires=systemd-fsck@dev-
disk-by\\x2dpartlabel-var\\x2dlib\\x2dcontainers.service\nAfter=systemd-fsck@dev-disk-
by\\x2dpartlabel-
var\x2dlib\x2dcontainers.service\n\n[Mount]\nWhere=/var/lib/containers\nWhat=/dev/disk/b
y-partlabel/var-lib-
fs.target",
         "enabled": true,
         "name": "var-lib-containers.mount"
    nodeNetwork:
```

```
interfaces:
 - name: eno1
  macAddress: "AA:BB:CC:DD:EE:11"
confia:
 interfaces:
  - name: eno1
   type: ethernet
   state: up
   ipv4:
    enabled: false
   ipv6:
    enabled: true
     address:
     # For SNO sites with static IP addresses, the node-specific,
     # API and Ingress IPs should all be the same and configured on
     # the interface
    - ip: 1111:2222:3333:4444::aaaa:1
      prefix-length: 64
 dns-resolver:
  config:
   search:
   - example.com
   server:
   - 1111:2222:3333:4444::2
 routes:
  config:
  - destination: ::/0
   next-hop-interface: eno1
   next-hop-address: 1111:2222:3333:4444::1
   table-id: 254
```

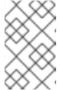

### NOTE

For more information about BMC addressing, see the "Additional resources" section. The **installConfigOverrides** and **ignitionConfigOverride** fields are expanded in the example for ease of readability.

- c. You can inspect the default set of extra-manifest **MachineConfig** CRs in **out/argocd/extra-manifest**. It is automatically applied to the cluster when it is installed.
- d. Optional: To provision additional install-time manifests on the provisioned cluster, create a directory in your Git repository, for example, sno-extra-manifest/, and add your custom manifest CRs to this directory. If your SiteConfig.yaml refers to this directory in the extraManifestPath field, any CRs in this referenced directory are appended to the default set of extra manifests.

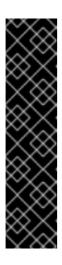

## **ENABLING THE CRUN OCI CONTAINER RUNTIME**

For optimal cluster performance, enable crun for master and worker nodes in single-node OpenShift, single-node OpenShift with additional worker nodes, three-node OpenShift, and standard clusters.

Enable crun in a ContainerRuntimeConfig CR as an additional Day 0 installtime manifest to avoid the cluster having to reboot.

The enable-crun-master.yaml and enable-crun-worker.yaml CR files are in the out/source-crs/optional-extra-manifest/ folder that you can extract from the **ztp-site-generate** container. For more information, see "Customizing extra installation manifests in the GitOps ZTP pipeline".

- 4. Add the SiteConfig CR to the kustomization.yaml file in the generators section, similar to the example shown in out/argocd/example/siteconfig/kustomization.yaml.
- 5. Commit the SiteConfig CR and associated kustomization.yaml changes in your Git repository and push the changes.

The ArgoCD pipeline detects the changes and begins the managed cluster deployment.

#### Verification

Verify that the custom roles and labels are applied after the node is deployed:

\$ oc describe node example-node.example.com

# **Example output**

Name: example-node.example.com

Roles: control-plane, example-label, master, worker

Labels: beta.kubernetes.io/arch=amd64

beta.kubernetes.io/os=linux custom-label/parameter1=true kubernetes.io/arch=amd64

kubernetes.io/hostname=cnfdf03.telco5gran.eng.rdu2.redhat.com

kubernetes.io/os=linux

node-role.kubernetes.io/control-plane=

node-role.kubernetes.io/example-label= 1

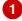

node-role.kubernetes.io/master= node-role.kubernetes.io/worker=

node.openshift.io/os\_id=rhcos

The custom label is applied to the node.

### Additional resources

Single-node OpenShift SiteConfig CR installation reference

# 4.5.1. Accelerated provisioning of GitOps ZTP

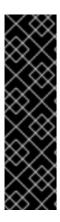

## **IMPORTANT**

Accelerated provisioning of GitOps ZTP is a Technology Preview feature only. Technology Preview features are not supported with Red Hat production service level agreements (SLAs) and might not be functionally complete. Red Hat does not recommend using them in production. These features provide early access to upcoming product features, enabling customers to test functionality and provide feedback during the development process.

For more information about the support scope of Red Hat Technology Preview features, see Technology Preview Features Support Scope.

You can reduce the time taken for cluster installation by using accelerated provisioning of GitOps ZTP for single-node OpenShift. Accelerated ZTP speeds up installation by applying Day 2 manifests derived from policies at an earlier stage.

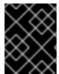

## **IMPORTANT**

Accelerated provisioning of GitOps ZTP is supported only when installing single-node OpenShift with Assisted Installer. Otherwise this installation method will fail.

# 4.5.1.1. Activating accelerated ZTP

You can activate accelerated ZTP using the **spec.clusters.clusterLabels.accelerated-ztp** label, as in the following example:

# Example Accelerated ZTP SiteConfig CR.

```
apiVersion: ran.openshift.io/v2
kind: SiteConfig
metadata:
 name: "example-sno"
 namespace: "example-sno"
 baseDomain: "example.com"
 pullSecretRef:
  name: "assisted-deployment-pull-secret"
 clusterImageSetNameRef: "openshift-4.10"
 sshPublicKey: "ssh-rsa AAAA..."
 clusters:
 # ...
  clusterLabels:
     common: true
    group-du-sno: ""
     sites: "example-sno"
     accelerated-ztp: full
```

You can use **accelerated-ztp: full** to fully automate the accelerated process. GitOps ZTP updates the **AgentClusterInstall** resource with a reference to the accelerated GitOps ZTP **ConfigMap**, and includes resources extracted from policies by TALM, and accelerated ZTP job manifests.

If you use **accelerated-ztp: partial**, GitOps ZTP does not include the accelerated job manifests, but includes policy-derived objects created during the cluster installation of the following **kind** types:

PerformanceProfile.performance.openshift.io

- Tuned.tuned.openshift.io
- Namespace
- CatalogSource.operators.coreos.com
- ContainerRuntimeConfig.machineconfiguration.openshift.io

This partial acceleration can reduce the number of reboots done by the node when applying resources of the kind **Performance Profile**, **Tuned**, and **ContainerRuntimeConfig**. TALM installs the Operator subscriptions derived from policies after RHACM completes the import of the cluster, following the same flow as standard GitOps ZTP.

The benefits of accelerated ZTP increase with the scale of your deployment. Using **accelerated-ztp: full** gives more benefit on a large number of clusters. With a smaller number of clusters, the reduction in installation time is less significant. Full accelerated ZTP leaves behind a namespace and a completed job on the spoke that need to be manually removed.

One benefit of using **accelerated-ztp: partial** is that you can override the functionality of the on-spoke job if something goes wrong with the stock implementation or if you require a custom functionality.

# 4.5.1.2. The accelerated ZTP process

Accelerated ZTP uses an additional **ConfigMap** to create the resources derived from policies on the spoke cluster. The standard **ConfigMap** includes manifests that the GitOps ZTP workflow uses to customize cluster installs.

TALM detects that the **accelerated-ztp** label is set and then creates a second **ConfigMap**. As part of accelerated ZTP, the **SiteConfig** generator adds a reference to that second **ConfigMap** using the naming convention **<spoke-cluster-name>-aztp**.

After TALM creates that second **ConfigMap**, it finds all policies bound to the managed cluster and extracts the GitOps ZTP profile information. TALM adds the GitOps ZTP profile information to the **<spoke-cluster-name>-aztp ConfigMap** custom resource (CR) and applies the CR to the hub cluster API.

# 4.5.2. Configuring IPsec encryption for single-node OpenShift clusters using GitOps ZTP and SiteConfig resources

You can enable IPsec encryption in managed single-node OpenShift clusters that you install using GitOps ZTP and Red Hat Advanced Cluster Management (RHACM). You can encrypt external traffic between pods and IPsec endpoints external to the managed cluster. All pod-to-pod network traffic between nodes on the OVN-Kubernetes cluster network is encrypted with IPsec in Transport mode.

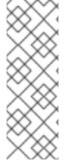

## NOTE

In OpenShift Container Platform 4.16, deploying IPsec encryption by using GitOps ZTP and RHACM is validated for single-node OpenShift clusters only.

The GitOps ZTP IPsec implementation assumes you are deploying to a resource constrained platform. As such, you install the feature with a single **MachineConfig** CR only, and you do not need to install the NMState Operator on the single-node OpenShift cluster as a prerequisite.

## **Prerequisites**

- You have installed the OpenShift CLI (oc).
- You have logged in to the hub cluster as a user with **cluster-admin** privileges.
- You have configured RHACM and the hub cluster for generating the required installation and policy custom resources (CRs) for managed clusters.
- You have created a Git repository where you manage your custom site configuration data. The repository must be accessible from the hub cluster and be defined as a source repository for the Argo CD application.
- You have installed the **butane** utility, version 0.20.0 or higher.
- You have a PKCS#12 certificate for the IPsec endpoint and a CA cert in PEM format.

### **Procedure**

- 1. Extract the latest version of the **ztp-site-generate** container source and merge it with your repository where you manage your custom site configuration data.
- 2. Configure **optional-extra-manifest/ipsec/ipsec-endpoint-config.yaml** with the required values that configure IPsec in the cluster. For example:

interfaces:

- name: hosta\_conn

type: ipsec libreswan:

left: <cluster\_node> 1

leftid: '%fromcert'

leftmodecfgclient: false

leftcert: <left\_cert> 2

leftrsasigkey: '%cert'

right: <external\_host> 3

rightid: '%fromcert'

rightrsasigkey: '%cert'

rightsubnet: <external\_address> 4

ikev2: insist 5 type: tunnel

- 1 Replace **<cluster\_node>** with the IP address or DNS hostname of the cluster node for the cluster-side IPsec tunnel.
- Replace **<left\_cert>** with the IPsec certificate nickname.
- Replace **<external\_host>** with the external host IP address or DNS hostname.
- Replace **<external\_address>** with the IP address or subnet of the external host on the other side of the IPsec tunnel.
- Use the IKEv2 VPN encryption protocol only. Do not use IKEv1, which is deprecated.
- 3. Add your **ca.pem** and **left\_server.p12** certificates to the **optional-extra-manifest/ipsec** folder. The certificate files are required for the Network Security Services (NSS) database on each host. These files are imported as part of the Butane configuration in later steps.
  - a last corner n19. The cortificate hundle for the IDeac and points

- a. IEIL\_SELVEL.PIZ. THE CELLIFICATE DURIGIE FOR THE IMSEC ENGPOINTS
- b. ca.pem: The certificate authority that you signed your certificates with
- 4. Open a shell prompt at the **optional-extra-manifest/ipsec** folder of the Git repository where you maintain your custom site configuration data.
- 5. Run the **optional-extra-manifest/ipsec/build.sh** script to generate the required Butane and **MachineConfig** CRs files.

# **Example output**

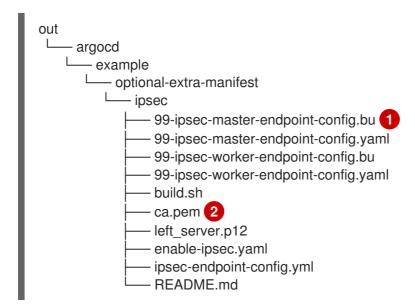

- The **ipsec/build.sh** script generates the Butane and endpoint configuration CRs.
- You provide ca.pem and left\_server.p12 certificate files that are relevant to your network.
- 6. Create a **custom-manifest**/ folder in the repository where you manage your custom site configuration data. Add the **enable-ipsec.yaml** and **99-ipsec-\*** YAML files to the directory. For example:

7. In your **SiteConfig** CR, add the **custom-manifest**/ directory to the **extraManifests.searchPaths** field. For example:

```
clusters:
- clusterName: "site1-sno-du"
networkType: "OVNKubernetes"
extraManifests:
searchPaths:
- extra-manifest/
- custom-manifest/
```

8. Commit the **SiteConfig** CR changes and updated files in your Git repository and push the changes to provision the managed cluster and configure IPsec encryption.

The Argo CD pipeline detects the changes and begins the managed cluster deployment.

During cluster provisioning, the GitOps ZTP pipeline appends the CRs in the /custom-manifest directory to the default set of extra manifests stored in extra-manifest/.

### Verification

To verify that the IPsec encryption is successfully applied in the managed single-node OpenShift cluster, perform the following steps:

- 1. Start a debug pod for the managed cluster by running the following command:
  - \$ oc debug node/<node\_name>
- 2. Check that the IPsec policy is applied in the cluster node:
  - sh-5.1# ip xfrm policy

# Example output

src 172.16.123.0/24 dst 10.1.232.10/32 dir out priority 1757377 ptype main tmpl src 10.1.28.190 dst 10.1.232.10 proto esp reqid 16393 mode tunnel src 10.1.232.10/32 dst 172.16.123.0/24 dir fwd priority 1757377 ptype main tmpl src 10.1.232.10 dst 10.1.28.190 proto esp reqid 16393 mode tunnel src 10.1.232.10/32 dst 172.16.123.0/24 dir in priority 1757377 ptype main tmpl src 10.1.232.10 dst 10.1.28.190 proto esp reqid 16393 mode tunnel

3. Check that the IPsec tunnel is up and connected:

sh-5.1# ip xfrm state

## **Example output**

```
src 10.1.232.10 dst 10.1.28.190
proto esp spi 0xa62a05aa reqid 16393 mode tunnel
replay-window 0 flag af-unspec esn
auth-trunc hmac(sha1) 0x8c59f680c8ea1e667b665d8424e2ab749cec12dc 96
enc cbc(aes)
0x2818a489fe84929c8ab72907e9ce2f0eac6f16f2258bd22240f4087e0326badb
anti-replay esn context:
seq-hi 0x0, seq 0x0, oseq-hi 0x0, oseq 0x0
replay_window 128, bitmap-length 4
00000000 00000000 000000000
src 10.1.28.190 dst 10.1.232.10
proto esp spi 0x8e96e9f9 reqid 16393 mode tunnel
```

replay-window 0 flag af-unspec esn auth-trunc hmac(sha1) 0xd960ddc0a6baaccb343396a51295e08cfd8aaddd 96 enc cbc(aes) 0x0273c02e05b4216d5e652de3fc9b3528fea94648bc2b88fa01139fdf0beb27ab anti-replay esn context: seq-hi 0x0, seq 0x0, oseq-hi 0x0, oseq 0x0 replay\_window 128, bitmap-length 4 00000000 00000000 00000000 00000000

4. Ping a known IP in the external host subnet. For example, ping an IP in the **rightsubnet** range that you set in **ipsec/ipsec-endpoint-config.yaml**:

sh-5.1# ping 172.16.110.8

# Example output

sh-5.1# ping 172.16.110.8 PING 172.16.110.8 (172.16.110.8) 56(84) bytes of data. 64 bytes from 172.16.110.8: icmp\_seq=1 ttl=64 time=153 ms 64 bytes from 172.16.110.8: icmp\_seq=2 ttl=64 time=155 ms

### Additional resources

- Configuring IPsec encryption
- Encryption protocol and IPsec mode
- Installing managed clusters with RHACM and SiteConfig resources

# 4.5.3. Single-node OpenShift SiteConfig CR installation reference

Table 4.1. SiteConfig CR installation options for single-node OpenShift clusters

| SiteConfig CR field             | Description                                                                                                    |  |  |
|---------------------------------|----------------------------------------------------------------------------------------------------|--|--|
| spec.cpuPartitioning<br>Mode    | Configure workload partitioning by setting the value for <b>cpuPartitioningMode</b> to <b>AllNodes</b> . To complete the configuration, specify the <b>isolated</b> and <b>reserved</b> CPUs in the <b>PerformanceProfile</b> CR.  NOTE  Configuring workload partitioning by using the <b>cpuPartitioningMode</b> field in the <b>SiteConfig</b> CR is a Tech Preview feature in OpenShift Container Platform 4.13. |  |  |
| metadata.name                   | Set name to assisted-deployment-pull-secret and create the assisted-deployment-pull-secret CR in the same namespace as the SiteConfig CR.                                                                                                    |  |  |
| spec.clusterImageSe<br>tNameRef | Configure the image set available on the hub cluster for all the clusters in the site.  To see the list of supported versions on your hub cluster, run <b>oc get clusterimagesets</b> .                                                                                                    |  |  |

| SiteConfig CR field                                     | Description                                                                                                    |  |  |
|---------------------------------------------------------|----------------------------------------------------------------------------------------------------|--|--|
| installConfigOverrid<br>es                              | Set the <b>installConfigOverrides</b> field to enable or disable optional components prior to cluster installation.                                                                                                    |  |  |
|                                                         | Use the reference configuration as specified in the example SiteConfig CR. Adding additional components back into the system might require additional reserved CPU capacity.                                                                                                    |  |  |
| spec.clusters.cluster<br>ImageSetNameRef                | Specifies the cluster image set used to deploy an individual cluster. If defined, it overrides the <b>spec.clusterImageSetNameRef</b> at site level.                                                                                                    |  |  |
| spec.clusters.cluster<br>Labels                         | Configure cluster labels to correspond to the binding rules in the <b>PolicyGenerator</b> or <b>PolicyGentemplate</b> CRs that you define. <b>PolicyGenerator</b> CRs use the <b>policyDefaults.placement.labelSelector</b> field. <b>PolicyGentemplate</b> CRs use the <b>spec.bindingRules</b> field.                                                                                                    |  |  |
|                                                         | For example, acmpolicygenerator/acm-common-ranGen.yaml applies to all clusters with common: true set, acmpolicygenerator/acm-group-du-sno-ranGen.yaml applies to all clusters with group-du-sno: "" set.                                                                                                    |  |  |
| spec.clusters.crTem<br>plates.KlusterletAdd<br>onConfig | Optional. Set KlusterletAddonConfig to KlusterletAddonConfigOverride.yaml to override the default `KlusterletAddonConfig that is created for the cluster.                                                                                                    |  |  |
| spec.clusters.nodes.<br>hostName                        | For single-node deployments, define a single host. For three-node deployments, define three hosts. For standard deployments, define three hosts with <b>role: master</b> and two or more hosts defined with <b>role: worker</b> .                                                                                                    |  |  |
| spec.clusters.nodes.<br>nodeLabels                      | Specify custom roles for your nodes in your managed clusters. These are additional roles are not used by any OpenShift Container Platform components, only by the user. When you add a custom role, it can be associated with a custom machine config pool that references a specific configuration for that role. Adding custom labels or roles during installation makes the deployment process more effective and prevents the need for additional reboots after the installation is complete. |  |  |
| spec.clusters.nodes.<br>automatedCleaning<br>Mode       | Optional. Uncomment and set the value to <b>metadata</b> to enable the removal of the disk's partitioning table only, without fully wiping the disk. The default value is <b>disabled</b> .                                                                                                    |  |  |
| spec.clusters.nodes.<br>bmcAddress                      | BMC address that you use to access the host. Applies to all cluster types. GitOps ZTP supports iPXE and virtual media booting by using Redfish or IPMI protocols. To use iPXE booting, you must use RHACM 2.8 or later. For more information about BMC addressing, see the "Additional resources" section.                                                                                                    |  |  |

| SiteConfig CR field                                            | Description                                                                                                    |
|----------------------------------------------------------------|----------------------------------------------------------------------------------------------------|
| spec.clusters.nodes.<br>bmcAddress                             | BMC address that you use to access the host. Applies to all cluster types. GitOps ZTP supports iPXE and virtual media booting by using Redfish or IPMI protocols. To use iPXE booting, you must use RHACM 2.8 or later. For more information about BMC addressing, see the "Additional resources" section.  NOTE  In far edge Telco use cases, only virtual media is supported for use with GitOps ZTP. |
| spec.clusters.nodes.<br>bmcCredentialsNam<br>e                 | Configure the <b>bmh-secret</b> CR that you separately create with the host BMC credentials. When creating the <b>bmh-secret</b> CR, use the same namespace as the <b>SiteConfig</b> CR that provisions the host.                                                                                                    |
| spec.clusters.nodes.<br>bootMode                               | Set the boot mode for the host to <b>UEFI</b> . The default value is <b>UEFI</b> . Use <b>UEFISecureBoot</b> to enable secure boot on the host.                                                                                                    |
| spec.clusters.nodes.<br>rootDeviceHints                        | Specifies the device for deployment. Identifiers that are stable across reboots are recommended. For example, wwn: <disk_wwn> or deviceName: /dev/disk/by-path/<device_path>. <by-path> values are preferred. For a detailed list of stable identifiers, see the "About root device hints" section.</by-path></device_path></disk_wwn>                                                                  |
| spec.clusters.nodes.<br>ignitionConfigOverri<br>de             | Optional. Use this field to assign partitions for persistent storage. Adjust disk ID and size to the specific hardware.                                                                                                    |
| spec.clusters.nodes.<br>nodeNetwork                            | Configure the network settings for the node.                                                                                                    |
| spec.clusters.nodes.<br>nodeNetwork.config.<br>interfaces.ipv6 | Configure the IPv6 address for the host. For single-node OpenShift clusters with static IP addresses, the node-specific API and Ingress IPs should be the same.                                                                                                    |

# Additional resources

- Customizing extra installation manifests in the GitOps ZTP pipeline
- Preparing the GitOps ZTP site configuration repository
- Configuring the hub cluster with ArgoCD
- Signalling GitOps ZTP cluster deployment completion with validator inform policies
- Creating the managed bare-metal host secrets
- BMC addressing

About root device hints

# 4.6. MONITORING MANAGED CLUSTER INSTALLATION PROGRESS

The ArgoCD pipeline uses the **SiteConfig** CR to generate the cluster configuration CRs and syncs it with the hub cluster. You can monitor the progress of the synchronization in the ArgoCD dashboard.

# **Prerequisites**

- You have installed the OpenShift CLI (oc).
- You have logged in to the hub cluster as a user with **cluster-admin** privileges.

### **Procedure**

When the synchronization is complete, the installation generally proceeds as follows:

- 1. The Assisted Service Operator installs OpenShift Container Platform on the cluster. You can monitor the progress of cluster installation from the RHACM dashboard or from the command line by running the following commands:
  - a. Export the cluster name:
    - \$ export CLUSTER=<clusterName>
  - b. Query the **AgentClusterInstall** CR for the managed cluster:

```
$ oc get agentclusterinstall -n $CLUSTER $CLUSTER -o jsonpath='{.status.conditions[? (@.type=="Completed")]}' | jq
```

c. Get the installation events for the cluster:

 $\$  curl -sk  $(oc\ get\ agentclusterinstall\ -n\ CLUSTER\ CLUSTER\ -o\ jsonpath='{.status.debugInfo.eventsURL}')\ |\ jq\ '.[-2,-1]'$ 

# 4.7. TROUBLESHOOTING GITOPS ZTP BY VALIDATING THE INSTALLATION CRS

The ArgoCD pipeline uses the **SiteConfig** and **PolicyGenerator** or **PolicyGentemplate** custom resources (CRs) to generate the cluster configuration CRs and Red Hat Advanced Cluster Management (RHACM) policies. Use the following steps to troubleshoot issues that might occur during this process.

## **Prerequisites**

- You have installed the OpenShift CLI (oc).
- You have logged in to the hub cluster as a user with **cluster-admin** privileges.

#### **Procedure**

1. Check that the installation CRs were created by using the following command:

\$ oc get AgentClusterInstall -n <cluster\_name>

If no object is returned, use the following steps to troubleshoot the ArgoCD pipeline flow from **SiteConfig** files to the installation CRs.

2. Verify that the **ManagedCluster** CR was generated using the **SiteConfig** CR on the hub cluster:

\$ oc get managedcluster

3. If the **ManagedCluster** is missing, check if the **clusters** application failed to synchronize the files from the Git repository to the hub cluster:

\$ oc describe -n openshift-gitops application clusters

a. Check for the **Status.Conditions** field to view the error logs for the managed cluster. For example, setting an invalid value for **extraManifestPath**: in the **SiteConfig** CR raises the following error:

Status:
Conditions:
Last Transition Time: 2021-11-26T17:21:39Z
Message: rpc error: code = Unknown desc = `kustomize build
/tmp/https\_\_\_git.com/ran-sites/siteconfigs/ --enable-alpha-plugins` failed exit status 1:
2021/11/26 17:21:40 Error could not create extra-manifest ranSite1.extra-manifest3 stat extra-manifest3: no such file or directory 2021/11/26 17:21:40 Error: could not build the entire SiteConfig defined by /tmp/kust-plugin-config-913473579: stat extra-manifest3: no

Type: ComparisonError

913473579; exit status 1: exit status 1

b. Check the **Status.Sync** field. If there are log errors, the **Status.Sync** field could indicate an **Unknown** error:

such file or directory Error: failure in plugin configured via /tmp/kust-plugin-config-

Status:

Sync:

Compared To:

Destination:

Namespace: clusters-sub

Server: https://kubernetes.default.svc

Source:

Path: sites-config

Repo URL: https://git.com/ran-sites/siteconfigs/.git

Target Revision: master Status: Unknown

# 4.8. TROUBLESHOOTING GITOPS ZTP VIRTUAL MEDIA BOOTING ON SUPERMICRO SERVERS

SuperMicro X11 servers do not support virtual media installations when the image is served using the **https** protocol. As a result, single-node OpenShift deployments for this environment fail to boot on the target node. To avoid this issue, log in to the hub cluster and disable Transport Layer Security (TLS) in the **Provisioning** resource. This ensures the image is not served with TLS even though the image address uses the **https** scheme.

## **Prerequisites**

- You have installed the OpenShift CLI (oc).
- You have logged in to the hub cluster as a user with **cluster-admin** privileges.

### Procedure

1. Disable TLS in the **Provisioning** resource by running the following command:

\$ oc patch provisioning provisioning-configuration --type merge -p '{"spec": {"disableVirtualMediaTLS": true}}'

2. Continue the steps to deploy your single-node OpenShift cluster.

# 4.9. REMOVING A MANAGED CLUSTER SITE FROM THE GITOPS ZTP PIPELINE

You can remove a managed site and the associated installation and configuration policy CRs from the GitOps Zero Touch Provisioning (ZTP) pipeline.

## **Prerequisites**

- You have installed the OpenShift CLI (oc).
- You have logged in to the hub cluster as a user with **cluster-admin** privileges.

## Procedure

- Remove a site and the associated CRs by removing the associated SiteConfig and PolicyGenerator or PolicyGentemplate files from the kustomization.yaml file. When you run the GitOps ZTP pipeline again, the generated CRs are removed.
- 2. Optional: If you want to permanently remove a site, you should also remove the **SiteConfig** and site-specific **PolicyGenerator** or **PolicyGentemplate** files from the Git repository.
- Optional: If you want to remove a site temporarily, for example when redeploying a site, you can leave the **SiteConfig** and site-specific **PolicyGenerator** or **PolicyGentemplate** CRs in the Git repository.

# Additional resources

• For information about removing a cluster, see Removing a cluster from management.

# 4.10. REMOVING OBSOLETE CONTENT FROM THE GITOPS ZTP PIPELINE

If a change to the **PolicyGenerator** or **PolicyGentemplate** configuration results in obsolete policies, for example, if you rename policies, use the following procedure to remove the obsolete policies.

## **Prerequisites**

- You have installed the OpenShift CLI (oc).
- You have logged in to the hub cluster as a user with cluster-admin privileges.

#### **Procedure**

- 1. Remove the affected **PolicyGenerator** or **PolicyGentemplate** files from the Git repository, commit and push to the remote repository.
- 2. Wait for the changes to synchronize through the application and the affected policies to be removed from the hub cluster.
- 3. Add the updated **PolicyGenerator** or **PolicyGentemplate** files back to the Git repository, and then commit and push to the remote repository.

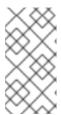

#### NOTE

Removing GitOps Zero Touch Provisioning (ZTP) policies from the Git repository, and as a result also removing them from the hub cluster, does not affect the configuration of the managed cluster. The policy and CRs managed by that policy remains in place on the managed cluster.

4. Optional: As an alternative, after making changes to **PolicyGenerator** or **PolicyGentemplate** CRs that result in obsolete policies, you can remove these policies from the hub cluster manually. You can delete policies from the RHACM console using the **Governance** tab or by running the following command:

\$ oc delete policy -n <namespace> <policy\_name>

# 4.11. TEARING DOWN THE GITOPS ZTP PIPELINE

You can remove the ArgoCD pipeline and all generated GitOps Zero Touch Provisioning (ZTP) artifacts.

## **Prerequisites**

- You have installed the OpenShift CLI (oc).
- You have logged in to the hub cluster as a user with cluster-admin privileges.

## **Procedure**

- 1. Detach all clusters from Red Hat Advanced Cluster Management (RHACM) on the hub cluster.
- 2. Delete the **kustomization.yaml** file in the **deployment** directory using the following command:
  - \$ oc delete -k out/argocd/deployment
- 3. Commit and push your changes to the site repository.

# CHAPTER 5. MANUALLY INSTALLING A SINGLE-NODE OPENSHIFT CLUSTER WITH GITOPS ZTP

You can deploy a managed single-node OpenShift cluster by using Red Hat Advanced Cluster Management (RHACM) and the assisted service.

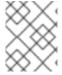

### NOTE

If you are creating multiple managed clusters, use the **SiteConfig** method described in Deploying far edge sites with ZTP .

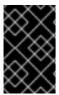

### **IMPORTANT**

The target bare-metal host must meet the networking, firmware, and hardware requirements listed in Recommended cluster configuration for vDU application workloads.

# 5.1. GENERATING GITOPS ZTP INSTALLATION AND CONFIGURATION CRS MANUALLY

Use the **generator** entrypoint for the **ztp-site-generate** container to generate the site installation and configuration custom resource (CRs) for a cluster based on **SiteConfig** and **PolicyGenerator** CRs.

# **Prerequisites**

- You have installed the OpenShift CLI (oc).
- You have logged in to the hub cluster as a user with cluster-admin privileges.

# **Procedure**

1. Create an output folder by running the following command:

```
$ mkdir -p ./out
```

2. Export the **argocd** directory from the **ztp-site-generate** container image:

 $\$  podman run --log-driver=none --rm registry.redhat.io/openshift4/ztp-site-generate-rhel8:v4.16 extract /home/ztp --tar | tar x -C ./out

The ./out directory has the reference PolicyGenerator and SiteConfig CRs in the out/argocd/example/ folder.

# **Example output**

3. Create an output folder for the site installation CRs:

```
$ mkdir -p ./site-install
```

4. Modify the example **SiteConfig** CR for the cluster type that you want to install. Copy **example-sno.yaml** to **site-1-sno.yaml** and modify the CR to match the details of the site and baremetal host that you want to install, for example:

```
# example-node1-bmh-secret & assisted-deployment-pull-secret need to be created under
same namespace example-sno
apiVersion: ran.openshift.io/v1
kind: SiteConfig
metadata:
 name: "example-sno"
 namespace: "example-sno"
 baseDomain: "example.com"
 pullSecretRef:
  name: "assisted-deployment-pull-secret"
 clusterImageSetNameRef: "openshift-4.10"
 sshPublicKey: "ssh-rsa AAAA..."
 clusters:
 - clusterName: "example-sno"
  networkType: "OVNKubernetes"
  # installConfigOverrides is a generic way of passing install-config
  # parameters through the siteConfig. The 'capabilities' field configures
  # the composable openshift feature. In this 'capabilities' setting, we
  # remove all but the marketplace component from the optional set of
  # components.
  # Notes:
  # - OperatorLifecycleManager is needed for 4.15 and later
  # - NodeTuning is needed for 4.13 and later, not for 4.12 and earlier
  # - Ingress is needed for 4.16 and later
  installConfigOverrides: |
     "capabilities": {
      "baselineCapabilitySet": "None",
      "additionalEnabledCapabilities": [
       "NodeTuning",
       "OperatorLifecycleManager"
       "Ingress"
  # It is strongly recommended to include crun manifests as part of the additional install-time
```

```
manifests for 4.13+.
  # The crun manifests can be obtained from source-crs/optional-extra-manifest/ and added
to the git repo ie.sno-extra-manifest.
  # extraManifestPath: sno-extra-manifest
  clusterLabels:
   # These example cluster labels correspond to the bindingRules in the
PolicyGenTemplate examples
   du-profile: "latest"
   # These example cluster labels correspond to the bindingRules in the
PolicyGenTemplate examples in ../policygentemplates:
   # ../policygentemplates/common-ranGen.yaml will apply to all clusters with 'common: true'
   common: true
   # ../policygentemplates/group-du-sno-ranGen.yaml will apply to all clusters with 'group-
du-sno: """
   group-du-sno: ""
   # ../policygentemplates/example-sno-site.yaml will apply to all clusters with 'sites:
"example-sno"
   # Normally this should match or contain the cluster name so it only applies to a single
cluster
   sites: "example-sno"
  clusterNetwork:
   - cidr: 1001:1::/48
    hostPrefix: 64
  machineNetwork:
   - cidr: 1111:2222:3333:4444::/64
  serviceNetwork:
   - 1001:2::/112
  additionalNTPSources:
   - 1111:2222:3333:4444::2
  # Initiates the cluster for workload partitioning. Setting specific reserved/isolated CPUSets
is done via PolicyTemplate
  # please see Workload Partitioning Feature for a complete guide.
  cpuPartitioningMode: AllNodes
  # Optionally; This can be used to override the KlusterletAddonConfig that is created for this
cluster:
  #crTemplates:
  # KlusterletAddonConfig: "KlusterletAddonConfigOverride.yaml"
  nodes:
   - hostName: "example-node1.example.com"
    role: "master"
     # Optionally; This can be used to configure desired BIOS setting on a host:
     #biosConfigRef:
     # filePath: "example-hw.profile"
    bmcAddress: "idrac-
virtualmedia+https://[1111:2222:3333:4444::bbbb:1]/redfish/v1/Systems/System.Embedded.1"
     bmcCredentialsName:
      name: "example-node1-bmh-secret"
     bootMACAddress: "AA:BB:CC:DD:EE:11"
     # Use UEFISecureBoot to enable secure boot
     bootMode: "UEFI"
     rootDeviceHints:
      deviceName: "/dev/disk/by-path/pci-0000:01:00.0-scsi-0:2:0:0"
     # disk partition at `var/lib/containers` with ignitionConfigOverride. Some values must be
updated. See DiskPartitionContainer.md for more details
     ignitionConfigOverride: |
```

```
"ignition": {
                          "version": "3.2.0"
                       "storage": {
                          "disks": [
                                  "device": "/dev/disk/by-id/wwn-0x6b07b250ebb9d0002a33509f24af1f62",
                                  "partitions": [
                                       "label": "var-lib-containers",
                                       "sizeMiB": 0,
                                       "startMiB": 250000
                          ],
                          "wipeTable": false
                    ],
                       "filesystems": [
                            "device": "/dev/disk/by-partlabel/var-lib-containers",
                            "format": "xfs",
                            "mountOptions": [
                               "defaults",
                                "prjquota"
                              "path": "/var/lib/containers",
                              "wipeFilesystem": true
                       ]
                     "systemd": {
                         "units": [
                              "contents": "# Generated by Butane\n[Unit]\nRequires=systemd-fsck@dev-disk-
by\\x2dpartlabel-var\\x2dlib\\x2dcontainers.service\nAfter=systemd-fsck@dev-disk-
by\\x2dpartlabel-
var\x2dlib\x2dcontainers.service\n\n[Mount]\nWhere=/var/lib/containers\nWhat=/dev/disk/by-lib/containers\nWhat=/dev/disk/by-lib/containers\n
partlabel/var-lib-
containers\nType=xfs\nOptions=defaults,prjquota\n\n[Install]\nRequiredBy=local-fs.target",
                              "enabled": true,
                              "name": "var-lib-containers.mount"
               nodeNetwork:
                  interfaces:
                      - name: eno1
                          macAddress: "AA:BB:CC:DD:EE:11"
                  config:
                      interfaces:
                          - name: eno1
                              type: ethernet
                              state: up
                              ipv4:
```

```
enabled: false
  ipv6:
   enabled: true
   address:
   # For SNO sites with static IP addresses, the node-specific,
   # API and Ingress IPs should all be the same and configured on
   # the interface
   - ip: 1111:2222:3333:4444::aaaa:1
     prefix-length: 64
dns-resolver:
 config:
  search:
  - example.com
  server:
  - 1111:2222:3333:4444::2
routes:
 config:
 - destination: ::/0
  next-hop-interface: eno1
  next-hop-address: 1111:2222:3333:4444::1
  table-id: 254
```

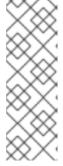

#### **NOTE**

Once you have extracted reference CR configuration files from the **out/extra-manifest** directory of the **ztp-site-generate** container, you can use **extraManifests.searchPaths** to include the path to the git directory containing those files. This allows the GitOps ZTP pipeline to apply those CR files during cluster installation. If you configure a **searchPaths** directory, the GitOps ZTP pipeline does not fetch manifests from the **ztp-site-generate** container during site installation.

5. Generate the Day 0 installation CRs by processing the modified **SiteConfig** CR **site-1-sno.yaml** by running the following command:

 $\$  podman run -it --rm -v `pwd`/out/argocd/example/siteconfig:/resources:Z -v `pwd`/site-install:/output:Z,U registry.redhat.io/openshift4/ztp-site-generate-rhel8:v4.16 generator install site-1-sno.yaml /output

# **Example output**

```
site-install
site-1-sno
site-1-sno
site-1-agentclusterinstall_example-sno.yaml
site-1-sno_baremetalhost_example-node1.example.com.yaml
site-1-sno_clusterdeployment_example-sno.yaml
site-1-sno_configmap_example-sno.yaml
site-1-sno_infraenv_example-sno.yaml
site-1-sno_klusterletaddonconfig_example-sno.yaml
site-1-sno_machineconfig_02-master-workload-partitioning.yaml
site-1-sno_machineconfig_predefined-extra-manifests-master.yaml
site-1-sno_machineconfig_predefined-extra-manifests-worker.yaml
```

- 6. Optional: Generate just the Day 0 **MachineConfig** installation CRs for a particular cluster type by processing the reference **SiteConfig** CR with the **-E** option. For example, run the following commands:
  - a. Create an output folder for the MachineConfig CRs:

\$ mkdir -p ./site-machineconfig

b. Generate the **MachineConfig** installation CRs:

\$ podman run -it --rm -v `pwd`/out/argocd/example/siteconfig:/resources:Z -v `pwd`/sitemachineconfig:/output:Z,U registry.redhat.io/openshift4/ztp-site-generate-rhel8:v4.16 generator install -E site-1-sno.yaml /output

# Example output

```
site-machineconfig

site-1-sno

site-1-sno_machineconfig_02-master-workload-partitioning.yaml

site-1-sno_machineconfig_predefined-extra-manifests-master.yaml

site-1-sno_machineconfig_predefined-extra-manifests-worker.yaml
```

- 7. Generate and export the Day 2 configuration CRs using the reference **PolicyGenerator** CRs from the previous step. Run the following commands:
  - a. Create an output folder for the Day 2 CRs:

\$ mkdir -p ./ref

b. Generate and export the Day 2 configuration CRs:

 $\$  podman run -it --rm -v `pwd`/out/argocd/example/acmpolicygenerator:/resources:Z -v `pwd`/ref:/output:Z,U registry.redhat.io/openshift4/ztp-site-generate-rhel8:v4.16 generator config -N . /output

The command generates example group and site-specific **PolicyGenerator** CRs for single-node OpenShift, three-node clusters, and standard clusters in the ./ref folder.

# Example output

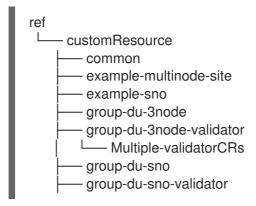

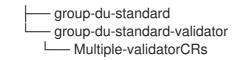

8. Use the generated CRs as the basis for the CRs that you use to install the cluster. You apply the installation CRs to the hub cluster as described in "Installing a single managed cluster". The configuration CRs can be applied to the cluster after cluster installation is complete.

#### Verification

• Verify that the custom roles and labels are applied after the node is deployed:

\$ oc describe node example-node.example.com

# Example output

Name: example-node.example.com

Roles: control-plane, example-label, master, worker

Labels: beta.kubernetes.io/arch=amd64

beta.kubernetes.io/os=linux custom-label/parameter1=true kubernetes.io/arch=amd64

kubernetes.io/hostname=cnfdf03.telco5gran.eng.rdu2.redhat.com

kubernetes.io/os=linux

node-role.kubernetes.io/control-plane=

node-role.kubernetes.io/example-label= 1

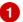

node-role.kubernetes.io/master= node-role.kubernetes.io/worker=

node.openshift.io/os\_id=rhcos

The custom label is applied to the node.

#### Additional resources

- Workload partitioning
- BMC addressing
- About root device hints
- Single-node OpenShift SiteConfig CR installation reference

### 5.2. CREATING THE MANAGED BARE-METAL HOST SECRETS

Add the required **Secret** custom resources (CRs) for the managed bare-metal host to the hub cluster. You need a secret for the GitOps Zero Touch Provisioning (ZTP) pipeline to access the Baseboard Management Controller (BMC) and a secret for the assisted installer service to pull cluster installation images from the registry.

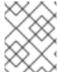

#### **NOTE**

The secrets are referenced from the **SiteConfig** CR by name. The namespace must match the **SiteConfig** namespace.

#### Procedure

- Create a YAML secret file containing credentials for the host Baseboard Management Controller (BMC) and a pull secret required for installing OpenShift and all add-on cluster Operators:
  - a. Save the following YAML as the file **example-sno-secret.yaml**:

apiVersion: v1 kind: Secret metadata: name: example-sno-bmc-secret namespace: example-sno 1 data: 2 password: <base64 password> username: <base64 username> type: Opaque --apiVersion: v1 kind: Secret metadata: name: pull-secret namespace: example-sno 3 data: .dockerconfigison: <pull secret> 4 type: kubernetes.io/dockerconfigjson

- 1 Must match the namespace configured in the related **SiteConfig** CR
- Base64-encoded values for **password** and **username**
- Must match the namespace configured in the related **SiteConfig** CR
- 4 Base64-encoded pull secret
- 2. Add the relative path to **example-sno-secret.yaml** to the **kustomization.yaml** file that you use to install the cluster.

# 5.3. CONFIGURING DISCOVERY ISO KERNEL ARGUMENTS FOR MANUAL INSTALLATIONS USING GITOPS ZTP

The GitOps Zero Touch Provisioning (ZTP) workflow uses the Discovery ISO as part of the OpenShift Container Platform installation process on managed bare-metal hosts. You can edit the **InfraEnv** resource to specify kernel arguments for the Discovery ISO. This is useful for cluster installations with specific environmental requirements. For example, configure the **rd.net.timeout.carrier** kernel argument for the Discovery ISO to facilitate static networking for the cluster or to receive a DHCP address before downloading the root file system during installation.

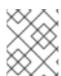

# **NOTE**

In OpenShift Container Platform 4.16, you can only add kernel arguments. You can not replace or delete kernel arguments.

#### **Prerequisites**

- You have installed the OpenShift CLI (oc).
- You have logged in to the hub cluster as a user with cluster-admin privileges.
- You have manually generated the installation and configuration custom resources (CRs).

#### **Procedure**

1. Edit the **spec.kernelArguments** specification in the **InfraEnv** CR to configure kernel arguments:

apiVersion: agent-install.openshift.io/v1beta1

kind: InfraEnv metadata:

name: <cluster\_name>
namespace: <cluster\_name>

spec:

kernelArguments:

- operation: append 1 value: audit=0 2

- operation: append value: trace=1

clusterRef:

name: <cluster\_name>
namespace: <cluster\_name>

pullSecretRef: name: pull-secret

- Specify the append operation to add a kernel argument.
- 2 Specify the kernel argument you want to configure. This example configures the audit kernel argument and the trace kernel argument.

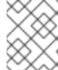

#### **NOTE**

The **SiteConfig** CR generates the **InfraEnv** resource as part of the day-0 installation CRs.

#### Verification

To verify that the kernel arguments are applied, after the Discovery image verifies that OpenShift Container Platform is ready for installation, you can SSH to the target host before the installation process begins. At that point, you can view the kernel arguments for the Discovery ISO in the /proc/cmdline file.

- 1. Begin an SSH session with the target host:
  - \$ ssh -i /path/to/privatekey core@<host\_name>
- 2. View the system's kernel arguments by using the following command:

\$ cat /proc/cmdline

5.4. INSTALLING A SINGLE MANAGED CLUSTER

You can manually deploy a single managed cluster using the assisted service and Red Hat Advanced Cluster Management (RHACM).

### **Prerequisites**

- You have installed the OpenShift CLI (oc).
- You have logged in to the hub cluster as a user with **cluster-admin** privileges.
- You have created the baseboard management controller (BMC) Secret and the image pull-secret Secret custom resources (CRs). See "Creating the managed bare-metal host secrets" for details.
- Your target bare-metal host meets the networking and hardware requirements for managed clusters.

#### **Procedure**

 Create a ClusterImageSet for each specific cluster version to be deployed, for example clusterImageSet-4.16.yaml. A ClusterImageSet has the following format:

apiVersion: hive.openshift.io/v1 kind: ClusterImageSet metadata: name: openshift-4.16.0

pec:
releaseImage: quay.io/openshift-release-dev/ocp-release:4.16.0-x86\_64 2

Teleaseimage: quay.io/opensiiit release dev/oop release:4.10.0 xeo\_e

- The descriptive version that you want to deploy.
- Specifies the **releaseImage** to deploy and determines the operating system image version. The discovery ISO is based on the image version as set by **releaseImage**, or the latest version if the exact version is unavailable.
- 2. Apply the **clusterImageSet** CR:

\$ oc apply -f clusterImageSet-4.16.yaml

3. Create the Namespace CR in the cluster-namespace.yaml file:

apiVersion: v1
kind: Namespace
metadata:
 name: <cluster\_name> 1
labels:
 name: <cluster\_name> 2

112 The name of the managed cluster to provision.

- 4. Apply the **Namespace** CR by running the following command:
  - \$ oc apply -f cluster-namespace.yaml
- 5. Apply the generated day-0 CRs that you extracted from the **ztp-site-generate** container and customized to meet your requirements:
  - \$ oc apply -R ./site-install/site-sno-1

#### Additional resources

- Connectivity prerequisites for managed cluster networks
- Deploying LVM Storage on single-node OpenShift clusters
- Configuring LVM Storage using PolicyGenerator CRs

# 5.5. MONITORING THE MANAGED CLUSTER INSTALLATION STATUS

Ensure that cluster provisioning was successful by checking the cluster status.

### **Prerequisites**

• All of the custom resources have been configured and provisioned, and the **Agent** custom resource is created on the hub for the managed cluster.

#### Procedure

- 1. Check the status of the managed cluster:
  - \$ oc get managedcluster

**True** indicates the managed cluster is ready.

- 2. Check the agent status:
  - \$ oc get agent -n <cluster\_name>
- Use the describe command to provide an in-depth description of the agent's condition. Statuses to be aware of include BackendError, InputError, ValidationsFailing, InstallationFailed, and AgentIsConnected. These statuses are relevant to the Agent and AgentClusterInstall custom resources.
  - \$ oc describe agent -n <cluster\_name>
- 4. Check the cluster provisioning status:
  - \$ oc get agentclusterinstall -n <cluster\_name>
- 5. Use the **describe** command to provide an in-depth description of the cluster provisioning status:

\$ oc describe agentclusterinstall -n <cluster\_name>

6. Check the status of the managed cluster's add-on services:

\$ oc get managedclusteraddon -n <cluster\_name>

7. Retrieve the authentication information of the **kubeconfig** file for the managed cluster:

\$ oc get secret -n <cluster\_name> <cluster\_name>-admin-kubeconfig -o jsonpath= {.data.kubeconfig} | base64 -d > <directory>/<cluster\_name>-kubeconfig

# 5.6. TROUBLESHOOTING THE MANAGED CLUSTER

Use this procedure to diagnose any installation issues that might occur with the managed cluster.

#### **Procedure**

1. Check the status of the managed cluster:

\$ oc get managedcluster

# **Example output**

NAME HUB ACCEPTED MANAGED CLUSTER URLS JOINED AVAILABLE AGE
SNO-cluster true True True 2d19h

If the status in the **AVAILABLE** column is **True**, the managed cluster is being managed by the hub.

If the status in the **AVAILABLE** column is **Unknown**, the managed cluster is not being managed by the hub. Use the following steps to continue checking to get more information.

2. Check the AgentClusterInstall install status:

\$ oc get clusterdeployment -n <cluster\_name>

### **Example output**

NAME PLATFORM REGION CLUSTERTYPE INSTALLED INFRAID VERSION POWERSTATE AGE
Sno0026 agent-baremetal false Initialized 2d14h

If the status in the INSTALLED column is false, the installation was unsuccessful.

3. If the installation failed, enter the following command to review the status of the **AgentClusterInstall** resource:

\$ oc describe agentclusterinstall -n <cluster\_name> <cluster\_name>

- 4. Resolve the errors and reset the cluster:
  - a. Remove the cluster's managed cluster resource:
    - \$ oc delete managedcluster <cluster\_name>
  - b. Remove the cluster's namespace:
    - \$ oc delete namespace <cluster\_name>

This deletes all of the namespace-scoped custom resources created for this cluster. You must wait for the **ManagedCluster** CR deletion to complete before proceeding.

c. Recreate the custom resources for the managed cluster.

# 5.7. RHACM GENERATED CLUSTER INSTALLATION CRS REFERENCE

Red Hat Advanced Cluster Management (RHACM) supports deploying OpenShift Container Platform on single-node clusters, three-node clusters, and standard clusters with a specific set of installation custom resources (CRs) that you generate using **SiteConfig** CRs for each site.

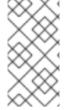

#### **NOTE**

Every managed cluster has its own namespace, and all of the installation CRs except for **ManagedCluster** and **ClusterImageSet** are under that namespace. **ManagedCluster** and **ClusterImageSet** are cluster-scoped, not namespace-scoped. The namespace and the CR names match the cluster name.

The following table lists the installation CRs that are automatically applied by the RHACM assisted service when it installs clusters using the **SiteConfig** CRs that you configure.

Table 5.1. Cluster installation CRs generated by RHACM

| CR                      | Description                                                                                                    | Usage                                                                                                    |
|-------------------------|----------------------------------------------------------------------------------------------------|----------------------------------------------------------------------------------------------------|
| BareMetal<br>Host       | Contains the connection information for the Baseboard Management Controller (BMC) of the target bare-metal host.                                                                                           | Provides access to the BMC to load and start the discovery image on the target server by using the Redfish protocol. |
| InfraEnv                | Contains information for installing OpenShift<br>Container Platform on the target bare-metal<br>host.                                                                                                    | Used with <b>ClusterDeployment</b> to generate the discovery ISO for the managed cluster.                            |
| AgentClus<br>terInstall | Specifies details of the managed cluster configuration such as networking and the number of control plane nodes. Displays the cluster <b>kubeconfig</b> and credentials when the installation is complete. | Specifies the managed cluster configuration information and provides status during the installation of the cluster.  |
| ClusterDe ployment      | References the <b>AgentClusterInstall</b> CR to use.                                                                                                    | Used with <b>InfraEnv</b> to generate the discovery ISO for the managed cluster.                                     |

| CR                            | Description                                                                                                    | Usage                                                                                                    |
|-------------------------------|----------------------------------------------------------------------------------------------------|----------------------------------------------------------------------------------------------------|
| NMStateC<br>onfig             | Provides network configuration information such as <b>MAC</b> address to <b>IP</b> mapping, DNS server, default route, and other network settings. | Sets up a static IP address for the managed cluster's Kube API server.                                                                                                    |
| Agent                         | Contains hardware information about the target bare-metal host.                                                                                    | Created automatically on the hub when the target machine's discovery image boots.                                                                                                    |
| Managed<br>Cluster            | When a cluster is managed by the hub, it must be imported and known. This Kubernetes object provides that interface.                               | The hub uses this resource to manage and show the status of managed clusters.                                                                                                    |
| Klusterlet<br>AddonCo<br>nfig | Contains the list of services provided by the hub to be deployed to the <b>ManagedCluster</b> resource.                                            | Tells the hub which addon services to deploy to the <b>ManagedCluster</b> resource.                                                                                                    |
| Namespac<br>e                 | Logical space for <b>ManagedCluster</b> resources existing on the hub. Unique per site.                                                            | Propagates resources to the ManagedCluster.                                                                                                    |
| Secret                        | Two CRs are created: <b>BMC Secret</b> and <b>Image Pull Secret</b> .                                                                              | <ul> <li>BMC Secret authenticates into the target bare-metal host using its username and password.</li> <li>Image Pull Secret contains authentication information for the OpenShift Container Platform image installed on the target baremetal host.</li> </ul> |
| ClusterIm ageSet              | Contains OpenShift Container Platform image information such as the repository and image name.                                                     | Passed into resources to provide OpenShift<br>Container Platform images.                                                                                                    |

# CHAPTER 6. RECOMMENDED SINGLE-NODE OPENSHIFT CLUSTER CONFIGURATION FOR VDU APPLICATION WORKLOADS

Use the following reference information to understand the single-node OpenShift configurations required to deploy virtual distributed unit (vDU) applications in the cluster. Configurations include cluster optimizations for high performance workloads, enabling workload partitioning, and minimizing the number of reboots required postinstallation.

#### Additional resources

- To deploy a single cluster by hand, see Manually installing a single-node OpenShift cluster with GitOps ZTP.
- To deploy a fleet of clusters using GitOps Zero Touch Provisioning (ZTP), see Deploying far edge sites with GitOps ZTP.

# 6.1. RUNNING LOW LATENCY APPLICATIONS ON OPENSHIFT CONTAINER PLATFORM

OpenShift Container Platform enables low latency processing for applications running on commercial off-the-shelf (COTS) hardware by using several technologies and specialized hardware devices:

#### Real-time kernel for RHCOS

Ensures workloads are handled with a high degree of process determinism.

#### **CPU** isolation

Avoids CPU scheduling delays and ensures CPU capacity is available consistently.

#### **NUMA-aware topology management**

Aligns memory and huge pages with CPU and PCI devices to pin guaranteed container memory and huge pages to the non-uniform memory access (NUMA) node. Pod resources for all Quality of Service (QoS) classes stay on the same NUMA node. This decreases latency and improves performance of the node.

#### Huge pages memory management

Using huge page sizes improves system performance by reducing the amount of system resources required to access page tables.

#### Precision timing synchronization using PTP

Allows synchronization between nodes in the network with sub-microsecond accuracy.

# 6.2. RECOMMENDED CLUSTER HOST REQUIREMENTS FOR VDU APPLICATION WORKLOADS

Running vDU application workloads requires a bare-metal host with sufficient resources to run OpenShift Container Platform services and production workloads.

### Table 6.1. Minimum resource requirements

| Profile | vCPU              | Memory      | Storage |
|---------|-------------------|-------------|---------|
| Minimum | 4 to 8 vCPU cores | 32GB of RAM | 120GB   |

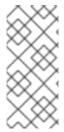

#### **NOTE**

One vCPU is equivalent to one physical core when simultaneous multithreading (SMT), or Hyper-Threading, is not enabled. When enabled, use the following formula to calculate the corresponding ratio:

• (threads per core × cores) × sockets = vCPUs

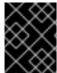

#### **IMPORTANT**

The server must have a Baseboard Management Controller (BMC) when booting with virtual media

# 6.3. CONFIGURING HOST FIRMWARE FOR LOW LATENCY AND HIGH PERFORMANCE

Bare-metal hosts require the firmware to be configured before the host can be provisioned. The firmware configuration is dependent on the specific hardware and the particular requirements of your installation.

#### **Procedure**

- 1. Set the UEFI/BIOS Boot Mode to UEFI.
- 2. In the host boot sequence order, set Hard drive first
- 3. Apply the specific firmware configuration for your hardware. The following table describes a representative firmware configuration for an Intel Xeon Skylake server and later hardware generations, based on the Intel FlexRAN 4G and 5G baseband PHY reference design.

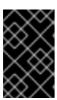

#### **IMPORTANT**

The exact firmware configuration depends on your specific hardware and network requirements. The following sample configuration is for illustrative purposes only.

Table 6.2. Sample firmware configuration

| Firmware setting                 | Configuration |
|----------------------------------|---------------|
| CPU Power and Performance Policy | Performance   |
| Uncore Frequency Scaling         | Disabled      |
| Performance P-limit              | Disabled      |

| Firmware setting                | Configuration |
|---------------------------------|---------------|
| Enhanced Intel SpeedStep ® Tech | Enabled       |
| Intel Configurable TDP          | Enabled       |
| Configurable TDP Level          | Level 2       |
| Intel® Turbo Boost Technology   | Enabled       |
| Energy Efficient Turbo          | Disabled      |
| Hardware P-States               | Disabled      |
| Package C-State                 | CO/C1 state   |
| C1E                             | Disabled      |
| Processor C6                    | Disabled      |

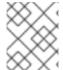

# NOTE

Enable global SR-IOV and VT-d settings in the firmware for the host. These settings are relevant to bare-metal environments.

# 6.4. CONNECTIVITY PREREQUISITES FOR MANAGED CLUSTER NETWORKS

Before you can install and provision a managed cluster with the GitOps Zero Touch Provisioning (ZTP) pipeline, the managed cluster host must meet the following networking prerequisites:

- There must be bi-directional connectivity between the GitOps ZTP container in the hub cluster and the Baseboard Management Controller (BMC) of the target bare-metal host.
- The managed cluster must be able to resolve and reach the API hostname of the hub hostname and \*.apps hostname. Here is an example of the API hostname of the hub and \*.apps hostname:
  - o api.hub-cluster.internal.domain.com
  - o console-openshift-console.apps.hub-cluster.internal.domain.com
- The hub cluster must be able to resolve and reach the API and \*.apps hostname of the managed cluster. Here is an example of the API hostname of the managed cluster and \*.apps hostname:
  - o api.sno-managed-cluster-1.internal.domain.com
  - o console-openshift-console.apps.sno-managed-cluster-1.internal.domain.com

# 6.5. WORKLOAD PARTITIONING IN SINGLE-NODE OPENSHIFT WITH GITOPS ZTP

Workload partitioning configures OpenShift Container Platform services, cluster management workloads, and infrastructure pods to run on a reserved number of host CPUs.

To configure workload partitioning with GitOps Zero Touch Provisioning (ZTP), you configure a **cpuPartitioningMode** field in the **SiteConfig** custom resource (CR) that you use to install the cluster and you apply a **PerformanceProfile** CR that configures the **isolated** and **reserved** CPUs on the host.

Configuring the **SiteConfig** CR enables workload partitioning at cluster installation time and applying the **PerformanceProfile** CR configures the specific allocation of CPUs to reserved and isolated sets. Both of these steps happen at different points during cluster provisioning.

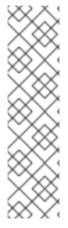

#### **NOTE**

Configuring workload partitioning by using the **cpuPartitioningMode** field in the **SiteConfig** CR is a Tech Preview feature in OpenShift Container Platform 4.13.

Alternatively, you can specify cluster management CPU resources with the **cpuset** field of the **SiteConfig** custom resource (CR) and the **reserved** field of the group **PolicyGenerator** or **PolicyGentemplate** CR. The GitOps ZTP pipeline uses these values to populate the required fields in the workload partitioning **MachineConfig** CR (**cpuset**) and the **PerformanceProfile** CR (**reserved**) that configure the single-node OpenShift cluster. This method is a General Availability feature in OpenShift Container Platform 4.14.

The workload partitioning configuration pins the OpenShift Container Platform infrastructure pods to the **reserved** CPU set. Platform services such as systemd, CRI-O, and kubelet run on the **reserved** CPU set. The **isolated** CPU sets are exclusively allocated to your container workloads. Isolating CPUs ensures that the workload has guaranteed access to the specified CPUs without contention from other applications running on the same node. All CPUs that are not isolated should be reserved.

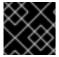

#### **IMPORTANT**

Ensure that **reserved** and **isolated** CPU sets do not overlap with each other.

#### Additional resources

 For the recommended single-node OpenShift workload partitioning configuration, see Workload partitioning.

# 6.6. RECOMMENDED CLUSTER INSTALL MANIFESTS

The ZTP pipeline applies the following custom resources (CRs) during cluster installation. These configuration CRs ensure that the cluster meets the feature and performance requirements necessary for running a vDU application.

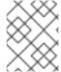

#### NOTE

When using the GitOps ZTP plugin and **SiteConfig** CRs for cluster deployment, the following **MachineConfig** CRs are included by default.

Use the **SiteConfig extraManifests** filter to alter the CRs that are included by default. For more information, see Advanced managed cluster configuration with SiteConfig CRs.

# 6.6.1. Workload partitioning

Single-node OpenShift clusters that run DU workloads require workload partitioning. This limits the cores allowed to run platform services, maximizing the CPU core for application payloads.

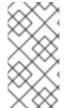

#### **NOTE**

Workload partitioning can be enabled during cluster installation only. You cannot disable workload partitioning postinstallation. You can however change the set of CPUs assigned to the isolated and reserved sets through the **PerformanceProfile** CR. Changes to CPU settings cause the node to reboot.

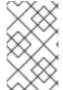

#### **UPGRADING FROM OPENSHIFT CONTAINER PLATFORM 4.12 TO 4.13+**

When transitioning to using **cpuPartitioningMode** for enabling workload partitioning, remove the workload partitioning **MachineConfig** CRs from the /extra-manifest folder that you use to provision the cluster.

# Recommended SiteConfig CR configuration for workload partitioning

apiVersion: ran.openshift.io/v1

kind: SiteConfig metadata:

name: "<site\_name>"
namespace: "<site\_name>"

spec:

baseDomain: "example.com" cpuPartitioningMode: AllNodes 1

Set the **cpuPartitioningMode** field to **AllNodes** to configure workload partitioning for all nodes in the cluster.

#### Verification

Check that the applications and cluster system CPU pinning is correct. Run the following commands:

- 1. Open a remote shell prompt to the managed cluster:
  - \$ oc debug node/example-sno-1
- 2. Check that the OpenShift infrastructure applications CPU pinning is correct:

sh-4.4# pgrep ovn | while read i; do taskset -cp \$i; done

### Example output

pid 8481's current affinity list: 0-1,52-53 pid 8726's current affinity list: 0-1,52-53 pid 9088's current affinity list: 0-1,52-53

pid 9945's current affinity list: 0-1,52-53 pid 10387's current affinity list: 0-1,52-53 pid 12123's current affinity list: 0-1,52-53 pid 13313's current affinity list: 0-1,52-53

3. Check that the system applications CPU pinning is correct:

sh-4.4# pgrep systemd | while read i; do taskset -cp \$i; done

#### **Example output**

pid 1's current affinity list: 0-1,52-53 pid 938's current affinity list: 0-1,52-53 pid 962's current affinity list: 0-1,52-53 pid 1197's current affinity list: 0-1,52-53

# 6.6.2. Reduced platform management footprint

To reduce the overall management footprint of the platform, a **MachineConfig** custom resource (CR) is required that places all Kubernetes-specific mount points in a new namespace separate from the host operating system. The following base64-encoded example **MachineConfig** CR illustrates this configuration.

# Recommended container mount namespace configuration (01-container-mount-ns-and-kubelet-conf-master.yaml)

```
apiVersion: machineconfiguration.openshift.io/v1
kind: MachineConfig
metadata:
labels:
    machineconfiguration.openshift.io/role: master
    name: container-mount-namespace-and-kubelet-conf-master
spec:
    config:
    ignition:
        version: 3.2.0
    storage:
    files:
        - contents:
        source: data:text/plain;charset=utf-
```

8;base64,lyEvYmluL2Jhc2gKCmRlYnVnKCkgewoglGVjaG8gJEAgPiYyCn0KCnVzYWdlKCkgewoglGVjaG8gVXNhZ2U6lCQoYmFzZW5hbWUgJDApIFVOSVQgW2VudmZpbGUgW3Zhcm5hbWVdXQoglGVjaG8KICBIY2hvIEV4dHJhY3QgdGhlIGNvbnRlbnRzlG9mIHRoZSBmaXJzdCBFeGVjU3RhcnQgc3RhbnphIGZyb20gdGhlIGdpdmVuIHN5c3RlbWQgdW5pdCBhbmQgcmV0dXJuIGl0IHRvIHN0ZG91dAoglGVjaG8KICBIY2hvICJJZiAnZW52ZmlsZScgaXMgcHJvdmlkZWQslHB1dCBpdCBpbiB0aGVyZSBpbnN0ZWFkLCBhcyBhbiBlbnZpcm9ubWVudCB2YXJpYWJsZSBuYW1IZCAndmFybmFtZSciCiAgZWNobyAiRGVmYXVsdCAndmFybmFtZScgaXMgRVhFQ1NUQVJUIGlmIG5vdCBzcGVjaWZpZWQiCiAgZXhpdCAxCn0KCIVOSVQ9JDEKRU5WRkIMRT0kMgpWQVJOQU1FPSQzCmlmIFtbIC16ICRVTkIUIHx8ICRVTkIUID09ICltLWhlbHAiIHx8ICRVTkIUID09ICltaClgXV07IHRoZW4KICB1c2FnZQpmaQpkZWJ1ZyAiRXh0cmFjdGluZyBFeGVjU3RhcnQgZnJvbSAkVU5JVCIKRkIMRT0kKHN5c3RlbWN0bCBjYXQgJFVOSVQgfCBoZWFkIC1uIDEpCkZJTEU9JHtGSUxFl1wjIH0KaWYgW1sgISAtZiAkRkIMRSBdXTsgdGhlbgoglGRlYnVnICJGYWIsZWQgdG8gZmluZCByb290IGZpbGUgZm9yIHVuaXQgJFVOSVQgKCRGSUxFKSIKICBleGl0CmZpCmRlYnVnICJTZXJ2aWNIIGRIZmluaXRpb24gaXMgaW4gJEZJTEUiCkVYRUNTVEFSVD0kKHNIZCAtbiAtZSAnL15FeGVjU3RhcnQ9LipcXCQvLC9bXlxcXSQvIHsgcy9eRXhIY1N0YXJ0PS8vOyBw

IH0nlC1llCcvXkV4ZWNTdGFydD0uKlteXFxdJC8geyBzL15FeGVjU3RhcnQ9Ly87lHAgfScgJEZJTEUp CgppZiBbWyAkRU5WRkIMRSBdXTsgdGhlbgogIFZBUk5BTUU9JHtWQVJOQU1FOi1FWEVDU1RBUI R9CiAqZWNobyAiJHtWQVJOQU1FfT0ke0VYRUNTVEFSVH0iID4qJEVOVkZJTEUKZWxzZQoqIGVja G8gJEVYRUNTVEFSVApmaQo= mode: 493 path: /usr/local/bin/extractExecStart - contents: source: data:text/plain;charset=utf-8;base64,lyEvYmluL2Jhc2gKbnNlbnRlciAtLW1vdW50PS9ydW4vY29udGFpbmVyLW1vdW50LW5hbW\ zcGFjZS9tbnQgliRAlgo= mode: 493 path: /usr/local/bin/nsenterCmns systemd: units: - contents: | [Unit] Description=Manages a mount namespace that both kubelet and crio can use to share their container-specific mounts [Service] Type=oneshot RemainAfterExit=yes RuntimeDirectory=container-mount-namespace Environment=RUNTIME DIRECTORY=%t/container-mount-namespace Environment=BIND POINT=%t/container-mount-namespace/mnt ExecStartPre=bash -c "findmnt \${RUNTIME\_DIRECTORY} || mount --make-unbindable -bind \${RUNTIME DIRECTORY} \${RUNTIME DIRECTORY}" ExecStartPre=touch \${BIND POINT} ExecStart=unshare --mount=\${BIND POINT} --propagation slave mount --make-rshared / ExecStop=umount -R \${RUNTIME DIRECTORY} name: container-mount-namespace.service - dropins: - contents: | [Unit] Wants=container-mount-namespace.service After=container-mount-namespace.service [Service] ExecStartPre=/usr/local/bin/extractExecStart %n /%t/%N-execstart.env ORIG EXECSTART EnvironmentFile=-/%t/%N-execstart.env ExecStart= ExecStart=bash -c "nsenter --mount=%t/container-mount-namespace/mnt \ \${ORIG EXECSTART}" name: 90-container-mount-namespace.conf name: crio.service - dropins: - contents: | [Unit] Wants=container-mount-namespace.service After=container-mount-namespace.service [Service] ExecStartPre=/usr/local/bin/extractExecStart %n /%t/%N-execstart.env ORIG EXECSTART EnvironmentFile=-/%t/%N-execstart.env

```
ExecStart= ExecStart=bash -c "nsenter --mount=%t/container-mount-namespace/mnt \
${ORIG_EXECSTART} --housekeeping-interval=30s"
name: 90-container-mount-namespace.conf
- contents: |
[Service]
Environment="OPENSHIFT_MAX_HOUSEKEEPING_INTERVAL_DURATION=60s"
Environment="OPENSHIFT_EVICTION_MONITORING_PERIOD_DURATION=30s"
name: 30-kubelet-interval-tuning.conf
name: kubelet.service
```

### 6.6.3. SCTP

Stream Control Transmission Protocol (SCTP) is a key protocol used in RAN applications. This **MachineConfig** object adds the SCTP kernel module to the node to enable this protocol.

# Recommended control plane node SCTP configuration (03-sctp-machine-configmaster.yaml)

```
apiVersion: machineconfiguration.openshift.io/v1
kind: MachineConfig
metadata:
 labels:
  machineconfiguration.openshift.io/role: master
 name: load-sctp-module-master
spec:
 config:
  ignition:
   version: 2.2.0
  storage:
   files:
     - contents:
       source: data:,
       verification: {}
      filesystem: root
      mode: 420
      path: /etc/modprobe.d/sctp-blacklist.conf
     - contents:
       source: data:text/plain;charset=utf-8,sctp
      filesystem: root
      mode: 420
      path: /etc/modules-load.d/sctp-load.conf
```

### Recommended worker node SCTP configuration (03-sctp-machine-config-worker.yaml)

```
apiVersion: machineconfiguration.openshift.io/v1 kind: MachineConfig metadata: labels: machineconfiguration.openshift.io/role: worker name: load-sctp-module-worker spec: config: ignition:
```

```
version: 2.2.0
storage:
files:
    - contents:
        source: data:,
        verification: {}
filesystem: root
        mode: 420
        path: /etc/modprobe.d/sctp-blacklist.conf
        - contents:
        source: data:text/plain;charset=utf-8,sctp
filesystem: root
        mode: 420
        path: /etc/modules-load.d/sctp-load.conf
```

# 6.6.4. Setting rcu\_normal

The following **MachineConfig** CR configures the system to set **rcu\_normal** to 1 after the system has finished startup. This improves kernel latency for vDU applications.

Recommended configuration for disabling rcu\_expedited after the node has finished startup (08-set-rcu-normal-master.yaml)

```
apiVersion: machineconfiguration.openshift.io/v1
kind: MachineConfig
metadata:
labels:
machineconfiguration.openshift.io/role: master
name: 08-set-rcu-normal-master
spec:
config:
ignition:
version: 3.2.0
storage:
files:
- contents:
source: data:text/plain;charset=utf-
```

8;base64,lyEvYmluL2Jhc2gKlwojIERpc2FibGUgcmN1X2V4cGVkaXRIZCBhZnRlciBub2RIIGhhcyBmaW 5pc2hlZCBib290aW5nCiMKIyBUaGUgZGVmYXVsdHMgYmVsb3cgY2FuIGJIIG92ZXJyaWRkZW4gdml hIGVudmlyb25tZW50IHZhcmlhYmxlcwojCgojIERIZmF1bHQgd2FpdCB0aW1IIGIzIDYwMHMgPSAxMG 06Ck1BWEINVU1fV0FJVF9USU1FPSR7TUFYSU1VTV9XQUIUX1RJTUU6LTYwMH0KCiMgRGVmY XVsdCBzdGVhZHktc3RhdGUgdGhyZXNob2xkID0gMiUKlyBBbGxvd2VkIHZhbHVlczoKlyAgNCAgLSBh YnNvbHV0ZSBwb2QgY291bnQgKCsvLSkKlyAgNCUgLSBwZXJjZW50IGNoYW5nZSAoKy8tKQojlCAt MSAtIGRpc2FibGUgdGhIIHN0ZWFkeS1zdGF0ZSBjaGVjawpTVEVBRFIfU1RBVEVfVEhSRVNIT0xEP SR7U1RFQURZX1NUQVRFX1RIUkVTSE9MRDotMiV9CgojlERIZmF1bHQgc3RIYWR5LXN0YXRIIHd pbmRvdyA9IDYwcwojIEImIHRoZSBydW5uaW5nIHBvZCBjb3VudCBzdGF5cyB3aXRoaW4gdGhlIGdpd mVulHRocmVzaG9sZCBmb3lgdGhpcyB0aW1lCiMgcGVyaW9kLCByZXR1cm4gQ1BVlHV0aWxpemF0 aW9uIHRvIG5vcm1hbCBiZWZvcmUgdGhlIG1heGltdW0gd2FpdCB0aW1lIGhhcwojlGV4cGlyZXMKU1 RFQURZX1NUQVRFX1dJTkRPVz0ke1NURUFEWV9TVEFURV9XSU5ET1c6LTYwfQoKlyBEZWZhd Wx0IHN0ZWFkeS1zdGF0ZSBhbGxvd3MgYW55IHBvZCBjb3VudCB0byBiZSAic3RIYWR5IHN0YXRIIgo ilEluY3JIYXNpbmcqdGhpcyB3aWxsIHNraXAqYW55IHN0ZWFkeS1zdGF0ZSBjaGVja3MqdW50aWwqd GhIIGNvdW50IHJpc2VzIGFib3ZlCiMgdGhpcyBudW1iZXlgdG8gYXZvaWQgZmFsc2UgcG9zaXRpdmV zIGImIHRoZXJIIGFyZSBzb21IIHBlcmlvZHMgd2hlcmUgdGhlCiMgY291bnQgZG9lc24ndCBpbmNyZWF zZSBidXQgd2Uqa25vdyB3ZSBjYW4ndCBiZSBhdCBzdGVhZHktc3RhdGUqeWV0LqpTVEVBRFlfU1RB 

udD0kMiB0aHJlc2hvbGQ9JDMKICBsb2NhbCBkZWx0YT0wIHBjaGFuZ2UKICBkZWx0YT0kKCggY3Vy cmVudCAtIGxhc3QgKSkKICBpZiBbWyAkY3VycmVudCAtZXEgJGxhc3QgXV07IHRoZW4KICAgIHBjaG FuZ2U9MAogIGVsaWYgW1sgJGxhc3QgLWVxIDAgXV07IHRoZW4KICAgIHBjaGFuZ2U9MTAwMDA wMAogIGVsc2UKICAgIHBjaGFuZ2U9JCgoICggliRkZWx0YSIgKiAxMDApIC8gbGFzdCApKQogIGZpCi AgZWNobyAtbiAibGFzdDokbGFzdCBjdXJyZW50OiRjdXJyZW50IGRlbHRhOiRkZWx0YSBwY2hhbmdlOiR7cGNoYW5nZX0lOiAiCiAgbG9jYWwgYWJzb2x1dGUgbGltaXQKICBjYXNIICR0aHJlc2hvbGQgaW4 KICAgIColKQogICAgICBhYnNvbHV0ZT0ke3BjaGFuZ2Ujly19ICMgYWJzb2x1dGUgdmFsdWUKICAgI CAgbGltaXQ9JHt0aHJlc2hvbGQlJSV9CiAglCAglDs7CiAglCAqKQoglCAglCBhYnNvbHV0ZT0ke2RlbH RhlyMtfSAjlGFic29sdXRlIHZhbHVlCiAglCAglGxpbWl0PSR0aHJlc2hvbGQKlCAglCAgOzsKlCBlc2FjCiA gaWYgW1sgJGFic29sdXRIIC1sZSAkbGltaXQgXV07IHRoZW4KICAgIGVjaG8gIndpdGhpbiAoKy8tKSR 0aHJlc2hvbGQiCiAglCByZXR1cm4gMAoglGVsc2UKlCAglGVjaG8gIm91dHNpZGUgKCsvLSkkdGhyZ XNob2xklgoglCAgcmV0dXJuIDEKICBmaQp9CgpzdGVhZHlzdGF0ZSgpIHsKlCBsb2NhbCBsYXN0PS QxIGN1cnJlbnQ9JDIKICBpZiBbWyAkbGFzdCAtbHQgJFNURUFEWV9TVEFURV9NSU5JTVVNIF1dO yB0aGVuCiAgICBIY2hvICJsYXN0OiRsYXN0IGN1cnJlbnQ6JGN1cnJlbnQgV2FpdGluZyB0byByZWFja CAkU1RFQURZX1NUQVRFX01JTkINVU0qYmVmb3JIIGNoZWNraW5nIGZvciBzdGVhZHktc3RhdGUi CiAgICByZXR1cm4gMQogIGZpCiAgd2l0aGluIClkbGFzdClgliRjdXJyZW50liAiJFNURUFEWV9TVEFU RV9USFJFU0hPTEQiCn0KCndhaXRGb3JSZWFkeSgpIHsKICBsb2dnZXlgIIJIY292ZXJ5OiBXYWI0aW 5nlCR7TUFYSU1VTV9XQUIUX1RJTUV9cyBmb3lgdGhllGluaXRpYWxpemF0aW9ulHRvlGNvbXBsZX RIIgogIGxvY2FsIHQ9MCBzPTEwCiAgbG9jYWwgbGFzdENjb3VudD0wIGNjb3VudD0wIHN0ZWFkeVN 0YXRIVGltZT0wCiAgd2hpbGUgW1sgJHQgLWx0ICRNQVhJTVVNX1dBSVRfVEINRSBdXTsgZG8KIC AgIHNsZWVwICRzCiAgICAoKHQgKz0gcykpCiAgICAjIERldGVjdCBzdGVhZHktc3RhdGUgcG9kIGNvd W50CiAglCBjY291bnQ9JChjcmljdGwgcHMgMj4vZGV2L251bGwgfCB3YyAtbCkKlCAglGlmlFtblCRjY2 91bnQgLWd0IDAgXV0gJiYgc3RIYWR5c3RhdGUgliRsYXN0Q2NvdW50liAiJGNjb3VudCl7lHRoZW4KI CAgICAgKChzdGVhZHITdGF0ZVRpbWUgKz0gcykpCiAgICAgIGVjaG8gIIN0ZWFkeS1zdGF0ZSBmb3 IgJHtzdGVhZHITdGF0ZVRpbWV9cy8ke1NURUFEWV9TVEFURV9XSU5ET1d9cyIKICAgICAgaWYgW 1sgJHN0ZWFkeVN0YXRIVGltZSAtZ2UgJFNURUFEWV9TVEFURV9XSU5ET1cgXV07IHRoZW4KICA gICAgICBsb2dnZXIgIIJIY292ZXJ5OiBTdGVhZHktc3RhdGUgKCsvLSAkU1RFQURZX1NUQVRFX1RI UkVTSE9MRCkgZm9ylCR7U1RFQURZX1NUQVRFX1dJTkRPV31zOiBEb25llgoglCAglCAglHJldHVy biAwCiAqICAqIGZpCiAqICBlbHNlCiAqICAqIGImIFtbICRzdGVhZHlTdGF0ZVRpbWUqLWd0IDAqXV07 IHRoZW4KICAgICAgICBIY2hvICJSZXNIdHRpbmcgc3RIYWR5LXN0YXRIIHRpbWVyIgogICAgICAgIHN 0ZWFkeVN0YXRIVGltZT0wCiAgICAgIGZpCiAgICBmaQogICAgbGFzdENjb3VudD0kY2NvdW50CiAgZ G9uZQoqIGxvZ2dlciAiUmVjb3Zlcnk6IFJIY292ZXJ5IENvbXBsZXRIIFRpbWVvdXQiCn0KCnNldFJjdU5vc m1hbCgpIHsKICBIY2hvICJTZXR0aW5nIHJjdV9ub3JtYWwgdG8gMSIKICBIY2hvIDEgPiAvc3lzL2tlcm5lk C9yY3Vfbm9ybWFsCn0KCm1haW4oKSB7CiAgd2FpdEZvclJIYWR5CiAgZWNobyAiV2FpdGluZyBmb3I gc3RIYWR5IHN0YXRIIHRvb2s6ICQoYXdrICd7cHJpbnQgaW50KCQxLzM2MDApImgiLCBpbnQoKCQ xJTM2MDApLzYwKSJtliwgaW50KCQxJTYwKSJzIn0nIC9wcm9jL3VwdGltZSkiCiAgc2V0UmN1Tm9yb WFsCn0KCmlmlFtblClke0JBU0hfU09VUkNFWzBdfSlgPSAiJHswfSlgXV07lHRoZW4KlCBtYWlulClke0 B9lgoglGV4aXQgJD8KZmkK

```
mode: 493
path: /usr/local/bin/set-rcu-normal.sh
systemd:
units:
- contents: |
    [Unit]
    Description=Disable rcu_expedited after node has finished booting by setting rcu_normal to 1

[Service]
    Type=simple
    ExecStart=/usr/local/bin/set-rcu-normal.sh

# Maximum wait time is 600s = 10m:
    Environment=MAXIMUM_WAIT_TIME=600

# Steady-state threshold = 2%
```

# Allowed values:

```
# 4 - absolute pod count (+/-)
 # 4% - percent change (+/-)
 # -1 - disable the steady-state check
 # Note: '%' must be escaped as '%%' in systemd unit files
 Environment=STEADY STATE THRESHOLD=2%%
 # Steady-state window = 120s
 # If the running pod count stays within the given threshold for this time
 # period, return CPU utilization to normal before the maximum wait time has
 # expires
 Environment=STEADY STATE WINDOW=120
 # Steady-state minimum = 40
 # Increasing this will skip any steady-state checks until the count rises above
 # this number to avoid false positives if there are some periods where the
 # count doesn't increase but we know we can't be at steady-state yet.
 Environment=STEADY_STATE_MINIMUM=40
 WantedBy=multi-user.target
enabled: true
name: set-rcu-normal.service
```

# 6.6.5. Automatic kernel crash dumps with kdump

**kdump** is a Linux kernel feature that creates a kernel crash dump when the kernel crashes. **kdump** is enabled with the following **MachineConfig** CRs.

Recommended MachineConfig CR to remove ice driver from control plane kdump logs ( 05-kdump-config-master.yaml)

```
apiVersion: machineconfiguration.openshift.io/v1
kind: MachineConfig
metadata:
labels:
  machineconfiguration.openshift.io/role: master
 name: 05-kdump-config-master
spec:
 config:
  ignition:
   version: 3.2.0
  systemd:
   units:
    - enabled: true
      name: kdump-remove-ice-module.service
      contents: |
       [Unit]
       Description=Remove ice module when doing kdump
       Before=kdump.service
       [Service]
       Type=oneshot
       RemainAfterExit=true
       ExecStart=/usr/local/bin/kdump-remove-ice-module.sh
       WantedBy=multi-user.target
```

```
storage:
files:
- contents:
source: data:text/plain;charset=utf-
```

8;base64,lyEvdXNyL2Jpbi9lbnYgYmFzaAoKlyBUaGlzIHNjcmlwdCByZW1vdmVzIHRoZSBpY2UgbW9k dWxlIGZyb20ga2R1bXAgdG8gcHJldmVudCBrZHVtcCBmYWlsdXJlcyBvbiBjZXJ0YWluIHNlcnZlcnMuCiMgVGhpcyBpcyBhlHRlbXBvcmFyeSB3b3JrYXJvdW5klGZvciBSSEVMUExBTi0xMzgyMzYgYW5klGNhiBiZSByZW1vdmVklHdoZW4gdGhhdCBpc3N1ZSBpcwojIGZpeGVkLgoKc2V0IC14CgpTRUQ9li91c3lvYmluL3NlZCIKR1JFUD0iL3Vzci9iaW4vZ3JlcCIKCiMgb3ZlcnJpZGUgZm9ylHRlc3RpbmcgcHVycG9zZXMKS0RVTVBfQ09ORj0iJHsxOi0vZXRjL3N5c2NvbmZpZy9rZHVtcH0iClJFTU9WRV9JQ0VfU1RSPSJtb2R1bGVfYmxhY2tsaXN0PWljZSIKCiMgZXhpdCBpZiBmaWxlIGRvZXNuJ3QgZXhpc3QKWyAhlC1mlCR7S0RVTVBfQ09ORn0gXSAmJiBleGl0IDAKCiMgZXhpdCBpZiBmaWxlIGFscmVhZHkgdXBkYXRIZAoke0dSRVB9IC1GcSAke1JFTU9WRV9JQ0VfU1RSfSAke0tEVU1QX0NPTkZ9ICYmIGV4aXQgMAoKlyBUYXJnZXQgbGluZSBsb29rcyBzb21ldGhpbmcgbGlrZSB0aGlzOgojIEtEVU1QX0NPTU1BTkRMSU5FX0FQUEVORD0iaXJxcG9sbCBucl9jcHVzPTEgLi4ulGhlc3RfZGlzYWJsZSIKlyBVc2Ugc2VklHRvIG1hdGNoIGV2ZXJ5dGhpbmcgYmV0d2VlbiB0aGUgcXVvdGVzIGFuZCBhcHBlbmQgdGhlIFJFTU9WRV9JQ0VfU1RSIHRvIGl0CiR7U0VEfSAtaSAncy9eS0RVTVBfQ09NTUFORExJTkVfQVBQRU5EPSJbXiJdKi8mICcke1JFTU9WRV9JQ0VfU1RSfScvJyAke0tEVU1QX0NPTkZ9IHx8IGV4aXQgMAo=

mode: 448

path: /usr/local/bin/kdump-remove-ice-module.sh

# Recommended control plane node kdump configuration (06-kdump-master.yaml)

```
apiVersion: machineconfiguration.openshift.io/v1
kind: MachineConfig
metadata:
 labels:
  machineconfiguration.openshift.io/role: master
 name: 06-kdump-enable-master
spec:
 config:
  ignition:
   version: 3.2.0
  systemd:
   units:
     - enabled: true
      name: kdump.service
 kernelArguments:
  - crashkernel=512M
```

# Recommended MachineConfig CR to remove ice driver from worker node kdump logs (05-kdump-config-worker.yaml)

```
apiVersion: machineconfiguration.openshift.io/v1 kind: MachineConfig metadata: labels: machineconfiguration.openshift.io/role: worker name: 05-kdump-config-worker spec: config: ignition: version: 3.2.0 systemd: units:
```

```
- enabled: true
name: kdump-remove-ice-module.service
contents: |
    [Unit]
    Description=Remove ice module when doing kdump
    Before=kdump.service
    [Service]
    Type=oneshot
    RemainAfterExit=true
    ExecStart=/usr/local/bin/kdump-remove-ice-module.sh
    [Install]
    WantedBy=multi-user.target
storage:
files:
    - contents:
    source: data:text/plain;charset=utf-
8:base64_lyEydXNyl_2.lphi9lbnYgYmEzaAoKlyBl laGlzIHNicml
```

8;base64,lyEvdXNyL2Jpbi9lbnYgYmFzaAoKlyBUaGlzIHNjcmlwdCByZW1vdmVzIHRoZSBpY2UgbW9k dWxlIGZyb20ga2R1bXAgdG8gcHJldmVudCBrZHVtcCBmYWlsdXJlcyBvbiBjZXJ0YWluIHNlcnZlcnMuCiMgVGhpcyBpcyBhIHRlbXBvcmFyeSB3b3JrYXJvdW5klGZvciBSSEVMUExBTi0xMzgyMzYgYW5klGNhiBiZSByZW1vdmVklHdoZW4gdGhhdCBpc3N1ZSBpcwojIGZpeGVkLgoKc2V0IC14CgpTRUQ9li91c3lvYmluL3NIZCIKR1JFUD0iL3Vzci9iaW4vZ3JlcClKCiMgb3ZlcnJpZGUgZm9ylHRlc3RpbmcgcHVycG9zZXMKS0RVTVBfQ09ORj0iJHsxOi0vZXRjL3N5c2NvbmZpZy9rZHVtcH0iClJFTU9WRV9JQ0VfU1RSPSJtb2R1bGVfYmxhY2tsaXN0PWljZSlKCiMgZXhpdCBpZiBmaWxlIGRvZXNuJ3QgZXhpc3QKWyAhlC1mlCR7S0RVTVBfQ09ORn0gXSAmJiBleGl0IDAKCiMgZXhpdCBpZiBmaWxlIGFscmVhZHkgdXBkYXRIZAoke0dSRVB9lC1GcSAke1JFTU9WRV9JQ0VfU1RSfSAke0tEVU1QX0NPTkZ9lCYmlGV4aXQgMAoKlyBUYXJnZXQgbGluZSBsb29rcyBzb21ldGhpbmcgbGlrZSB0aGlzOgojIEtEVU1QX0NPTU1BTkRMSU5FX0FQUEVORD0iaXJxcG9sbCBucl9jcHVzPTEgLi4ulGhlc3RfZGlzYWJsZSlKlyBVc2Ugc2VklHRvlG1hdGNoIGV2ZXJ5dGhpbmcgYmV0d2VlbiB0aGUgcXVvdGVzIGFuZCBhcHBlbmQgdGhlIFJFTU9WRV9JQ0VfU1RSIHRvlGl0CiR7U0VEfSAtaSAncy9eS0RVTVBfQ09NTUFORExJTkVfQVBQRU5EPSJbXiJdKi8mlCcke1JFTU9WRV9JQ0VfU1RSfScvJyAke0tEVU1QX0NPTkZ9IHx8IGV4aXQgMAo=

mode: 448
path: /usr/local/bin/kdump-remove-ice-module.sh

# Recommended kdump worker node configuration (06-kdump-worker.yaml)

```
apiVersion: machineconfiguration.openshift.io/v1
kind: MachineConfig
metadata:
 labels:
  machineconfiguration.openshift.io/role: worker
 name: 06-kdump-enable-worker
spec:
 config:
  ignition:
   version: 3.2.0
  systemd:
   units:
    - enabled: true
      name: kdump.service
 kernelArguments:
  - crashkernel=512M
```

### 6.6.6. Disable automatic CRI-O cache wipe

After an uncontrolled host shutdown or cluster reboot, CRI-O automatically deletes the entire CRI-O

cache, causing all images to be pulled from the registry when the node reboots. This can result in unacceptably slow recovery times or recovery failures. To prevent this from happening in single-node OpenShift clusters that you install with GitOps ZTP, disable the CRI-O delete cache feature during cluster installation.

# Recommended MachineConfig CR to disable CRI-O cache wipe on control plane nodes (99-crio-disable-wipe-master.yaml)

```
apiVersion: machineconfiguration.openshift.io/v1
kind: MachineConfig
metadata:
 labels:
  machineconfiguration.openshift.io/role: master
 name: 99-crio-disable-wipe-master
spec:
 config:
  ignition:
   version: 3.2.0
  storage:
   files:
     - contents:
       source: data:text/plain;charset=utf-
8;base64,W2NyaW9dCmNsZWFuX3NodXRkb3duX2ZpbGUgPSAilgo=
      mode: 420
      path: /etc/crio/crio.conf.d/99-crio-disable-wipe.toml
```

# Recommended MachineConfig CR to disable CRI-O cache wipe on worker nodes (99-crio-disable-wipe-worker.yaml)

```
apiVersion: machineconfiguration.openshift.io/v1
kind: MachineConfig
metadata:
labels:
  machineconfiguration.openshift.io/role: worker
 name: 99-crio-disable-wipe-worker
spec:
 config:
  ignition:
   version: 3.2.0
  storage:
   files:
     - contents:
       source: data:text/plain;charset=utf-
8;base64,W2NyaW9dCmNsZWFuX3NodXRkb3duX2ZpbGUgPSAilgo=
      mode: 420
      path: /etc/crio/crio.conf.d/99-crio-disable-wipe.toml
```

# 6.6.7. Configuring crun as the default container runtime

The following **ContainerRuntimeConfig** custom resources (CRs) configure crun as the default OCI container runtime for control plane and worker nodes. The crun container runtime is fast and lightweight and has a low memory footprint.

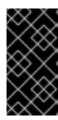

### **IMPORTANT**

For optimal performance, enable crun for control plane and worker nodes in single-node OpenShift, three-node OpenShift, and standard clusters. To avoid the cluster rebooting when the CR is applied, apply the change as a GitOps ZTP additional Day 0 install-time manifest.

# Recommended ContainerRuntimeConfig CR for control plane nodes (enable-crunmaster.yaml)

apiVersion: machineconfiguration.openshift.io/v1

kind: ContainerRuntimeConfig

metadata:

name: enable-crun-master

spec:

machineConfigPoolSelector:

matchLabels:

pools.operator.machineconfiguration.openshift.io/master: ""

containerRuntimeConfig: defaultRuntime: crun

# Recommended ContainerRuntimeConfig CR for worker nodes (enable-crun-worker.yaml)

apiVersion: machineconfiguration.openshift.io/v1

kind: ContainerRuntimeConfig

metadata:

name: enable-crun-worker

spec:

machineConfigPoolSelector:

matchLabels:

pools.operator.machineconfiguration.openshift.io/worker: ""

containerRuntimeConfig: defaultRuntime: crun

# 6.7. RECOMMENDED POSTINSTALLATION CLUSTER CONFIGURATIONS

When the cluster installation is complete, the ZTP pipeline applies the following custom resources (CRs) that are required to run DU workloads.

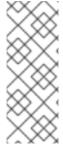

#### **NOTE**

In GitOps ZTP v4.10 and earlier, you configure UEFI secure boot with a **MachineConfig** CR. This is no longer required in GitOps ZTP v4.11 and later. In v4.11, you configure UEFI secure boot for single-node OpenShift clusters by updating the **spec.clusters.nodes.bootMode** field in the **SiteConfig** CR that you use to install the cluster. For more information, see Deploying a managed cluster with SiteConfig and GitOps ZTP.

## 6.7.1. Operators

Single-node OpenShift clusters that run DU workloads require the following Operators to be installed:

- Local Storage Operator
- Logging Operator
- PTP Operator
- SR-IOV Network Operator

You also need to configure a custom **CatalogSource** CR, disable the default **OperatorHub** configuration, and configure an **ImageContentSourcePolicy** mirror registry that is accessible from the clusters that you install.

Recommended Storage Operator namespace and Operator group configuration (StorageNS.yaml, StorageOperGroup.yaml)

```
apiVersion: v1
kind: Namespace
metadata:
name: openshift-local-storage
annotations:
workload.openshift.io/allowed: management
---
apiVersion: operators.coreos.com/v1
kind: OperatorGroup
metadata:
name: openshift-local-storage
namespace: openshift-local-storage
annotations: {}
spec:
targetNamespaces:
- openshift-local-storage
```

Recommended Cluster Logging Operator namespace and Operator group configuration (ClusterLogNS.yaml, ClusterLogOperGroup.yaml)

```
apiVersion: v1
kind: Namespace
metadata:
name: openshift-logging
annotations:
workload.openshift.io/allowed: management
---
apiVersion: operators.coreos.com/v1
kind: OperatorGroup
metadata:
name: cluster-logging
namespace: openshift-logging
annotations: {}
spec:
targetNamespaces:
- openshift-logging
```

# Recommended PTP Operator namespace and Operator group configuration (PtpSubscriptionNS.yaml, PtpSubscriptionOperGroup.yaml)

```
apiVersion: v1
kind: Namespace
metadata:
 name: openshift-ptp
 annotations:
  workload.openshift.io/allowed: management
 labels:
  openshift.io/cluster-monitoring: "true"
apiVersion: operators.coreos.com/v1
kind: OperatorGroup
metadata:
 name: ptp-operators
 namespace: openshift-ptp
 annotations: {}
spec:
 targetNamespaces:
  - openshift-ptp
```

# Recommended SR-IOV Operator namespace and Operator group configuration (SriovSubscriptionNS.yaml, SriovSubscriptionOperGroup.yaml)

```
apiVersion: v1
kind: Namespace
metadata:
name: openshift-sriov-network-operator
annotations:
workload.openshift.io/allowed: management
---
apiVersion: operators.coreos.com/v1
kind: OperatorGroup
metadata:
name: sriov-network-operators
namespace: openshift-sriov-network-operator
annotations: {}
spec:
targetNamespaces:
- openshift-sriov-network-operator
```

# Recommended CatalogSource configuration (DefaultCatsrc.yaml)

```
apiVersion: operators.coreos.com/v1alpha1
kind: CatalogSource
metadata:
name: default-cat-source
namespace: openshift-marketplace
annotations:
target.workload.openshift.io/management: '{"effect": "PreferredDuringScheduling"}'
spec:
```

```
displayName: default-cat-source image: $imageUrl publisher: Red Hat sourceType: grpc updateStrategy: registryPoll: interval: 1h status: connectionState: lastObservedState: READY
```

# Recommended ImageContentSourcePolicy configuration (DisconnectedICSP.yaml)

```
apiVersion: operator.openshift.io/v1alpha1kind: ImageContentSourcePolicymetadata:
name: disconnected-internal-icspannotations: {}
spec:
repositoryDigestMirrors:
- $mirrors
```

# Recommended OperatorHub configuration (OperatorHub.yaml)

```
apiVersion: config.openshift.io/v1
kind: OperatorHub
metadata:
name: cluster
annotations: {}
spec:
disableAllDefaultSources: true
```

# 6.7.2. Operator subscriptions

Single-node OpenShift clusters that run DU workloads require the following **Subscription** CRs. The subscription provides the location to download the following Operators:

- Local Storage Operator
- Logging Operator
- PTP Operator
- SR-IOV Network Operator
- SRIOV-FEC Operator

For each Operator subscription, specify the channel to get the Operator from. The recommended channel is **stable**.

You can specify **Manual** or **Automatic** updates. In **Automatic** mode, the Operator automatically updates to the latest versions in the channel as they become available in the registry. In **Manual** mode, new Operator versions are installed only when they are explicitly approved.

#### TIP

Use **Manual** mode for subscriptions. This allows you to control the timing of Operator updates to fit within scheduled maintenance windows.

# Recommended Local Storage Operator subscription (StorageSubscription.yaml)

apiVersion: operators.coreos.com/v1alpha1 kind: Subscription metadata:
name: local-storage-operator namespace: openshift-local-storage annotations: {} spec:
channel: "stable"
name: local-storage-operator source: redhat-operators-disconnected sourceNamespace: openshift-marketplace installPlanApproval: Manual status:
state: AtLatestKnown

## Recommended SR-IOV Operator subscription (SriovSubscription.yaml)

apiVersion: operators.coreos.com/v1alpha1 kind: Subscription metadata: name: sriov-network-operator-subscription namespace: openshift-sriov-network-operator annotations: {} spec: channel: "stable" name: sriov-network-operator source: redhat-operators-disconnected sourceNamespace: openshift-marketplace installPlanApproval: Manual status: state: AtLatestKnown

# Recommended PTP Operator subscription (PtpSubscription.yaml)

apiVersion: operators.coreos.com/v1alpha1 kind: Subscription metadata: name: ptp-operator-subscription namespace: openshift-ptp annotations: {} spec: channel: "stable" name: ptp-operator source: redhat-operators-disconnected sourceNamespace: openshift-marketplace

installPlanApproval: Manual

status:

state: AtLatestKnown

# Recommended Cluster Logging Operator subscription (ClusterLogSubscription.yaml)

apiVersion: operators.coreos.com/v1alpha1

kind: Subscription

metadata:

name: cluster-logging

namespace: openshift-logging

annotations: {}

spec:

channel: "stable" name: cluster-logging

source: redhat-operators-disconnected sourceNamespace: openshift-marketplace

installPlanApproval: Manual

status:

state: AtLatestKnown

# 6.7.3. Cluster logging and log forwarding

Single-node OpenShift clusters that run DU workloads require logging and log forwarding for debugging. The following **ClusterLogging** and **ClusterLogForwarder** custom resources (CRs) are required.

# Recommended cluster logging configuration (ClusterLogging.yaml)

apiVersion: logging.openshift.io/v1

kind: ClusterLogging

metadata:

name: instance

namespace: openshift-logging

annotations: {}

spec:

managementState: "Managed"

collection: logs:

type: "vector"

# Recommended log forwarding configuration (ClusterLogForwarder.yaml)

apiVersion: "logging.openshift.io/v1"

kind: ClusterLogForwarder

metadata:

name: instance

namespace: openshift-logging

annotations: {}

spec:

outputs: \$outputs pipelines: \$pipelines

Set the **spec.outputs.url** field to the URL of the Kafka server where the logs are forwarded to.

# 6.7.4. Performance profile

Single-node OpenShift clusters that run DU workloads require a Node Tuning Operator performance profile to use real-time host capabilities and services.

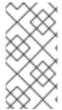

# **NOTE**

workloadHints:

In earlier versions of OpenShift Container Platform, the Performance Addon Operator was used to implement automatic tuning to achieve low latency performance for OpenShift applications. In OpenShift Container Platform 4.11 and later, this functionality is part of the Node Tuning Operator.

The following example **PerformanceProfile** CR illustrates the required single-node OpenShift cluster configuration.

# Recommended performance profile configuration (PerformanceProfile.yaml)

```
apiVersion: performance.openshift.io/v2
kind: PerformanceProfile
metadata:
 # if you change this name make sure the 'include' line in TunedPerformancePatch.yaml
 # matches this name: include=openshift-node-performance-${PerformanceProfile.metadata.name}
 # Also in file 'validatorCRs/informDuValidator.yaml':
 # name: 50-performance-${PerformanceProfile.metadata.name}
 name: openshift-node-performance-profile
 annotations:
  ran.openshift.io/reference-configuration: "ran-du.redhat.com"
spec:
 additionalKernelArgs:
  - "rcupdate.rcu_normal_after_boot=0"
  - "efi=runtime"
  - "vfio pci.enable sriov=1"
  - "vfio pci.disable idle d3=1"
  - "module blacklist=irdma"
 cpu:
  isolated: $isolated
  reserved: $reserved
 hugepages:
  defaultHugepagesSize: $defaultHugepagesSize
  pages:
   - size: $size
     count: $count
     node: $node
 machineConfigPoolSelector:
  pools.operator.machineconfiguration.openshift.io/$mcp: ""
 nodeSelector:
  node-role.kubernetes.io/$mcp: "
 numa:
  topologyPolicy: "restricted"
 # To use the standard (non-realtime) kernel, set enabled to false
 realTimeKernel:
  enabled: true
```

# WorkloadHints defines the set of upper level flags for different type of workloads.

# See https://github.com/openshift/cluster-node-tuning-

 $operator/blob/master/docs/performanceprofile/performance\_profile.md \#workload hints$ 

# for detailed descriptions of each item.

# The configuration below is set for a low latency, performance mode.

realTime: true

highPowerConsumption: false perPodPowerManagement: false

Table 6.3. PerformanceProfile CR options for single-node OpenShift clusters

| PerformanceProfile CR field | Description                                                                                                    |
|-----------------------------|----------------------------------------------------------------------------------------------------|
| metadata.name               | Ensure that name matches the following fields set in related GitOps ZTP custom resources (CRs):  • include=openshift-node-performance- \${PerformanceProfile.metadata.name} in TunedPerformancePatch.yaml  • name: 50-performance- \${PerformanceProfile.metadata.name} in validatorCRs/informDuValidator.yaml |
| spec.additionalKernelArgs   | "efi=runtime" Configures UEFI secure boot for the cluster host.                                                                                                    |
| spec.cpu.isolated           | Set the isolated CPUs. Ensure all of the Hyper-Threading pairs match.  IMPORTANT  The reserved and isolated CPU pools must not overlap and together must span all available cores. CPU cores that are not accounted for cause an undefined behaviour in the system.                                            |
| spec.cpu.reserved           | Set the reserved CPUs. When workload partitioning is enabled, system processes, kernel threads, and system container threads are restricted to these CPUs. All CPUs that are not isolated should be reserved.                                                                                                  |
| spec.hugepages.pages        | <ul> <li>Set the number of huge pages (count)</li> <li>Set the huge pages size (size).</li> <li>Set node to the NUMA node where the hugepages are allocated (node)</li> </ul>                                                                                                    |

| PerformanceProfile CR field | Description                                                                                                    |
|-----------------------------|----------------------------------------------------------------------------------------------------|
| spec.realTimeKernel         | Set <b>enabled</b> to <b>true</b> to use the realtime kernel.                                                                                                    |
| spec.workloadHints          | Use <b>workloadHints</b> to define the set of top level flags for different type of workloads. The example configuration configures the cluster for low latency and high performance. |

# 6.7.5. Configuring cluster time synchronization

Run a one-time system time synchronization job for control plane or worker nodes.

### Recommended one time-sync for control plane nodes (99-sync-time-once-master.yaml)

```
apiVersion: machineconfiguration.openshift.io/v1
kind: MachineConfig
metadata:
labels:
  machineconfiguration.openshift.io/role: master
 name: 99-sync-time-once-master
spec:
 config:
  ignition:
   version: 3.2.0
  systemd:
   units:
     - contents: |
       [Unit]
       Description=Sync time once
       After=network-online.target
       Wants=network-online.target
       [Service]
       Type=oneshot
       TimeoutStartSec=300
       ExecCondition=/bin/bash -c 'systemctl is-enabled chronyd.service --quiet && exit 1 || exit 0'
       ExecStart=/usr/sbin/chronyd -n -f /etc/chrony.conf -q
       RemainAfterExit=yes
       [Install]
       WantedBy=multi-user.target
      enabled: true
      name: sync-time-once.service
```

### Recommended one time-sync for worker nodes (99-sync-time-once-worker.yaml)

```
apiVersion: machineconfiguration.openshift.io/v1 kind: MachineConfig metadata: labels: machineconfiguration.openshift.io/role: worker name: 99-sync-time-once-worker spec:
```

```
config:
 ignition:
  version: 3.2.0
 systemd:
  units:
   - contents: |
      [Unit]
      Description=Sync time once
      After=network-online.target
      [Service]
      Type=oneshot
      TimeoutStartSec=300
      ExecCondition=/bin/bash -c 'systemctl is-enabled chronyd.service --quiet && exit 1 || exit 0'
      ExecStart=/usr/sbin/chronyd -n -f /etc/chrony.conf -q
      RemainAfterExit=yes
      [Install]
      WantedBy=multi-user.target
     enabled: true
     name: sync-time-once.service
```

### 6.7.6. PTP

Single-node OpenShift clusters use Precision Time Protocol (PTP) for network time synchronization. The following example **PtpConfig** CRs illustrate the required PTP configurations for ordinary clocks, boundary clocks, and grandmaster clocks. The exact configuration you apply will depend on the node hardware and specific use case.

# Recommended PTP ordinary clock configuration (PtpConfigSlave.yaml)

```
apiVersion: ptp.openshift.io/v1
kind: PtpConfig
metadata:
 name: slave
 namespace: openshift-ptp
 annotations: {}
spec:
 profile:
  - name: "slave"
   # The interface name is hardware-specific
   interface: $interface
   ptp4lOpts: "-2 -s"
   phc2sysOpts: "-a -r -n 24"
   ptpSchedulingPolicy: SCHED_FIFO
   ptpSchedulingPriority: 10
   ptpSettings:
     logReduce: "true"
   ptp4lConf: |
     [global]
     # Default Data Set
     twoStepFlag 1
     slaveOnly 1
     priority1 128
     priority2 128
```

```
domainNumber 24
#utc_offset 37
clockClass 255
clockAccuracy 0xFE
offsetScaledLogVariance 0xFFFF
free_running 0
freq est interval 1
dscp_event 0
dscp_general 0
dataset comparison G.8275.x
G.8275.defaultDS.localPriority 128
# Port Data Set
logAnnounceInterval -3
logSyncInterval -4
logMinDelayReqInterval -4
logMinPdelayReqInterval -4
announceReceiptTimeout 3
syncReceiptTimeout 0
delayAsymmetry 0
fault_reset_interval -4
neighborPropDelayThresh 20000000
masterOnly 0
G.8275.portDS.localPriority 128
# Run time options
assume two step 0
logging_level 6
path_trace_enabled 0
follow_up_info 0
hybrid e2e 0
inhibit multicast service 0
net_sync_monitor 0
tc_spanning_tree 0
tx_timestamp_timeout 50
unicast_listen 0
unicast_master_table 0
unicast_req_duration 3600
use_syslog 1
verbose 0
summary_interval 0
kernel_leap 1
check_fup_sync 0
clock class threshold 7
# Servo Options
pi proportional const 0.0
pi_integral_const 0.0
pi_proportional_scale 0.0
pi_proportional_exponent -0.3
pi_proportional_norm_max 0.7
pi_integral_scale 0.0
pi_integral_exponent 0.4
```

```
pi_integral_norm_max 0.3
   step_threshold 2.0
   first_step_threshold 0.00002
   max_frequency 900000000
   clock_servo pi
   sanity_freq_limit 200000000
   ntpshm segment 0
   # Transport options
   transportSpecific 0x0
   ptp_dst_mac 01:1B:19:00:00:00
   p2p_dst_mac 01:80:C2:00:00:0E
   udp_ttl 1
   udp6_scope 0x0E
   uds_address /var/run/ptp4l
   # Default interface options
   clock type OC
   network_transport L2
   delay_mechanism E2E
   time_stamping hardware
   tsproc mode filter
   delay_filter moving_median
   delay_filter_length 10
   egressLatency 0
   ingressLatency 0
   boundary_clock_jbod 0
   # Clock description
   productDescription;;
   revisionData;;
   manufacturerIdentity 00:00:00
   userDescription;
   timeSource 0xA0
recommend:
 - profile: "slave"
  priority: 4
  match:
   - nodeLabel: "node-role.kubernetes.io/$mcp"
```

# Recommended boundary clock configuration (PtpConfigBoundary.yaml)

```
apiVersion: ptp.openshift.io/v1
kind: PtpConfig
metadata:
name: boundary
namespace: openshift-ptp
annotations: {}
spec:
profile:
- name: "boundary"
ptp4IOpts: "-2"
```

```
phc2sysOpts: "-a -r -n 24"
ptpSchedulingPolicy: SCHED_FIFO
ptpSchedulingPriority: 10
ptpSettings:
 logReduce: "true"
ptp4lConf: |
 # The interface name is hardware-specific
 [$iface slave]
 masterOnly 0
 [$iface_master_1]
 masterOnly 1
 [$iface_master_2]
 masterOnly 1
 [$iface_master_3]
 masterOnly 1
 [global]
 # Default Data Set
 twoStepFlag 1
 slaveOnly 0
 priority1 128
 priority2 128
 domainNumber 24
 #utc offset 37
 clockClass 248
 clockAccuracy 0xFE
 offsetScaledLogVariance 0xFFFF
 free running 0
 freq_est_interval 1
 dscp_event 0
 dscp_general 0
 dataset comparison G.8275.x
 G.8275.defaultDS.localPriority 128
 # Port Data Set
 logAnnounceInterval -3
 logSyncInterval -4
 logMinDelayReqInterval -4
 logMinPdelayReqInterval -4
 announceReceiptTimeout 3
 syncReceiptTimeout 0
 delayAsymmetry 0
 fault_reset_interval -4
 neighborPropDelayThresh 20000000
 masterOnly 0
 G.8275.portDS.localPriority 128
 # Run time options
 assume_two_step 0
 logging_level 6
 path_trace_enabled 0
 follow_up_info 0
 hybrid_e2e 0
```

```
inhibit_multicast_service 0
net_sync_monitor 0
tc_spanning_tree 0
tx_timestamp_timeout 50
unicast_listen 0
unicast_master_table 0
unicast_req_duration 3600
use syslog 1
verbose 0
summary_interval 0
kernel leap 1
check_fup_sync 0
clock_class_threshold 135
# Servo Options
pi_proportional_const 0.0
pi_integral_const 0.0
pi_proportional_scale 0.0
pi proportional exponent -0.3
pi proportional norm max 0.7
pi_integral_scale 0.0
pi_integral_exponent 0.4
pi integral norm max 0.3
step_threshold 2.0
first_step_threshold 0.00002
max_frequency 900000000
clock_servo pi
sanity freq limit 200000000
ntpshm_segment 0
# Transport options
transportSpecific 0x0
ptp_dst_mac 01:1B:19:00:00:00
p2p_dst_mac 01:80:C2:00:00:0E
udp ttl 1
udp6 scope 0x0E
uds_address /var/run/ptp4l
# Default interface options
clock_type BC
network_transport L2
delay_mechanism E2E
time stamping hardware
tsproc mode filter
delay filter moving median
delay_filter_length 10
egressLatency 0
ingressLatency 0
boundary_clock_jbod 0
# Clock description
productDescription;;
```

```
revisionData ;;
manufacturerIdentity 00:00:00
userDescription ;
timeSource 0xA0
recommend:
- profile: "boundary"
priority: 4
match:
- nodeLabel: "node-role.kubernetes.io/$mcp"
```

## Recommended PTP Westport Channel e810 grandmaster clock configuration (PtpConfigGmWpc.yaml)

```
apiVersion: ptp.openshift.io/v1
kind: PtpConfig
metadata:
 name: grandmaster
 namespace: openshift-ptp
 annotations: {}
spec:
 profile:
  - name: "grandmaster"
   ptp4IOpts: "-2 --summary interval -4"
   phc2sysOpts: -r -u 0 -m -O -37 -N 8 -R 16 -s $iface master -n 24
   ptpSchedulingPolicy: SCHED FIFO
   ptpSchedulingPriority: 10
   ptpSettings:
    logReduce: "true"
   plugins:
    e810:
      enableDefaultConfig: false
      settings:
       LocalMaxHoldoverOffSet: 1500
       LocalHoldoverTimeout: 14400
       MaxInSpecOffset: 100
      pins: $e810 pins
      # "$iface master":
      # "U.FL2": "0 2"
      # "U.FL1": "0 1"
      # "SMA2": "0 2"
      # "SMA1": "0 1"
      ublxCmds:
       - args: #ubxtool -P 29.20 -z CFG-HW-ANT CFG VOLTCTRL,1
         - "-P"
         - "29.20"
         - "-Z"
         - "CFG-HW-ANT CFG VOLTCTRL,1"
        reportOutput: false
       - args: #ubxtool -P 29.20 -e GPS
         - "-P"
         - "29.20"
         - "-e"
         - "GPS"
        reportOutput: false
       - args: #ubxtool -P 29.20 -d Galileo
```

```
- "-P"
      - "29.20"
      - "-d"
      - "Galileo"
     reportOutput: false
   - args: #ubxtool -P 29.20 -d GLONASS
      - "-P"
      - "29.20"
      - "-d"
      - "GLONASS"
     reportOutput: false
   - args: #ubxtool -P 29.20 -d BeiDou
      - "-P"
      - "29.20"
      - "-d"
      - "BeiDou"
     reportOutput: false
   - args: #ubxtool -P 29.20 -d SBAS
      - "-P"
      - "29.20"
      - "-d"
      - "SBAS"
     reportOutput: false
   - args: #ubxtool -P 29.20 -t -w 5 -v 1 -e SURVEYIN,600,50000
      - "29.20"
      - "-t"
      - "-W"
      - "5"
      - "-V"
      - "1"
      - "-e"
      - "SURVEYIN,600,50000"
     reportOutput: true
   - args: #ubxtool -P 29.20 -p MON-HW
      - "-P"
      - "29.20"
      - "-p"
      - "MON-HW"
     reportOutput: true
ts2phcOpts: " "
ts2phcConf: |
 [nmea]
 ts2phc.master 1
 [global]
 use_syslog 0
 verbose 1
 logging level 7
 ts2phc.pulsewidth 100000000
 #cat /dev/GNSS to find available serial port
 #example value of gnss_serialport is /dev/ttyGNSS_1700_0
 ts2phc.nmea_serialport $gnss_serialport
 leapfile /usr/share/zoneinfo/leap-seconds.list
 [$iface_master]
 ts2phc.extts_polarity rising
 ts2phc.extts_correction 0
```

```
ptp4lConf: |
 [$iface_master]
 masterOnly 1
 [$iface_master_1]
 masterOnly 1
 [$iface_master_2]
 masterOnly 1
 [$iface_master_3]
 masterOnly 1
 [global]
 # Default Data Set
 twoStepFlag 1
 priority1 128
 priority2 128
 domainNumber 24
 #utc offset 37
 clockClass 6
 clockAccuracy 0x27
 offsetScaledLogVariance 0xFFFF
 free_running 0
 freq_est_interval 1
 dscp event 0
 dscp_general 0
 dataset_comparison G.8275.x
 G.8275.defaultDS.localPriority 128
 # Port Data Set
 logAnnounceInterval -3
 logSyncInterval -4
 logMinDelayRegInterval -4
 logMinPdelayRegInterval 0
 announceReceiptTimeout 3
 syncReceiptTimeout 0
 delayAsymmetry 0
 fault reset interval -4
 neighborPropDelayThresh 20000000
 masterOnly 0
 G.8275.portDS.localPriority 128
 # Run time options
 assume_two_step 0
 logging level 6
 path_trace_enabled 0
 follow_up_info 0
 hybrid e2e 0
 inhibit multicast service 0
 net_sync_monitor 0
 tc_spanning_tree 0
 tx_timestamp_timeout 50
 unicast_listen 0
 unicast_master_table 0
 unicast_req_duration 3600
```

```
use_syslog 1
   verbose 0
   summary_interval -4
   kernel leap 1
   check_fup_sync 0
   clock_class_threshold 7
   # Servo Options
   pi_proportional_const 0.0
   pi_integral_const 0.0
   pi_proportional_scale 0.0
   pi_proportional_exponent -0.3
   pi_proportional_norm_max 0.7
   pi_integral_scale 0.0
   pi_integral_exponent 0.4
   pi_integral_norm_max 0.3
   step_threshold 2.0
   first_step_threshold 0.00002
   clock servo pi
   sanity_freq_limit 200000000
   ntpshm_segment 0
   # Transport options
   transportSpecific 0x0
   ptp_dst_mac 01:1B:19:00:00:00
   p2p_dst_mac 01:80:C2:00:00:0E
   udp ttl 1
   udp6_scope 0x0E
   uds_address /var/run/ptp4l
   # Default interface options
   clock_type BC
   network_transport L2
   delay mechanism E2E
   time_stamping hardware
   tsproc_mode filter
   delay_filter moving_median
   delay_filter_length 10
   egressLatency 0
   ingressLatency 0
   boundary_clock_jbod 0
   # Clock description
   productDescription;;
   revisionData;;
   manufacturerIdentity 00:00:00
   userDescription;
   timeSource 0x20
recommend:
 - profile: "grandmaster"
```

The following optional **PtpOperatorConfig** CR configures PTP events reporting for the node.

#### Recommended PTP events configuration (PtpOperatorConfigForEvent.yaml)

```
apiVersion: ptp.openshift.io/v1
kind: PtpOperatorConfig
metadata:
name: default
namespace: openshift-ptp
annotations: {}
spec:
daemonNodeSelector:
node-role.kubernetes.io/$mcp: ""
ptpEventConfig:
enableEventPublisher: true
transportHost: "http://ptp-event-publisher-service-NODE_NAME.openshift-ptp.svc.cluster.local:9043"
```

## 6.7.7. Extended Tuned profile

Single-node OpenShift clusters that run DU workloads require additional performance tuning configurations necessary for high-performance workloads. The following example **Tuned** CR extends the **Tuned** profile:

#### Recommended extended Tuned profile configuration (TunedPerformancePatch.yaml)

```
apiVersion: tuned.openshift.io/v1
kind: Tuned
metadata:
 name: performance-patch
 namespace: openshift-cluster-node-tuning-operator
 annotations:
  ran.openshift.io/ztp-deploy-wave: "10"
spec:
 profile:
  - name: performance-patch
   # Please note:
   # - The 'include' line must match the associated PerformanceProfile name, following below
pattern
   # include=openshift-node-performance-${PerformanceProfile.metadata.name}
   # - When using the standard (non-realtime) kernel, remove the kernel.timer_migration override
from
   # the [sysctl] section and remove the entire section if it is empty.
   data: |
     summary=Configuration changes profile inherited from performance created tuned
     include=openshift-node-performance-openshift-node-performance-profile
     [scheduler]
     group.ice-ptp=0:f:10:*:ice-ptp.*
     group.ice-gnss=0:f:10:*:ice-gnss.*
```

```
group.ice-dplls=0:f:10:*:ice-dplls.*
[service]
service.stalld=start,enable
service.chronyd=stop,disable
recommend:
- machineConfigLabels:
    machineconfiguration.openshift.io/role: "$mcp"
priority: 19
profile: performance-patch
```

Table 6.4. Tuned CR options for single-node OpenShift clusters

| Tuned CR field    | Description                                                                                                    |
|-------------------|----------------------------------------------------------------------------------------------------|
| spec.profile.data | <ul> <li>The include line that you set in<br/>spec.profile.data must match the<br/>associated PerformanceProfile CR name.<br/>For example, include=openshift-node-<br/>performance-<br/>\${PerformanceProfile.metadata.name<br/>}.</li> </ul> |

#### 6.7.8. SR-IOV

Single root I/O virtualization (SR-IOV) is commonly used to enable fronthaul and midhaul networks. The following YAML example configures SR-IOV for a single-node OpenShift cluster.

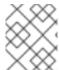

#### NOTE

The configuration of the **SriovNetwork** CR will vary depending on your specific network and infrastructure requirements.

#### Recommended SriovOperatorConfig CR configuration (SriovOperatorConfig.yaml)

```
apiVersion: sriovnetwork.openshift.io/v1
kind: SriovOperatorConfig
metadata:
 name: default
 namespace: openshift-sriov-network-operator
 annotations:
  ran.openshift.io/ztp-deploy-wave: "10"
spec:
 configDaemonNodeSelector:
  "node-role.kubernetes.io/$mcp": ""
 # Injector and OperatorWebhook pods can be disabled (set to "false") below
 # to reduce the number of management pods. It is recommended to start with the
 # webhook and injector pods enabled, and only disable them after verifying the
 # correctness of user manifests.
 # If the injector is disabled, containers using sr-iov resources must explicitly assign
 # them in the "requests"/"limits" section of the container spec, for example:
 # containers:
 #
    - name: my-sriov-workload-container
      resources:
```

```
# limits:
# openshift.io/<resource_name>: "1"
# requests:
# openshift.io/<resource_name>: "1"
enableInjector: false
enableOperatorWebhook: false
# Disable drain is needed for single-node OpenShift.
disableDrain: true
logLevel: 0
```

Table 6.5. SriovOperatorConfig CR options for single-node OpenShift clusters

| SriovOperatorConfig CR field | Description                                                                                                    |
|------------------------------|----------------------------------------------------------------------------------------------------|
| spec.enableInjector          | Disable <b>Injector</b> pods to reduce the number of management pods. Start with the <b>Injector</b> pods enabled, and only disable them after verifying the user manifests. If the injector is disabled, containers that use SR-IOV resources must explicitly assign them in the <b>requests</b> and <b>limits</b> section of the container spec.  For example:  containers: - name: my-sriov-workload-container resources: limits:     openshift.io/ <resource_name>: "1" requests:     openshift.io/<resource_name>: "1"</resource_name></resource_name> |
| spec.enableOperatorWebhook   | Disable <b>OperatorWebhook</b> pods to reduce the number of management pods. Start with the <b>OperatorWebhook</b> pods enabled, and only disable them after verifying the user manifests.                                                                                                    |

## Recommended SriovNetwork configuration (SriovNetwork.yaml)

```
apiVersion: sriovnetwork.openshift.io/v1
kind: SriovNetwork
metadata:
name: ""
namespace: openshift-sriov-network-operator
annotations: {}
spec:
# resourceName: ""
networkNamespace: openshift-sriov-network-operator
# vlan: ""
# spoofChk: ""
# ipam: ""
# linkState: ""
# maxTxRate: ""
```

```
# minTxRate: ""
# vlanQoS: ""
# trust: ""
# capabilities: ""
```

Table 6.6. SriovNetwork CR options for single-node OpenShift clusters

| SriovNetwork CR field | Description                                                  |
|-----------------------|--------------------------------------------------------------|
| spec.vlan             | Configure <b>vian</b> with the VLAN for the midhaul network. |

## Recommended SriovNetworkNodePolicy CR configuration (SriovNetworkNodePolicy.yaml)

```
apiVersion: sriovnetwork.openshift.io/v1
kind: SriovNetworkNodePolicy
metadata:
 name: $name
 namespace: openshift-sriov-network-operator
 annotations: {}
spec:
 # The attributes for Mellanox/Intel based NICs as below.
    deviceType: netdevice/vfio-pci
   isRdma: true/false
 deviceType: $deviceType
 isRdma: $isRdma
 nicSelector:
  # The exact physical function name must match the hardware used
  pfNames: [$pfNames]
 nodeSelector:
  node-role.kubernetes.io/$mcp: ""
 numVfs: $numVfs
 priority: $priority
 resourceName: $resourceName
```

Table 6.7. SriovNetworkPolicy CR options for single-node OpenShift clusters

| SriovNetworkNodePolicy CR field | Description                                                                                                    |
|---------------------------------|----------------------------------------------------------------------------------------------------|
| spec.deviceType                 | Configure deviceType as vfio-pci or netdevice. For Mellanox NICs, set deviceType: netdevice, and isRdma: true. For Intel based NICs, set deviceType: vfio-pci and isRdma: false. |
| spec.nicSelector.pfNames        | Specifies the interface connected to the fronthaul network.                                                                                                    |
| spec.numVfs                     | Specifies the number of VFs for the fronthaul network.                                                                                                    |

| SriovNetworkNodePolicy CR field | Description                                                  |
|---------------------------------|--------------------------------------------------------------|
| spec.nicSelector.pfNames        | The exact name of physical function must match the hardware. |

#### Recommended SR-IOV kernel configurations (07-sriov-related-kernel-args-master.yaml)

```
apiVersion: machineconfiguration.openshift.io/v1
kind: MachineConfig
metadata:
labels:
    machineconfiguration.openshift.io/role: master
    name: 07-sriov-related-kernel-args-master
spec:
    config:
    ignition:
        version: 3.2.0
kernelArguments:
    - intel_iommu=on
        - iommu=pt
```

## 6.7.9. Console Operator

Use the cluster capabilities feature to prevent the Console Operator from being installed. When the node is centrally managed it is not needed. Removing the Operator provides additional space and capacity for application workloads.

To disable the Console Operator during the installation of the managed cluster, set the following in the **spec.clusters.0.installConfigOverrides** field of the **SiteConfig** custom resource (CR):

```
installConfigOverrides: "{\"capabilities\":{\"baselineCapabilitySet\": \"None\" }}"
```

## 6.7.10. Alertmanager

Single-node OpenShift clusters that run DU workloads require reduced CPU resources consumed by the OpenShift Container Platform monitoring components. The following **ConfigMap** custom resource (CR) disables Alertmanager.

#### Recommended cluster monitoring configuration (ReduceMonitoringFootprint.yaml)

```
apiVersion: v1
kind: ConfigMap
metadata:
name: cluster-monitoring-config
namespace: openshift-monitoring
annotations: {}
data:
config.yaml: |
alertmanagerMain:
enabled: false
telemeterClient:
```

enabled: false prometheusK8s: retention: 24h

## 6.7.11. Operator Lifecycle Manager

Single-node OpenShift clusters that run distributed unit workloads require consistent access to CPU resources. Operator Lifecycle Manager (OLM) collects performance data from Operators at regular intervals, resulting in an increase in CPU utilisation. The following **ConfigMap** custom resource (CR) disables the collection of Operator performance data by OLM.

### Recommended cluster OLM configuration (ReduceOLMFootprint.yaml)

apiVersion: v1 kind: ConfigMap metadata:

name: collect-profiles-config

namespace: openshift-operator-lifecycle-manager

data:

pprof-config.yaml: | disabled: True

## 6.7.12. LVM Storage

You can dynamically provision local storage on single-node OpenShift clusters with Logical Volume Manager (LVM) Storage.

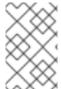

#### **NOTE**

The recommended storage solution for single-node OpenShift is the Local Storage Operator. Alternatively, you can use LVM Storage but it requires additional CPU resources to be allocated.

The following YAML example configures the storage of the node to be available to OpenShift Container Platform applications.

### Recommended LVMCluster configuration (StorageLVMCluster.yaml)

apiVersion: lvm.topolvm.io/v1alpha1
kind: LVMCluster
metadata:
name: odf-lvmcluster
namespace: openshift-storage
spec:
storage:
deviceClasses:
- name: vg1
deviceSelector:
paths:
- /usr/disk/by-path/pci-0000:11:00.0-nvme-1
thinPoolConfig:

name: thin-pool-1 overprovisionRatio: 10 sizePercent: 90

Table 6.8. LVMCluster CR options for single-node OpenShift clusters

| LVMCluster CR field  | Description                                                                                                    |
|----------------------|----------------------------------------------------------------------------------------------------|
| deviceSelector.paths | Configure the disks used for LVM storage. If no disks are specified, the LVM Storage uses all the unused disks in the specified thin pool. |

## 6.7.13. Network diagnostics

Single-node OpenShift clusters that run DU workloads require less inter-pod network connectivity checks to reduce the additional load created by these pods. The following custom resource (CR) disables these checks.

## Recommended network diagnostics configuration (DisableSnoNetworkDiag.yaml)

apiVersion: operator.openshift.io/v1

kind: Network metadata: name: cluster annotations: {}

spec:

disableNetworkDiagnostics: true

#### Additional resources

• Deploying far edge sites using ZTP

# CHAPTER 7. VALIDATING SINGLE-NODE OPENSHIFT CLUSTER TUNING FOR VDU APPLICATION WORKLOADS

Before you can deploy virtual distributed unit (vDU) applications, you need to tune and configure the cluster host firmware and various other cluster configuration settings. Use the following information to validate the cluster configuration to support vDU workloads.

#### Additional resources

- Workload partitioning in single-node OpenShift with GitOps ZTP
- Reference configuration for deploying vDUs on single-node OpenShift

## 7.1. RECOMMENDED FIRMWARE CONFIGURATION FOR VDU CLUSTER HOSTS

Use the following table as the basis to configure the cluster host firmware for vDU applications running on OpenShift Container Platform 4.16.

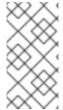

#### **NOTE**

The following table is a general recommendation for vDU cluster host firmware configuration. Exact firmware settings will depend on your requirements and specific hardware platform. Automatic setting of firmware is not handled by the zero touch provisioning pipeline.

Table 7.1. Recommended cluster host firmware settings

| Firmware setting                       | Configuration | Description                                                                                                    |
|----------------------------------------|---------------|----------------------------------------------------------------------------------------------------|
| HyperTransport<br>(HT)                 | Enabled       | HyperTransport (HT) bus is a bus technology developed by AMD. HT provides a high-speed link between the components in the host memory and other system peripherals. |
| UEFI                                   | Enabled       | Enable booting from UEFI for the vDU host.                                                                                                    |
| CPU Power and<br>Performance<br>Policy | Performance   | Set CPU Power and Performance Policy to optimize the system for performance over energy efficiency.                                                                 |
| Uncore Frequency<br>Scaling            | Disabled      | Disable Uncore Frequency Scaling to prevent the voltage and frequency of non-core parts of the CPU from being set independently.                                    |
| Uncore Frequency                       | Maximum       | Sets the non-core parts of the CPU such as cache and memory controller to their maximum possible frequency of operation.                                            |
| Performance P-<br>limit                | Disabled      | Disable Performance P-limit to prevent the Uncore frequency coordination of processors.                                                                             |

| Firmware setting                  | Configuration          | Description                                                                                                    |
|-----------------------------------|------------------------|----------------------------------------------------------------------------------------------------|
| Enhanced Intel®<br>SpeedStep Tech | Enabled                | Enable Enhanced Intel SpeedStep to allow the system to dynamically adjust processor voltage and core frequency that decreases power consumption and heat production in the host.                                             |
| Intel® Turbo Boost<br>Technology  | Enabled                | Enable Turbo Boost Technology for Intel-based CPUs to automatically allow processor cores to run faster than the rated operating frequency if they are operating below power, current, and temperature specification limits. |
| Intel Configurable<br>TDP         | Enabled                | Enables Thermal Design Power (TDP) for the CPU.                                                                                                    |
| Configurable TDP<br>Level         | Level 2                | TDP level sets the CPU power consumption required for a particular performance rating. TDP level 2 sets the CPU to the most stable performance level at the cost of power consumption.                                       |
| Energy Efficient<br>Turbo         | Disabled               | Disable Energy Efficient Turbo to prevent the processor from using an energy-efficiency based policy.                                                                                                    |
| Hardware P-States                 | Enabled or<br>Disabled | Enable OS-controlled P-States to allow power saving configurations. Disable <b>P-states</b> (performance states) to optimize the operating system and CPU for performance over power consumption.                            |
| Package C-State                   | CO/C1 state            | Use CO or C1 states to set the processor to a fully active state (CO) or to stop CPU internal clocks running in software (C1).                                                                                               |
| C1E                               | Disabled               | CPU Enhanced Halt (C1E) is a power saving feature in Intel chips. Disabling C1E prevents the operating system from sending a halt command to the CPU when inactive.                                                          |
| Processor C6                      | Disabled               | C6 power-saving is a CPU feature that automatically disables idle CPU cores and cache. Disabling C6 improves system performance.                                                                                             |
| Sub-NUMA<br>Clustering            | Disabled               | Sub-NUMA clustering divides the processor cores, cache, and memory into multiple NUMA domains. Disabling this option can increase performance for latency-sensitive workloads.                                               |

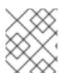

## NOTE

Enable global SR-IOV and VT-d settings in the firmware for the host. These settings are relevant to bare-metal environments.

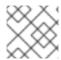

#### **NOTE**

Enable both **C-states** and OS-controlled **P-States** to allow per pod power management.

# 7.2. RECOMMENDED CLUSTER CONFIGURATIONS TO RUN VDU APPLICATIONS

Clusters running virtualized distributed unit (vDU) applications require a highly tuned and optimized configuration. The following information describes the various elements that you require to support vDU workloads in OpenShift Container Platform 4.16 clusters.

## 7.2.1. Recommended cluster MachineConfig CRs for single-node OpenShift clusters

Check that the **MachineConfig** custom resources (CRs) that you extract from the **ztp-site-generate** container are applied in the cluster. The CRs can be found in the extracted **out/source-crs/extramanifest/** folder.

The following **MachineConfig** CRs from the **ztp-site-generate** container configure the cluster host:

Table 7.2. Recommended GitOps ZTP MachineConfig CRs

| MachineConfig CR                                                                                                 | Description                                                                                                    |
|----------------------------------------------------------------------------------------------------|----------------------------------------------------------------------------------------------------|
| 01-container-mount-ns-and-kubelet-conf-<br>master.yaml<br>01-container-mount-ns-and-kubelet-conf-<br>worker.yaml | Configures the container mount namespace and kubelet configuration.                                                              |
| 03-sctp-machine-config-master.yaml 03-sctp-machine-config-worker.yaml                                            | Loads the SCTP kernel module. These  MachineConfig CRs are optional and can be omitted if you do not require this kernel module. |
| 05-kdump-config-master.yaml 05-kdump-config-worker.yaml 06-kdump-master.yaml 06-kdump-worker.yaml                | Configures kdump crash reporting for the cluster.                                                                                |
| 07-sriov-related-kernel-args-master.yaml                                                                         | Configures SR-IOV kernel arguments in the cluster.                                                                               |
| 08-set-rcu-normal-master.yaml 08-set-rcu-normal-worker.yaml                                                      | Disables <b>rcu_expedited</b> mode after the cluster has rebooted.                                                               |
| 99-crio-disable-wipe-master.yaml 99-crio-disable-wipe-worker.yaml                                                | Disables the automatic CRI-O cache wipe following cluster reboot.                                                                |

| MachineConfig CR                                                                              | Description                                                                                |
|-----------------------------------------------------------------------------------------------|--------------------------------------------------------------------------------------------|
| 99-sync-time-once-master.yaml 99-sync-time-once-worker.yaml                                   | Configures the one-time check and adjustment of the system clock by the Chrony service.    |
| enable-crun-master.yaml enable-crun-worker.yaml                                               | Enables the <b>crun</b> OCI container runtime.                                             |
| extra-manifest/enable-cgroups-v1.yaml<br>source-crs/extra-manifest/enable-cgroups-<br>v1.yaml | Enables cgroups v1 during cluster installation and when generating RHACM cluster policies. |

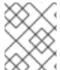

#### **NOTE**

In OpenShift Container Platform 4.14 and later, you configure workload partitioning with the **cpuPartitioningMode** field in the **SiteConfig** CR.

#### Additional resources

- Workload partitioning in single-node OpenShift with GitOps ZTP
- Extracting source CRs from the ztp-site-generate container

## 7.2.2. Recommended cluster Operators

The following Operators are required for clusters running virtualized distributed unit (vDU) applications and are a part of the baseline reference configuration:

- Node Tuning Operator (NTO). NTO packages functionality that was previously delivered with the Performance Addon Operator, which is now a part of NTO.
- PTP Operator
- SR-IOV Network Operator
- Red Hat OpenShift Logging Operator
- Local Storage Operator

## 7.2.3. Recommended cluster kernel configuration

Always use the latest supported real-time kernel version in your cluster. Ensure that you apply the following configurations in the cluster:

1. Ensure that the following **additionalKernelArgs** are set in the cluster performance profile:

apiVersion: performance.openshift.io/v2 kind: PerformanceProfile # ... spec:

```
additionalKernelArgs:
- "rcupdate.rcu_normal_after_boot=0"
- "efi=runtime"
- "vfio_pci.enable_sriov=1"
- "vfio_pci.disable_idle_d3=1"
- "module_blacklist=irdma"
# ...
```

2. Optional: Set the CPU frequency under the **hardwareTuning** field:

You can use hardware tuning to tune CPU frequencies for reserved and isolated core CPUs. For FlexRAN like applications, hardware vendors recommend that you run CPU frequencies below the default provided frequencies. It is highly recommended that, before setting any frequencies, you refer to the hardware vendor's guidelines for maximum frequency settings for your processor generation. This example shows the frequencies for reserved and isolated CPUs for Sapphire Rapid hardware:

```
apiVersion: performance.openshift.io/v2
kind: PerformanceProfile
metadata:
 name: openshift-node-performance-profile
spec:
   cpu:
    isolated: "2-19,22-39"
    reserved: "0-1,20-21"
   hugepages:
    defaultHugepagesSize: 1G
    pages:
      - size: 1G
       count: 32
   realTimeKernel:
      enabled: true
   hardwareTuning:
      isolatedCpuFreq: 2500000
      reservedCpuFreq: 2800000
```

3. Ensure that the **performance-patch** profile in the **Tuned** CR configures the correct CPU isolation set that matches the **isolated** CPU set in the related **PerformanceProfile** CR, for example:

```
apiVersion: tuned.openshift.io/v1
kind: Tuned
metadata:
name: performance-patch
namespace: openshift-cluster-node-tuning-operator
annotations:
ran.openshift.io/ztp-deploy-wave: "10"
spec:
profile:
- name: performance-patch
# The 'include' line must match the associated PerformanceProfile name, for example:
# include=openshift-node-performance-${PerformanceProfile.metadata.name}
# When using the standard (non-realtime) kernel, remove the kernel.timer_migration
override from the [sysctl] section
data: |
```

```
[main]
summary=Configuration changes profile inherited from performance created tuned include=openshift-node-performance-openshift-node-performance-profile
[scheduler]
group.ice-ptp=0:f:10:*:ice-ptp.*
group.ice-gnss=0:f:10:*:ice-gnss.*
group.ice-dplls=0:f:10:*:ice-dplls.*
[service]
service.stalld=start,enable
service.chronyd=stop,disable
# ...
```

## 7.2.4. Checking the realtime kernel version

Always use the latest version of the realtime kernel in your OpenShift Container Platform clusters. If you are unsure about the kernel version that is in use in the cluster, you can compare the current realtime kernel version to the release version with the following procedure.

## **Prerequisites**

- You have installed the OpenShift CLI (oc).
- You are logged in as a user with **cluster-admin** privileges.
- You have installed **podman**.

#### **Procedure**

1. Run the following command to get the cluster version:

```
$ OCP_VERSION=$(oc get clusterversion version -o jsonpath='{.status.desired.version} {"\n"}')
```

2. Get the release image SHA number:

```
$ DTK_IMAGE=$(oc adm release info --image-for=driver-toolkit quay.io/openshift-release-dev/ocp-release:$OCP_VERSION-x86_64)
```

3. Run the release image container and extract the kernel version that is packaged with cluster's current release:

\$ podman run --rm \$DTK\_IMAGE rpm -qa | grep 'kernel-rt-core-' | sed 's#kernel-rt-core-##'

## **Example output**

```
4.18.0-305.49.1.rt7.121.el8 4.x86 64
```

This is the default realtime kernel version that ships with the release.

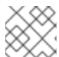

#### **NOTE**

The realtime kernel is denoted by the string .rt in the kernel version.

#### Verification

Check that the kernel version listed for the cluster's current release matches actual realtime kernel that is running in the cluster. Run the following commands to check the running realtime kernel version:

1. Open a remote shell connection to the cluster node:

\$ oc debug node/<node\_name>

2. Check the realtime kernel version:

sh-4.4# uname -r

#### **Example output**

4.18.0-305.49.1.rt7.121.el8 4.x86 64

# 7.3. CHECKING THAT THE RECOMMENDED CLUSTER CONFIGURATIONS ARE APPLIED

You can check that clusters are running the correct configuration. The following procedure describes how to check the various configurations that you require to deploy a DU application in OpenShift Container Platform 4.16 clusters.

#### **Prerequisites**

- You have deployed a cluster and tuned it for vDU workloads.
- You have installed the OpenShift CLI (oc).
- You have logged in as a user with **cluster-admin** privileges.

#### Procedure

1. Check that the default OperatorHub sources are disabled. Run the following command:

\$ oc get operatorhub cluster -o yaml

#### **Example output**

spec:

disableAllDefaultSources: true

2. Check that all required **CatalogSource** resources are annotated for workload partitioning (**PreferredDuringScheduling**) by running the following command:

\$ oc get catalogsource -A -o jsonpath='{range .items[\*]}{.metadata.name}{" -- "} {.metadata.annotations.target\.workload\.openshift\.io/management}{"\n"}{end}'

#### **Example output**

certified-operators -- {"effect": "PreferredDuringScheduling"}

community-operators -- {"effect": "PreferredDuringScheduling"} ran-operators 1
redhat-marketplace -- {"effect": "PreferredDuringScheduling"} redhat-operators -- {"effect": "PreferredDuringScheduling"}

CatalogSource resources that are not annotated are also returned. In this example, the ran-operators CatalogSource resource is not annotated and does not have the PreferredDuringScheduling annotation.

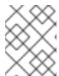

#### **NOTE**

In a properly configured vDU cluster, only a single annotated catalog source is listed.

3. Check that all applicable OpenShift Container Platform Operator namespaces are annotated for workload partitioning. This includes all Operators installed with core OpenShift Container Platform and the set of additional Operators included in the reference DU tuning configuration. Run the following command:

#### **Example output**

default -openshift-apiserver -- management
openshift-apiserver-operator -- management
openshift-authentication -- management
openshift-authentication-operator -- management

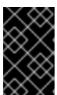

#### **IMPORTANT**

Additional Operators must not be annotated for workload partitioning. In the output from the previous command, additional Operators should be listed without any value on the right side of the -- separator.

- 4. Check that the **ClusterLogging** configuration is correct. Run the following commands:
  - a. Validate that the appropriate input and output logs are configured:

\$ oc get -n openshift-logging ClusterLogForwarder instance -o yaml

## Example output

apiVersion: logging.openshift.io/v1 kind: ClusterLogForwarder metadata: creationTimestamp: "2022-07-19T21:51:41Z" generation: 1 name: instance namespace: openshift-logging

resourceVersion: "1030342"

```
uid: 8c1a842d-80c5-447a-9150-40350bdf40f0
spec:
 inputs:
 - infrastructure: {}
  name: infra-logs
 outputs:
 - name: kafka-open
  type: kafka
  url: tcp://10.46.55.190:9092/test
 pipelines:
 - inputRefs:
  - audit
  name: audit-logs
  outputRefs:
  - kafka-open
 - inputRefs:
  - infrastructure
  name: infrastructure-logs
  outputRefs:
  - kafka-open
```

b. Check that the curation schedule is appropriate for your application:

\$ oc get -n openshift-logging clusterloggings.logging.openshift.io instance -o yaml

#### **Example output**

```
apiVersion: logging.openshift.io/v1
kind: ClusterLogging
metadata:
 creationTimestamp: "2022-07-07T18:22:56Z"
 generation: 1
 name: instance
 namespace: openshift-logging
 resourceVersion: "235796"
 uid: ef67b9b8-0e65-4a10-88ff-ec06922ea796
spec:
 collection:
  logs:
   fluentd: {}
   type: fluentd
 curation:
  curator:
   schedule: 30 3 * * *
  type: curator
 managementState: Managed
```

5. Check that the web console is disabled (**managementState: Removed**) by running the following command:

\$ oc get consoles.operator.openshift.io cluster -o jsonpath="{ .spec.managementState }"

## **Example output**

Removed

6. Check that **chronyd** is disabled on the cluster node by running the following commands:

\$ oc debug node/<node\_name>

Check the status of **chronyd** on the node:

sh-4.4# chroot /host

sh-4.4# systemctl status chronyd

#### Example output

chronyd.service - NTP client/server
 Loaded: loaded (/usr/lib/systemd/system/chronyd.service; disabled; vendor preset:

enabled)

Active: inactive (dead)
Docs: man:chronyd(8)
man:chrony.conf(5)

- 7. Check that the PTP interface is successfully synchronized to the primary clock using a remote shell connection to the **linuxptp-daemon** container and the PTP Management Client (**pmc**) tool:
  - a. Set the **\$PTP\_POD\_NAME** variable with the name of the **linuxptp-daemon** pod by running the following command:

\$ PTP\_POD\_NAME=\$(oc get pods -n openshift-ptp -l app=linuxptp-daemon -o name)

b. Run the following command to check the sync status of the PTP device:

\$ oc -n openshift-ptp rsh -c linuxptp-daemon-container \${PTP\_POD\_NAME} pmc -u -f /var/run/ptp4l.0.config -b 0 'GET PORT\_DATA\_SET'

#### Example output

```
sending: GET PORT_DATA_SET

3cecef.fffe.7a7020-1 seq 0 RESPONSE MANAGEMENT PORT_DATA_SET
portIdentity 3cecef.fffe.7a7020-1
portState SLAVE
logMinDelayReqInterval -4
peerMeanPathDelay 0
logAnnounceInterval 1
announceReceiptTimeout 3
logSyncInterval 0
delayMechanism 1
logMinPdelayReqInterval 0
versionNumber 2
3cecef.fffe.7a7020-2 seq 0 RESPONSE MANAGEMENT PORT_DATA_SET
```

portIdentity 3cecef.fffe.7a7020-2
portState LISTENING
logMinDelayReqInterval 0
peerMeanPathDelay 0
logAnnounceInterval 1
announceReceiptTimeout 3
logSyncInterval 0
delayMechanism 1
logMinPdelayReqInterval 0
versionNumber 2

c. Run the following **pmc** command to check the PTP clock status:

\$ oc -n openshift-ptp rsh -c linuxptp-daemon-container \${PTP\_POD\_NAME} pmc -u -f /var/run/ptp4l.0.config -b 0 'GET TIME\_STATUS\_NP'

#### Example output

- master\_offset should be between -100 and 100 ns.
- Indicates that the PTP clock is synchronized to a master, and the local clock is not the grandmaster clock.
- d. Check that the expected **master offset** value corresponding to the value in /var/run/ptp4l.0.config is found in the linuxptp-daemon-container log:

\$ oc logs \$PTP\_POD\_NAME -n openshift-ptp -c linuxptp-daemon-container

## **Example output**

```
phc2sys[56020.341]: [ptp4l.1.config] CLOCK_REALTIME phc offset -1731092 s2 freq -1546242 delay 497
ptp4l[56020.390]: [ptp4l.1.config] master offset -2 s2 freq -5863 path delay 541
ptp4l[56020.390]: [ptp4l.0.config] master offset -8 s2 freq -10699 path delay 533
```

- 8. Check that the SR-IOV configuration is correct by running the following commands:
  - a. Check that the **disableDrain** value in the **SriovOperatorConfig** resource is set to **true**:

 $\$  oc get sriovoperator config -n openshift-sriov-network-operator default -o json path="  $\$  -spec.disableDrain }{'\n'}"

## **Example output**

true

b. Check that the **SriovNetworkNodeState** sync status is **Succeeded** by running the following command:

\$ oc get SriovNetworkNodeStates -n openshift-sriov-network-operator -o jsonpath=" {.items[\*].status.syncStatus}{'\n'}"

#### **Example output**

Succeeded

c. Verify that the expected number and configuration of virtual functions (Vfs) under each interface configured for SR-IOV is present and correct in the .status.interfaces field. For example:

\$ oc get SriovNetworkNodeStates -n openshift-sriov-network-operator -o yaml

## **Example output**

```
apiVersion: v1
items:
- apiVersion: sriovnetwork.openshift.io/v1
 kind: SriovNetworkNodeState
 status:
  interfaces:
  - Vfs:
   - deviceID: 154c
     driver: vfio-pci
     pciAddress: 0000:3b:0a.0
     vendor: "8086"
     vfID: 0
   - deviceID: 154c
     driver: vfio-pci
     pciAddress: 0000:3b:0a.1
     vendor: "8086"
     vfID: 1
   - deviceID: 154c
     driver: vfio-pci
     pciAddress: 0000:3b:0a.2
     vendor: "8086"
     vfID: 2
   - deviceID: 154c
     driver: vfio-pci
     pciAddress: 0000:3b:0a.3
     vendor: "8086"
     vfID: 3
   - deviceID: 154c
     driver: vfio-pci
```

pciAddress: 0000:3b:0a.4

vendor: "8086" vfID: 4 - deviceID: 154c driver: vfio-pci pciAddress: 0000:3b:0a.5 vendor: "8086" vfID: 5 - deviceID: 154c driver: vfio-pci pciAddress: 0000:3b:0a.6 vendor: "8086" vfID: 6 - deviceID: 154c driver: vfio-pci pciAddress: 0000:3b:0a.7 vendor: "8086" vfID: 7

9. Check that the cluster performance profile is correct. The **cpu** and **hugepages** sections will vary depending on your hardware configuration. Run the following command:

\$ oc get PerformanceProfile openshift-node-performance-profile -o yaml

#### **Example output**

```
apiVersion: performance.openshift.io/v2
kind: PerformanceProfile
metadata:
 creationTimestamp: "2022-07-19T21:51:31Z"
 finalizers:
 - foreground-deletion
 generation: 1
 name: openshift-node-performance-profile
 resourceVersion: "33558"
 uid: 217958c0-9122-4c62-9d4d-fdc27c31118c
spec:
 additionalKernelArgs:
 - idle=poll
 - rcupdate.rcu_normal_after_boot=0
 - efi=runtime
 cpu:
  isolated: 2-51,54-103
  reserved: 0-1,52-53
 hugepages:
  defaultHugepagesSize: 1G
  pages:
  - count: 32
   size: 1G
 machineConfigPoolSelector:
  pools.operator.machineconfiguration.openshift.io/master: ""
  userLevelNetworking: true
 nodeSelector:
  node-role.kubernetes.io/master: ""
 numa:
```

topologyPolicy: restricted

realTimeKernel: enabled: true

status:

conditions:

lastHeartbeatTime: "2022-07-19T21:51:31Z"
 lastTransitionTime: "2022-07-19T21:51:31Z"

status: "True" type: Available

lastHeartbeatTime: "2022-07-19T21:51:31Z"
 lastTransitionTime: "2022-07-19T21:51:31Z"

status: "True" type: Upgradeable

lastHeartbeatTime: "2022-07-19T21:51:31Z"
 lastTransitionTime: "2022-07-19T21:51:31Z"

status: "False" type: Progressing

- lastHeartbeatTime: "2022-07-19T21:51:31Z" lastTransitionTime: "2022-07-19T21:51:31Z"

status: "False" type: Degraded

runtimeClass: performance-openshift-node-performance-profile

tuned: openshift-cluster-node-tuning-operator/openshift-node-performance-openshift-node-

performance-profile

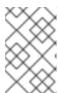

#### **NOTE**

CPU settings are dependent on the number of cores available on the server and should align with workload partitioning settings. **hugepages** configuration is server and application dependent.

10. Check that the **PerformanceProfile** was successfully applied to the cluster by running the following command:

 $\$  oc get performance profile openshift-node-performance-profile -o json path="{range .status.conditions[\*]}{ @.type }{' -- '}{ @.status}{'\n'}{end}"

#### **Example output**

Available -- True Upgradeable -- True Progressing -- False Degraded -- False

11. Check the **Tuned** performance patch settings by running the following command:

\$ oc get tuneds.tuned.openshift.io -n openshift-cluster-node-tuning-operator performance-patch -o yaml

#### **Example output**

apiVersion: tuned.openshift.io/v1

kind: Tuned

```
metadata:
 creationTimestamp: "2022-07-18T10:33:52Z"
 generation: 1
 name: performance-patch
 namespace: openshift-cluster-node-tuning-operator
 resourceVersion: "34024"
 uid: f9799811-f744-4179-bf00-32d4436c08fd
spec:
profile:
 - data: |
   [main]
   summary=Configuration changes profile inherited from performance created tuned
   include=openshift-node-performance-openshift-node-performance-profile
   [bootloader]
   cmdline crash=nohz full=2-23,26-47 1
   [sysctl]
   kernel.timer_migration=1
   [scheduler]
   group.ice-ptp=0:f:10:*:ice-ptp.*
   [service]
   service.stalld=start,enable
   service.chronyd=stop,disable
  name: performance-patch
 recommend:
 - machineConfigLabels:
   machineconfiguration.openshift.io/role: master
  priority: 19
  profile: performance-patch
```

- 1 The cpu list in **cmdline=nohz\_full=** will vary based on your hardware configuration.
- 12. Check that cluster networking diagnostics are disabled by running the following command:

\$ oc get networks.operator.openshift.io cluster -o jsonpath='{.spec.disableNetworkDiagnostics}'

## **Example output**

true

13. Check that the **Kubelet** housekeeping interval is tuned to slower rate. This is set in the **containerMountNS** machine config. Run the following command:

\$ oc describe machineconfig container-mount-namespace-and-kubelet-conf-master | grep OPENSHIFT\_MAX\_HOUSEKEEPING\_INTERVAL\_DURATION

#### Example output

Environment="OPENSHIFT\_MAX\_HOUSEKEEPING\_INTERVAL\_DURATION=60s"

14. Check that Grafana and **alertManagerMain** are disabled and that the Prometheus retention period is set to 24h by running the following command:

\$ oc get configmap cluster-monitoring-config -n openshift-monitoring -o jsonpath="{ .data.config\.yaml }"

## **Example output**

grafana:
enabled: false
alertmanagerMain:
enabled: false
prometheusK8s:
retention: 24h

a. Use the following commands to verify that Grafana and **alertManagerMain** routes are not found in the cluster:

\$ oc get route -n openshift-monitoring alertmanager-main

\$ oc get route -n openshift-monitoring grafana

Both queries should return Error from server (NotFound) messages.

15. Check that there is a minimum of 4 CPUs allocated as **reserved** for each of the **PerformanceProfile**, **Tuned** performance-patch, workload partitioning, and kernel command line arguments by running the following command:

\$ oc get performanceprofile -o jsonpath="{ .items[0].spec.cpu.reserved }"

## **Example output**

0-3

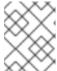

#### NOTE

Depending on your workload requirements, you might require additional reserved CPUs to be allocated.

# CHAPTER 8. ADVANCED MANAGED CLUSTER CONFIGURATION WITH SITECONFIG RESOURCES

You can use **SiteConfig** custom resources (CRs) to deploy custom functionality and configurations in your managed clusters at installation time.

# 8.1. CUSTOMIZING EXTRA INSTALLATION MANIFESTS IN THE GITOPS ZTP PIPELINE

You can define a set of extra manifests for inclusion in the installation phase of the GitOps Zero Touch Provisioning (ZTP) pipeline. These manifests are linked to the **SiteConfig** custom resources (CRs) and are applied to the cluster during installation. Including **MachineConfig** CRs at install time makes the installation process more efficient.

#### **Prerequisites**

• Create a Git repository where you manage your custom site configuration data. The repository must be accessible from the hub cluster and be defined as a source repository for the Argo CD application.

#### **Procedure**

- 1. Create a set of extra manifest CRs that the GitOps ZTP pipeline uses to customize the cluster installs.
- 2. In your custom /siteconfig directory, create a subdirectory /custom-manifest for your extra manifests. The following example illustrates a sample /siteconfig with /custom-manifest folder:

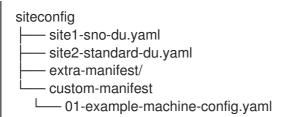

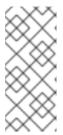

#### **NOTE**

The subdirectory names /custom-manifest and /extra-manifest used throughout are example names only. There is no requirement to use these names and no restriction on how you name these subdirectories. In this example /extra-manifest refers to the Git subdirectory that stores the contents of /extra-manifest from the ztp-site-generate container.

- 3. Add your custom extra manifest CRs to the siteconfig/custom-manifest directory.
- 4. In your **SiteConfig** CR, enter the directory name in the **extraManifests.searchPaths** field, for example:

clusters:

 clusterName: "example-sno" networkType: "OVNKubernetes" extraManifests: searchPaths:

- extra-manifest/
- custom-manifest/ 2
- Folder for manifests copied from the **ztp-site-generate** container.
- Folder for custom manifests.
- 5. Save the **SiteConfig**, /extra-manifest, and /custom-manifest CRs, and push them to the site configuration repo.

During cluster provisioning, the GitOps ZTP pipeline appends the CRs in the /custom-manifest directory to the default set of extra manifests stored in extra-manifest/.

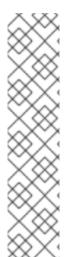

#### **NOTE**

As of version 4.14 extraManifestPath is subject to a deprecation warning.

While **extraManifestPath** is still supported, we recommend that you use **extraManifests.searchPaths**. If you define **extraManifests.searchPaths** in the **SiteConfig** file, the GitOps ZTP pipeline does not fetch manifests from the **ztp-site-generate** container during site installation.

If you define both **extraManifestPath** and **extraManifests.searchPaths** in the **Siteconfig** CR, the setting defined for **extraManifests.searchPaths** takes precedence.

It is strongly recommended that you extract the contents of /extra-manifest from the **ztp-site-generate** container and push it to the GIT repository.

## 8.2. FILTERING CUSTOM RESOURCES USING SITECONFIG FILTERS

By using filters, you can easily customize **SiteConfig** custom resources (CRs) to include or exclude other CRs for use in the installation phase of the GitOps Zero Touch Provisioning (ZTP) pipeline.

You can specify an **inclusionDefault** value of **include** or **exclude** for the **SiteConfig** CR, along with a list of the specific **extraManifest** RAN CRs that you want to include or exclude. Setting **inclusionDefault** to **include** makes the GitOps ZTP pipeline apply all the files in /source-crs/extramanifest during installation. Setting **inclusionDefault** to **exclude** does the opposite.

You can exclude individual CRs from the /source-crs/extra-manifest folder that are otherwise included by default. The following example configures a custom single-node OpenShift SiteConfig CR to exclude the /source-crs/extra-manifest/03-sctp-machine-config-worker.yaml CR at installation time.

Some additional optional filtering scenarios are also described.

## **Prerequisites**

- You configured the hub cluster for generating the required installation and policy CRs.
- You created a Git repository where you manage your custom site configuration data. The
  repository must be accessible from the hub cluster and be defined as a source repository for the
  Argo CD application.

#### Procedure

1. To prevent the GitOps ZTP pipeline from applying the **03-sctp-machine-config-worker.yaml** CR file, apply the following YAML in the **SiteConfig** CR:

```
apiVersion: ran.openshift.io/v1
kind: SiteConfig
metadata:
 name: "site1-sno-du"
 namespace: "site1-sno-du"
 baseDomain: "example.com"
 pullSecretRef:
  name: "assisted-deployment-pull-secret"
 clusterImageSetNameRef: "openshift-4.16"
 sshPublicKey: "<ssh_public_key>"
 clusters:
- clusterName: "site1-sno-du"
 extraManifests:
  filter:
   exclude:
    - 03-sctp-machine-config-worker.yaml
```

The GitOps ZTP pipeline skips the **03-sctp-machine-config-worker.yaml** CR during installation. All other CRs in /source-crs/extra-manifest are applied.

- 2. Save the **SiteConfig** CR and push the changes to the site configuration repository. The GitOps ZTP pipeline monitors and adjusts what CRs it applies based on the **SiteConfig** filter instructions.
- 3. Optional: To prevent the GitOps ZTP pipeline from applying all the /source-crs/extra-manifest CRs during cluster installation, apply the following YAML in the SiteConfig CR:

```
    clusterName: "site1-sno-du"
extraManifests:
filter:
inclusionDefault: exclude
```

4. Optional: To exclude all the /source-crs/extra-manifest RAN CRs and instead include a custom CR file during installation, edit the custom SiteConfig CR to set the custom manifests folder and the include file, for example:

```
clusters:
- clusterName: "site1-sno-du"
extraManifestPath: "<custom_manifest_folder>" 1
extraManifests:
filter:
inclusionDefault: exclude
include:
- custom-sctp-machine-config-worker.yaml
```

- Replace **<custom\_manifest\_folder>** with the name of the folder that contains the custom installation CRs, for example, **user-custom-manifest**/.
- Set **inclusionDefault** to **exclude** to prevent the GitOps ZTP pipeline from applying the files in /**source-crs**/**extra-manifest** during installation.

The following example illustrates the custom folder structure:

#### 8.3. DELETING A NODE BY USING THE SITECONFIG CR

By using a **SiteConfig** custom resource (CR), you can delete and reprovision a node. This method is more efficient than manually deleting the node.

## **Prerequisites**

- You have configured the hub cluster to generate the required installation and policy CRs.
- You have created a Git repository in which you can manage your custom site configuration data. The repository must be accessible from the hub cluster and be defined as the source repository for the Argo CD application.

#### **Procedure**

Update the SiteConfig CR to include the bmac.agent-install.openshift.io/remove-agent-and-node-on-delete=true annotation:

```
apiVersion: ran.openshift.io/v1
kind: SiteConfig
metadata:
name: "cnfdf20"
namespace: "cnfdf20"
spec:
Clusters:
nodes:
- hostname: node6
role: "worker"
crAnnotations:
add:
BareMetalHost:
bmac.agent-install.openshift.io/remove-agent-and-node-on-delete: true
# ...
```

2. Suppress the generation of the **BareMetalHost** CR by updating the **SiteConfig** CR to include the **crSuppression.BareMetalHost** annotation:

```
apiVersion: ran.openshift.io/v1
kind: SiteConfig
metadata:
name: "cnfdf20"
namespace: "cnfdf20"
spec:
clusters:
- nodes:
- hostName: node6
role: "worker"
```

crSuppression:

- BareMetalHost

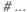

3. Push the changes to the Git repository and wait for deprovisioning to start. The status of the **BareMetalHost** CR should change to **deprovisioning**. Wait for the **BareMetalHost** to finish deprovisioning, and be fully deleted.

#### Verification

- 1. Verify that the **BareMetalHost** and **Agent** CRs for the worker node have been deleted from the hub cluster by running the following commands:
  - \$ oc get bmh -n <cluster-ns>
  - \$ oc get agent -n <cluster-ns>
- 2. Verify that the node record has been deleted from the spoke cluster by running the following command:
  - \$ oc get nodes

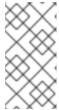

#### NOTE

If you are working with secrets, deleting a secret too early can cause an issue because ArgoCD needs the secret to complete resynchronization after deletion. Delete the secret only after the node cleanup, when the current ArgoCD synchronization is complete.

#### **Next Steps**

To reprovision a node, delete the changes previously added to the **SiteConfig**, push the changes to the Git repository, and wait for the synchronization to complete. This regenerates the **BareMetalHost** CR of the worker node and triggers the re-install of the node.

# CHAPTER 9. MANAGING CLUSTER POLICES WITH POLICYGENERATOR RESOURCES

# 9.1. CONFIGURING MANAGED CLUSTER POLICIES BY USING POLICYGENERATOR RESOURCES

Applied **Policy** custom resources (CRs) configure the managed clusters that you provision. You can customize how Red Hat Advanced Cluster Management (RHACM) uses **PolicyGenerator** CRs to generate the applied **Policy** CRs.

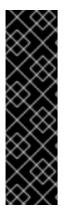

#### **IMPORTANT**

Using PolicyGenerator resources with GitOps ZTP is a Technology Preview feature only. Technology Preview features are not supported with Red Hat production service level agreements (SLAs) and might not be functionally complete. Red Hat does not recommend using them in production. These features provide early access to upcoming product features, enabling customers to test functionality and provide feedback during the development process.

For more information about the support scope of Red Hat Technology Preview features, see Technology Preview Features Support Scope.

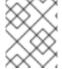

#### **NOTE**

For more information about **PolicyGenerator** resources, see the RHACM Policy Generator documentation.

## 9.1.1. Comparing RHACM PolicyGenerator and PolicyGenTemplate resource patching

**PolicyGenerator** custom resources (CRs) and **PolicyGenTemplate** CRs can be used in GitOps ZTP to generate RHACM policies for managed clusters.

There are advantages to using **PolicyGenerator** CRs over **PolicyGenTemplate** CRs when it comes to patching OpenShift Container Platform resources with GitOps ZTP. Using the RHACM **PolicyGenerator** API provides a generic way of patching resources which is not possible with **PolicyGenTemplate** resources.

The **PolicyGenerator** API is a part of the Open Cluster Management standard, while the **PolicyGenTemplate** API is not. A comparison of **PolicyGenerator** and **PolicyGenTemplate** resource patching and placement strategies are described in the following table.

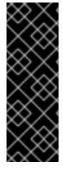

#### **IMPORTANT**

Using **PolicyGenTemplate** CRs to manage and deploy polices to managed clusters will be deprecated in an upcoming OpenShift Container Platform release. Equivalent and improved functionality is available using Red Hat Advanced Cluster Management (RHACM) and **PolicyGenerator** CRs.

For more information about **PolicyGenerator** resources, see the RHACM Policy Generator documentation.

Table 9.1. Comparison of RHACM PolicyGenerator and PolicyGenTemplate patching

| PolicyGenerator patching                                                                                                    | PolicyGenTemplate patching                                                                                                    |
|----------------------------------------------------------------------------------------------------|----------------------------------------------------------------------------------------------------|
| Uses Kustomize strategic merges<br>for merging resources. For more<br>information see Declarative<br>Management of Kubernetes<br>Objects Using Kustomize.                                                                            | Works by replacing variables with their values as defined by the patch. This is less flexible than Kustomize merge strategies. |
| Supports <b>ManagedClusterSet</b> and <b>Binding</b> resources.                                                                                                    | Does not support <b>ManagedClusterSet</b> and <b>Binding</b> resources.                                                        |
| Relies only on patching, no embedded variable substitution is required.                                                                                                    | Overwrites variable values defined in the patch.                                                                               |
| Does not support merging lists in merge patches. Replacing a list in a merge patch is supported.                                                                                                    | Merging and replacing lists is supported in a limited fashion - you can only merge one object in the list.                     |
| Does not currently support the OpenAPI specification for resource patching. This means that additional directives are required in the patch to merge content that does not follow a schema, for example, <b>PtpConfig</b> resources. | Works by replacing fields and values with values as defined by the patch.                                                      |
| Requires additional directives, for example, <b>\$patch: replace</b> in the patch to merge content that does not follow a schema.                                                                                                    | Substitutes fields and values defined in the source CR with values defined in the patch, for example <b>\$name</b> .           |
| Can patch the <b>Name</b> and <b>Namespace</b> fields defined in the reference source CR, but only if the CR file has a single object.                                                                                               | Can patch the <b>Name</b> and <b>Namespace</b> fields defined in the reference source CR.                                      |

## 9.1.2. About the PolicyGenerator CRD

The **PolicyGenerator** custom resource definition (CRD) tells the **PolicyGen** policy generator what custom resources (CRs) to include in the cluster configuration, how to combine the CRs into the generated policies, and what items in those CRs need to be updated with overlay content.

The following example shows a **PolicyGenerator** CR (**acm-common-du-ranGen.yaml**) extracted from the **ztp-site-generate** reference container. The **acm-common-du-ranGen.yaml** file defines two Red Hat Advanced Cluster Management (RHACM) policies. The polices manage a collection of configuration CRs, one for each unique value of **policyName** in the CR. **acm-common-du-ranGen.yaml** creates a single placement binding and a placement rule to bind the policies to clusters based on the labels listed in the **policyDefaults.placement.labelSelector** section.

### Example PolicyGenerator CR - acm-common-ranGen.yaml

```
apiVersion: policy.open-cluster-management.io/v1
kind: PolicyGenerator
metadata:
  name: common-latest
placementBindingDefaults:
  name: common-latest-placement-binding 1
policyDefaults:
  namespace: ztp-common
  placement:
     labelSelector:
       matchExpressions:
         - key: common
           operator: In
           values:
            - "true"
         - key: du-profile
           operator: In
           values:
            - latest
  remediationAction: inform
  severity: low
  namespaceSelector:
     exclude:
       - kube-*
    include:
  evaluationInterval:
     compliant: 10m
     noncompliant: 10s
policies:
  - name: common-latest-config-policy
   policyAnnotations:
    ran.openshift.io/ztp-deploy-wave: "1"
   manifests:
     - path: source-crs/ReduceMonitoringFootprint.yaml
     - path: source-crs/DefaultCatsrc.yaml 2
      patches:
       - metadata:
         name: redhat-operators-disconnected
        spec:
         displayName: disconnected-redhat-operators
         image: registry.example.com:5000/disconnected-redhat-operators/disconnected-redhat-
operator-index:v4.9
     - path: source-crs/DisconnectedICSP.yaml
      patches:
       - spec:
         repositoryDigestMirrors:
            - mirrors:
              - registry.example.com:5000
             source: registry.redhat.io
  - name: common-latest-subscriptions-policy
   policyAnnotations:
     ran.openshift.io/ztp-deploy-wave: "2"
```

manifests: 3

- path: source-crs/SriovSubscriptionNS.yaml
- path: source-crs/SriovSubscriptionOperGroup.yaml
- path: source-crs/SriovSubscription.yaml
- path: source-crs/SriovOperatorStatus.yaml
- path: source-crs/PtpSubscriptionNS.yaml
- path: source-crs/PtpSubscriptionOperGroup.yaml
- path: source-crs/PtpSubscription.yaml
- path: source-crs/PtpOperatorStatus.yaml
- path: source-crs/ClusterLogNS.yaml
- path: source-crs/ClusterLogOperGroup.yaml
- path: source-crs/ClusterLogSubscription.yaml
- path: source-crs/ClusterLogOperatorStatus.yaml
- path: source-crs/StorageNS.yaml
- path: source-crs/StorageOperGroup.yaml
- path: source-crs/StorageSubscription.yaml
- path: source-crs/StorageOperatorStatus.yaml
- Applies the policies to all clusters with this label.
- The **DefaultCatsrc.yaml** file contains the catalog source for the disconnected registry and related registry configuration details.
- Files listed under **policies.manifests** create the Operator policies for installed clusters.

A **PolicyGenerator** CR can be constructed with any number of included CRs. Apply the following example CR in the hub cluster to generate a policy containing a single CR:

```
apiVersion: policy.open-cluster-management.io/v1
kind: PolicyGenerator
metadata:
 name: group-du-sno
placementBindingDefaults:
 name: group-du-sno-placement-binding
policyDefaults:
 namespace: ztp-group
 placement:
  labelSelector:
   matchExpressions:
     - key: group-du-sno
      operator: Exists
 remediationAction: inform
 severity: low
 namespaceSelector:
  exclude:
   - kube-*
  include:
 evaluationInterval:
  compliant: 10m
  noncompliant: 10s
policies:
 - name: group-du-sno-config-policy
  policyAnnotations:
   ran.openshift.io/ztp-deploy-wave: '10'
```

```
manifests:
 - path: source-crs/PtpConfigSlave-MCP-master.yaml
  patches:
   - metadata: null
    name: du-ptp-slave
    namespace: openshift-ptp
    annotations:
      ran.openshift.io/ztp-deploy-wave: '10'
    spec:
      profile:
       - name: slave
        interface: $interface
        ptp4lOpts: '-2 -s'
        phc2sysOpts: '-a -r -n 24'
        ptpSchedulingPolicy: SCHED_FIFO
        ptpSchedulingPriority: 10
        ptpSettings:
         logReduce: 'true'
        ptp4lConf: |
         [global]
         # Default Data Set
         twoStepFlag 1
         slaveOnly 1
         priority1 128
         priority2 128
         domainNumber 24
         #utc offset 37
         clockClass 255
         clockAccuracy 0xFE
         offsetScaledLogVariance 0xFFFF
         free running 0
         freq est interval 1
         dscp_event 0
         dscp_general 0
         dataset comparison G.8275.x
         G.8275.defaultDS.localPriority 128
         # Port Data Set
         logAnnounceInterval -3
         logSyncInterval -4
         logMinDelayReqInterval -4
         logMinPdelayReqInterval -4
         announceReceiptTimeout 3
         syncReceiptTimeout 0
         delayAsymmetry 0
         fault reset interval -4
         neighborPropDelayThresh 20000000
         masterOnly 0
         G.8275.portDS.localPriority 128
         # Run time options
         assume_two_step 0
```

```
logging_level 6
path_trace_enabled 0
follow_up_info 0
hybrid_e2e 0
inhibit_multicast_service 0
net_sync_monitor 0
tc_spanning_tree 0
tx_timestamp_timeout 50
unicast_listen 0
unicast master table 0
unicast_req_duration 3600
use_syslog 1
verbose 0
summary_interval 0
kernel_leap 1
check_fup_sync 0
clock_class_threshold 7
# Servo Options
pi_proportional_const 0.0
pi_integral_const 0.0
pi_proportional_scale 0.0
pi_proportional_exponent -0.3
pi_proportional_norm_max 0.7
pi_integral_scale 0.0
pi_integral_exponent 0.4
pi_integral_norm_max 0.3
step threshold 2.0
first_step_threshold 0.00002
max_frequency 900000000
clock_servo pi
sanity freq limit 200000000
ntpshm segment 0
# Transport options
transportSpecific 0x0
ptp_dst_mac 01:1B:19:00:00:00
p2p_dst_mac 01:80:C2:00:00:0E
udp_ttl 1
udp6_scope 0x0E
uds_address /var/run/ptp4l
# Default interface options
clock type OC
network_transport L2
delay_mechanism E2E
time stamping hardware
tsproc_mode filter
delay_filter moving_median
delay_filter_length 10
egressLatency 0
ingressLatency 0
boundary_clock_jbod 0
```

```
#
# Clock description
#
productDescription;;
revisionData;;
manufacturerIdentity 00:00:00
userDescription;
timeSource 0xA0
recommend:
- profile: slave
priority: 4
match:
- nodeLabel: node-role.kubernetes.io/master
```

Using the source file **PtpConfigSlave.yaml** as an example, the file defines a **PtpConfig** CR. The generated policy for the **PtpConfigSlave** example is named **group-du-sno-config-policy**. The **PtpConfig** CR defined in the generated **group-du-sno-config-policy** is named **du-ptp-slave**. The **spec** defined in **PtpConfigSlave.yaml** is placed under **du-ptp-slave** along with the other **spec** items defined under the source file.

The following example shows the **group-du-sno-config-policy** CR:

```
apiVersion: policy.open-cluster-management.io/v1
kind: PolicyGenerator
metadata:
  name: du-upgrade
placementBindingDefaults:
  name: du-upgrade-placement-binding
policyDefaults:
  namespace: ztp-group-du-sno
  placement:
    labelSelector:
       matchExpressions:
         - key: group-du-sno
           operator: Exists
  remediationAction: inform
  severity: low
  namespaceSelector:
     exclude:
       - kube-*
    include:
       1*1
  evaluationInterval:
     compliant: 10m
     noncompliant: 10s
policies:
  - name: du-upgrade-operator-catsrc-policy
   policyAnnotations:
    ran.openshift.io/ztp-deploy-wave: "1"
   manifests:
     - path: source-crs/DefaultCatsrc.yaml
      patches:
       - metadata:
         name: redhat-operators
        spec:
```

displayName: Red Hat Operators Catalog
image: registry.example.com:5000/olm/redhat-operators:v4.14
updateStrategy:
 registryPoll:
 interval: 1h
status:
 connectionState:
 lastObservedState: READY

# 9.1.3. Recommendations when customizing PolicyGenerator CRs

Consider the following best practices when customizing site configuration **PolicyGenerator** custom resources (CRs):

- Use as few policies as are necessary. Using fewer policies requires less resources. Each additional
  policy creates increased CPU load for the hub cluster and the deployed managed cluster. CRs
  are combined into policies based on the policyName field in the PolicyGenerator CR. CRs in
  the same PolicyGenerator which have the same value for policyName are managed under a
  single policy.
- In disconnected environments, use a single catalog source for all Operators by configuring the registry as a single index containing all Operators. Each additional **CatalogSource** CR on the managed clusters increases CPU usage.
- **MachineConfig** CRs should be included as **extraManifests** in the **SiteConfig** CR so that they are applied during installation. This can reduce the overall time taken until the cluster is ready to deploy applications.
- PolicyGenerator CRs should override the channel field to explicitly identify the desired version.
   This ensures that changes in the source CR during upgrades does not update the generated subscription.

## Additional resources

For recommendations about scaling clusters with RHACM, see Performance and scalability.

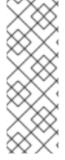

# **NOTE**

When managing large numbers of spoke clusters on the hub cluster, minimize the number of policies to reduce resource consumption.

Grouping multiple configuration CRs into a single or limited number of policies is one way to reduce the overall number of policies on the hub cluster. When using the common, group, and site hierarchy of policies for managing site configuration, it is especially important to combine site-specific configuration into a single policy.

# 9.1.4. PolicyGenerator CRs for RAN deployments

Use **PolicyGenerator** custom resources (CRs) to customize the configuration applied to the cluster by using the GitOps Zero Touch Provisioning (ZTP) pipeline. The **PolicyGenerator** CR allows you to generate one or more policies to manage the set of configuration CRs on your fleet of clusters. The **PolicyGenerator** CR identifies the set of managed CRs, bundles them into policies, builds the policy wrapping around those CRs, and associates the policies with clusters by using label binding rules.

The reference configuration, obtained from the GitOps ZTP container, is designed to provide a set of

critical features and node tuning settings that ensure the cluster can support the stringent performance and resource utilization constraints typical of RAN (Radio Access Network) Distributed Unit (DU) applications. Changes or omissions from the baseline configuration can affect feature availability, performance, and resource utilization. Use the reference **PolicyGenerator** CRs as the basis to create a hierarchy of configuration files tailored to your specific site requirements.

The baseline **PolicyGenerator** CRs that are defined for RAN DU cluster configuration can be extracted from the GitOps ZTP **ztp-site-generate** container. See "Preparing the GitOps ZTP site configuration repository" for further details.

The **PolicyGenerator** CRs can be found in the ./out/argocd/example/acmpolicygenerator/ folder. The reference architecture has common, group, and site-specific configuration CRs. Each **PolicyGenerator** CR refers to other CRs that can be found in the ./out/source-crs folder.

The **PolicyGenerator** CRs relevant to RAN cluster configuration are described below. Variants are provided for the group **PolicyGenerator** CRs to account for differences in single-node, three-node compact, and standard cluster configurations. Similarly, site-specific configuration variants are provided for single-node clusters and multi-node (compact or standard) clusters. Use the group and site-specific configuration variants that are relevant for your deployment.

Table 9.2. PolicyGenerator CRs for RAN deployments

| PolicyGenerator CR                       | Description                                                                                                    |
|------------------------------------------|----------------------------------------------------------------------------------------------------|
| acm-example-multinode-site.yaml          | Contains a set of CRs that get applied to multi-node clusters. These CRs configure SR-IOV features typical for RAN installations.                                                           |
| acm-example-sno-site.yaml                | Contains a set of CRs that get applied to single-<br>node OpenShift clusters. These CRs configure SR-<br>IOV features typical for RAN installations.                                        |
| acm-common-mno-ranGen.yaml               | Contains a set of common RAN policy configuration that get applied to multi-node clusters.                                                                                                  |
| acm-common-ranGen.yaml                   | Contains a set of common RAN CRs that get applied to all clusters. These CRs subscribe to a set of operators providing cluster features typical for RAN as well as baseline cluster tuning. |
| acm-group-du-3node-ranGen.yaml           | Contains the RAN policies for three-node clusters only.                                                                                                    |
| acm-group-du-sno-ranGen.yaml             | Contains the RAN policies for single-node clusters only.                                                                                                    |
| acm-group-du-standard-ranGen.yaml        | Contains the RAN policies for standard three control-plane clusters.                                                                                                    |
| acm-group-du-3node-validator-ranGen.yaml | <b>PolicyGenerator</b> CR used to generate the various policies required for three-node clusters.                                                                                           |

| PolicyGenerator CR                              | Description                                                                                                  |
|-------------------------------------------------|----------------------------------------------------------------------------------------------------|
| acm-group-du-standard-validator-<br>ranGen.yaml | <b>PolicyGenerator</b> CR used to generate the various policies required for standard clusters.              |
| acm-group-du-sno-validator-ranGen.yaml          | <b>PolicyGenerator</b> CR used to generate the various policies required for single-node OpenShift clusters. |

## Additional resources

• Preparing the GitOps ZTP site configuration repository

# 9.1.5. Customizing a managed cluster with PolicyGenerator CRs

Use the following procedure to customize the policies that get applied to the managed cluster that you provision using the GitOps Zero Touch Provisioning (ZTP) pipeline.

## **Prerequisites**

- You have installed the OpenShift CLI (oc).
- You have logged in to the hub cluster as a user with **cluster-admin** privileges.
- You configured the hub cluster for generating the required installation and policy CRs.
- You created a Git repository where you manage your custom site configuration data. The
  repository must be accessible from the hub cluster and be defined as a source repository for the
  Argo CD application.

## Procedure

- 1. Create a **PolicyGenerator** CR for site-specific configuration CRs.
  - a. Choose the appropriate example for your CR from the out/argocd/example/acmpolicygenerator/ folder, for example, acm-example-snosite.yaml or acm-example-multinode-site.yaml.
  - b. Change the policyDefaults.placement.labelSelector field in the example file to match the site-specific label included in the SiteConfig CR. In the example SiteConfig file, the sitespecific label is sites: example-sno.

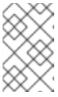

## **NOTE**

Ensure that the labels defined in your **PolicyGenerator policyDefaults.placement.labelSelector** field correspond to the labels that are defined in the related managed clusters **SiteConfig** CR.

- c. Change the content in the example file to match the desired configuration.
- 2. Optional: Create a **PolicyGenerator** CR for any common configuration CRs that apply to the entire fleet of clusters.

- a. Select the appropriate example for your CR from the out/argocd/example/acmpolicygenerator/ folder, for example, acm-commonranGen.yaml.
- b. Change the content in the example file to match the required configuration.
- 3. Optional: Create a **PolicyGenerator** CR for any group configuration CRs that apply to the certain groups of clusters in the fleet.

Ensure that the content of the overlaid spec files matches your required end state. As a reference, the **out/source-crs** directory contains the full list of source-crs available to be included and overlaid by your PolicyGenerator templates.

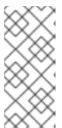

## NOTE

Depending on the specific requirements of your clusters, you might need more than a single group policy per cluster type, especially considering that the example group policies each have a single **PerformancePolicy.yaml** file that can only be shared across a set of clusters if those clusters consist of identical hardware configurations.

- a. Select the appropriate example for your CR from the out/argocd/example/acmpolicygenerator/ folder, for example, acm-group-du-snoranGen.yaml.
- b. Change the content in the example file to match the required configuration.
- 4. Optional. Create a validator inform policy **PolicyGenerator** CR to signal when the GitOps ZTP installation and configuration of the deployed cluster is complete. For more information, see "Creating a validator inform policy".
- 5. Define all the policy namespaces in a YAML file similar to the example **out/argocd/example/acmpolicygenerator//ns.yaml** file.

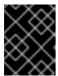

## **IMPORTANT**

Do not include the **Namespace** CR in the same file with the **PolicyGenerator** CR.

- 6. Add the **PolicyGenerator** CRs and **Namespace** CR to the **kustomization.yaml** file in the generators section, similar to the example shown in **out/argocd/example/acmpolicygenerator/kustomization.yaml**.
- 7. Commit the **PolicyGenerator** CRs, **Namespace** CR, and associated **kustomization.yaml** file in your Git repository and push the changes.
  - The ArgoCD pipeline detects the changes and begins the managed cluster deployment. You can push the changes to the **SiteConfig** CR and the **PolicyGenerator** CR simultaneously.

# Additional resources

Signalling GitOps ZTP cluster deployment completion with validator inform policies

# 9.1.6. Monitoring managed cluster policy deployment progress

The ArgoCD pipeline uses **PolicyGenerator** CRs in Git to generate the RHACM policies and then sync them to the hub cluster. You can monitor the progress of the managed cluster policy synchronization after the assisted service installs OpenShift Container Platform on the managed cluster.

# **Prerequisites**

- You have installed the OpenShift CLI (oc).
- You have logged in to the hub cluster as a user with **cluster-admin** privileges.

## **Procedure**

1. The Topology Aware Lifecycle Manager (TALM) applies the configuration policies that are bound to the cluster.

After the cluster installation is complete and the cluster becomes **Ready**, a **ClusterGroupUpgrade** CR corresponding to this cluster, with a list of ordered policies defined by the **ran.openshift.io/ztp-deploy-wave annotations**, is automatically created by the TALM. The cluster's policies are applied in the order listed in **ClusterGroupUpgrade** CR.

You can monitor the high-level progress of configuration policy reconciliation by using the following commands:

\$ export CLUSTER=<clusterName>

\$ oc get clustergroupupgrades -n ztp-install \$CLUSTER -o jsonpath='{.status.conditions[-1:]}' | jq

# **Example output**

```
{
    "lastTransitionTime": "2022-11-09T07:28:09Z",
    "message": "Remediating non-compliant policies",
    "reason": "InProgress",
    "status": "True",
    "type": "Progressing"
}
```

- 2. You can monitor the detailed cluster policy compliance status by using the RHACM dashboard or the command line.
  - a. To check policy compliance by using **oc**, run the following command:

\$ oc get policies -n \$CLUSTER

## Example output

| NAME<br>AGE                                   | E REMEDIATION ACTION |              |
|-----------------------------------------------|----------------------|--------------|
| ztp-common.common-config-policy<br>3h42m      | inform               | Compliant    |
| ztp-common.common-subscriptions-pol           | licy inform          | NonCompliant |
| ztp-group.group-du-sno-config-policy<br>3h42m | inform               | NonCompliant |

ztp-group.group-du-sno-validator-du-policy NonCompliant inform 3h42m ztp-install.example1-common-config-policy-pjz9s Compliant enforce ztp-install.example1-common-subscriptions-policy-zzd9k enforce NonCompliant 164m ztp-site.example1-config-policy inform **NonCompliant** 3h42m ztp-site.example1-perf-policy inform NonCompliant 3h42m

- b. To check policy status from the RHACM web console, perform the following actions:
  - i. Click **Governance** → **Find policies**.
  - ii. Click on a cluster policy to check its status.

When all of the cluster policies become compliant, GitOps ZTP installation and configuration for the cluster is complete. The **ztp-done** label is added to the cluster.

In the reference configuration, the final policy that becomes compliant is the one defined in the \*-du-validator-policy policy. This policy, when compliant on a cluster, ensures that all cluster configuration, Operator installation, and Operator configuration is complete.

# 9.1.7. Validating the generation of configuration policy CRs

**Policy** custom resources (CRs) are generated in the same namespace as the **PolicyGenerator** from which they are created. The same troubleshooting flow applies to all policy CRs generated from a **PolicyGenerator** regardless of whether they are **ztp-common**, **ztp-group**, or **ztp-site** based, as shown using the following commands:

\$ export NS=<namespace>

\$ oc get policy -n \$NS

The expected set of policy-wrapped CRs should be displayed.

If the policies failed synchronization, use the following troubleshooting steps.

## **Procedure**

- 1. To display detailed information about the policies, run the following command:
  - \$ oc describe -n openshift-gitops application policies
- 2. Check for **Status: Conditions:** to show the error logs. For example, setting an invalid **sourceFile** entry to **fileName:** generates the error shown below:

Status:

Conditions:

Last Transition Time: 2021-11-26T17:21:39Z

Message: rpc error: code = Unknown desc = `kustomize build

/tmp/https\_\_\_git.com/ran-sites/policies/ --enable-alpha-plugins` failed exit status 1:

2021/11/26 17:21:40 Error could not find test.yaml under source-crs/: no such file or directory

 $Error: failure \ in \ plugin \ configured \ via \ /tmp/kust-plugin-config-52463179; \ exit \ status \ 1: exit$ 

status 1
Type: ComparisonError

3. Check for **Status: Sync:**. If there are log errors at **Status: Conditions:**, the **Status: Sync:** shows **Unknown** or **Error**:

Status:

Sync:

Compared To: Destination:

Namespace: policies-sub

Server: https://kubernetes.default.svc

Source:

Path: policies

Repo URL: https://git.com/ran-sites/policies/.git

Target Revision: master

Status: Error

4. When Red Hat Advanced Cluster Management (RHACM) recognizes that policies apply to a **ManagedCluster** object, the policy CR objects are applied to the cluster namespace. Check to see if the policies were copied to the cluster namespace:

\$ oc get policy -n \$CLUSTER

# **Example output:**

| NAME                                              | REMEDIATION ACTIO   | N COMPLIANC | E STATE | AGE |
|---------------------------------------------------|---------------------|-------------|---------|-----|
| ztp-common.common-config-p                        | olicy inform        | Compliant   | 13d     |     |
| ztp-common.common-subscrip                        | tions-policy inform | Compliant   | 13d     |     |
| ztp-group.group-du-sno-config-                    | -policy inform      | Compliant   | 13d     |     |
| ztp-group.group-du-sno-validator-du-policy inform |                     | Compliant   | 13d     |     |
| ztp-site.example-sno-config-po                    | licy inform         | Compliant   | 13d     |     |

RHACM copies all applicable policies into the cluster namespace. The copied policy names have the format: <PolicyGenerator.Namespace>.<PolicyGenerator.Name>-<policyName>.

5. Check the placement rule for any policies not copied to the cluster namespace. The matchSelector in the Placement for those policies should match labels on the ManagedCluster object:

\$ oc get Placement -n \$NS

6. Note the **Placement** name appropriate for the missing policy, common, group, or site, using the following command:

\$ oc get Placement -n \$NS <placement\_rule\_name> -o yaml

- The status-decisions should include your cluster name.
- The key-value pair of the **matchSelector** in the spec must match the labels on your managed cluster.
- 7. Check the labels on the **ManagedCluster** object by using the following command:

\$ oc get ManagedCluster \$CLUSTER -o jsonpath='{.metadata.labels}' | jq

8. Check to see what policies are compliant by using the following command:

\$ oc get policy -n \$CLUSTER

If the **Namespace**, **OperatorGroup**, and **Subscription** policies are compliant but the Operator configuration policies are not, it is likely that the Operators did not install on the managed cluster. This causes the Operator configuration policies to fail to apply because the CRD is not yet applied to the spoke.

# 9.1.8. Restarting policy reconciliation

You can restart policy reconciliation when unexpected compliance issues occur, for example, when the **ClusterGroupUpgrade** custom resource (CR) has timed out.

## **Procedure**

- A ClusterGroupUpgrade CR is generated in the namespace ztp-install by the Topology Aware Lifecycle Manager after the managed cluster becomes Ready:
  - \$ export CLUSTER=<clusterName>
  - \$ oc get clustergroupupgrades -n ztp-install \$CLUSTER
- If there are unexpected issues and the policies fail to become complaint within the configured timeout (the default is 4 hours), the status of the ClusterGroupUpgrade CR shows UpgradeTimedOut:
  - \$ oc get clustergroupupgrades -n ztp-install \$CLUSTER -o jsonpath='{.status.conditions[? (@.type=="Ready")]}'
- 3. A ClusterGroupUpgrade CR in the UpgradeTimedOut state automatically restarts its policy reconciliation every hour. If you have changed your policies, you can start a retry immediately by deleting the existing ClusterGroupUpgrade CR. This triggers the automatic creation of a new ClusterGroupUpgrade CR that begins reconciling the policies immediately:
  - \$ oc delete clustergroupupgrades -n ztp-install \$CLUSTER

Note that when the **ClusterGroupUpgrade** CR completes with status **UpgradeCompleted** and the managed cluster has the label **ztp-done** applied, you can make additional configuration changes by using **PolicyGenerator**. Deleting the existing **ClusterGroupUpgrade** CR will not make the TALM generate a new CR.

At this point, GitOps ZTP has completed its interaction with the cluster and any further interactions should be treated as an update and a new **ClusterGroupUpgrade** CR created for remediation of the policies.

## Additional resources

• For information about using Topology Aware Lifecycle Manager (TALM) to construct your own **ClusterGroupUpgrade** CR, see About the ClusterGroupUpgrade CR.

# 9.1.9. Changing applied managed cluster CRs using policies

You can remove content from a custom resource (CR) that is deployed in a managed cluster through a policy.

By default, all **Policy** CRs created from a **PolicyGenerator** CR have the **complianceType** field set to **musthave**. A **musthave** policy without the removed content is still compliant because the CR on the managed cluster has all the specified content. With this configuration, when you remove content from a CR, TALM removes the content from the policy but the content is not removed from the CR on the managed cluster.

With the **complianceType** field to **mustonlyhave**, the policy ensures that the CR on the cluster is an exact match of what is specified in the policy.

# **Prerequisites**

- You have installed the OpenShift CLI (oc).
- You have logged in to the hub cluster as a user with **cluster-admin** privileges.
- You have deployed a managed cluster from a hub cluster running RHACM.
- You have installed Topology Aware Lifecycle Manager on the hub cluster.

## **Procedure**

1. Remove the content that you no longer need from the affected CRs. In this example, the **disableDrain: false** line was removed from the **SriovOperatorConfig** CR.

## Example CR

```
apiVersion: sriovnetwork.openshift.io/v1
kind: SriovOperatorConfig
metadata:
name: default
namespace: openshift-sriov-network-operator
spec:
configDaemonNodeSelector:
"node-role.kubernetes.io/$mcp": ""
disableDrain: true
enableInjector: true
enableOperatorWebhook: true
```

2. Change the **complianceType** of the affected policies to **mustonlyhave** in the **acm-group-du-sno-ranGen.yaml** file.

# **Example YAML**

```
# ...
policyDefaults:
    complianceType: "mustonlyhave"
# ...
policies:
    name: config-policy
    policyAnnotations:
```

ran.openshift.io/ztp-deploy-wave: "" manifests:

- path: source-crs/SriovOperatorConfig.yaml

3. Create a ClusterGroupUpdates CR and specify the clusters that must receive the CR changes::

# Example ClusterGroupUpdates CR

apiVersion: ran.openshift.io/v1alpha1 kind: ClusterGroupUpgrade

metadata:

name: cgu-remove namespace: default

spec:

managedPolicies:

- ztp-group.group-du-sno-config-policy

enable: false clusters: - spoke1 - spoke2 remediationS

remediationStrategy: maxConcurrency: 2

timeout: 240

batchTimeoutAction:

4. Create the **ClusterGroupUpgrade** CR by running the following command:

\$ oc create -f cgu-remove.yaml

5. When you are ready to apply the changes, for example, during an appropriate maintenance window, change the value of the **spec.enable** field to **true** by running the following command:

\$ oc --namespace=default patch clustergroupupgrade.ran.openshift.io/cgu-remove \ --patch '{"spec":{"enable":true}}' --type=merge

## Verification

1. Check the status of the policies by running the following command:

\$ oc get <kind> <changed\_cr\_name>

# **Example output**

NAMESPACE NAME

COMPLIANCE STATE AGE

default cgu-ztp-group.group-du-sno-config-policy enforce 17m

default ztp-group.group-du-sno-config-policy inform NonCompliant

15h

When the **COMPLIANCE STATE** of the policy is **Compliant**, it means that the CR is updated and the unwanted content is removed.

2. Check that the policies are removed from the targeted clusters by running the following command on the managed clusters:

\$ oc get <kind> <changed\_cr\_name>

If there are no results, the CR is removed from the managed cluster.

# 9.1.10. Indication of done for GitOps ZTP installations

GitOps Zero Touch Provisioning (ZTP) simplifies the process of checking the GitOps ZTP installation status for a cluster. The GitOps ZTP status moves through three phases: cluster installation, cluster configuration, and GitOps ZTP done.

# Cluster installation phase

The cluster installation phase is shown by the **ManagedClusterJoined** and **ManagedClusterAvailable** conditions in the **ManagedCluster** CR . If the **ManagedCluster** CR does not have these conditions, or the condition is set to **False**, the cluster is still in the installation phase. Additional details about installation are available from the **AgentClusterInstall** and **ClusterDeployment** CRs. For more information, see "Troubleshooting GitOps ZTP".

## Cluster configuration phase

The cluster configuration phase is shown by a **ztp-running** label applied the **ManagedCluster** CR for the cluster.

# GitOps ZTP done

Cluster installation and configuration is complete in the GitOps ZTP done phase. This is shown by the removal of the **ztp-running** label and addition of the **ztp-done** label to the **ManagedCluster** CR. The **ztp-done** label shows that the configuration has been applied and the baseline DU configuration has completed cluster tuning.

The change to the GitOps ZTP done state is conditional on the compliant state of a Red Hat Advanced Cluster Management (RHACM) validator inform policy. This policy captures the existing criteria for a completed installation and validates that it moves to a compliant state only when GitOps ZTP provisioning of the managed cluster is complete.

The validator inform policy ensures the configuration of the cluster is fully applied and Operators have completed their initialization. The policy validates the following:

- The target **MachineConfigPool** contains the expected entries and has finished updating. All nodes are available and not degraded.
- The SR-IOV Operator has completed initialization as indicated by at least one SriovNetworkNodeState with syncStatus: Succeeded.
- The PTP Operator daemon set exists.

# 9.2. ADVANCED MANAGED CLUSTER CONFIGURATION WITH POLICYGENERATOR RESOURCES

You can use **PolicyGenerator** CRs to deploy custom functionality in your managed clusters.

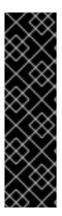

## **IMPORTANT**

Using PolicyGenerator resources with GitOps ZTP is a Technology Preview feature only. Technology Preview features are not supported with Red Hat production service level agreements (SLAs) and might not be functionally complete. Red Hat does not recommend using them in production. These features provide early access to upcoming product features, enabling customers to test functionality and provide feedback during the development process.

For more information about the support scope of Red Hat Technology Preview features, see Technology Preview Features Support Scope.

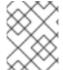

## **NOTE**

For more information about **PolicyGenerator** resources, see the RHACM Policy Generator documentation.

# 9.2.1. Deploying additional changes to clusters

If you require cluster configuration changes outside of the base GitOps Zero Touch Provisioning (ZTP) pipeline configuration, there are three options:

# Apply the additional configuration after the GitOps ZTP pipeline is complete

When the GitOps ZTP pipeline deployment is complete, the deployed cluster is ready for application workloads. At this point, you can install additional Operators and apply configurations specific to your requirements. Ensure that additional configurations do not negatively affect the performance of the platform or allocated CPU budget.

## Add content to the GitOps ZTP library

The base source custom resources (CRs) that you deploy with the GitOps ZTP pipeline can be augmented with custom content as required.

## Create extra manifests for the cluster installation

Extra manifests are applied during installation and make the installation process more efficient.

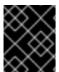

## **IMPORTANT**

Providing additional source CRs or modifying existing source CRs can significantly impact the performance or CPU profile of OpenShift Container Platform.

## Additional resources

Customizing extra installation manifests in the GitOps ZTP pipeline

# 9.2.2. Using PolicyGenerator CRs to override source CRs content

**PolicyGenerator** custom resources (CRs) allow you to overlay additional configuration details on top of the base source CRs provided with the GitOps plugin in the **ztp-site-generate** container. You can think of **PolicyGenerator** CRs as a logical merge or patch to the base CR. Use **PolicyGenerator** CRs to update a single field of the base CR, or overlay the entire contents of the base CR. You can update values and insert fields that are not in the base CR.

The following example procedure describes how to update fields in the generated **PerformanceProfile** CR for the reference configuration based on the **PolicyGenerator** CR in the **acm-group-du-sno-ranGen.yaml** file. Use the procedure as a basis for modifying other parts of the **PolicyGenerator** based

on your requirements.

# **Prerequisites**

• Create a Git repository where you manage your custom site configuration data. The repository must be accessible from the hub cluster and be defined as a source repository for Argo CD.

## Procedure

- 1. Review the baseline source CR for existing content. You can review the source CRs listed in the reference **PolicyGenerator** CRs by extracting them from the GitOps Zero Touch Provisioning (ZTP) container.
  - a. Create an /out folder:
    - \$ mkdir -p ./out
  - b. Extract the source CRs:

\$ podman run --log-driver=none --rm registry.redhat.io/openshift4/ztp-site-generate-rhel8:v4.16.1 extract /home/ztp --tar | tar x -C ./out

2. Review the baseline PerformanceProfile CR in ./out/source-crs/PerformanceProfile.yaml:

```
apiVersion: performance.openshift.io/v2
kind: PerformanceProfile
metadata:
 name: $name
 annotations:
  ran.openshift.io/ztp-deploy-wave: "10"
spec:
 additionalKernelArgs:
 - "idle=poll"
 - "rcupdate.rcu_normal_after_boot=0"
 cpu:
  isolated: $isolated
  reserved: $reserved
 hugepages:
  defaultHugepagesSize: $defaultHugepagesSize
  pages:
   - size: $size
    count: $count
    node: $node
 machineConfigPoolSelector:
  pools.operator.machineconfiguration.openshift.io/$mcp: ""
 net:
  userLevelNetworking: true
 nodeSelector:
  node-role.kubernetes.io/$mcp: "
 numa:
  topologyPolicy: "restricted"
 realTimeKernel:
  enabled: true
```

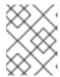

## **NOTE**

Any fields in the source CR which contain **\$...** are removed from the generated CR if they are not provided in the **PolicyGenerator** CR.

3. Update the **PolicyGenerator** entry for **PerformanceProfile** in the **acm-group-du-sno-ranGen.yaml** reference file. The following example **PolicyGenerator** CR stanza supplies appropriate CPU specifications, sets the **hugepages** configuration, and adds a new field that sets **globallyDisableIrgLoadBalancing** to false.

```
path: source-crs/PerformanceProfile.yaml patches:
spec:

# These must be tailored for the specific hardware platform cpu:

isolated: "2-19,22-39"

reserved: "0-1,20-21"

hugepages:

defaultHugepagesSize: 1G

pages:
- size: 1G

count: 10

globallyDisableIrqLoadBalancing: false
```

4. Commit the **PolicyGenerator** change in Git, and then push to the Git repository being monitored by the GitOps ZTP argo CD application.

# **Example output**

The GitOps ZTP application generates an RHACM policy that contains the generated **PerformanceProfile** CR. The contents of that CR are derived by merging the **metadata** and **spec** contents from the **PerformanceProfile** entry in the **PolicyGenerator** onto the source CR. The resulting CR has the following content:

```
apiVersion: performance.openshift.io/v2
kind: PerformanceProfile
metadata:
  name: openshift-node-performance-profile
spec:
  additionalKernelArgs:
     - idle=poll
    - rcupdate.rcu normal after boot=0
  cpu:
    isolated: 2-19,22-39
     reserved: 0-1,20-21
  globallyDisableIrqLoadBalancing: false
  hugepages:
    defaultHugepagesSize: 1G
    pages:
       - count: 10
        size: 1G
  machineConfigPoolSelector:
     pools.operator.machineconfiguration.openshift.io/master: ""
  net:
     userLevelNetworking: true
```

```
nodeSelector:
    node-role.kubernetes.io/master: ""
numa:
    topologyPolicy: restricted
realTimeKernel:
    enabled: true
```

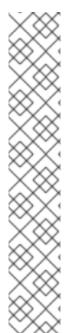

## NOTE

In the /source-crs folder that you extract from the **ztp-site-generate** container, the \$ syntax is not used for template substitution as implied by the syntax. Rather, if the **policyGen** tool sees the \$ prefix for a string and you do not specify a value for that field in the related **PolicyGenerator** CR, the field is omitted from the output CR entirely.

An exception to this is the **\$mcp** variable in /**source-crs** YAML files that is substituted with the specified value for **mcp** from the **PolicyGenerator** CR. For example, in **example/policygentemplates/acm-group-du-standard-ranGen.yaml**, the value for **mcp** is **worker**:

```
spec:
bindingRules:
group-du-standard: ""
mcp: "worker"
```

The **policyGen** tool replace instances of **\$mcp** with **worker** in the output CRs.

# 9.2.3. Adding custom content to the GitOps ZTP pipeline

Perform the following procedure to add new content to the GitOps ZTP pipeline.

## **Procedure**

- 1. Create a subdirectory named **source-crs** in the directory that contains the **kustomization.yaml** file for the **PolicyGenerator** custom resource (CR).
- 2. Add your user-provided CRs to the **source-crs** subdirectory, as shown in the following example:

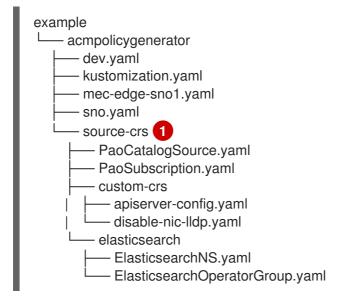

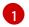

The **source-crs** subdirectory must be in the same directory as the **kustomization.yaml** file.

3. Update the required **PolicyGenerator** CRs to include references to the content you added in the **source-crs/custom-crs** and **source-crs/elasticsearch** directories. For example:

```
apiVersion: policy.open-cluster-management.io/v1
kind: PolicyGenerator
metadata:
  name: group-dev
placementBindingDefaults:
  name: group-dev-placement-binding
policyDefaults:
  namespace: ztp-clusters
  placement:
     labelSelector:
       matchExpressions:
         - key: dev
           operator: In
           values:
            - "true"
  remediationAction: inform
  severity: low
  namespaceSelector:
    exclude:
       - kube-*
    include:
  evaluationInterval:
    compliant: 10m
    noncompliant: 10s
policies:
  - name: group-dev-group-dev-cluster-log-ns
   policyAnnotations:
    ran.openshift.io/ztp-deploy-wave: "2"
   manifests:
     - path: source-crs/ClusterLogNS.yaml
  - name: group-dev-group-dev-cluster-log-operator-group
   policyAnnotations:
    ran.openshift.io/ztp-deploy-wave: "2"
   manifests:
     - path: source-crs/ClusterLogOperGroup.yaml
  - name: group-dev-group-dev-cluster-log-sub
   policyAnnotations:
    ran.openshift.io/ztp-deploy-wave: "2"
     - path: source-crs/ClusterLogSubscription.yaml
  - name: group-dev-group-dev-lso-ns
   policyAnnotations:
    ran.openshift.io/ztp-deploy-wave: "2"
   manifests:
     - path: source-crs/StorageNS.yaml
  - name: group-dev-group-dev-lso-operator-group
   policyAnnotations:
     ran.openshift.io/ztp-deploy-wave: "2"
```

# manifests: - path: source-crs/StorageOperGroup.yaml

- name: group-dev-group-dev-lso-sub

policyAnnotations:

ran.openshift.io/ztp-deploy-wave: "2"

manifests:

- path: source-crs/StorageSubscription.yaml
- name: group-dev-group-dev-pao-cat-source policyAnnotations:

ran.openshift.io/ztp-deploy-wave: "1"

manifests:

- path: source-crs/PaoSubscriptionCatalogSource.yaml patches:

image: <container\_image\_url>

- name: group-dev-group-dev-pao-ns policyAnnotations:

ran.openshift.io/ztp-deploy-wave: "2"

manifests:

- path: source-crs/PaoSubscriptionNS.yaml
- name: group-dev-group-dev-pao-sub policyAnnotations:

ran.openshift.io/ztp-deploy-wave: "2" manifests:

- path: source-crs/PaoSubscription.yaml
- name: group-dev-group-dev-elasticsearch-ns policyAnnotations:

ran.openshift.io/ztp-deploy-wave: "2"

manifests:

- path: elasticsearch/ElasticsearchNS.yaml 1
- name: group-dev-group-dev-elasticsearch-operator-group policyAnnotations:

ran.openshift.io/ztp-deploy-wave: "2" manifests:

- path: elasticsearch/ElasticsearchOperatorGroup.yaml
- name: group-dev-group-dev-apiserver-config policyAnnotations:

ran.openshift.io/ztp-deploy-wave: "2" manifests:

- path: custom-crs/apiserver-config.yaml 2
- name: group-dev-group-dev-disable-nic-lldp policyAnnotations:

ran.openshift.io/ztp-deploy-wave: "2"

manifests:

- path: custom-crs/disable-nic-lldp.yaml
- Set **policies.manifests.path** to include the relative path to the file from the /source-crs parent directory.
- 4. Commit the **PolicyGenerator** change in Git, and then push to the Git repository that is monitored by the GitOps ZTP Argo CD policies application.
- 5. Update the ClusterGroupUpgrade CR to include the changed PolicyGenerator and save it as cgu-test.yaml. The following example shows a generated cgu-test.yaml file.

apiVersion: ran.openshift.io/v1alpha1

kind: ClusterGroupUpgrade

metadata:

name: custom-source-cr namespace: ztp-clusters

spec:

managedPolicies:

- group-dev-config-policy

enable: true clusters:
- cluster1

remediationStrategy: maxConcurrency: 2

timeout: 240

6. Apply the updated **ClusterGroupUpgrade** CR by running the following command:

\$ oc apply -f cgu-test.yaml

## Verification

• Check that the updates have succeeded by running the following command:

\$ oc get cgu -A

# **Example output**

NAMESPACE NAME AGE STATE DETAILS

ztp-clusters custom-source-cr 6s InProgress Remediating non-compliant policies

ztp-install cluster1 19h Completed All clusters are compliant with all the managed policies

# 9.2.4. Configuring policy compliance evaluation timeouts for PolicyGenerator CRs

Use Red Hat Advanced Cluster Management (RHACM) installed on a hub cluster to monitor and report on whether your managed clusters are compliant with applied policies. RHACM uses policy templates to apply predefined policy controllers and policies. Policy controllers are Kubernetes custom resource definition (CRD) instances.

You can override the default policy evaluation intervals with **PolicyGenerator** custom resources (CRs). You configure duration settings that define how long a **ConfigurationPolicy** CR can be in a state of policy compliance or non-compliance before RHACM re-evaluates the applied cluster policies.

The GitOps Zero Touch Provisioning (ZTP) policy generator generates **ConfigurationPolicy** CR policies with pre-defined policy evaluation intervals. The default value for the **noncompliant** state is 10 seconds. The default value for the **compliant** state is 10 minutes. To disable the evaluation interval, set the value to **never**.

## **Prerequisites**

- You have installed the OpenShift CLI (oc).
- You have logged in to the hub cluster as a user with **cluster-admin** privileges.

• You have created a Git repository where you manage your custom site configuration data.

## **Procedure**

1. To configure the evaluation interval for all policies in a **PolicyGenerator** CR, set appropriate **compliant** and **noncompliant** values for the **evaluationInterval** field. For example:

policyDefaults: evaluationInterval: compliant: 30m noncompliant: 45s

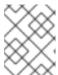

## NOTE

You can also set **compliant** and **noncompliant** fields to **never** to stop evaluating the policy after it reaches particular compliance state.

2. To configure the evaluation interval for an individual policy object in a **PolicyGenerator** CR, add the **evaluationInterval** field and set appropriate values. For example:

policies:

name: "sriov-sub-policy" manifests:

- path: "SriovSubscription.yaml"

evaluationInterval: compliant: never noncompliant: 10s

3. Commit the **PolicyGenerator** CRs files in the Git repository and push your changes.

# Verification

Check that the managed spoke cluster policies are monitored at the expected intervals.

- 1. Log in as a user with **cluster-admin** privileges on the managed cluster.
- 2. Get the pods that are running in the **open-cluster-management-agent-addon** namespace. Run the following command:

\$ oc get pods -n open-cluster-management-agent-addon

# **Example output**

NAME READY STATUS RESTARTS AGE config-policy-controller-858b894c68-v4xdb 1/1 Running 22 (5d8h ago) 10d

3. Check the applied policies are being evaluated at the expected interval in the logs for the **config-policy-controller** pod:

\$ oc logs -n open-cluster-management-agent-addon config-policy-controller-858b894c68-v4xdb

## Example output

2022-05-10T15:10:25.280Z info configuration-policy-controller controllers/configurationpolicy\_controller.go:166 Skipping the policy evaluation due to the policy not reaching the evaluation interval {"policy": "compute-1-config-policy-config"} 2022-05-10T15:10:25.280Z info configuration-policy-controller controllers/configurationpolicy\_controller.go:166 Skipping the policy evaluation due to the policy not reaching the evaluation interval {"policy": "compute-1-common-compute-1-catalog-policy-config"}

# 9.2.5. Signalling GitOps ZTP cluster deployment completion with validator inform policies

Create a validator inform policy that signals when the GitOps Zero Touch Provisioning (ZTP) installation and configuration of the deployed cluster is complete. This policy can be used for deployments of single-node OpenShift clusters, three-node clusters, and standard clusters.

### Procedure

 Create a standalone PolicyGenerator custom resource (CR) that contains the source file validatorCRs/informDuValidator.yaml. You only need one standalone PolicyGenerator CR for each cluster type. For example, this CR applies a validator inform policy for single-node OpenShift clusters:

# Example single-node cluster validator inform policy CR (acm-group-du-sno-validator-ranGen.yaml)

```
apiVersion: policy.open-cluster-management.io/v1
kind: PolicyGenerator
metadata:
  name: group-du-sno-validator-latest
placementBindingDefaults:
  name: group-du-sno-validator-latest-placement-binding
policyDefaults:
  namespace: ztp-group
  placement:
     labelSelector:
       matchExpressions:
         - key: du-profile
           operator: In
           values:
            - latest
         - key: group-du-sno
           operator: Exists
         - key: ztp-done
           operator: DoesNotExist
  remediationAction: inform
  severity: low
  namespaceSelector:
     exclude:
       - kube-*
     include:
  evaluationInterval:
     compliant: 10m
     noncompliant: 10s
```

policies:

 name: group-du-sno-validator-latest-du-policy policyAnnotations: ran.openshift.io/ztp-deploy-wave: "10000" evaluationInterval: compliant: 5s manifests:

- path: source-crs/validatorCRs/informDuValidator-MCP-master.yaml

2. Commit the **PolicyGenerator** CR file in your Git repository and push the changes.

## Additional resources

Upgrading GitOps ZTP

# 9.2.6. Configuring power states using PolicyGenerator CRs

For low latency and high-performance edge deployments, it is necessary to disable or limit C-states and P-states. With this configuration, the CPU runs at a constant frequency, which is typically the maximum turbo frequency. This ensures that the CPU is always running at its maximum speed, which results in high performance and low latency. This leads to the best latency for workloads. However, this also leads to the highest power consumption, which might not be necessary for all workloads.

Workloads can be classified as critical or non-critical, with critical workloads requiring disabled C-state and P-state settings for high performance and low latency, while non-critical workloads use C-state and P-state settings for power savings at the expense of some latency and performance. You can configure the following three power states using GitOps Zero Touch Provisioning (ZTP):

- High-performance mode provides ultra low latency at the highest power consumption.
- Performance mode provides low latency at a relatively high power consumption.
- Power saving balances reduced power consumption with increased latency.

The default configuration is for a low latency, performance mode.

**PolicyGenerator** custom resources (CRs) allow you to overlay additional configuration details onto the base source CRs provided with the GitOps plugin in the **ztp-site-generate** container.

Configure the power states by updating the **workloadHints** fields in the generated **PerformanceProfile** CR for the reference configuration, based on the **PolicyGenerator** CR in the **acm-group-du-sno-ranGen.yaml**.

The following common prerequisites apply to configuring all three power states.

# **Prerequisites**

- You have created a Git repository where you manage your custom site configuration data. The
  repository must be accessible from the hub cluster and be defined as a source repository for
  Argo CD.
- You have followed the procedure described in "Preparing the GitOps ZTP site configuration repository".

## Additional resources

• Configuring node power consumption and realtime processing with workload hints

# 9.2.6.1. Configuring performance mode using PolicyGenerator CRs

Follow this example to set performance mode by updating the **workloadHints** fields in the generated **PerformanceProfile** CR for the reference configuration, based on the **PolicyGenerator** CR in the **acm-group-du-sno-ranGen.yaml**.

Performance mode provides low latency at a relatively high power consumption.

# **Prerequisites**

• You have configured the BIOS with performance related settings by following the guidance in "Configuring host firmware for low latency and high performance".

## **Procedure**

- Update the PolicyGenerator entry for PerformanceProfile in the acm-group-du-snoranGen.yaml reference file in out/argocd/example/acmpolicygenerator// as follows to set performance mode.
  - path: source-crs/PerformanceProfile.yaml
     patches:

- spec:

workloadHints: realTime: true

highPowerConsumption: false perPodPowerManagement: false

2. Commit the **PolicyGenerator** change in Git, and then push to the Git repository being monitored by the GitOps ZTP Argo CD application.

# 9.2.6.2. Configuring high-performance mode using PolicyGenerator CRs

Follow this example to set high performance mode by updating the **workloadHints** fields in the generated **PerformanceProfile** CR for the reference configuration, based on the **PolicyGenerator** CR in the **acm-group-du-sno-ranGen.yaml**.

High performance mode provides ultra low latency at the highest power consumption.

## **Prerequisites**

• You have configured the BIOS with performance related settings by following the guidance in "Configuring host firmware for low latency and high performance".

## Procedure

- Update the PolicyGenerator entry for PerformanceProfile in the acm-group-du-snoranGen.yaml reference file in out/argocd/example/acmpolicygenerator/ as follows to set high-performance mode.
  - path: source-crs/PerformanceProfile.yaml patches:
    - spec:

workloadHints: realTime: true

highPowerConsumption: true perPodPowerManagement: false

2. Commit the **PolicyGenerator** change in Git, and then push to the Git repository being monitored by the GitOps ZTP Argo CD application.

# 9.2.6.3. Configuring power saving mode using PolicyGenerator CRs

Follow this example to set power saving mode by updating the **workloadHints** fields in the generated **PerformanceProfile** CR for the reference configuration, based on the **PolicyGenerator** CR in the **acm-group-du-sno-ranGen.yaml**.

The power saving mode balances reduced power consumption with increased latency.

# **Prerequisites**

• You enabled C-states and OS-controlled P-states in the BIOS.

## **Procedure**

 Update the PolicyGenerator entry for PerformanceProfile in the acm-group-du-snoranGen.yaml reference file in out/argocd/example/acmpolicygenerator/ as follows to configure power saving mode. It is recommended to configure the CPU governor for the power saving mode through the additional kernel arguments object.

```
path: source-crs/PerformanceProfile.yaml patches:
spec:
# ...
workloadHints:
realTime: true
highPowerConsumption: false
perPodPowerManagement: true
# ...
additionalKernelArgs:
- # ...
- "cpufreq.default_governor=schedutil"
```

- The **schedutil** governor is recommended, however, you can also use other governors, including **ondemand** and **powersave**.
- 2. Commit the **PolicyGenerator** change in Git, and then push to the Git repository being monitored by the GitOps ZTP Argo CD application.

## Verification

1. Select a worker node in your deployed cluster from the list of nodes identified by using the following command:

\$ oc get nodes

2. Log in to the node by using the following command:

\$ oc debug node/<node-name>

Replace <node-name> with the name of the node you want to verify the power state on.

- 3. Set /host as the root directory within the debug shell. The debug pod mounts the host's root file system in /host within the pod. By changing the root directory to /host, you can run binaries contained in the host's executable paths as shown in the following example:
  - # chroot /host
- 4. Run the following command to verify the applied power state:

# cat /proc/cmdline

# **Expected output**

• For power saving mode the **intel\_pstate=passive**.

## Additional resources

- Configuring power saving for nodes that run colocated high and low priority workloads
- Configuring host firmware for low latency and high performance
- Preparing the GitOps ZTP site configuration repository

# 9.2.6.4. Maximizing power savings

Limiting the maximum CPU frequency is recommended to achieve maximum power savings. Enabling C-states on the non-critical workload CPUs without restricting the maximum CPU frequency negates much of the power savings by boosting the frequency of the critical CPUs.

Maximize power savings by updating the **sysfs** plugin fields, setting an appropriate value for **max\_perf\_pct** in the **TunedPerformancePatch** CR for the reference configuration. This example based on the **acm-group-du-sno-ranGen.yaml** describes the procedure to follow to restrict the maximum CPU frequency.

## **Prerequisites**

• You have configured power savings mode as described in "Using PolicyGenerator CRs to configure power savings mode".

## Procedure

- Update the PolicyGenerator entry for TunedPerformancePatch in the acm-group-du-snoranGen.yaml reference file in out/argocd/example/acmpolicygenerator/. To maximize power savings, add max\_perf\_pct as shown in the following example:
  - path: source-crs/TunedPerformancePatch.yaml patches:
    - spec: profile:

- name: performance-patch
data: |
# ...
[sysfs]

/sys/devices/system/cpu/intel\_pstate/max\_perf\_pct=<x> 11

The **max\_perf\_pct** controls the maximum frequency the **cpufreq** driver is allowed to set as a percentage of the maximum supported CPU frequency. This value applies to all CPUs. You can check the maximum supported frequency in

/sys/devices/system/cpu/cpu0/cpufreq/cpuinfo\_max\_freq. As a starting point, you can use a percentage that caps all CPUs at the **All Cores Turbo** frequency. The **All Cores Turbo** frequency is the frequency that all cores run at when the cores are all fully occupied.

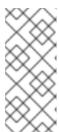

## NOTE

To maximize power savings, set a lower value. Setting a lower value for **max\_perf\_pct** limits the maximum CPU frequency, thereby reducing power consumption, but also potentially impacting performance. Experiment with different values and monitor the system's performance and power consumption to find the optimal setting for your use-case.

2. Commit the **PolicyGenerator** change in Git, and then push to the Git repository being monitored by the GitOps ZTP Argo CD application.

# 9.2.7. Configuring LVM Storage using PolicyGenerator CRs

You can configure Logical Volume Manager (LVM) Storage for managed clusters that you deploy with GitOps Zero Touch Provisioning (ZTP).

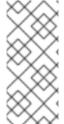

## NOTE

You use LVM Storage to persist event subscriptions when you use PTP events or baremetal hardware events with HTTP transport.

Use the Local Storage Operator for persistent storage that uses local volumes in distributed units.

## **Prerequisites**

- Install the OpenShift CLI (oc).
- Log in as a user with **cluster-admin** privileges.
- Create a Git repository where you manage your custom site configuration data.

# Procedure

1. To configure LVM Storage for new managed clusters, add the following YAML to **policies.manifests** in the **acm-common-ranGen.yaml** file:

 name: subscription-policies policyAnnotations: ran.openshift.io/ztp-deploy-wave: "2"

## manifests:

- path: source-crs/StorageLVMOSubscriptionNS.yaml
- path: source-crs/StorageLVMOSubscriptionOperGroup.yaml
- path: source-crs/StorageLVMOSubscription.yaml spec:

name: lvms-operator channel: stable-4.16

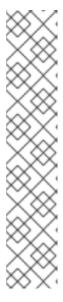

## **NOTE**

The Storage LVMO subscription is deprecated. In future releases of OpenShift Container Platform, the storage LVMO subscription will not be available. Instead, you must use the Storage LVMS subscription.

In OpenShift Container Platform 4.16, you can use the Storage LVMS subscription instead of the LVMO subscription. The LVMS subscription does not require manual overrides in the **acm-common-ranGen.yaml** file. Add the following YAML to **policies.manifests** in the **acm-common-ranGen.yaml** file to use the Storage LVMS subscription:

- path: source-crs/StorageLVMSubscriptionNS.yaml
- path: source-crs/StorageLVMSubscriptionOperGroup.yaml
- path: source-crs/StorageLVMSubscription.yaml
- 2. Add the **LVMCluster** CR to **policies.manifests** in your specific group or individual site configuration file. For example, in the **acm-group-du-sno-ranGen.yaml** file, add the following:

- fileName: StorageLVMCluster.yaml
policyName: "lvms-config"
metadata:
name: "lvms-storage-cluster-config"
spec:
storage:
deviceClasses:
- name: vg1
thinPoolConfig:
name: thin-pool-1
sizePercent: 90

overprovisionRatio: 10

This example configuration creates a volume group (**vg1**) with all the available devices, except the disk where OpenShift Container Platform is installed. A thin-pool logical volume is also created.

- 3. Merge any other required changes and files with your custom site repository.
- 4. Commit the **PolicyGenerator** changes in Git, and then push the changes to your site configuration repository to deploy LVM Storage to new sites using GitOps ZTP.

# 9.2.8. Configuring PTP events with PolicyGenerator CRs

You can use the GitOps ZTP pipeline to configure PTP events that use HTTP or AMQP transport.

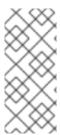

## **NOTE**

HTTP transport is the default transport for PTP and bare-metal events. Use HTTP transport instead of AMQP for PTP and bare-metal events where possible. AMQ Interconnect is EOL from 30 June 2024. Extended life cycle support (ELS) for AMQ Interconnect ends 29 November 2029. For more information see, Red Hat AMQ Interconnect support status.

# 9.2.8.1. Configuring PTP events that use HTTP transport

You can configure PTP events that use HTTP transport on managed clusters that you deploy with the GitOps Zero Touch Provisioning (ZTP) pipeline.

## **Prerequisites**

- You have installed the OpenShift CLI (oc).
- You have logged in as a user with **cluster-admin** privileges.
- You have created a Git repository where you manage your custom site configuration data.

## **Procedure**

- Apply the following PolicyGenerator changes to acm-group-du-3node-ranGen.yaml, acm-group-du-sno-ranGen.yaml, or acm-group-du-standard-ranGen.yaml files according to your requirements:
  - a. In **policies.manifests**, add the **PtpOperatorConfig** CR file that configures the transport host:

```
    path: source-crs/PtpOperatorConfigForEvent.yaml patches:
    metadata:
        name: default
        namespace: openshift-ptp
        annotations:
        ran.openshift.io/ztp-deploy-wave: "10"
        spec:
        daemonNodeSelector:
        node-role.kubernetes.io/$mcp: ""
        ptpEventConfig:
        enableEventPublisher: true
        transportHost: "http://ptp-event-publisher-service-NODE_NAME.openshift-ptp.svc.cluster.local:9043"
```

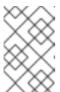

## NOTE

In OpenShift Container Platform 4.13 or later, you do not need to set the **transportHost** field in the **PtpOperatorConfig** resource when you use HTTP transport with PTP events.

b. Configure the **linuxptp** and **phc2sys** for the PTP clock type and interface. For example, add the following YAML into **policies.manifests**:

```
- path: source-crs/PtpConfigSlave.yaml 1
patches:
- metadata:
   name: "du-ptp-slave"
  spec:
   recommend:
   - match:
    - nodeLabel: node-role.kubernetes.io/master
    priority: 4
    profile: slave
   profile:
   - name: "slave"
    # This interface must match the hardware in this group
    interface: "ens5f0" (2)
    ptp4lOpts: "-2 -s --summary_interval -4" 3
    phc2sysOpts: "-a -r -n 24" 4
    ptpSchedulingPolicy: SCHED FIFO
    ptpSchedulingPriority: 10
    ptpSettings:
     logReduce: "true"
    ptp4lConf: |
     [global]
     # Default Data Set
     twoStepFlag 1
     slaveOnly 1
     priority1 128
     priority2 128
     domainNumber 24
     #utc offset 37
     clockClass 255
     clockAccuracy 0xFE
     offsetScaledLogVariance 0xFFFF
     free_running 0
     freq_est_interval 1
     dscp_event 0
     dscp_general 0
     dataset_comparison G.8275.x
     G.8275.defaultDS.localPriority 128
     # Port Data Set
     logAnnounceInterval -3
     logSyncInterval -4
     logMinDelayRegInterval -4
     logMinPdelayReqInterval -4
     announceReceiptTimeout 3
     syncReceiptTimeout 0
     delayAsymmetry 0
     fault_reset_interval -4
     neighborPropDelayThresh 20000000
     masterOnly 0
     G.8275.portDS.localPriority 128
```

```
# Run time options
assume_two_step 0
logging_level 6
path_trace_enabled 0
follow_up_info 0
hybrid e2e 0
inhibit_multicast_service 0
net_sync_monitor 0
tc_spanning_tree 0
tx_timestamp_timeout 50
unicast_listen 0
unicast_master_table 0
unicast_req_duration 3600
use_syslog 1
verbose 0
summary_interval 0
kernel_leap 1
check_fup_sync 0
clock class threshold 7
# Servo Options
pi proportional const 0.0
pi_integral_const 0.0
pi_proportional_scale 0.0
pi_proportional_exponent -0.3
pi_proportional_norm_max 0.7
pi_integral_scale 0.0
pi_integral_exponent 0.4
pi_integral_norm_max 0.3
step_threshold 2.0
first step threshold 0.00002
max frequency 900000000
clock_servo pi
sanity_freq_limit 200000000
ntpshm_segment 0
# Transport options
transportSpecific 0x0
ptp_dst_mac 01:1B:19:00:00:00
p2p_dst_mac 01:80:C2:00:00:0E
udp_ttl 1
udp6_scope 0x0E
uds address /var/run/ptp4l
# Default interface options
clock type OC
network_transport L2
delay_mechanism E2E
time_stamping hardware
tsproc_mode filter
delay_filter moving_median
delay_filter_length 10
```

```
egressLatency 0
ingressLatency 0
boundary_clock_jbod 0

#

# Clock description

#

productDescription ;;
revisionData ;;
manufacturerIdentity 00:00:00
userDescription ;
timeSource 0xA0

ptpClockThreshold: 5
holdOverTimeout: 30 # seconds
maxOffsetThreshold: 100 # nano seconds
minOffsetThreshold: -100
```

Can be one of PtpConfigMaster.yaml, PtpConfigSlave.yaml, or PtpConfigSlaveCvl.yaml depending on your requirements. PtpConfigSlaveCvl.yaml configures linuxptp services for an Intel E810 Columbiaville NIC. For configurations based on acm-group-du-sno-ranGen.yaml or acm-group-du-3node-ranGen.yaml, use PtpConfigSlave.yaml.

- Device specific interface name.
- You must append the **--summary\_interval -4** value to **ptp4lOpts** in **.spec.sourceFiles.spec.profile** to enable PTP fast events.
- Required **phc2sysOpts** values. **-m** prints messages to **stdout**. The **linuxptp-daemon DaemonSet** parses the logs and generates Prometheus metrics.
- Optional. If the **ptpClockThreshold** stanza is not present, default values are used for the **ptpClockThreshold** fields. The stanza shows default **ptpClockThreshold** values. The **ptpClockThreshold** values configure how long after the PTP master clock is disconnected before PTP events are triggered. **holdOverTimeout** is the time value in seconds before the PTP clock event state changes to **FREERUN** when the PTP master clock is disconnected. The **maxOffsetThreshold** and **minOffsetThreshold** settings configure offset values in nanoseconds that compare against the values for **CLOCK\_REALTIME** (**phc2sys**) or master offset (**ptp4I**). When the **ptp4I** or **phc2sys** offset value is outside this range, the PTP clock state is set to **FREERUN**. When the offset value is within this range, the PTP clock state is set to **LOCKED**.
- 2. Merge any other required changes and files with your custom site repository.
- 3. Push the changes to your site configuration repository to deploy PTP fast events to new sites using GitOps ZTP.

## Additional resources

• Using PolicyGenerator CRs to override source CRs content

# 9.2.8.2. Configuring PTP events that use AMQP transport

You can configure PTP events that use AMQP transport on managed clusters that you deploy with the GitOps Zero Touch Provisioning (ZTP) pipeline.

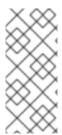

## **NOTE**

HTTP transport is the default transport for PTP and bare-metal events. Use HTTP transport instead of AMQP for PTP and bare-metal events where possible. AMQ Interconnect is EOL from 30 June 2024. Extended life cycle support (ELS) for AMQ Interconnect ends 29 November 2029. For more information see, Red Hat AMQ Interconnect support status.

## **Prerequisites**

- You have installed the OpenShift CLI (oc).
- You have logged in as a user with **cluster-admin** privileges.
- You have created a Git repository where you manage your custom site configuration data.

## Procedure

1. Add the following YAML into **policies.manifests** in the **acm-common-ranGen.yaml** file to configure the AMQP Operator:

#AMQ Interconnect Operator for fast events

- path: source-crs/AmqSubscriptionNS.yaml
- path: source-crs/AmqSubscriptionOperGroup.yaml
- path: source-crs/AmqSubscription.yaml
- Apply the following PolicyGenerator changes to acm-group-du-3node-ranGen.yaml, acm-group-du-sno-ranGen.yaml, or acm-group-du-standard-ranGen.yaml files according to your requirements:
  - a. In **policies.manifests**, add the **PtpOperatorConfig** CR file that configures the AMQ transport host to the **config-policy**:

```
    path: source-crs/PtpOperatorConfigForEvent.yaml
    patches:

            metadata:
            name: default
            namespace: openshift-ptp
            annotations:
            ran.openshift.io/ztp-deploy-wave: "10"

    spec:

            daemonNodeSelector:
            node-role.kubernetes.io/$mcp: ""
            ptpEventConfig:
            enableEventPublisher: true
            transportHost: "amqp://amq-router.amq-router.svc.cluster.local"
```

b. Configure the **linuxptp** and **phc2sys** for the PTP clock type and interface. For example, add the following YAML into **policies.manifests**:

```
path: source-crs/PtpConfigSlave.yaml 1
patches:
metadata:
name: "du-ptp-slave"
spec:
```

```
recommend:
- match:
 - nodeLabel: node-role.kubernetes.io/master
 priority: 4
 profile: slave
profile:
- name: "slave"
 # This interface must match the hardware in this group
 interface: "ens5f0" (2)
 ptp4lOpts: "-2 -s --summary interval -4" 3
 phc2sysOpts: "-a -r -n 24" 4
 ptpSchedulingPolicy: SCHED_FIFO
 ptpSchedulingPriority: 10
 ptpSettings:
  logReduce: "true"
 ptp4lConf: |
  [global]
  # Default Data Set
  twoStepFlag 1
  slaveOnly 1
  priority1 128
  priority2 128
  domainNumber 24
  #utc offset 37
  clockClass 255
  clockAccuracy 0xFE
  offsetScaledLogVariance 0xFFFF
  free_running 0
  freq est interval 1
  dscp_event 0
  dscp general 0
  dataset_comparison G.8275.x
  G.8275.defaultDS.localPriority 128
  # Port Data Set
  logAnnounceInterval -3
  logSyncInterval -4
  logMinDelayReqInterval -4
  logMinPdelayReqInterval -4
  announceReceiptTimeout 3
  syncReceiptTimeout 0
  delayAsymmetry 0
  fault_reset_interval -4
  neighborPropDelayThresh 20000000
  masterOnly 0
  G.8275.portDS.localPriority 128
  # Run time options
  assume_two_step 0
  logging_level 6
  path_trace_enabled 0
  follow_up_info 0
```

```
hybrid_e2e 0
inhibit_multicast_service 0
net_sync_monitor 0
tc_spanning_tree 0
tx_timestamp_timeout 50
unicast_listen 0
unicast_master_table 0
unicast_req_duration 3600
use_syslog 1
verbose 0
summary_interval 0
kernel_leap 1
check_fup_sync 0
clock_class_threshold 7
# Servo Options
pi_proportional_const 0.0
pi_integral_const 0.0
pi proportional scale 0.0
pi_proportional_exponent -0.3
pi_proportional_norm_max 0.7
pi_integral_scale 0.0
pi integral exponent 0.4
pi_integral_norm_max 0.3
step_threshold 2.0
first_step_threshold 0.00002
max_frequency 900000000
clock servo pi
sanity_freq_limit 200000000
ntpshm_segment 0
# Transport options
transportSpecific 0x0
ptp_dst_mac 01:1B:19:00:00:00
p2p dst mac 01:80:C2:00:00:0E
udp_ttl 1
udp6_scope 0x0E
uds_address /var/run/ptp4l
# Default interface options
clock_type OC
network_transport L2
delay_mechanism E2E
time stamping hardware
tsproc mode filter
delay_filter moving_median
delay filter length 10
egressLatency 0
ingressLatency 0
boundary_clock_jbod 0
# Clock description
```

productDescription;;
revisionData;;
manufacturerIdentity 00:00:00
userDescription;
timeSource 0xA0
ptpClockThreshold: 5

holdOverTimeout: 30 # seconds

maxOffsetThreshold: 100 # nano seconds

minOffsetThreshold: -100

- Can be one of PtpConfigMaster.yaml, PtpConfigSlave.yaml, or PtpConfigSlaveCvl.yaml depending on your requirements. PtpConfigSlaveCvl.yaml configures linuxptp services for an Intel E810 Columbiaville NIC. For configurations based on acm-group-du-sno-ranGen.yaml or acm-group-du-3node-ranGen.yaml, use PtpConfigSlave.yaml.
- Device specific interface name.
- You must append the **--summary\_interval -4** value to **ptp4lOpts** in **.spec.sourceFiles.spec.profile** to enable PTP fast events.
- Required **phc2sysOpts** values. **-m** prints messages to **stdout**. The **linuxptp-daemon DaemonSet** parses the logs and generates Prometheus metrics.
- Optional. If the **ptpClockThreshold** stanza is not present, default values are used for the **ptpClockThreshold** fields. The stanza shows default **ptpClockThreshold** values. The **ptpClockThreshold** values configure how long after the PTP master clock is disconnected before PTP events are triggered. **holdOverTimeout** is the time value in seconds before the PTP clock event state changes to **FREERUN** when the PTP master clock is disconnected. The **maxOffsetThreshold** and **minOffsetThreshold** settings configure offset values in nanoseconds that compare against the values for **CLOCK\_REALTIME** (**phc2sys**) or master offset (**ptp4I**). When the **ptp4I** or **phc2sys** offset value is outside this range, the PTP clock state is set to **FREERUN**. When the offset value is within this range, the PTP clock state is set to **LOCKED**.
- 3. Apply the following **PolicyGenerator** changes to your specific site YAML files, for example, **acm-example-sno-site.yaml**:
  - a. In **policies.manifests**, add the **Interconnect** CR file that configures the AMQ router to the **config-policy**:
    - path: source-crs/AmqInstance.yaml
- 4. Merge any other required changes and files with your custom site repository.
- 5. Push the changes to your site configuration repository to deploy PTP fast events to new sites using GitOps ZTP.

#### Additional resources

- Installing the AMQ messaging bus
- OpenShift image registry overview

## 9.2.9. Configuring bare-metal events with PolicyGenerator CRs

You can use the GitOps ZTP pipeline to configure bare-metal events that use HTTP or AMQP transport.

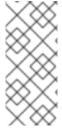

#### **NOTE**

HTTP transport is the default transport for PTP and bare-metal events. Use HTTP transport instead of AMQP for PTP and bare-metal events where possible. AMQ Interconnect is EOL from 30 June 2024. Extended life cycle support (ELS) for AMQ Interconnect ends 29 November 2029. For more information see, Red Hat AMQ Interconnect support status.

## 9.2.9.1. Configuring bare-metal events that use HTTP transport

You can configure bare-metal events that use HTTP transport on managed clusters that you deploy with the GitOps Zero Touch Provisioning (ZTP) pipeline.

#### **Prerequisites**

- You have installed the OpenShift CLI (oc).
- You have logged in as a user with **cluster-admin** privileges.
- You have created a Git repository where you manage your custom site configuration data.

#### Procedure

1. Configure the Bare Metal Event Relay Operator by adding the following YAML to **policies.manifests** in the **acm-common-ranGen.yaml** file:

# Bare Metal Event Relay Operator

- path: source-crs/BareMetalEventRelaySubscriptionNS.yaml
- path: source-crs/BareMetalEventRelaySubscriptionOperGroup.yaml
- path: source-crs/BareMetalEventRelaySubscription.yaml
- 2. Add the **HardwareEvent** CR to **policies.manifests** in your specific group configuration file, for example, in the **acm-group-du-sno-ranGen.yaml** file:
  - path: source-crs/HardwareEvent.yaml 1
     patches:
    - spec:

logLevel: debug nodeSelector: {}

transportHost: http://hw-event-publisher-service.openshift-bare-metal-events.svc.cluster.local:9043

1 Each baseboard management controller (BMC) requires a single **HardwareEvent** CR only.

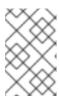

#### **NOTE**

In OpenShift Container Platform 4.13 or later, you do not need to set the **transportHost** field in the **HardwareEvent** custom resource (CR) when you use HTTP transport with bare-metal events.

- 3. Merge any other required changes and files with your custom site repository.
- 4. Push the changes to your site configuration repository to deploy bare-metal events to new sites with GitOps ZTP.
- 5. Create the Redfish Secret by running the following command:

\$ oc -n openshift-bare-metal-events create secret generic redfish-basic-auth \
--from-literal=username=<bmc\_username> --from-literal=password=<bmc\_password> \
--from-literal=hostaddr="<bmc\_host\_ip\_addr>"

#### Additional resources

- Installing the Bare Metal Event Relay using the CLI
- Creating the bare-metal event and Secret CRs

## 9.2.9.2. Configuring bare-metal events that use AMQP transport

You can configure bare-metal events that use AMQP transport on managed clusters that you deploy with the GitOps Zero Touch Provisioning (ZTP) pipeline.

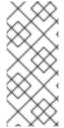

#### **NOTE**

HTTP transport is the default transport for PTP and bare-metal events. Use HTTP transport instead of AMQP for PTP and bare-metal events where possible. AMQ Interconnect is EOL from 30 June 2024. Extended life cycle support (ELS) for AMQ Interconnect ends 29 November 2029. For more information see, Red Hat AMQ Interconnect support status.

#### **Prerequisites**

- You have installed the OpenShift CLI (oc).
- You have logged in as a user with **cluster-admin** privileges.
- You have created a Git repository where you manage your custom site configuration data.

#### **Procedure**

1. To configure the AMQ Interconnect Operator and the Bare Metal Event Relay Operator, add the following YAML to **policies.manifests** in the **acm-common-ranGen.yaml** file:

# AMQ Interconnect Operator for fast events

- path: source-crs/AmgSubscriptionNS.yaml
- path: source-crs/AmqSubscriptionOperGroup.yaml
- path: source-crs/AmqSubscription.yaml # Bare Metal Event Relay Operator

- path: source-crs/BareMetalEventRelaySubscriptionNS.yaml
- path: source-crs/BareMetalEventRelaySubscriptionOperGroup.yaml
- path: source-crs/BareMetalEventRelaySubscription.yaml
- 2. Add the **Interconnect** CR to **policies.manifests** in the site configuration file, for example, the **acm-example-sno-site.yaml** file:
  - path: source-crs/AmgInstance.yaml
- 3. Add the **HardwareEvent** CR to **policies.manifests** in your specific group configuration file, for example, in the **acm-group-du-sno-ranGen.yaml** file:
  - path: HardwareEvent.yaml
     patches:
     nodeSelector: {}
     transportHost: "amqp://<amq\_interconnect\_name>.
    <amq\_interconnect\_namespace>.svc.cluster.local" 1
     logLevel: "info"
  - The transportHost URL is composed of the existing AMQ Interconnect CR name and namespace. For example, in transportHost: "amqp://amq-router.amq-router.svc.cluster.local", the AMQ Interconnect name and namespace are both set to amq-router.

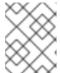

#### NOTE

Each baseboard management controller (BMC) requires a single **HardwareEvent** resource only.

- 4. Commit the **PolicyGenerator** change in Git, and then push the changes to your site configuration repository to deploy bare-metal events monitoring to new sites using GitOps ZTP.
- 5. Create the Redfish Secret by running the following command:

\$ oc -n openshift-bare-metal-events create secret generic redfish-basic-auth \
--from-literal=username=<bmc\_username> --from-literal=password=<bmc\_password> \
--from-literal=hostaddr="<bmc\_host\_ip\_addr>"

## 9.2.10. Configuring the Image Registry Operator for local caching of images

OpenShift Container Platform manages image caching using a local registry. In edge computing use cases, clusters are often subject to bandwidth restrictions when communicating with centralized image registries, which might result in long image download times.

Long download times are unavoidable during initial deployment. Over time, there is a risk that CRI-O will erase the /var/lib/containers/storage directory in the case of an unexpected shutdown. To address long image download times, you can create a local image registry on remote managed clusters using GitOps Zero Touch Provisioning (ZTP). This is useful in Edge computing scenarios where clusters are deployed at the far edge of the network.

Before you can set up the local image registry with GitOps ZTP, you need to configure disk partitioning in the **SiteConfig** CR that you use to install the remote managed cluster. After installation, you

configure the local image registry using a **PolicyGenerator** CR. Then, the GitOps ZTP pipeline creates Persistent Volume (PV) and Persistent Volume Claim (PVC) CRs and patches the **imageregistry** configuration.

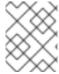

#### NOTE

The local image registry can only be used for user application images and cannot be used for the OpenShift Container Platform or Operator Lifecycle Manager operator images.

#### Additional resources

OpenShift Container Platform registry overview

## 9.2.10.1. Configuring disk partitioning with SiteConfig

Configure disk partitioning for a managed cluster using a **SiteConfig** CR and GitOps Zero Touch Provisioning (ZTP). The disk partition details in the **SiteConfig** CR must match the underlying disk.

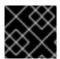

#### **IMPORTANT**

You must complete this procedure at installation time.

#### **Prerequisites**

• Install Butane.

#### Procedure

1. Create the **storage.bu** file.

variant: fcos version: 1.3.0 storage: - device: /dev/disk/by-path/pci-0000:01:00.0-scsi-0:2:0:0 wipe table: false partitions: - label: var-lib-containers start mib: <start of partition> 2 size\_mib: <partition\_size> 3 filesystems: - path: /var/lib/containers device: /dev/disk/by-partlabel/var-lib-containers format: xfs wipe\_filesystem: true with\_mount\_unit: true mount options: - defaults - prjquota

- Specify the root disk.
- 2 Specify the start of the partition in MiB. If the value is too small, the installation fails.

- 3 Specify the size of the partition. If the value is too small, the deployments fails.
- 2. Convert the **storage.bu** to an Ignition file by running the following command:
  - \$ butane storage.bu

## **Example output**

```
{"ignition":{"version":"3.2.0"},"storage":{"disks":[{"device":"/dev/disk/by-path/pci-0000:01:00.0-scsi-0:2:0:0","partitions":[{"label":"var-lib-containers","sizeMiB":0,"startMiB":250000}],"wipeTable":false}],"filesystems":
[{"device":"/dev/disk/by-partlabel/var-lib-containers","format":"xfs","mountOptions":
["defaults","prjquota"],"path":"/var/lib/containers","wipeFilesystem":true}]},"systemd":{"units":
[{"contents":"# # Generated by Butane\n[Unit]\nRequires=systemd-fsck@dev-disk-by\\x2dpartlabel-var\\x2dlib\\x2dcontainers.service\nAfter=systemd-fsck@dev-disk-by\\x2dpartlabel-var\\x2dlib\\x2dcontainers.service\n\n[Mount]\nWhere=/var/lib/containers\nWhat=/dev/disk/by-partlabel/var-lib-containers\nType=xfs\nOptions=defaults,prjquota\n\n[Install]\nRequiredBy=local-fs.target","enabled":true,"name":"var-lib-containers.mount"}]}}
```

- 3. Use a tool such as JSON Pretty Print to convert the output into JSON format.
- 4. Copy the output into the **.spec.clusters.nodes.ignitionConfigOverride** field in the **SiteConfig** CR.

## Example

```
[...]
spec:
 clusters:
  - nodes:
     - ignitionConfigOverride: |
        "ignition": {
         "version": "3.2.0"
        "storage": {
         "disks": [
            "device": "/dev/disk/by-path/pci-0000:01:00.0-scsi-0:2:0:0",
            "partitions": [
              "label": "var-lib-containers",
               "sizeMiB": 0,
              "startMiB": 250000
            "wipeTable": false
         ],
         "filesystems": [
            "device": "/dev/disk/by-partlabel/var-lib-containers",
```

```
"format": "xfs",
           "mountOptions": [
            "defaults",
            "prjquota"
           "path": "/var/lib/containers",
           "wipeFilesystem": true
        ]
        "systemd": {
        "units": [
           "contents": "# # Generated by Butane\n[Unit]\nRequires=systemd-fsck@dev-disk-
by\\x2dpartlabel-var\\x2dlib\\x2dcontainers.service\nAfter=systemd-fsck@dev-disk-
by\\x2dpartlabel-
var\\x2dlib\\x2dcontainers.service\n\n[Mount]\nWhere=/var/lib/containers\nWhat=/dev/disk/by-
partlabel/var-lib-
containers\nType=xfs\nOptions=defaults,prjquota\n\n[Install]\nRequiredBy=local-fs.target",
           "enabled": true.
           "name": "var-lib-containers.mount"
```

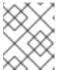

#### **NOTE**

If the **.spec.clusters.nodes.ignitionConfigOverride** field does not exist, create it.

#### Verification

1. During or after installation, verify on the hub cluster that the **BareMetalHost** object shows the annotation by running the following command:

 $\$  oc get bmh -n my-sno-ns my-sno -ojson | jq '.metadata.annotations["bmac.agent-install.openshift.io/ignition-config-overrides"]

## **Example output**

- 2. After installation, check the single-node OpenShift disk status.
  - a. Enter into a debug session on the single-node OpenShift node by running the following command. This step instantiates a debug pod called **<node\_name>-debug**:

\$ oc debug node/my-sno-node

b. Set /host as the root directory within the debug shell by running the following command. The debug pod mounts the host's root file system in /host within the pod. By changing the root directory to /host, you can run binaries contained in the host's executable paths:

# chroot /host

c. List information about all available block devices by running the following command:

# Isblk

## **Example output**

```
NAME MAJ:MIN RM SIZE RO TYPE MOUNTPOINTS
sda 8:0 0 446.6G 0 disk

--sda1 8:1 0 1M 0 part

--sda2 8:2 0 127M 0 part

--sda3 8:3 0 384M 0 part /boot

--sda4 8:4 0 243.6G 0 part /var

/sysroot/ostree/deploy/rhcos/var

/usr

/etc

/
/sysroot

--sda5 8:5 0 202.5G 0 part /var/lib/containers
```

d. Display information about the file system disk space usage by running the following command:

# df -h

## **Example output**

```
Filesystem devtmpfs 4.0M 0 4.0M 0% /dev tmpfs 126G 84K 126G 1% /dev/shm tmpfs 51G 93M 51G 1% /run /dev/sda4 244G 5.2G 239G 3% /sysroot tmpfs 126G 4.0K 126G 1% /tmp /dev/sda5 203G 119G 85G 59% /var/lib/containers /dev/sda3 350M 110M 218M 34% /boot tmpfs 26G 0 26G 0% /run/user/1000
```

## 9.2.10.2. Configuring the image registry using PolicyGenerator CRs

Use **PolicyGenerator** (PGT) CRs to apply the CRs required to configure the image registry and patch the **imageregistry** configuration.

#### **Prerequisites**

- You have configured a disk partition in the managed cluster.
- You have installed the OpenShift CLI (oc).
- You have logged in to the hub cluster as a user with cluster-admin privileges.
- You have created a Git repository where you manage your custom site configuration data for use with GitOps Zero Touch Provisioning (ZTP).

#### **Procedure**

1. Configure the storage class, persistent volume claim, persistent volume, and image registry configuration in the appropriate **PolicyGenerator** CR. For example, to configure an individual site, add the following YAML to the file **acm-example-sno-site.yaml**:

```
sourceFiles:
 # storage class
 - fileName: StorageClass.yaml
  policyName: "sc-for-image-registry"
  metadata:
   name: image-registry-sc
   annotations:
    ran.openshift.io/ztp-deploy-wave: "100" 1
 # persistent volume claim
 - fileName: StoragePVC.yaml
  policyName: "pvc-for-image-registry"
  metadata:
   name: image-registry-pvc
   namespace: openshift-image-registry
   annotations:
    ran.openshift.io/ztp-deploy-wave: "100"
  spec:
   accessModes:
    - ReadWriteMany
   resources:
    requests:
     storage: 100Gi
   storageClassName: image-registry-sc
   volumeMode: Filesystem
 # persistent volume
 - fileName: ImageRegistryPV.yaml 2
  policyName: "pv-for-image-registry"
  metadata:
   annotations:
    ran.openshift.io/ztp-deploy-wave: "100"
 - fileName: ImageRegistryConfig.yaml
  policyName: "config-for-image-registry"
  complianceType: musthave
  metadata:
   annotations:
    ran.openshift.io/ztp-deploy-wave: "100"
  spec:
```

storage: pvc:

claim: "image-registry-pvc"

- Set the appropriate value for **ztp-deploy-wave** depending on whether you are configuring image registries at the site, common, or group level. **ztp-deploy-wave: "100"** is suitable for development or testing because it allows you to group the referenced source files together.
- In ImageRegistryPV.yaml, ensure that the spec.local.path field is set to /var/imageregistry to match the value set for the mount point field in the SiteConfig CR.

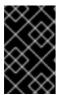

#### **IMPORTANT**

Do not set **complianceType: mustonlyhave** for the **- fileName: ImageRegistryConfig.yaml** configuration. This can cause the registry pod deployment to fail.

2. Commit the **PolicyGenerator** change in Git, and then push to the Git repository being monitored by the GitOps ZTP ArgoCD application.

## Verification

Use the following steps to troubleshoot errors with the local image registry on the managed clusters:

- Verify successful login to the registry while logged in to the managed cluster. Run the following commands:
  - a. Export the managed cluster name:
    - \$ cluster=<managed\_cluster\_name>
  - b. Get the managed cluster kubeconfig details:

\$ oc get secret -n \$cluster \$cluster-admin-password -o jsonpath='{.data.password}' | base64 -d > kubeadmin-password-\$cluster

c. Download and export the cluster kubeconfig:

\$ oc get secret -n \$cluster \$cluster-admin-kubeconfig -o jsonpath='{.data.kubeconfig}' | base64 -d > kubeconfig-\$cluster && export KUBECONFIG=./kubeconfig-\$cluster

- d. Verify access to the image registry from the managed cluster. See "Accessing the registry".
- Check that the Config CRD in the imageregistry.operator.openshift.io group instance is not reporting errors. Run the following command while logged in to the managed cluster:
  - \$ oc get image.config.openshift.io cluster -o yaml

#### **Example output**

apiVersion: config.openshift.io/v1

kind: Image

```
metadata:
annotations:
include.release.openshift.io/ibm-cloud-managed: "true"
include.release.openshift.io/self-managed-high-availability: "true"
include.release.openshift.io/single-node-developer: "true"
release.openshift.io/create-only: "true"
creationTimestamp: "2021-10-08T19:02:39Z"
generation: 5
name: cluster
resourceVersion: "688678648"
uid: 0406521b-39c0-4cda-ba75-873697da75a4
spec:
additionalTrustedCA:
name: acm-ice
```

• Check that the **PersistentVolumeClaim** on the managed cluster is populated with data. Run the following command while logged in to the managed cluster:

\$ oc get pv image-registry-sc

• Check that the **registry**\* pod is running and is located under the **openshift-image-registry** namespace.

\$ oc get pods -n openshift-image-registry | grep registry\*

## Example output

```
cluster-image-registry-operator-68f5c9c589-42cfg 1/1 Running 0 8d image-registry-5f8987879-6nx6h 1/1 Running 0 8d
```

- Check that the disk partition on the managed cluster is correct:
  - a. Open a debug shell to the managed cluster:

\$ oc debug node/sno-1.example.com

b. Run **Isblk** to check the host disk partitions:

```
sh-4.4# lsblk

NAME MAJ:MIN RM SIZE RO TYPE MOUNTPOINT

sda 8:0 0 446.6G 0 disk

|-sda1 8:1 0 1M 0 part

|-sda2 8:2 0 127M 0 part

|-sda3 8:3 0 384M 0 part /boot

|-sda4 8:4 0 336.3G 0 part /sysroot

`-sda5 8:5 0 100.1G 0 part /var/imageregistry

sdb 8:16 0 446.6G 0 disk

sr0 11:0 1 104M 0 rom
```

/var/imageregistry indicates that the disk is correctly partitioned.

#### Additional resources

Accessing the registry

# 9.3. UPDATING MANAGED CLUSTERS IN A DISCONNECTED ENVIRONMENT WITH POLICYGENERATOR RESOURCES AND TALM

You can use the Topology Aware Lifecycle Manager (TALM) to manage the software lifecycle of managed clusters that you have deployed using GitOps Zero Touch Provisioning (ZTP) and Topology Aware Lifecycle Manager (TALM). TALM uses Red Hat Advanced Cluster Management (RHACM) PolicyGenerator policies to manage and control changes applied to target clusters.

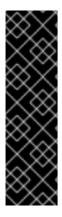

#### **IMPORTANT**

Using PolicyGenerator resources with GitOps ZTP is a Technology Preview feature only. Technology Preview features are not supported with Red Hat production service level agreements (SLAs) and might not be functionally complete. Red Hat does not recommend using them in production. These features provide early access to upcoming product features, enabling customers to test functionality and provide feedback during the development process.

For more information about the support scope of Red Hat Technology Preview features, see Technology Preview Features Support Scope.

#### Additional resources

• For more information about the Topology Aware Lifecycle Manager, see About the Topology Aware Lifecycle Manager.

## 9.3.1. Setting up the disconnected environment

TALM can perform both platform and Operator updates.

You must mirror both the platform image and Operator images that you want to update to in your mirror registry before you can use TALM to update your disconnected clusters. Complete the following steps to mirror the images:

- For platform updates, you must perform the following steps:
  - Mirror the desired OpenShift Container Platform image repository. Ensure that the desired platform image is mirrored by following the "Mirroring the OpenShift Container Platform image repository" procedure linked in the Additional Resources. Save the contents of the imageContentSources section in the imageContentSources.yaml file:

#### Example output

imageContentSources:

- mirrors:
- mirror-ocp-registry.ibmcloud.io.cpak:5000/openshift-release-dev/openshift4 source: quay.io/openshift-release-dev/ocp-release
- mirrors:
- mirror-ocp-registry.ibmcloud.io.cpak:5000/openshift-release-dev/openshift4 source: quay.io/openshift-release-dev/ocp-v4.0-art-dev

- 2. Save the image signature of the desired platform image that was mirrored. You must add the image signature to the **PolicyGenerator** CR for platform updates. To get the image signature, perform the following steps:
  - a. Specify the desired OpenShift Container Platform tag by running the following command:
    - \$ OCP\_RELEASE\_NUMBER=<release\_version>
  - b. Specify the architecture of the cluster by running the following command:
    - \$ ARCHITECTURE=<cluster\_architecture> 1
    - Specify the architecture of the cluster, such as **x86\_64**, **aarch64**, **s390x**, or **ppc64le**.
  - c. Get the release image digest from Quay by running the following command
    - $DIGEST="(oc adm release info quay.io/openshift-release-dev/ocp-release: (OCP_RELEASE_NUMBER)- (ARCHITECTURE) | sed -n 's/Pull From: .*@//p')"$
  - d. Set the digest algorithm by running the following command:
    - \$ DIGEST\_ALGO="\${DIGEST%%:\*}"
  - e. Set the digest signature by running the following command:
    - \$ DIGEST\_ENCODED="\${DIGEST#\*:}"
  - f. Get the image signature from the mirror.openshift.com website by running the following command:
    - \$ SIGNATURE\_BASE64=\$(curl -s "https://mirror.openshift.com/pub/openshift-v4/signatures/openshift/release/\${DIGEST\_ALGO}=\${DIGEST\_ENCODED}/signature -1" | base64 -w0 && echo)
  - g. Save the image signature to the **checksum-<OCP\_RELEASE\_NUMBER>.yaml** file by running the following commands:
    - \$ cat >checksum-\${OCP\_RELEASE\_NUMBER}.yaml <<EOF
      \${DIGEST\_ALGO}-\${DIGEST\_ENCODED}: \${SIGNATURE\_BASE64}
      EOF</pre>
- 3. Prepare the update graph. You have two options to prepare the update graph:
  - a. Use the OpenShift Update Service.
    For more information about how to set up the graph on the hub cluster, see Deploy the operator for OpenShift Update Service and Build the graph data init container.
  - b. Make a local copy of the upstream graph. Host the update graph on an **http** or **https** server in the disconnected environment that has access to the managed cluster. To download the update graph, use the following command:

 $\$  curl -s https://api.openshift.com/api/upgrades\_info/v1/graph?channel=stable-4.16 - o ~/upgrade-graph\_stable-4.16

- For Operator updates, you must perform the following task:
  - Mirror the Operator catalogs. Ensure that the desired operator images are mirrored by following the procedure in the "Mirroring Operator catalogs for use with disconnected clusters" section.

#### Additional resources

- For more information about how to update GitOps Zero Touch Provisioning (ZTP), see Upgrading GitOps ZTP.
- For more information about how to mirror an OpenShift Container Platform image repository, see Mirroring the OpenShift Container Platform image repository.
- For more information about how to mirror Operator catalogs for disconnected clusters, see Mirroring Operator catalogs for use with disconnected clusters.
- For more information about how to prepare the disconnected environment and mirroring the desired image repository, see Preparing the disconnected environment.
- For more information about update channels and releases, see Understanding update channels and releases.

## 9.3.2. Performing a platform update with PolicyGenerator CRs

You can perform a platform update with the TALM.

## **Prerequisites**

- Install the Topology Aware Lifecycle Manager (TALM).
- Update GitOps Zero Touch Provisioning (ZTP) to the latest version.
- Provision one or more managed clusters with GitOps ZTP.
- Mirror the desired image repository.
- Log in as a user with **cluster-admin** privileges.
- Create RHACM policies in the hub cluster.

#### **Procedure**

- 1. Create a **PolicyGenerator** CR for the platform update:
  - a. Save the following PolicyGenerator CR in the du-upgrade.yaml file:

## Example of PolicyGenerator for platform update

apiVersion: policy.open-cluster-management.io/v1 kind: PolicyGenerator

metadata:

```
name: du-upgrade
placementBindingDefaults:
  name: du-upgrade-placement-binding
policyDefaults:
  namespace: ztp-group-du-sno
  placement:
    labelSelector:
       matchExpressions:
         - key: group-du-sno
          operator: Exists
  remediationAction: inform
  severity: low
  namespaceSelector:
    exclude:
       - kube-*
    include:
       1*1
  evaluationInterval:
    compliant: 10m
    noncompliant: 10s
policies:
  - name: du-upgrade-platform-upgrade
   policyAnnotations:
    ran.openshift.io/ztp-deploy-wave: "100"
   manifests:
    - path: source-crs/ClusterVersion.yaml 1
      patches:
       - metadata:
         name: version
        spec:
         channel: stable-4.16
         desiredUpdate:
            version: 4.16.4
         upstream: http://upgrade.example.com/images/upgrade-graph_stable-4.16
        status:
         history:
            - state: Completed
             version: 4.16.4
  - name: du-upgrade-platform-upgrade-prep
   policyAnnotations:
    ran.openshift.io/ztp-deploy-wave: "1"
   manifests:
    - path: source-crs/ImageSignature.yaml 2
    - path: source-crs/DisconnectedICSP.yaml
      patches:
       - metadata:
         name: disconnected-internal-icsp-for-ocp
         repositoryDigestMirrors: 3
              - quay-intern.example.com/ocp4/openshift-release-dev
             source: quay.io/openshift-release-dev/ocp-release
            - mirrors:
              - quay-intern.example.com/ocp4/openshift-release-dev
             source: quay.io/openshift-release-dev/ocp-v4.0-art-dev
```

- Shows the **ClusterVersion** CR to trigger the update. The **channel**, **upstream**, and **desiredVersion** fields are all required for image pre-caching.
- **ImageSignature.yaml** contains the image signature of the required release image. The image signature is used to verify the image before applying the platform update.
- Shows the mirror repository that contains the required OpenShift Container Platform image. Get the mirrors from the **imageContentSources.yaml** file that you saved when following the procedures in the "Setting up the environment" section.

The **PolicyGenerator** CR generates two policies:

- The du-upgrade-platform-upgrade-prep policy does the preparation work for the
  platform update. It creates the ConfigMap CR for the desired release image signature,
  creates the image content source of the mirrored release image repository, and
  updates the cluster version with the desired update channel and the update graph
  reachable by the managed cluster in the disconnected environment.
- The **du-upgrade-platform-upgrade** policy is used to perform platform upgrade.
- b. Add the **du-upgrade.yaml** file contents to the **kustomization.yaml** file located in the GitOps ZTP Git repository for the **PolicyGenerator** CRs and push the changes to the Git repository.
  - ArgoCD pulls the changes from the Git repository and generates the policies on the hub cluster.
- c. Check the created policies by running the following command:
  - \$ oc get policies -A | grep platform-upgrade
- 2. Create the **ClusterGroupUpdate** CR for the platform update with the **spec.enable** field set to **false**.
  - a. Save the content of the platform update ClusterGroupUpdate CR with the du-upgrade-platform-upgrade-prep and the du-upgrade-platform-upgrade policies and the target clusters to the cgu-platform-upgrade.yml file, as shown in the following example:

apiVersion: ran.openshift.io/v1alpha1

kind: ClusterGroupUpgrade

metadata:

name: cgu-platform-upgrade

namespace: default

spec:

managedPolicies:

- du-upgrade-platform-upgrade-prep
- du-upgrade-platform-upgrade

preCaching: false

clusters:

- spoke1

remediationStrategy: maxConcurrency: 1

enable: false

b. Apply the **ClusterGroupUpdate** CR to the hub cluster by running the following command:

\$ oc apply -f cgu-platform-upgrade.yml

- 3. Optional: Pre-cache the images for the platform update.
  - a. Enable pre-caching in the **ClusterGroupUpdate** CR by running the following command:

\$ oc --namespace=default patch clustergroupupgrade.ran.openshift.io/cgu-platform-upgrade \
--patch '{"spec":{"preCaching": true}}' --type=merge

- b. Monitor the update process and wait for the pre-caching to complete. Check the status of pre-caching by running the following command on the hub cluster:
  - \$ oc get cgu cgu-platform-upgrade -o jsonpath='{.status.precaching.status}'
- 4. Start the platform update:
  - a. Enable the **cgu-platform-upgrade** policy and disable pre-caching by running the following command:

- b. Monitor the process. Upon completion, ensure that the policy is compliant by running the following command:
  - \$ oc get policies --all-namespaces

#### Additional resources

• For more information about mirroring the images in a disconnected environment, see Preparing the disconnected environment.

## 9.3.3. Performing an Operator update with PolicyGenerator CRs

You can perform an Operator update with the TALM.

#### **Prerequisites**

- Install the Topology Aware Lifecycle Manager (TALM).
- Update GitOps Zero Touch Provisioning (ZTP) to the latest version.
- Provision one or more managed clusters with GitOps ZTP.
- Mirror the desired index image, bundle images, and all Operator images referenced in the bundle images.
- Log in as a user with **cluster-admin** privileges.
- Create RHACM policies in the hub cluster.

#### **Procedure**

- 1. Update the **PolicyGenerator** CR for the Operator update.
  - a. Update the **du-upgrade PolicyGenerator** CR with the following additional contents in the **du-upgrade.yaml** file:

```
apiVersion: policy.open-cluster-management.io/v1
kind: PolicyGenerator
metadata:
  name: du-upgrade
placementBindingDefaults:
  name: du-upgrade-placement-binding
policyDefaults:
  namespace: ztp-group-du-sno
  placement:
    labelSelector:
       matchExpressions:
         - key: group-du-sno
           operator: Exists
  remediationAction: inform
  severity: low
  namespaceSelector:
    exclude:
       - kube-*
    include:
       _ !*!
  evaluationInterval:
    compliant: 10m
    noncompliant: 10s
policies:
  - name: du-upgrade-operator-catsrc-policy
   policyAnnotations:
    ran.openshift.io/ztp-deploy-wave: "1"
   manifests:
     - path: source-crs/DefaultCatsrc.yaml
      patches:
       - metadata:
         name: redhat-operators
        spec:
         displayName: Red Hat Operators Catalog
         image: registry.example.com:5000/olm/redhat-operators:v4.16 1
         updateStrategy: 2
            registryPoll:
              interval: 1h
        status:
         connectionState:
            lastObservedState: READY 3
```

- Contains the required Operator images. If the index images are always pushed to the same image name and tag, this change is not needed.
- Sets how frequently the Operator Lifecycle Manager (OLM) polls the index image for new Operator versions with the **registryPoll.interval** field. This change is not needed if a new index image tag is always pushed for y-stream and z-stream Operator updates. The **registryPoll.interval** field can be set to a shorter interval to expedite the

update, however shorter intervals increase computational load. To counteract this, you can restore **registryPoll.interval** to the default value once the update is complete.

- Displays the observed state of the catalog connection. The **READY** value ensures that the **CatalogSource** policy is ready, indicating that the index pod is pulled and is running. This way, TALM upgrades the Operators based on up-to-date policy compliance states.
- This update generates one policy, du-upgrade-operator-catsrc-policy, to update the redhat-operators catalog source with the new index images that contain the desired Operators images.

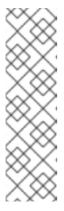

#### **NOTE**

If you want to use the image pre-caching for Operators and there are Operators from a different catalog source other than **redhat-operators**, you must perform the following tasks:

- Prepare a separate catalog source policy with the new index image or registry poll interval update for the different catalog source.
- Prepare a separate subscription policy for the desired Operators that are from the different catalog source.

For example, the desired SRIOV-FEC Operator is available in the **certified-operators** catalog source. To update the catalog source and the Operator subscription, add the following contents to generate two policies, **du-upgrade-fec-catsrc-policy** and **du-upgrade-subscriptions-fec-policy**:

```
apiVersion: policy.open-cluster-management.io/v1
kind: PolicyGenerator
metadata:
  name: du-upgrade
placementBindingDefaults:
  name: du-upgrade-placement-binding
policyDefaults:
  namespace: ztp-group-du-sno
  placement:
    labelSelector:
       matchExpressions:
         - key: group-du-sno
          operator: Exists
  remediationAction: inform
  severity: low
  namespaceSelector:
    exclude:
       - kube-*
    include:
  evaluationInterval:
    compliant: 10m
    noncompliant: 10s
policies:
  - name: du-upgrade-fec-catsrc-policy
```

```
policyAnnotations:
  ran.openshift.io/ztp-deploy-wave: "1"
 manifests:
  - path: source-crs/DefaultCatsrc.yaml
   patches:
    - metadata:
       name: certified-operators
      spec:
       displayName: Intel SRIOV-FEC Operator
       image: registry.example.com:5000/olm/far-edge-sriov-fec:v4.10
       updateStrategy:
         registryPoll:
            interval: 10m
- name: du-upgrade-subscriptions-fec-policy
 policyAnnotations:
  ran.openshift.io/ztp-deploy-wave: "2"
 manifests:
  - path: source-crs/AcceleratorsSubscription.yaml
   patches:
    - spec:
       channel: stable
       source: certified-operators
```

c. Remove the specified subscriptions channels in the common PolicyGenerator CR, if they exist. The default subscriptions channels from the GitOps ZTP image are used for the update.

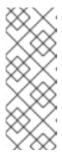

#### **NOTE**

The default channel for the Operators applied through GitOps ZTP 4.16 is stable, except for the performance-addon-operator. As of OpenShift Container Platform 4.11, the **performance-addon-operator** functionality was moved to the **node-tuning-operator**. For the 4.10 release, the default channel for PAO is v4.10. You can also specify the default channels in the common PolicyGenerator CR.

- d. Push the **PolicyGenerator** CRs updates to the GitOps ZTP Git repository. ArgoCD pulls the changes from the Git repository and generates the policies on the hub cluster.
- e. Check the created policies by running the following command:

\$ oc get policies -A | grep -E "catsrc-policy|subscription"

- 2. Apply the required catalog source updates before starting the Operator update.
  - a. Save the content of the ClusterGroupUpgrade CR named operator-upgrade-prep with the catalog source policies and the target managed clusters to the cgu-operator-upgradeprep.yml file:

apiVersion: ran.openshift.io/v1alpha1 kind: ClusterGroupUpgrade metadata:

name: cgu-operator-upgrade-prep

namespace: default

spec:

clusters: - spoke1

enable: true

managedPolicies:

- du-upgrade-operator-catsrc-policy

remediationStrategy: maxConcurrency: 1

b. Apply the policy to the hub cluster by running the following command:

\$ oc apply -f cgu-operator-upgrade-prep.yml

c. Monitor the update process. Upon completion, ensure that the policy is compliant by running the following command:

\$ oc get policies -A | grep -E "catsrc-policy"

- 3. Create the ClusterGroupUpgrade CR for the Operator update with the spec.enable field set to false.
  - a. Save the content of the Operator update ClusterGroupUpgrade CR with the du-upgrade**operator-catsrc-policy** policy and the subscription policies created from the common PolicyGenerator and the target clusters to the cgu-operator-upgrade.yml file, as shown in the following example:

apiVersion: ran.openshift.io/v1alpha1

kind: ClusterGroupUpgrade

metadata:

name: cgu-operator-upgrade

namespace: default

spec:

managedPolicies:

- du-upgrade-operator-catsrc-policy 1

- common-subscriptions-policy 2

preCaching: false

clusters: - spoke1

remediationStrategy:

maxConcurrency: 1

enable: false

- The policy is needed by the image pre-caching feature to retrieve the operator images from the catalog source.
- The policy contains Operator subscriptions. If you have followed the structure and content of the reference **PolicyGenTemplates**, all Operator subscriptions are grouped into the common-subscriptions-policy policy.

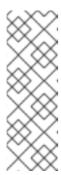

#### **NOTE**

One **ClusterGroupUpgrade** CR can only pre-cache the images of the desired Operators defined in the subscription policy from one catalog source included in the **ClusterGroupUpgrade** CR. If the desired Operators are from different catalog sources, such as in the example of the SRIOV-FEC Operator, another **ClusterGroupUpgrade** CR must be created with **duupgrade-fec-catsrc-policy** and **du-upgrade-subscriptions-fec-policy** policies for the SRIOV-FEC Operator images pre-caching and update.

- b. Apply the **ClusterGroupUpgrade** CR to the hub cluster by running the following command:
  - \$ oc apply -f cgu-operator-upgrade.yml
- 4. Optional: Pre-cache the images for the Operator update.
  - a. Before starting image pre-caching, verify the subscription policy is **NonCompliant** at this point by running the following command:
    - \$ oc get policy common-subscriptions-policy -n <policy\_namespace>

## **Example output**

NAME REMEDIATION ACTION COMPLIANCE STATE AGE common-subscriptions-policy inform NonCompliant 27d

b. Enable pre-caching in the ClusterGroupUpgrade CR by running the following command:

\$ oc --namespace=default patch clustergroupupgrade.ran.openshift.io/cgu-operator-upgrade \
--patch '{"spec":{"preCaching": true}}' --type=merge

- c. Monitor the process and wait for the pre-caching to complete. Check the status of pre-caching by running the following command on the managed cluster:
  - \$ oc get cgu cgu-operator-upgrade -o jsonpath='{.status.precaching.status}'
- d. Check if the pre-caching is completed before starting the update by running the following command:
  - \$ oc get cgu -n default cgu-operator-upgrade -ojsonpath='{.status.conditions}' | jq

#### Example output

```
"lastTransitionTime": "2022-03-08T20:55:30.000Z",
    "message": "Precaching is completed",
    "reason": "PrecachingCompleted",
    "status": "True",
    "type": "PrecachingDone"
    }
]
```

- 5. Start the Operator update.
  - a. Enable the **cgu-operator-upgrade ClusterGroupUpgrade** CR and disable pre-caching to start the Operator update by running the following command:

```
$ oc --namespace=default patch clustergroupupgrade.ran.openshift.io/cgu-operator-
upgrade \
--patch '{"spec":{"enable":true, "preCaching": false}}' --type=merge
```

b. Monitor the process. Upon completion, ensure that the policy is compliant by running the following command:

\$ oc get policies --all-namespaces

#### Additional resources

• For more information about updating GitOps ZTP, see Upgrading GitOps ZTP.

## 9.3.4. Troubleshooting missed Operator updates with PolicyGenerator CRs

In some scenarios, Topology Aware Lifecycle Manager (TALM) might miss Operator updates due to an out-of-date policy compliance state.

After a catalog source update, it takes time for the Operator Lifecycle Manager (OLM) to update the subscription status. The status of the subscription policy might continue to show as compliant while TALM decides whether remediation is needed. As a result, the Operator specified in the subscription policy does not get upgraded.

To avoid this scenario, add another catalog source configuration to the **PolicyGenerator** and specify this configuration in the subscription for any Operators that require an update.

#### Procedure

1. Add a catalog source configuration in the **PolicyGenerator** resource:

```
manifests:
- path: source-crs/DefaultCatsrc.yaml
patches:
- metadata:
    name: redhat-operators
    spec:
    displayName: Red Hat Operators Catalog
    image: registry.example.com:5000/olm/redhat-operators:v{product-version}
    updateStrategy:
    registryPoll:
    interval: 1h
```

- Update the name for the new configuration.
- Update the display name for the new configuration.
- Update the index image URL. This **policies.manifests.patches.spec.image** field overrides any configuration in the **DefaultCatsrc.yaml** file.
- 2. Update the **Subscription** resource to point to the new configuration for Operators that require an update:

```
apiVersion: operators.coreos.com/v1alpha1 kind: Subscription metadata: name: operator-subscription namespace: operator-namspace # ... spec: source: redhat-operators-v2 1 # ...
```

1 Enter the name of the additional catalog source configuration that you defined in the **PolicyGenerator** resource.

## 9.3.5. Performing a platform and an Operator update together

You can perform a platform and an Operator update at the same time.

#### **Prerequisites**

- Install the Topology Aware Lifecycle Manager (TALM).
- Update GitOps Zero Touch Provisioning (ZTP) to the latest version.
- Provision one or more managed clusters with GitOps ZTP.
- Log in as a user with **cluster-admin** privileges.

Create RHACM policies in the hub cluster.

#### **Procedure**

- 1. Create the **PolicyGenerator** CR for the updates by following the steps described in the "Performing a platform update" and "Performing an Operator update" sections.
- 2. Apply the prep work for the platform and the Operator update.
  - a. Save the content of the **ClusterGroupUpgrade** CR with the policies for platform update preparation work, catalog source updates, and target clusters to the cgu-platformoperator-upgrade-prep.yml file, for example:

apiVersion: ran.openshift.io/v1alpha1

kind: ClusterGroupUpgrade

metadata:

name: cgu-platform-operator-upgrade-prep

namespace: default

spec:

managedPolicies:

- du-upgrade-platform-upgrade-prep
- du-upgrade-operator-catsrc-policy

clusterSelector:

- group-du-sno

remediationStrategy:

maxConcurrency: 10

enable: true

b. Apply the **cgu-platform-operator-upgrade-prep.yml** file to the hub cluster by running the following command:

\$ oc apply -f cgu-platform-operator-upgrade-prep.yml

- c. Monitor the process. Upon completion, ensure that the policy is compliant by running the following command:
  - \$ oc get policies --all-namespaces
- 3. Create the ClusterGroupUpdate CR for the platform and the Operator update with the spec.enable field set to false.
  - a. Save the contents of the platform and Operator update ClusterGroupUpdate CR with the policies and the target clusters to the cgu-platform-operator-upgrade.yml file, as shown in the following example:

apiVersion: ran.openshift.io/v1alpha1

kind: ClusterGroupUpgrade

metadata:

name: cgu-du-upgrade namespace: default

spec:

managedPolicies:

- du-upgrade-platform-upgrade 1

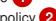

- du-upgrade-operator-catsrc-policy 2

- common-subscriptions-policy 3

preCaching: true clusterSelector: - group-du-sno remediationStrategy: maxConcurrency: 1 enable: false

- This is the platform update policy.
- This is the policy containing the catalog source information for the Operators to be updated. It is needed for the pre-caching feature to determine which Operator images to download to the managed cluster.
- This is the policy to update the Operators.
- b. Apply the **cgu-platform-operator-upgrade.yml** file to the hub cluster by running the following command:
  - \$ oc apply -f cgu-platform-operator-upgrade.yml
- 4. Optional: Pre-cache the images for the platform and the Operator update.
  - a. Enable pre-caching in the **ClusterGroupUpgrade** CR by running the following command:
    - \$ oc --namespace=default patch clustergroupupgrade.ran.openshift.io/cgu-du-upgrade \ --patch '{"spec":{"preCaching": true}}' --type=merge
  - b. Monitor the update process and wait for the pre-caching to complete. Check the status of pre-caching by running the following command on the managed cluster:
    - \$ oc get jobs,pods -n openshift-talm-pre-cache
  - c. Check if the pre-caching is completed before starting the update by running the following command:
    - \$ oc get cgu cgu-du-upgrade -ojsonpath='{.status.conditions}'
- 5. Start the platform and Operator update.
  - a. Enable the **cgu-du-upgrade ClusterGroupUpgrade** CR to start the platform and the Operator update by running the following command:
    - \$ oc --namespace=default patch clustergroupupgrade.ran.openshift.io/cgu-du-upgrade \ --patch '{"spec":{"enable":true, "preCaching": false}}' --type=merge
  - b. Monitor the process. Upon completion, ensure that the policy is compliant by running the following command:
    - \$ oc get policies --all-namespaces

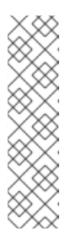

#### **NOTE**

The CRs for the platform and Operator updates can be created from the beginning by configuring the setting to **spec.enable: true**. In this case, the update starts immediately after pre-caching completes and there is no need to manually enable the CR.

Both pre-caching and the update create extra resources, such as policies, placement bindings, placement rules, managed cluster actions, and managed cluster view, to help complete the procedures. Setting the **afterCompletion.deleteObjects** field to **true** deletes all these resources after the updates complete.

# 9.3.6. Removing Performance Addon Operator subscriptions from deployed clusters with PolicyGenerator CRs

In earlier versions of OpenShift Container Platform, the Performance Addon Operator provided automatic, low latency performance tuning for applications. In OpenShift Container Platform 4.11 or later, these functions are part of the Node Tuning Operator.

Do not install the Performance Addon Operator on clusters running OpenShift Container Platform 4.11 or later. If you upgrade to OpenShift Container Platform 4.11 or later, the Node Tuning Operator automatically removes the Performance Addon Operator.

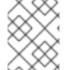

#### NOTE

You need to remove any policies that create Performance Addon Operator subscriptions to prevent a re-installation of the Operator.

The reference DU profile includes the Performance Addon Operator in the **PolicyGenerator** CR **acm-common-ranGen.yaml**. To remove the subscription from deployed managed clusters, you must update **acm-common-ranGen.yaml**.

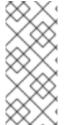

#### **NOTE**

If you install Performance Addon Operator 4.10.3-5 or later on OpenShift Container Platform 4.11 or later, the Performance Addon Operator detects the cluster version and automatically hibernates to avoid interfering with the Node Tuning Operator functions. However, to ensure best performance, remove the Performance Addon Operator from your OpenShift Container Platform 4.11 clusters.

#### **Prerequisites**

- Create a Git repository where you manage your custom site configuration data. The repository must be accessible from the hub cluster and be defined as a source repository for ArgoCD.
- Update to OpenShift Container Platform 4.11 or later.
- Log in as a user with cluster-admin privileges.

#### Procedure

- Change the complianceType to mustnothave for the Performance Addon Operator namespace, Operator group, and subscription in the acm-common-ranGen.yaml file.

- name: group-du-sno-pg-subscriptions-policy policyAnnotations:

ran.openshift.io/ztp-deploy-wave: "2"

manifests:

- path: source-crs/PaoSubscriptionNS.yaml
- path: source-crs/PaoSubscriptionOperGroup.yaml
- path: source-crs/PaoSubscription.yaml
- 2. Merge the changes with your custom site repository and wait for the ArgoCD application to synchronize the change to the hub cluster. The status of the **common-subscriptions-policy** policy changes to **Non-Compliant**.
- 3. Apply the change to your target clusters by using the Topology Aware Lifecycle Manager. For more information about rolling out configuration changes, see the "Additional resources" section.
- 4. Monitor the process. When the status of the **common-subscriptions-policy** policy for a target cluster is **Compliant**, the Performance Addon Operator has been removed from the cluster. Get the status of the **common-subscriptions-policy** by running the following command:
  - \$ oc get policy -n ztp-common common-subscriptions-policy
- 5. Delete the Performance Addon Operator namespace, Operator group and subscription CRs from **policies.manifests** in the **acm-common-ranGen.yaml** file.
- 6. Merge the changes with your custom site repository and wait for the ArgoCD application to synchronize the change to the hub cluster. The policy remains compliant.

## 9.3.7. Pre-caching user-specified images with TALM on single-node OpenShift clusters

You can pre-cache application-specific workload images on single-node OpenShift clusters before upgrading your applications.

You can specify the configuration options for the pre-caching jobs using the following custom resources (CR):

- PreCachingConfig CR
- ClusterGroupUpgrade CR

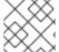

**NOTE** 

All fields in the **PreCachingConfig** CR are optional.

## Example PreCachingConfig CR

apiVersion: ran.openshift.io/v1alpha1

kind: PreCachingConfig

metadata:

name: exampleconfig

namespace: exampleconfig-ns

spec:

overrides: 1

platformImage: quay.io/openshift-release-dev/ocp-

release@sha256:3d5800990dee7cd4727d3fe238a97e2d2976d3808fc925ada29c559a47e2e1ef operatorsIndexes:

- registry. example. com: 5000/custom-red hat-operators: 1.0.0

operators Packages And Channels:

- local-storage-operator: stable

- ptp-operator: stable

- sriov-network-operator: stable

spaceRequired: 30 Gi 2 excludePrecachePatterns: 3

awsvsphere

additionallmages: 4

quay. io/example config/application 1@sha256: 3d5800990 dee7cd4727d3 fe238a97e2d2976d3808 fc925ada29c559a47e2e1ef

quay. io/example config/application 2@sha256:3d5800123 dee7cd4727d3 fe238a97e2d2976d3808 fc925ada29c559a47ad faef

quay.io/exampleconfig/applicationN@sha256:4fe1334adfafadsf987123adfffdaf1243340adfafdedga099 1234afdadfsa09

- By default, TALM automatically populates the **platformImage**, **operatorsIndexes**, and the **operatorsPackagesAndChannels** fields from the policies of the managed clusters. You can specify values to override the default TALM-derived values for these fields.
- Specifies the minimum required disk space on the cluster. If unspecified, TALM defines a default value for OpenShift Container Platform images. The disk space field must include an integer value and the storage unit. For example: **40 GiB**, **200 MB**, **1 TiB**.
- 3 Specifies the images to exclude from pre-caching based on image name matching.
- Specifies the list of additional images to pre-cache.

## Example ClusterGroupUpgrade CR with PreCachingConfig CR reference

apiVersion: ran.openshift.io/v1alpha1

kind: ClusterGroupUpgrade

metadata: name: cgu spec:

preCaching: true 1
preCachingConfigRef:
name: exampleconfig 2

namespace: exampleconfig-ns (3)

- The **preCaching** field set to **true** enables the pre-caching job.
- The **preCachingConfigRef.name** field specifies the **PreCachingConfig** CR that you want to use.
- The **preCachingConfigRef.namespace** specifies the namespace of the **PreCachingConfig** CR that you want to use.

## 9.3.7.1. Creating the custom resources for pre-caching

You must create the **PreCachingConfig** CR before or concurrently with the **ClusterGroupUpgrade** CR.

1. Create the **PreCachingConfig** CR with the list of additional images you want to pre-cache.

apiVersion: ran.openshift.io/v1alpha1
kind: PreCachingConfig
metadata:
name: exampleconfig
namespace: default 1
spec:
[...]
spaceRequired: 30Gi 2
additionalImages:
quay.io/exampleconfig/application1@sha256:3d5800990dee7cd4727d3fe238a97e2d2976d38
08fc925ada29c559a47e2e1ef

quay.io/exampleconfig/application2@sha256:3d5800123dee7cd4727d3fe238a97e2d2976d38 08fc925ada29c559a47adfaef

quay. io/example config/application N@sha256: 4 fe 1334 adfa fads f987123 adfffd af 1243340 adfa fde day ad 1234 adfa fads f987123 adfffd af 1243340 adfa fde day ad 1234 adfa fads f987123 adfffd af 1243340 adfa fde day ad 1234 adfa fads f987123 adfffd af 1243340 adfa fde day ad 1234 adfa fads f987123 adfffd af 1243340 adfa fde day ad 1234 adfa fads f987123 adfffd af 1243340 adfa fde day ad 1234 adfa fads f987123 adfffd af 1243340 adfa fde day ad 1234 adfa fads f987123 adfffd af 1243340 adfa fde day ad 1234 adfa fads f987123 adfffd af 1243340 adfa fde day ad 1234 adfa fde day ad 1234 adfa fde day adfa fd day adfa fde day adfa fde day adfa fde day adfa fde day adfa fd day adfa fde day adfa fde day adfa fde day adfa fde day adfa fd day adfa fde day adfa fde day adfa fde day adfa fde day adfa fd day adfa fde day adfa fde day adfa fde day adfa fde day adfa fd day adfa fde day adfa fde day adfa fde day adfa fde day adfa fd

- The **namespace** must be accessible to the hub cluster.
- 2 It is recommended to set the minimum disk space required field to ensure that there is sufficient storage space for the pre-cached images.
- 2. Create a **ClusterGroupUpgrade** CR with the **preCaching** field set to **true** and specify the **PreCachingConfig** CR created in the previous step:

apiVersion: ran.openshift.io/v1alpha1 kind: ClusterGroupUpgrade metadata: name: cgu namespace: default spec: clusters: - sno1 - sno2 preCaching: true preCachingConfigRef: - name: exampleconfig namespace: default managedPolicies: - du-upgrade-platform-upgrade du-upgrade-operator-catsrc-policy - common-subscriptions-policy remediationStrategy: timeout: 240

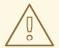

#### **WARNING**

Once you install the images on the cluster, you cannot change or delete them

3. When you want to start pre-caching the images, apply the **ClusterGroupUpgrade** CR by running the following command:

\$ oc apply -f cgu.yaml

TALM verifies the ClusterGroupUpgrade CR.

From this point, you can continue with the TALM pre-caching workflow.

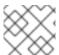

#### **NOTE**

All sites are pre-cached concurrently.

## Verification

1. Check the pre-caching status on the hub cluster where the **ClusterUpgradeGroup** CR is applied by running the following command:

\$ oc get cgu <cgu\_name> -n <cgu\_namespace> -oyaml

## **Example output**

precaching:

spec:

platformImage: quay.io/openshift-release-dev/ocp-release@sha256:3d5800990dee7cd4727d3fe238a97e2d2976d3808fc925ada29c559a47e2e1

operatorsIndexes:

- registry.example.com:5000/custom-redhat-operators:1.0.0 operatorsPackagesAndChannels:
- local-storage-operator: stable
- ptp-operator: stable
- sriov-network-operator: stable

excludePrecachePatterns:

- aws
- vsphere

additionalImages:

quay. io/example config/application 1@sha256:3d5800990 dee7cd4727d3 fe238a97e2d2976d3806925ada29c559a47e2e1ef

quay.io/exampleconfig/application2@sha256:3d5800123dee7cd4727d3fe238a97e2d2976d38 08fc925ada29c559a47adfaef

quay.io/exampleconfig/applicationN@sha256:4fe1334adfafadsf987123adfffdaf1243340adfafd

edga0991234afdadfsa09 spaceRequired: "30"

status:

sno1: Starting sno2: Starting

The pre-caching configurations are validated by checking if the managed policies exist. Valid configurations of the **ClusterGroupUpgrade** and the **PreCachingConfig** CRs result in the following statuses:

## **Example output of valid CRs**

 lastTransitionTime: "2023-01-01T00:00:01Z" message: All selected clusters are valid reason: ClusterSelectionCompleted

status: "True"

type: ClusterSelected

- lastTransitionTime: "2023-01-01T00:00:02Z"

message: Completed validation reason: ValidationCompleted

status: "True" type: Validated

 lastTransitionTime: "2023-01-01T00:00:03Z" message: Precaching spec is valid and consistent

reason: PrecacheSpecIsWellFormed

status: "True"

type: PrecacheSpecValid

 lastTransitionTime: "2023-01-01T00:00:04Z" message: Precaching in progress for 1 clusters

reason: InProgress status: "False"

type: PrecachingSucceeded

## Example of an invalid PreCachingConfig CR

Type: "PrecacheSpecValid"

Status: False,

Reason: "PrecacheSpecIncomplete"

Message: "Precaching spec is incomplete: failed to get PreCachingConfig resource due to

PreCachingConfig.ran.openshift.io "<pre-caching\_cr\_name>" not found"

2. You can find the pre-caching job by running the following command on the managed cluster:

\$ oc get jobs -n openshift-talo-pre-cache

## Example of pre-caching job in progress

NAME COMPLETIONS DURATION AGE pre-cache 0/1 1s 1s

3. You can check the status of the pod created for the pre-caching job by running the following command:

\$ oc describe pod pre-cache -n openshift-talo-pre-cache

## Example of pre-caching job in progress

Type Reason Age From Message
Normal SuccessfulCreate 19s job-controller Created pod: pre-cache-abcd1

- 4. You can get live updates on the status of the job by running the following command:
  - \$ oc logs -f pre-cache-abcd1 -n openshift-talo-pre-cache
- 5. To verify the pre-cache job is successfully completed, run the following command:
  - \$ oc describe pod pre-cache -n openshift-talo-pre-cache

## Example of completed pre-cache job

Type Reason Age From Message

Normal SuccessfulCreate 5m19s job-controller Created pod: pre-cache-abcd1

Normal Completed 19s job-controller Job completed

- 6. To verify that the images are successfully pre-cached on the single-node OpenShift, do the following:
  - a. Enter into the node in debug mode:
    - \$ oc debug node/cnfdf00.example.lab
  - b. Change root to **host**:
    - \$ chroot /host/
  - c. Search for the desired images:
    - \$ sudo podman images | grep <operator\_name>

#### Additional resources

• For more information about the TALM precaching workflow, see Using the container image precache feature.

## 9.3.8. About the auto-created ClusterGroupUpgrade CR for GitOps ZTP

TALM has a controller called **ManagedClusterForCGU** that monitors the **Ready** state of the **ManagedCluster** CRs on the hub cluster and creates the **ClusterGroupUpgrade** CRs for GitOps Zero Touch Provisioning (ZTP).

For any managed cluster in the **Ready** state without a **ztp-done** label applied, the **ManagedClusterForCGU** controller automatically creates a **ClusterGroupUpgrade** CR in the **ztp-install** namespace with its associated RHACM policies that are created during the GitOps ZTP process. TALM then remediates the set of configuration policies that are listed in the auto-created **ClusterGroupUpgrade** CR to push the configuration CRs to the managed cluster.

If there are no policies for the managed cluster at the time when the cluster becomes **Ready**, a **ClusterGroupUpgrade** CR with no policies is created. Upon completion of the **ClusterGroupUpgrade** the managed cluster is labeled as **ztp-done**. If there are policies that you want to apply for that managed cluster, manually create a **ClusterGroupUpgrade** as a day-2 operation.

## Example of an auto-created ClusterGroupUpgrade CR for GitOps ZTP

```
apiVersion: ran.openshift.io/v1alpha1
kind: ClusterGroupUpgrade
metadata:
 generation: 1
 name: spoke1
 namespace: ztp-install
 ownerReferences:
 - apiVersion: cluster.open-cluster-management.io/v1
  blockOwnerDeletion: true
  controller: true
  kind: ManagedCluster
  name: spoke1
  uid: 98fdb9b2-51ee-4ee7-8f57-a84f7f35b9d5
 resourceVersion: "46666836"
 uid: b8be9cd2-764f-4a62-87d6-6b767852c7da
spec:
 actions:
  afterCompletion:
   addClusterLabels:
    ztp-done: ""
   deleteClusterLabels:
    ztp-running: ""
   deleteObjects: true
  beforeEnable:
   addClusterLabels:
    ztp-running: "" (2)
 clusters:
 - spoke1
 enable: true
 managedPolicies:
 - common-spoke1-config-policy
 - common-spoke1-subscriptions-policy
 - group-spoke1-config-policy
 - spoke1-config-policy
 - group-spoke1-validator-du-policy
 preCaching: false
 remediationStrategy:
  maxConcurrency: 1
  timeout: 240
```

- 1 Applied to the managed cluster when TALM completes the cluster configuration.
- 2 Applied to the managed cluster when TALM starts deploying the configuration policies.

# CHAPTER 10. MANAGING CLUSTER POLICES WITH POLICYGENTEMPLATE RESOURCES

# 10.1. CONFIGURING MANAGED CLUSTER POLICIES BY USING POLICYGENTEMPLATE RESOURCES

Applied **Policy** custom resources (CRs) configure the managed clusters that you provision. You can customize how Red Hat Advanced Cluster Management (RHACM) uses **PolicyGenTemplate** CRs to generate the applied **Policy** CRs.

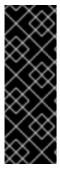

#### **IMPORTANT**

Using **PolicyGenTemplate** CRs to manage and deploy polices to managed clusters will be deprecated in an upcoming OpenShift Container Platform release. Equivalent and improved functionality is available using Red Hat Advanced Cluster Management (RHACM) and **PolicyGenerator** CRs.

For more information about **PolicyGenerator** resources, see the RHACM Policy Generator documentation.

#### Additional resources

- Configuring managed cluster policies by using PolicyGenerator resources
- Comparing RHACM PolicyGenerator and PolicyGenTemplate resource patching

## 10.1.1. About the PolicyGenTemplate CRD

The **PolicyGenTemplate** custom resource definition (CRD) tells the **PolicyGen** policy generator what custom resources (CRs) to include in the cluster configuration, how to combine the CRs into the generated policies, and what items in those CRs need to be updated with overlay content.

The following example shows a **PolicyGenTemplate** CR (**common-du-ranGen.yaml**) extracted from the **ztp-site-generate** reference container. The **common-du-ranGen.yaml** file defines two Red Hat Advanced Cluster Management (RHACM) policies. The polices manage a collection of configuration CRs, one for each unique value of **policyName** in the CR. **common-du-ranGen.yaml** creates a single placement binding and a placement rule to bind the policies to clusters based on the labels listed in the **spec.bindingRules** section.

#### Example PolicyGenTemplate CR - common-ranGen.yaml

apiVersion: ran.openshift.io/v1 kind: PolicyGenTemplate

metadata:

name: "common-latest" namespace: "ztp-common"

spec:

bindingRules:

common: "true" 1
du-profile: "latest"
sourceFiles: 2

 fileName: SriovSubscriptionNS.yaml policyName: "subscriptions-policy"

- fileName: SriovSubscriptionOperGroup.yaml policyName: "subscriptions-policy"
- fileName: SriovSubscription.yaml policyName: "subscriptions-policy"
- fileName: SriovOperatorStatus.yaml policyName: "subscriptions-policy"
- fileName: PtpSubscriptionNS.yaml policyName: "subscriptions-policy"
- fileName: PtpSubscriptionOperGroup.yaml policyName: "subscriptions-policy"
- fileName: PtpSubscription.yaml policyName: "subscriptions-policy"
- fileName: PtpOperatorStatus.yaml policyName: "subscriptions-policy"
- fileName: ClusterLogNS.yaml policyName: "subscriptions-policy"
- fileName: ClusterLogOperGroup.yaml policyName: "subscriptions-policy"
- fileName: ClusterLogSubscription.yaml policyName: "subscriptions-policy"
- fileName: ClusterLogOperatorStatus.yaml policyName: "subscriptions-policy"
- fileName: StorageNS.yaml policyName: "subscriptions-policy"
- fileName: StorageOperGroup.yaml policyName: "subscriptions-policy"
- fileName: StorageSubscription.yaml policyName: "subscriptions-policy"
- fileName: StorageOperatorStatus.yaml policyName: "subscriptions-policy"
- fileName: DefaultCatsrc.yaml 3 policyName: "config-policy" 4

metadata:

name: redhat-operators-disconnected

spec:

displayName: disconnected-redhat-operators

image: registry.example.com:5000/disconnected-redhat-operators/disconnected-redhat-operator-index:v4.9

 fileName: DisconnectedICSP.yaml policyName: "config-policy" spec:

repositoryDigestMirrors:

- mirrors:
- registry.example.com:5000 source: registry.redhat.io
- **common: "true"** applies the policies to all clusters with this label.
- Files listed under **sourceFiles** create the Operator policies for installed clusters.
- **DefaultCatsrc.yaml** configures the catalog source for the disconnected registry.
- policyName: "config-policy" configures Operator subscriptions. The OperatorHub CR disables the default and this CR replaces redhat-operators with a CatalogSource CR that points to the disconnected registry.

A **PolicyGenTemplate** CR can be constructed with any number of included CRs. Apply the following example CR in the hub cluster to generate a policy containing a single CR:

```
apiVersion: ran.openshift.io/v1
kind: PolicyGenTemplate
metadata:
 name: "group-du-sno"
 namespace: "ztp-group"
spec:
 bindingRules:
  group-du-sno: ""
 mcp: "master"
 sourceFiles:
  - fileName: PtpConfigSlave.yaml
   policyName: "config-policy"
   metadata:
    name: "du-ptp-slave"
   spec:
    profile:
    - name: "slave"
      interface: "ens5f0"
      ptp4lOpts: "-2 -s --summary_interval -4"
      phc2sysOpts: "-a -r -n 24"
```

Using the source file **PtpConfigSlave.yaml** as an example, the file defines a **PtpConfig** CR. The generated policy for the **PtpConfigSlave** example is named **group-du-sno-config-policy**. The **PtpConfig** CR defined in the generated **group-du-sno-config-policy** is named **du-ptp-slave**. The **spec** defined in **PtpConfigSlave.yaml** is placed under **du-ptp-slave** along with the other **spec** items defined under the source file.

The following example shows the **group-du-sno-config-policy** CR:

```
apiVersion: policy.open-cluster-management.io/v1
kind: Policy
metadata:
 name: group-du-ptp-config-policy
 namespace: groups-sub
 annotations:
  policy.open-cluster-management.io/categories: CM Configuration Management
  policy.open-cluster-management.io/controls: CM-2 Baseline Configuration
  policy.open-cluster-management.io/standards: NIST SP 800-53
spec:
  remediationAction: inform
  disabled: false
  policy-templates:
     - objectDefinition:
       apiVersion: policy.open-cluster-management.io/v1
       kind: ConfigurationPolicy
       metadata:
         name: group-du-ptp-config-policy-config
         remediationAction: inform
         severity: low
         namespaceselector:
            exclude:
```

```
- kube-*
  include:
    _ 1*1
object-templates:

    complianceType: musthave

   objectDefinition:
     apiVersion: ptp.openshift.io/v1
     kind: PtpConfig
     metadata:
       name: du-ptp-slave
       namespace: openshift-ptp
     spec:
       recommend:
         - match:
          - nodeLabel: node-role.kubernetes.io/worker-du
           priority: 4
           profile: slave
       profile:
          - interface: ens5f0
           name: slave
           phc2sysOpts: -a -r -n 24
           ptp4lConf: |
            [global]
            # Default Data Set
            twoStepFlag 1
            slaveOnly 0
            priority1 128
            priority2 128
            domainNumber 24
```

# 10.1.2. Recommendations when customizing PolicyGenTemplate CRs

Consider the following best practices when customizing site configuration **PolicyGenTemplate** custom resources (CRs):

- Use as few policies as are necessary. Using fewer policies requires less resources. Each additional
  policy creates increased CPU load for the hub cluster and the deployed managed cluster. CRs
  are combined into policies based on the policyName field in the PolicyGenTemplate CR. CRs
  in the same PolicyGenTemplate which have the same value for policyName are managed
  under a single policy.
- In disconnected environments, use a single catalog source for all Operators by configuring the registry as a single index containing all Operators. Each additional **CatalogSource** CR on the managed clusters increases CPU usage.
- **MachineConfig** CRs should be included as **extraManifests** in the **SiteConfig** CR so that they are applied during installation. This can reduce the overall time taken until the cluster is ready to deploy applications.
- **PolicyGenTemplate** CRs should override the channel field to explicitly identify the desired version. This ensures that changes in the source CR during upgrades does not update the generated subscription.

#### Additional resources

• For recommendations about scaling clusters with RHACM, see Performance and scalability.

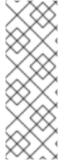

#### NOTE

When managing large numbers of spoke clusters on the hub cluster, minimize the number of policies to reduce resource consumption.

Grouping multiple configuration CRs into a single or limited number of policies is one way to reduce the overall number of policies on the hub cluster. When using the common, group, and site hierarchy of policies for managing site configuration, it is especially important to combine site-specific configurations into a single policy.

# 10.1.3. PolicyGenTemplate CRs for RAN deployments

Use **PolicyGenTemplate** custom resources (CRs) to customize the configuration applied to the cluster by using the GitOps Zero Touch Provisioning (ZTP) pipeline. The **PolicyGenTemplate** CR allows you to generate one or more policies to manage the set of configuration CRs on your fleet of clusters. The **PolicyGenTemplate** CR identifies the set of managed CRs, bundles them into policies, builds the policy wrapping around those CRs, and associates the policies with clusters by using label binding rules.

The reference configuration, obtained from the GitOps ZTP container, is designed to provide a set of critical features and node tuning settings that ensure the cluster can support the stringent performance and resource utilization constraints typical of RAN (Radio Access Network) Distributed Unit (DU) applications. Changes or omissions from the baseline configuration can affect feature availability, performance, and resource utilization. Use the reference **PolicyGenTemplate** CRs as the basis to create a hierarchy of configuration files tailored to your specific site requirements.

The baseline **PolicyGenTemplate** CRs that are defined for RAN DU cluster configuration can be extracted from the GitOps ZTP **ztp-site-generate** container. See "Preparing the GitOps ZTP site configuration repository" for further details.

The **PolicyGenTemplate** CRs can be found in the ./out/argocd/example/policygentemplates folder. The reference architecture has common, group, and site-specific configuration CRs. Each **PolicyGenTemplate** CR refers to other CRs that can be found in the ./out/source-crs folder.

The **PolicyGenTemplate** CRs relevant to RAN cluster configuration are described below. Variants are provided for the group **PolicyGenTemplate** CRs to account for differences in single-node, three-node compact, and standard cluster configurations. Similarly, site-specific configuration variants are provided for single-node clusters and multi-node (compact or standard) clusters. Use the group and site-specific configuration variants that are relevant for your deployment.

Table 10.1. PolicyGenTemplate CRs for RAN deployments

| PolicyGenTemplate CR        | Description                                                                                                    |
|-----------------------------|----------------------------------------------------------------------------------------------------|
| example-multinode-site.yaml | Contains a set of CRs that get applied to multi-node clusters. These CRs configure SR-IOV features typical for RAN installations.                    |
| example-sno-site.yaml       | Contains a set of CRs that get applied to single-<br>node OpenShift clusters. These CRs configure SR-<br>IOV features typical for RAN installations. |

| PolicyGenTemplate CR                    | Description                                                                                                    |
|-----------------------------------------|----------------------------------------------------------------------------------------------------|
| common-mno-ranGen.yaml                  | Contains a set of common RAN policy configuration that get applied to multi-node clusters.                                                                                                  |
| common-ranGen.yaml                      | Contains a set of common RAN CRs that get applied to all clusters. These CRs subscribe to a set of operators providing cluster features typical for RAN as well as baseline cluster tuning. |
| group-du-3node-ranGen.yaml              | Contains the RAN policies for three-node clusters only.                                                                                                    |
| group-du-sno-ranGen.yaml                | Contains the RAN policies for single-node clusters only.                                                                                                    |
| group-du-standard-ranGen.yaml           | Contains the RAN policies for standard three control-plane clusters.                                                                                                    |
| group-du-3node-validator-ranGen.yaml    | <b>PolicyGenTemplate</b> CR used to generate the various policies required for three-node clusters.                                                                                         |
| group-du-standard-validator-ranGen.yaml | <b>PolicyGenTemplate</b> CR used to generate the various policies required for standard clusters.                                                                                           |
| group-du-sno-validator-ranGen.yaml      | <b>PolicyGenTemplate</b> CR used to generate the various policies required for single-node OpenShift clusters.                                                                              |

## Additional resources

• Preparing the GitOps ZTP site configuration repository

## 10.1.4. Customizing a managed cluster with PolicyGenTemplate CRs

Use the following procedure to customize the policies that get applied to the managed cluster that you provision using the GitOps Zero Touch Provisioning (ZTP) pipeline.

## **Prerequisites**

- You have installed the OpenShift CLI (oc).
- You have logged in to the hub cluster as a user with **cluster-admin** privileges.
- You configured the hub cluster for generating the required installation and policy CRs.
- You created a Git repository where you manage your custom site configuration data. The repository must be accessible from the hub cluster and be defined as a source repository for the Argo CD application.

#### Procedure

- 1. Create a **PolicyGenTemplate** CR for site-specific configuration CRs.
  - a. Choose the appropriate example for your CR from the out/argocd/example/policygentemplates folder, for example, example-sno-site.yaml or example-multinode-site.yaml.
  - b. Change the **spec.bindingRules** field in the example file to match the site-specific label included in the **SiteConfig** CR. In the example **SiteConfig** file, the site-specific label is **sites: example-sno**.

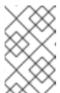

#### **NOTE**

Ensure that the labels defined in your **PolicyGenTemplate spec.bindingRules** field correspond to the labels that are defined in the related managed clusters **SiteConfig** CR.

- c. Change the content in the example file to match the desired configuration.
- 2. Optional: Create a **PolicyGenTemplate** CR for any common configuration CRs that apply to the entire fleet of clusters.
  - a. Select the appropriate example for your CR from the **out/argocd/example/policygentemplates** folder, for example, **common-ranGen.yaml**.
  - b. Change the content in the example file to match the required configuration.

included and overlaid by your PolicyGenTemplate templates.

3. Optional: Create a **PolicyGenTemplate** CR for any group configuration CRs that apply to the certain groups of clusters in the fleet.
Ensure that the content of the overlaid spec files matches your required end state. As a reference, the **out/source-crs** directory contains the full list of source-crs available to be

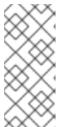

## NOTE

Depending on the specific requirements of your clusters, you might need more than a single group policy per cluster type, especially considering that the example group policies each have a single **PerformancePolicy.yaml** file that can only be shared across a set of clusters if those clusters consist of identical hardware configurations.

- a. Select the appropriate example for your CR from the out/argocd/example/policygentemplates folder, for example, group-du-snoranGen.yaml.
- b. Change the content in the example file to match the required configuration.
- 4. Optional. Create a validator inform policy **PolicyGenTemplate** CR to signal when the GitOps ZTP installation and configuration of the deployed cluster is complete. For more information, see "Creating a validator inform policy".
- 5. Define all the policy namespaces in a YAML file similar to the example **out/argocd/example/policygentemplates/ns.yaml** file.

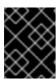

#### **IMPORTANT**

Do not include the **Namespace** CR in the same file with the **PolicyGenTemplate** CR.

- 6. Add the **PolicyGenTemplate** CRs and **Namespace** CR to the **kustomization.yaml** file in the generators section, similar to the example shown in **out/argocd/example/policygentemplateskustomization.yaml**.
- 7. Commit the **PolicyGenTemplate** CRs, **Namespace** CR, and associated **kustomization.yaml** file in your Git repository and push the changes.

  The ArgoCD pipeline detects the changes and begins the managed cluster deployment. You can push the changes to the **SiteConfig** CR and the **PolicyGenTemplate** CR simultaneously.

#### Additional resources

• Signalling GitOps ZTP cluster deployment completion with validator inform policies

## 10.1.5. Monitoring managed cluster policy deployment progress

The ArgoCD pipeline uses **PolicyGenTemplate** CRs in Git to generate the RHACM policies and then sync them to the hub cluster. You can monitor the progress of the managed cluster policy synchronization after the assisted service installs OpenShift Container Platform on the managed cluster.

## **Prerequisites**

- You have installed the OpenShift CLI (oc).
- You have logged in to the hub cluster as a user with **cluster-admin** privileges.

#### Procedure

1. The Topology Aware Lifecycle Manager (TALM) applies the configuration policies that are bound to the cluster.

After the cluster installation is complete and the cluster becomes **Ready**, a **ClusterGroupUpgrade** CR corresponding to this cluster, with a list of ordered policies defined by the **ran.openshift.io/ztp-deploy-wave annotations**, is automatically created by the TALM. The cluster's policies are applied in the order listed in **ClusterGroupUpgrade** CR.

You can monitor the high-level progress of configuration policy reconciliation by using the following commands:

\$ export CLUSTER=<clusterName>

\$ oc get clustergroupupgrades -n ztp-install \$CLUSTER -o jsonpath='{.status.conditions[-1:]}' | jq

# Example output

```
{
    "lastTransitionTime": "2022-11-09T07:28:09Z",
    "message": "Remediating non-compliant policies",
    "reason": "InProgress",
```

```
"status": "True",
"type": "Progressing"
}
```

- 2. You can monitor the detailed cluster policy compliance status by using the RHACM dashboard or the command line.
  - a. To check policy compliance by using **oc**, run the following command:

\$ oc get policies -n \$CLUSTER

# Example output

| NAME<br>AGE                                                      | REMEDIATION ACTION        | COMPLIANCE STATE                       |  |
|------------------------------------------------------------------|---------------------------|----------------------------------------|--|
| ztp-common.common-config-policy<br>3h42m                         | inform                    | Compliant                              |  |
| ztp-common.common-subscriptions-po                               | olicy inform              | NonCompliant                           |  |
| ztp-group.group-du-sno-config-policy 3h42m                       | inform                    | NonCompliant                           |  |
| ztp-group.group-du-sno-validator-du-po<br>3h42m                  | olicy inform              | NonCompliant                           |  |
| ztp-install.example1-common-config-po                            | olicy-pjz9s enforce       | Compliant                              |  |
| ztp-install.example1-common-subscrip<br>164m                     | tions-policy-zzd9k enforc | e NonCompliant                         |  |
| ztp-site.example1-config-policy<br>ztp-site.example1-perf-policy |                           | onCompliant 3h42m<br>onCompliant 3h42m |  |

- b. To check policy status from the RHACM web console, perform the following actions:
  - i. Click Governance → Find policies.
  - ii. Click on a cluster policy to check its status.

When all of the cluster policies become compliant, GitOps ZTP installation and configuration for the cluster is complete. The **ztp-done** label is added to the cluster.

In the reference configuration, the final policy that becomes compliant is the one defined in the \*-du-validator-policy policy. This policy, when compliant on a cluster, ensures that all cluster configuration, Operator installation, and Operator configuration is complete.

# 10.1.6. Validating the generation of configuration policy CRs

**Policy** custom resources (CRs) are generated in the same namespace as the **PolicyGenTemplate** from which they are created. The same troubleshooting flow applies to all policy CRs generated from a **PolicyGenTemplate** regardless of whether they are **ztp-common**, **ztp-group**, or **ztp-site** based, as shown using the following commands:

\$ export NS=<namespace>

\$ oc get policy -n \$NS

The expected set of policy-wrapped CRs should be displayed.

If the policies failed synchronization, use the following troubleshooting steps.

#### Procedure

1. To display detailed information about the policies, run the following command:

\$ oc describe -n openshift-gitops application policies

2. Check for **Status: Conditions:** to show the error logs. For example, setting an invalid **sourceFile** entry to **fileName:** generates the error shown below:

```
Status:
Conditions:
Last Transition Time: 2021-11-26T17:21:39Z
Message: rpc error: code = Unknown desc = `kustomize build
/tmp/https___git.com/ran-sites/policies/ --enable-alpha-plugins` failed exit status 1:
2021/11/26 17:21:40 Error could not find test.yaml under source-crs/: no such file or directory
Error: failure in plugin configured via /tmp/kust-plugin-config-52463179; exit status 1: exit status 1
Type: ComparisonError
```

3. Check for **Status: Sync:**. If there are log errors at **Status: Conditions:**, the **Status: Sync:** shows **Unknown** or **Error**:

```
Status:
Sync:
Compared To:
Destination:
Namespace: policies-sub
Server: https://kubernetes.default.svc
Source:
Path: policies
Repo URL: https://git.com/ran-sites/policies/.git
Target Revision: master
Status: Error
```

4. When Red Hat Advanced Cluster Management (RHACM) recognizes that policies apply to a **ManagedCluster** object, the policy CR objects are applied to the cluster namespace. Check to see if the policies were copied to the cluster namespace:

```
$ oc get policy -n $CLUSTER
```

## **Example output:**

| NAME                            | REMEDIA      | TION ACTION | COMPLIANCI | E STATE | AGE |
|---------------------------------|--------------|-------------|------------|---------|-----|
| ztp-common.common-config-pc     | olicy        | inform      | Compliant  | 13d     |     |
| ztp-common.common-subscript     | tions-policy | inform      | Compliant  | 13d     |     |
| ztp-group.group-du-sno-config-  | policy       | inform      | Compliant  | 13d     |     |
| ztp-group.group-du-sno-validate | or-du-policy | / inform    | Compliant  | 13d     |     |
| ztp-site.example-sno-config-pol | icy ir       | nform       | Compliant  | 13d     |     |

RHACM copies all applicable policies into the cluster namespace. The copied policy names have the format: <PolicyGenTemplate.Namespace>.<PolicyGenTemplate.Name>-<policyName>.

- 5. Check the placement rule for any policies not copied to the cluster namespace. The matchSelector in the PlacementRule for those policies should match labels on the ManagedCluster object:
  - \$ oc get PlacementRule -n \$NS
- 6. Note the **PlacementRule** name appropriate for the missing policy, common, group, or site, using the following command:
  - \$ oc get PlacementRule -n \$NS <placement\_rule\_name> -o yaml
  - The status-decisions should include your cluster name.
  - The key-value pair of the **matchSelector** in the spec must match the labels on your managed cluster.
- 7. Check the labels on the **ManagedCluster** object by using the following command:
  - \$ oc get ManagedCluster \$CLUSTER -o jsonpath='{.metadata.labels}' | jq
- 8. Check to see what policies are compliant by using the following command:
  - \$ oc get policy -n \$CLUSTER

If the **Namespace**, **OperatorGroup**, and **Subscription** policies are compliant but the Operator configuration policies are not, it is likely that the Operators did not install on the managed cluster. This causes the Operator configuration policies to fail to apply because the CRD is not yet applied to the spoke.

## 10.1.7. Restarting policy reconciliation

You can restart policy reconciliation when unexpected compliance issues occur, for example, when the **ClusterGroupUpgrade** custom resource (CR) has timed out.

## Procedure

- 1. A **ClusterGroupUpgrade** CR is generated in the namespace **ztp-install** by the Topology Aware Lifecycle Manager after the managed cluster becomes **Ready**:
  - \$ export CLUSTER=<clusterName>
  - \$ oc get clustergroupupgrades -n ztp-install \$CLUSTER
- If there are unexpected issues and the policies fail to become complaint within the configured timeout (the default is 4 hours), the status of the ClusterGroupUpgrade CR shows UpgradeTimedOut:
  - \$ oc get clustergroupupgrades -n ztp-install \$CLUSTER -o jsonpath='{.status.conditions[? (@.type=="Ready")]}'

3. A **ClusterGroupUpgrade** CR in the **UpgradeTimedOut** state automatically restarts its policy reconciliation every hour. If you have changed your policies, you can start a retry immediately by deleting the existing **ClusterGroupUpgrade** CR. This triggers the automatic creation of a new **ClusterGroupUpgrade** CR that begins reconciling the policies immediately:

\$ oc delete clustergroupupgrades -n ztp-install \$CLUSTER

Note that when the **ClusterGroupUpgrade** CR completes with status **UpgradeCompleted** and the managed cluster has the label **ztp-done** applied, you can make additional configuration changes by using **PolicyGenTemplate**. Deleting the existing **ClusterGroupUpgrade** CR will not make the TALM generate a new CR.

At this point, GitOps ZTP has completed its interaction with the cluster and any further interactions should be treated as an update and a new **ClusterGroupUpgrade** CR created for remediation of the policies.

#### Additional resources

• For information about using Topology Aware Lifecycle Manager (TALM) to construct your own **ClusterGroupUpgrade** CR, see About the ClusterGroupUpgrade CR.

# 10.1.8. Changing applied managed cluster CRs using policies

You can remove content from a custom resource (CR) that is deployed in a managed cluster through a policy.

By default, all **Policy** CRs created from a **PolicyGenTemplate** CR have the **complianceType** field set to **musthave**. A **musthave** policy without the removed content is still compliant because the CR on the managed cluster has all the specified content. With this configuration, when you remove content from a CR, TALM removes the content from the policy but the content is not removed from the CR on the managed cluster.

With the **complianceType** field to **mustonlyhave**, the policy ensures that the CR on the cluster is an exact match of what is specified in the policy.

#### **Prerequisites**

- You have installed the OpenShift CLI (oc).
- You have logged in to the hub cluster as a user with **cluster-admin** privileges.
- You have deployed a managed cluster from a hub cluster running RHACM.
- You have installed Topology Aware Lifecycle Manager on the hub cluster.

#### **Procedure**

1. Remove the content that you no longer need from the affected CRs. In this example, the **disableDrain: false** line was removed from the **SriovOperatorConfig** CR.

## **Example CR**

apiVersion: sriovnetwork.openshift.io/v1

kind: SriovOperatorConfig

metadata:

```
name: default
namespace: openshift-sriov-network-operator
spec:
configDaemonNodeSelector:
"node-role.kubernetes.io/$mcp": ""
disableDrain: true
enableInjector: true
enableOperatorWebhook: true
```

2. Change the **complianceType** of the affected policies to **mustonlyhave** in the **group-du-sno-ranGen.yaml** file.

# **Example YAML**

```
    fileName: SriovOperatorConfig.yaml
policyName: "config-policy"
complianceType: mustonlyhave
```

3. Create a **ClusterGroupUpdates** CR and specify the clusters that must receive the CR changes::

# Example ClusterGroupUpdates CR

```
apiVersion: ran.openshift.io/v1alpha1
kind: ClusterGroupUpgrade
metadata:
 name: cgu-remove
 namespace: default
spec:
 managedPolicies:
  - ztp-group.group-du-sno-config-policy
 enable: false
 clusters:
 - spoke1
 - spoke2
 remediationStrategy:
  maxConcurrency: 2
  timeout: 240
 batchTimeoutAction:
```

4. Create the **ClusterGroupUpgrade** CR by running the following command:

```
$ oc create -f cgu-remove.yaml
```

5. When you are ready to apply the changes, for example, during an appropriate maintenance window, change the value of the **spec.enable** field to **true** by running the following command:

```
$ oc --namespace=default patch clustergroupupgrade.ran.openshift.io/cgu-remove \ --patch '{"spec":{"enable":true}}' --type=merge
```

## Verification

1. Check the status of the policies by running the following command:

\$ oc get <kind> <changed cr name>

# Example output

NAMESPACE NAME

COMPLIANCE STATE AGE

default cgu-ztp-group.group-du-sno-config-policy default ztp-group.group-du-sno-config-policy inform NonCompliant

15h

REMEDIATION ACTION

Remediation Action

inform NonCompliant

When the **COMPLIANCE STATE** of the policy is **Compliant**, it means that the CR is updated and the unwanted content is removed.

2. Check that the policies are removed from the targeted clusters by running the following command on the managed clusters:

\$ oc get <kind> <changed\_cr\_name>

If there are no results, the CR is removed from the managed cluster.

# 10.1.9. Indication of done for GitOps ZTP installations

GitOps Zero Touch Provisioning (ZTP) simplifies the process of checking the GitOps ZTP installation status for a cluster. The GitOps ZTP status moves through three phases: cluster installation, cluster configuration, and GitOps ZTP done.

## Cluster installation phase

The cluster installation phase is shown by the **ManagedClusterJoined** and **ManagedClusterAvailable** conditions in the **ManagedCluster** CR . If the **ManagedCluster** CR does not have these conditions, or the condition is set to **False**, the cluster is still in the installation phase. Additional details about installation are available from the **AgentClusterInstall** and **ClusterDeployment** CRs. For more information, see "Troubleshooting GitOps ZTP".

#### Cluster configuration phase

The cluster configuration phase is shown by a **ztp-running** label applied the **ManagedCluster** CR for the cluster.

## GitOps ZTP done

Cluster installation and configuration is complete in the GitOps ZTP done phase. This is shown by the removal of the **ztp-running** label and addition of the **ztp-done** label to the **ManagedCluster** CR. The **ztp-done** label shows that the configuration has been applied and the baseline DU configuration has completed cluster tuning.

The change to the GitOps ZTP done state is conditional on the compliant state of a Red Hat Advanced Cluster Management (RHACM) validator inform policy. This policy captures the existing criteria for a completed installation and validates that it moves to a compliant state only when GitOps ZTP provisioning of the managed cluster is complete.

The validator inform policy ensures the configuration of the cluster is fully applied and Operators have completed their initialization. The policy validates the following:

- The target **MachineConfigPool** contains the expected entries and has finished updating. All nodes are available and not degraded.
- The SR-IOV Operator has completed initialization as indicated by at least one SriovNetworkNodeState with syncStatus: Succeeded.

• The PTP Operator daemon set exists.

# 10.2. ADVANCED MANAGED CLUSTER CONFIGURATION WITH POLICYGENTEMPLATE RESOURCES

You can use **PolicyGenTemplate** CRs to deploy custom functionality in your managed clusters.

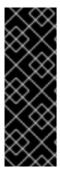

#### **IMPORTANT**

Using **PolicyGenTemplate** CRs to manage and deploy polices to managed clusters will be deprecated in an upcoming OpenShift Container Platform release. Equivalent and improved functionality is available using Red Hat Advanced Cluster Management (RHACM) and **PolicyGenerator** CRs.

For more information about **PolicyGenerator** resources, see the RHACM Policy Generator documentation.

#### Additional resources

- Configuring managed cluster policies by using PolicyGenerator resources
- Comparing RHACM PolicyGenerator and PolicyGenTemplate resource patching

## 10.2.1. Deploying additional changes to clusters

If you require cluster configuration changes outside of the base GitOps Zero Touch Provisioning (ZTP) pipeline configuration, there are three options:

## Apply the additional configuration after the GitOps ZTP pipeline is complete

When the GitOps ZTP pipeline deployment is complete, the deployed cluster is ready for application workloads. At this point, you can install additional Operators and apply configurations specific to your requirements. Ensure that additional configurations do not negatively affect the performance of the platform or allocated CPU budget.

## Add content to the GitOps ZTP library

The base source custom resources (CRs) that you deploy with the GitOps ZTP pipeline can be augmented with custom content as required.

## Create extra manifests for the cluster installation

Extra manifests are applied during installation and make the installation process more efficient.

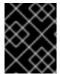

## **IMPORTANT**

Providing additional source CRs or modifying existing source CRs can significantly impact the performance or CPU profile of OpenShift Container Platform.

## 10.2.2. Using PolicyGenTemplate CRs to override source CRs content

**PolicyGenTemplate** custom resources (CRs) allow you to overlay additional configuration details on top of the base source CRs provided with the GitOps plugin in the **ztp-site-generate** container. You can think of **PolicyGenTemplate** CRs as a logical merge or patch to the base CR. Use **PolicyGenTemplate** CRs to update a single field of the base CR, or overlay the entire contents of the base CR. You can update values and insert fields that are not in the base CR.

The following example procedure describes how to update fields in the generated **PerformanceProfile** CR for the reference configuration based on the **PolicyGenTemplate** CR in the **group-du-sno-ranGen.yaml** file. Use the procedure as a basis for modifying other parts of the **PolicyGenTemplate** based on your requirements.

## **Prerequisites**

• Create a Git repository where you manage your custom site configuration data. The repository must be accessible from the hub cluster and be defined as a source repository for Argo CD.

#### **Procedure**

- Review the baseline source CR for existing content. You can review the source CRs listed in the reference **PolicyGenTemplate** CRs by extracting them from the GitOps Zero Touch Provisioning (ZTP) container.
  - a. Create an /out folder:

```
$ mkdir -p ./out
```

b. Extract the source CRs:

 $\$  podman run --log-driver=none --rm registry.redhat.io/openshift4/ztp-site-generate-rhel8:v4.16.1 extract /home/ztp --tar | tar x -C ./out

2. Review the baseline PerformanceProfile CR in ./out/source-crs/PerformanceProfile.yaml:

```
apiVersion: performance.openshift.io/v2
kind: PerformanceProfile
metadata:
 name: $name
 annotations:
  ran.openshift.io/ztp-deploy-wave: "10"
 additionalKernelArgs:
 - "idle=poll"
 - "rcupdate.rcu_normal_after_boot=0"
 cpu:
  isolated: $isolated
  reserved: $reserved
 hugepages:
  defaultHugepagesSize: $defaultHugepagesSize
  pages:
   - size: $size
    count: $count
     node: $node
 machineConfigPoolSelector:
  pools.operator.machineconfiguration.openshift.io/$mcp: ""
  userLevelNetworking: true
 nodeSelector:
  node-role.kubernetes.io/$mcp: "
 numa:
```

topologyPolicy: "restricted" realTimeKernel: enabled: true

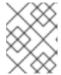

#### NOTE

Any fields in the source CR which contain **\$...** are removed from the generated CR if they are not provided in the **PolicyGenTemplate** CR.

3. Update the **PolicyGenTemplate** entry for **PerformanceProfile** in the **group-du-sno-ranGen.yaml** reference file. The following example **PolicyGenTemplate** CR stanza supplies appropriate CPU specifications, sets the **hugepages** configuration, and adds a new field that sets **globallyDisableIrqLoadBalancing** to false.

```
- fileName: PerformanceProfile.yaml
policyName: "config-policy"
metadata:
name: openshift-node-performance-profile
spec:
cpu:
# These must be tailored for the specific hardware platform
isolated: "2-19,22-39"
reserved: "0-1,20-21"
hugepages:
defaultHugepagesSize: 1G
pages:
- size: 1G
count: 10
globallyDisableIrqLoadBalancing: false
```

4. Commit the **PolicyGenTemplate** change in Git, and then push to the Git repository being monitored by the GitOps ZTP argo CD application.

# **Example output**

The GitOps ZTP application generates an RHACM policy that contains the generated **PerformanceProfile** CR. The contents of that CR are derived by merging the **metadata** and **spec** contents from the **PerformanceProfile** entry in the **PolicyGenTemplate** onto the source CR. The resulting CR has the following content:

```
apiVersion: performance.openshift.io/v2
kind: PerformanceProfile
metadata:
    name: openshift-node-performance-profile
spec:
    additionalKernelArgs:
    - idle=poll
    - rcupdate.rcu_normal_after_boot=0
cpu:
    isolated: 2-19,22-39
    reserved: 0-1,20-21
globallyDisableIrqLoadBalancing: false
hugepages:
    defaultHugepagesSize: 1G
```

```
pages:
    - count: 10
    size: 1G

machineConfigPoolSelector:
    pools.operator.machineconfiguration.openshift.io/master: ""

net:
    userLevelNetworking: true

nodeSelector:
    node-role.kubernetes.io/master: ""

numa:
    topologyPolicy: restricted

realTimeKernel:
    enabled: true
```

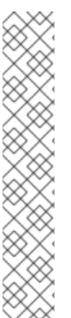

#### **NOTE**

In the /source-crs folder that you extract from the **ztp-site-generate** container, the \$ syntax is not used for template substitution as implied by the syntax. Rather, if the **policyGen** tool sees the \$ prefix for a string and you do not specify a value for that field in the related **PolicyGenTemplate** CR, the field is omitted from the output CR entirely.

An exception to this is the **\$mcp** variable in /**source-crs** YAML files that is substituted with the specified value for **mcp** from the **PolicyGenTemplate** CR. For example, in **example/policygentemplates/group-du-standard-ranGen.yaml**, the value for **mcp** is **worker**:

```
spec:
bindingRules:
group-du-standard: ""
mcp: "worker"
```

The **policyGen** tool replace instances of **\$mcp** with **worker** in the output CRs.

# 10.2.3. Adding custom content to the GitOps ZTP pipeline

Perform the following procedure to add new content to the GitOps ZTP pipeline.

## **Procedure**

- Create a subdirectory named source-crs in the directory that contains the kustomization.yaml file for the PolicyGenTemplate custom resource (CR).
- 2. Add your user-provided CRs to the **source-crs** subdirectory, as shown in the following example:

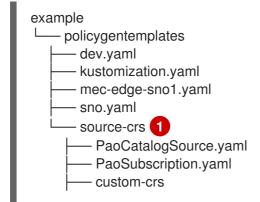

| — apiserver-config.yaml
| — disable-nic-lldp.yaml
| elasticsearch
| ElasticsearchNS.yaml
| ElasticsearchOperatorGroup.yaml

- The **source-crs** subdirectory must be in the same directory as the **kustomization.yaml** file
- 3. Update the required **PolicyGenTemplate** CRs to include references to the content you added in the **source-crs/custom-crs** and **source-crs/elasticsearch** directories. For example:

apiVersion: ran.openshift.io/v1 kind: PolicyGenTemplate metadata: name: "group-dev" namespace: "ztp-clusters" spec: bindingRules: dev: "true" mcp: "master" sourceFiles: # These policies/CRs come from the internal container Image #Cluster Logging - fileName: ClusterLogNS.yaml remediationAction: inform policyName: "group-dev-cluster-log-ns" - fileName: ClusterLogOperGroup.yaml remediationAction: inform policyName: "group-dev-cluster-log-operator-group" - fileName: ClusterLogSubscription.yaml remediationAction: inform policyName: "group-dev-cluster-log-sub" #Local Storage Operator - fileName: StorageNS.yaml remediationAction: inform policyName: "group-dev-lso-ns" - fileName: StorageOperGroup.yaml remediationAction: inform policyName: "group-dev-lso-operator-group" - fileName: StorageSubscription.yaml remediationAction: inform policyName: "group-dev-lso-sub" #These are custom local polices that come from the source-crs directory in the git repo # Performance Addon Operator - fileName: PaoSubscriptionNS.yaml remediationAction: inform policyName: "group-dev-pao-ns" - fileName: PaoSubscriptionCatalogSource.yaml remediationAction: inform policyName: "group-dev-pao-cat-source" spec: image: <container\_image\_url> - fileName: PaoSubscription.yaml

remediationAction: inform

policyName: "group-dev-pao-sub"

#Elasticsearch Operator

- fileName: elasticsearch/ElasticsearchNS.yaml 1 remediationAction: inform policyName: "group-dev-elasticsearch-ns"

- fileName: elasticsearch/ElasticsearchOperatorGroup.yaml

remediationAction: inform

policyName: "group-dev-elasticsearch-operator-group"

#Custom Resources

- fileName: custom-crs/apiserver-config.yaml 2 remediationAction: inform

policyName: "group-dev-apiserver-config" - fileName: custom-crs/disable-nic-lldp.yaml

remediationAction: inform

policyName: "group-dev-disable-nic-lldp"

- 1 2 Set **fileName** to include the relative path to the file from the /source-crs parent directory.
- 4. Commit the **PolicyGenTemplate** change in Git, and then push to the Git repository that is monitored by the GitOps ZTP Argo CD policies application.
- 5. Update the **ClusterGroupUpgrade** CR to include the changed **PolicyGenTemplate** and save it as **cgu-test.yaml**. The following example shows a generated **cgu-test.yaml** file.

apiVersion: ran.openshift.io/v1alpha1

kind: ClusterGroupUpgrade

metadata:

name: custom-source-cr namespace: ztp-clusters

spec:

managedPolicies:

- group-dev-config-policy

enable: true clusters: - cluster1

remediationStrategy: maxConcurrency: 2

timeout: 240

6. Apply the updated **ClusterGroupUpgrade** CR by running the following command:

\$ oc apply -f cgu-test.yaml

#### Verification

• Check that the updates have succeeded by running the following command:

\$ oc get cgu -A

#### Example output

NAMESPACE NAME AGE STATE DETAILS ztp-clusters custom-source-cr 6s InProgress Remediating non-compliant policies

ztp-install cluster1 policies

19h Completed All clusters are compliant with all the managed

# 10.2.4. Configuring policy compliance evaluation timeouts for PolicyGenTemplate CRs

Use Red Hat Advanced Cluster Management (RHACM) installed on a hub cluster to monitor and report on whether your managed clusters are compliant with applied policies. RHACM uses policy templates to apply predefined policy controllers and policies. Policy controllers are Kubernetes custom resource definition (CRD) instances.

You can override the default policy evaluation intervals with **PolicyGenTemplate** custom resources (CRs). You configure duration settings that define how long a **ConfigurationPolicy** CR can be in a state of policy compliance or non-compliance before RHACM re-evaluates the applied cluster policies.

The GitOps Zero Touch Provisioning (ZTP) policy generator generates **ConfigurationPolicy** CR policies with pre-defined policy evaluation intervals. The default value for the **noncompliant** state is 10 seconds. The default value for the **compliant** state is 10 minutes. To disable the evaluation interval, set the value to **never**.

## **Prerequisites**

- You have installed the OpenShift CLI (oc).
- You have logged in to the hub cluster as a user with **cluster-admin** privileges.
- You have created a Git repository where you manage your custom site configuration data.

#### **Procedure**

1. To configure the evaluation interval for all policies in a **PolicyGenTemplate** CR, set appropriate **compliant** and **noncompliant** values for the **evaluationInterval** field. For example:

spec:

evaluationInterval: compliant: 30m noncompliant: 20s

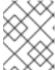

#### **NOTE**

You can also set **compliant** and **noncompliant** fields to **never** to stop evaluating the policy after it reaches particular compliance state.

2. To configure the evaluation interval for an individual policy object in a **PolicyGenTemplate** CR, add the **evaluationInterval** field and set appropriate values. For example:

spec:

sourceFiles:

 fileName: SriovSubscription.yaml policyName: "sriov-sub-policy"

evaluationInterval: compliant: never noncompliant: 10s 3. Commit the **PolicyGenTemplate** CRs files in the Git repository and push your changes.

## Verification

Check that the managed spoke cluster policies are monitored at the expected intervals.

- 1. Log in as a user with **cluster-admin** privileges on the managed cluster.
- 2. Get the pods that are running in the **open-cluster-management-agent-addon** namespace. Run the following command:

\$ oc get pods -n open-cluster-management-agent-addon

## **Example output**

NAME READY STATUS RESTARTS AGE config-policy-controller-858b894c68-v4xdb 1/1 Running 22 (5d8h ago) 10d

3. Check the applied policies are being evaluated at the expected interval in the logs for the **config-policy-controller** pod:

\$ oc logs -n open-cluster-management-agent-addon config-policy-controller-858b894c68-v4xdb

## **Example output**

2022-05-10T15:10:25.280Z info configuration-policy-controller controllers/configurationpolicy\_controller.go:166 Skipping the policy evaluation due to the policy not reaching the evaluation interval {"policy": "compute-1-config-policy-config"} 2022-05-10T15:10:25.280Z info configuration-policy-controller controllers/configurationpolicy\_controller.go:166 Skipping the policy evaluation due to the policy not reaching the evaluation interval {"policy": "compute-1-common-compute-1-catalog-policy-config"}

# 10.2.5. Signalling GitOps ZTP cluster deployment completion with validator inform policies

Create a validator inform policy that signals when the GitOps Zero Touch Provisioning (ZTP) installation and configuration of the deployed cluster is complete. This policy can be used for deployments of single-node OpenShift clusters, three-node clusters, and standard clusters.

# Procedure

 Create a standalone PolicyGenTemplate custom resource (CR) that contains the source file validatorCRs/informDuValidator.yaml. You only need one standalone PolicyGenTemplate CR for each cluster type. For example, this CR applies a validator inform policy for single-node OpenShift clusters:

Example single-node cluster validator inform policy CR (group-du-sno-validator-ranGen.yaml)

apiVersion: ran.openshift.io/v1 kind: PolicyGenTemplate

metadata:
name: "group-du-sno-validator" 1
namespace: "ztp-group" 2
spec:
bindingRules:
group-du-sno: "" 3
bindingExcludedRules:
ztp-done: "" 4
mcp: "master" 5
sourceFiles:
- fileName: validatorCRs/informDuValidator.yaml remediationAction: inform 6
policyName: "du-policy" 7

- The name of the **{policy-gen-crs}** object. This name is also used as part of the names for the **placementBinding**, **placementRule**, and **policy** that are created in the requested **namespace**.
- This value should match the **namespace** used in the group **policy-gen-crs**.
- The group-du-\* label defined in bindingRules must exist in the SiteConfig files.
- The label defined in **bindingExcludedRules** must be `ztp-done:`. The **ztp-done** label is used in coordination with the Topology Aware Lifecycle Manager.
- mcp defines the MachineConfigPool object that is used in the source file validatorCRs/informDuValidator.yaml. It should be master for single node and three-node cluster deployments and worker for standard cluster deployments.
- Optional. The default value is **inform**.
- This value is used as part of the name for the generated RHACM policy. The generated validator policy for the single node example is **group-du-sno-validator-du-policy**.
- 2. Commit the **PolicyGenTemplate** CR file in your Git repository and push the changes.

#### Additional resources

Upgrading GitOps ZTP

# 10.2.6. Configuring power states using PolicyGenTemplate CRs

For low latency and high-performance edge deployments, it is necessary to disable or limit C-states and P-states. With this configuration, the CPU runs at a constant frequency, which is typically the maximum turbo frequency. This ensures that the CPU is always running at its maximum speed, which results in high performance and low latency. This leads to the best latency for workloads. However, this also leads to the highest power consumption, which might not be necessary for all workloads.

Workloads can be classified as critical or non-critical, with critical workloads requiring disabled C-state and P-state settings for high performance and low latency, while non-critical workloads use C-state and P-state settings for power savings at the expense of some latency and performance. You can configure the following three power states using GitOps Zero Touch Provisioning (ZTP):

High-performance mode provides ultra low latency at the highest power consumption.

- Performance mode provides low latency at a relatively high power consumption.
- Power saving balances reduced power consumption with increased latency.

The default configuration is for a low latency, performance mode.

**PolicyGenTemplate** custom resources (CRs) allow you to overlay additional configuration details onto the base source CRs provided with the GitOps plugin in the **ztp-site-generate** container.

Configure the power states by updating the **workloadHints** fields in the generated **PerformanceProfile** CR for the reference configuration, based on the **PolicyGenTemplate** CR in the **group-du-sno-ranGen.yaml**.

The following common prerequisites apply to configuring all three power states.

## **Prerequisites**

- You have created a Git repository where you manage your custom site configuration data. The
  repository must be accessible from the hub cluster and be defined as a source repository for
  Argo CD.
- You have followed the procedure described in "Preparing the GitOps ZTP site configuration repository".

#### Additional resources

• Configuring node power consumption and realtime processing with workload hints

## 10.2.6.1. Configuring performance mode using PolicyGenTemplate CRs

Follow this example to set performance mode by updating the **workloadHints** fields in the generated **PerformanceProfile** CR for the reference configuration, based on the **PolicyGenTemplate** CR in the **group-du-sno-ranGen.yaml**.

Performance mode provides low latency at a relatively high power consumption.

## **Prerequisites**

• You have configured the BIOS with performance related settings by following the guidance in "Configuring host firmware for low latency and high performance".

#### Procedure

 Update the PolicyGenTemplate entry for PerformanceProfile in the group-du-snoranGen.yaml reference file in out/argocd/example/policygentemplates// as follows to set performance mode.

```
- fileName: PerformanceProfile.yaml policyName: "config-policy" metadata: # ... spec: # ... workloadHints:
```

realTime: true

highPowerConsumption: false perPodPowerManagement: false

2. Commit the **PolicyGenTemplate** change in Git, and then push to the Git repository being monitored by the GitOps ZTP Argo CD application.

## 10.2.6.2. Configuring high-performance mode using PolicyGenTemplate CRs

Follow this example to set high performance mode by updating the **workloadHints** fields in the generated **PerformanceProfile** CR for the reference configuration, based on the **PolicyGenTemplate** CR in the **group-du-sno-ranGen.yaml**.

High performance mode provides ultra low latency at the highest power consumption.

#### **Prerequisites**

• You have configured the BIOS with performance related settings by following the guidance in "Configuring host firmware for low latency and high performance".

#### Procedure

1. Update the **PolicyGenTemplate** entry for **PerformanceProfile** in the **group-du-sno-ranGen.yaml** reference file in **out/argocd/example/policygentemplates**/ as follows to set high-performance mode.

```
- fileName: PerformanceProfile.yaml
policyName: "config-policy"
metadata:
# ...
spec:
# ...
workloadHints:
realTime: true
highPowerConsumption: true
perPodPowerManagement: false
```

2. Commit the **PolicyGenTemplate** change in Git, and then push to the Git repository being monitored by the GitOps ZTP Argo CD application.

## 10.2.6.3. Configuring power saving mode using PolicyGenTemplate CRs

Follow this example to set power saving mode by updating the **workloadHints** fields in the generated **PerformanceProfile** CR for the reference configuration, based on the **PolicyGenTemplate** CR in the **group-du-sno-ranGen.yaml**.

The power saving mode balances reduced power consumption with increased latency.

#### **Prerequisites**

• You enabled C-states and OS-controlled P-states in the BIOS.

#### Procedure

 Update the PolicyGenTemplate entry for PerformanceProfile in the group-du-snoranGen.yaml reference file in out/argocd/example/policygentemplates/ as follows to configure power saving mode. It is recommended to configure the CPU governor for the power saving mode through the additional kernel arguments object.

```
- fileName: PerformanceProfile.yaml
policyName: "config-policy"
metadata:
# ...
spec:
# ...
workloadHints:
realTime: true
highPowerConsumption: false
perPodPowerManagement: true
# ...
additionalKernelArgs:
- # ...
- "cpufreq.default_governor=schedutil" 1
```

- The **schedutil** governor is recommended, however, other governors that can be used include **ondemand** and **powersave**.
- 2. Commit the **PolicyGenTemplate** change in Git, and then push to the Git repository being monitored by the GitOps ZTP Argo CD application.

#### Verification

- 1. Select a worker node in your deployed cluster from the list of nodes identified by using the following command:
  - \$ oc get nodes
- 2. Log in to the node by using the following command:
  - \$ oc debug node/<node-name>

Replace <node-name> with the name of the node you want to verify the power state on.

- 3. Set /host as the root directory within the debug shell. The debug pod mounts the host's root file system in /host within the pod. By changing the root directory to /host, you can run binaries contained in the host's executable paths as shown in the following example:
  - # chroot /host
- 4. Run the following command to verify the applied power state:
  - # cat /proc/cmdline

#### **Expected output**

• For power saving mode the **intel\_pstate=passive**.

#### Additional resources

- Configuring power saving for nodes that run colocated high and low priority workloads
- Configuring host firmware for low latency and high performance
- Preparing the GitOps ZTP site configuration repository

## 10.2.6.4. Maximizing power savings

Limiting the maximum CPU frequency is recommended to achieve maximum power savings. Enabling C-states on the non-critical workload CPUs without restricting the maximum CPU frequency negates much of the power savings by boosting the frequency of the critical CPUs.

Maximize power savings by updating the **sysfs** plugin fields, setting an appropriate value for **max\_perf\_pct** in the **TunedPerformancePatch** CR for the reference configuration. This example based on the **group-du-sno-ranGen.yaml** describes the procedure to follow to restrict the maximum CPU frequency.

## **Prerequisites**

• You have configured power savings mode as described in "Using PolicyGenTemplate CRs to configure power savings mode".

#### Procedure

1. Update the **PolicyGenTemplate** entry for **TunedPerformancePatch** in the **group-du-sno-ranGen.yaml** reference file in **out/argocd/example/policygentemplates**/. To maximize power savings, add **max\_perf\_pct** as shown in the following example:

The max\_perf\_pct controls the maximum frequency the cpufreq driver is allowed to set as a percentage of the maximum supported CPU frequency. This value applies to all CPUs. You can check the maximum supported frequency in /sys/devices/system/cpu/cpu0/cpufreq/cpuinfo\_max\_freq. As a starting point, you can use a percentage that caps all CPUs at the All Cores Turbo frequency. The All Cores Turbo frequency is the frequency that all cores will run at when the cores are all fully occupied.

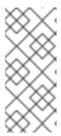

#### NOTE

To maximize power savings, set a lower value. Setting a lower value for **max\_perf\_pct** limits the maximum CPU frequency, thereby reducing power consumption, but also potentially impacting performance. Experiment with different values and monitor the system's performance and power consumption to find the optimal setting for your use-case.

2. Commit the **PolicyGenTemplate** change in Git, and then push to the Git repository being monitored by the GitOps ZTP Argo CD application.

# 10.2.7. Configuring LVM Storage using PolicyGenTemplate CRs

You can configure Logical Volume Manager (LVM) Storage for managed clusters that you deploy with GitOps Zero Touch Provisioning (ZTP).

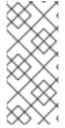

#### **NOTE**

You use LVM Storage to persist event subscriptions when you use PTP events or bare-metal hardware events with HTTP transport.

Use the Local Storage Operator for persistent storage that uses local volumes in distributed units.

## **Prerequisites**

- Install the OpenShift CLI (oc).
- Log in as a user with **cluster-admin** privileges.
- Create a Git repository where you manage your custom site configuration data.

#### **Procedure**

 To configure LVM Storage for new managed clusters, add the following YAML to spec.sourceFiles in the common-ranGen.yaml file:

- fileName: StorageLVMOSubscriptionNS.yaml

policyName: subscription-policies

- fileName: StorageLVMOSubscriptionOperGroup.yaml

policyName: subscription-policies

- fileName: StorageLVMOSubscription.yaml

spec:

name: lvms-operator channel: stable-4.16

policyName: subscription-policies

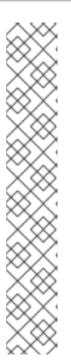

## NOTE

The Storage LVMO subscription is deprecated. In future releases of OpenShift Container Platform, the storage LVMO subscription will not be available. Instead, you must use the Storage LVMS subscription.

In OpenShift Container Platform 4.16, you can use the Storage LVMS subscription instead of the LVMO subscription. The LVMS subscription does not require manual overrides in the **common-ranGen.yaml** file. Add the following YAML to **spec.sourceFiles** in the **common-ranGen.yaml** file to use the Storage LVMS subscription:

 fileName: StorageLVMSubscriptionNS.yaml policyName: subscription-policies

- fileName: StorageLVMSubscriptionOperGroup.yaml

policyName: subscription-policies

 fileName: StorageLVMSubscription.yaml policyName: subscription-policies

2. Add the **LVMCluster** CR to **spec.sourceFiles** in your specific group or individual site configuration file. For example, in the **group-du-sno-ranGen.yaml** file, add the following:

- fileName: StorageLVMCluster.yaml

policyName: "lvms-config"

spec: storage:

deviceClasses:
- name: vg1
thinPoolConfig:
name: thin-pool-1
sizePercent: 90
overprovisionRatio: 10

This example configuration creates a volume group (**vg1**) with all the available devices, except the disk where OpenShift Container Platform is installed. A thin-pool logical volume is also created.

- 3. Merge any other required changes and files with your custom site repository.
- 4. Commit the **PolicyGenTemplate** changes in Git, and then push the changes to your site configuration repository to deploy LVM Storage to new sites using GitOps ZTP.

# 10.2.8. Configuring PTP events with PolicyGenTemplate CRs

You can use the GitOps ZTP pipeline to configure PTP events that use HTTP or AMQP transport.

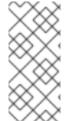

## NOTE

HTTP transport is the default transport for PTP and bare-metal events. Use HTTP transport instead of AMQP for PTP and bare-metal events where possible. AMQ Interconnect is EOL from 30 June 2024. Extended life cycle support (ELS) for AMQ Interconnect ends 29 November 2029. For more information see, Red Hat AMQ Interconnect support status.

## 10.2.8.1. Configuring PTP events that use HTTP transport

You can configure PTP events that use HTTP transport on managed clusters that you deploy with the GitOps Zero Touch Provisioning (ZTP) pipeline.

## **Prerequisites**

- You have installed the OpenShift CLI (oc).
- You have logged in as a user with **cluster-admin** privileges.
- You have created a Git repository where you manage your custom site configuration data.

#### **Procedure**

- Apply the following PolicyGenTemplate changes to group-du-3node-ranGen.yaml, group-du-sno-ranGen.yaml, or group-du-standard-ranGen.yaml files according to your requirements:
  - a. In spec.sourceFiles, add the PtpOperatorConfig CR file that configures the transport host:

```
- fileName: PtpOperatorConfigForEvent.yaml
policyName: "config-policy"
spec:
daemonNodeSelector: {}
ptpEventConfig:
enableEventPublisher: true
transportHost: http://ptp-event-publisher-service-NODE_NAME.openshift-ptp.svc.cluster.local:9043
```

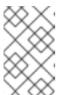

## NOTE

In OpenShift Container Platform 4.13 or later, you do not need to set the **transportHost** field in the **PtpOperatorConfig** resource when you use HTTP transport with PTP events.

b. Configure the **linuxptp** and **phc2sys** for the PTP clock type and interface. For example, add the following YAML into **spec.sourceFiles**:

```
- fileName: PtpConfigSlave.yaml policyName: "config-policy" metadata:
    name: "du-ptp-slave"
spec:
    profile:
    - name: "slave"
    interface: "ens5f1" 2
    ptp4lOpts: "-2 -s --summary_interval -4" 3
    phc2sysOpts: "-a -r -m -n 24 -N 8 -R 16" 4
    ptpClockThreshold: 5
    holdOverTimeout: 30 # seconds
    maxOffsetThreshold: 100 # nano seconds
    minOffsetThreshold: -100
```

- Can be one of PtpConfigMaster.yaml, PtpConfigSlave.yaml, or PtpConfigSlaveCvl.yaml depending on your requirements. PtpConfigSlaveCvl.yaml configures linuxptp services for an Intel E810 Columbiaville NIC. For configurations based on group-du-sno-ranGen.yaml or group-du-3node-ranGen.yaml, use PtpConfigSlave.yaml.
- Device specific interface name.
- You must append the **--summary\_interval -4** value to **ptp4lOpts** in **.spec.sourceFiles.spec.profile** to enable PTP fast events.
- Required **phc2sysOpts** values. **-m** prints messages to **stdout**. The **linuxptp-daemon DaemonSet** parses the logs and generates Prometheus metrics.
- Optional. If the **ptpClockThreshold** stanza is not present, default values are used for the **ptpClockThreshold** fields. The stanza shows default **ptpClockThreshold** values. The **ptpClockThreshold** values configure how long after the PTP master clock is disconnected before PTP events are triggered. **holdOverTimeout** is the time value in seconds before the PTP clock event state changes to **FREERUN** when the PTP master clock is disconnected. The **maxOffsetThreshold** and **minOffsetThreshold** settings configure offset values in nanoseconds that compare against the values for **CLOCK\_REALTIME** (**phc2sys**) or master offset (**ptp4I**). When the **ptp4I** or **phc2sys** offset value is outside this range, the PTP clock state is set to **FREERUN**. When the offset value is within this range, the PTP clock state is set to **LOCKED**.
- 2. Merge any other required changes and files with your custom site repository.
- 3. Push the changes to your site configuration repository to deploy PTP fast events to new sites using GitOps ZTP.

#### Additional resources

• Using PolicyGenTemplate CRs to override source CRs content

## 10.2.8.2. Configuring PTP events that use AMQP transport

You can configure PTP events that use AMQP transport on managed clusters that you deploy with the GitOps Zero Touch Provisioning (ZTP) pipeline.

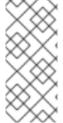

## NOTE

HTTP transport is the default transport for PTP and bare-metal events. Use HTTP transport instead of AMQP for PTP and bare-metal events where possible. AMQ Interconnect is EOL from 30 June 2024. Extended life cycle support (ELS) for AMQ Interconnect ends 29 November 2029. For more information see, Red Hat AMQ Interconnect support status.

#### **Prerequisites**

- You have installed the OpenShift CLI (oc).
- You have logged in as a user with **cluster-admin** privileges.
- You have created a Git repository where you manage your custom site configuration data.

#### **Procedure**

 Add the following YAML into spec.sourceFiles in the common-ranGen.yaml file to configure the AMQP Operator:

#AMQ interconnect operator for fast events
- fileName: AmqSubscriptionNS.yaml
policyName: "subscriptions-policy"
- fileName: AmqSubscriptionOperGroup.yaml
policyName: "subscriptions-policy"
- fileName: AmqSubscription.yaml
policyName: "subscriptions-policy"

- Apply the following PolicyGenTemplate changes to group-du-3node-ranGen.yaml, groupdu-sno-ranGen.yaml, or group-du-standard-ranGen.yaml files according to your requirements:
  - a. In **spec.sourceFiles**, add the **PtpOperatorConfig** CR file that configures the AMQ transport host to the **config-policy**:

```
    fileName: PtpOperatorConfigForEvent.yaml
    policyName: "config-policy"
    spec:
        daemonNodeSelector: {}
        ptpEventConfig:
        enableEventPublisher: true
        transportHost: "amqp://amq-router.amq-router.svc.cluster.local"
```

b. Configure the **linuxptp** and **phc2sys** for the PTP clock type and interface. For example, add the following YAML into **spec.sourceFiles**:

```
- fileName: PtpConfigSlave.yaml 1
policyName: "config-policy"
metadata:
    name: "du-ptp-slave"
spec:
    profile:
    - name: "slave"
    interface: "ens5f1" 2
    ptp4lOpts: "-2 -s --summary_interval -4" 3
    phc2sysOpts: "-a -r -m -n 24 -N 8 -R 16" 4
    ptpClockThreshold: 5
    holdOverTimeout: 30 # seconds
    maxOffsetThreshold: 100 # nano seconds
    minOffsetThreshold: -100
```

- Can be one of PtpConfigMaster.yaml, PtpConfigSlave.yaml, or PtpConfigSlaveCvl.yaml depending on your requirements. PtpConfigSlaveCvl.yaml configures linuxptp services for an Intel E810 Columbiaville NIC. For configurations based on group-du-sno-ranGen.yaml or group-du-3node-ranGen.yaml, use PtpConfigSlave.yaml.
- 2 Device specific interface name.
- You must append the **--summary\_interval -4** value to **ptp4lOpts** in

.spec.sourceFiles.spec.profile to enable PIP fast events.

- Required **phc2sysOpts** values. **-m** prints messages to **stdout**. The **linuxptp-daemon DaemonSet** parses the logs and generates Prometheus metrics.
- Optional. If the **ptpClockThreshold** stanza is not present, default values are used for the **ptpClockThreshold** fields. The stanza shows default **ptpClockThreshold** values. The **ptpClockThreshold** values configure how long after the PTP master clock is disconnected before PTP events are triggered. **holdOverTimeout** is the time value in seconds before the PTP clock event state changes to **FREERUN** when the PTP master clock is disconnected. The **maxOffsetThreshold** and **minOffsetThreshold** settings configure offset values in nanoseconds that compare against the values for **CLOCK\_REALTIME** (**phc2sys**) or master offset (**ptp4I**). When the **ptp4I** or **phc2sys** offset value is outside this range, the PTP clock state is set to **FREERUN**. When the offset value is within this range, the PTP clock state is set to **LOCKED**.
- 3. Apply the following **PolicyGenTemplate** changes to your specific site YAML files, for example, **example-sno-site.yaml**:
  - a. In **spec.sourceFiles**, add the **Interconnect** CR file that configures the AMQ router to the **config-policy**:

 fileName: AmqInstance.yaml policyName: "config-policy"

- 4. Merge any other required changes and files with your custom site repository.
- 5. Push the changes to your site configuration repository to deploy PTP fast events to new sites using GitOps ZTP.

#### Additional resources

- Installing the AMQ messaging bus
- OpenShift image registry overview

## 10.2.9. Configuring bare-metal events with PolicyGenTemplate CRs

You can use the GitOps ZTP pipeline to configure bare-metal events that use HTTP or AMQP transport.

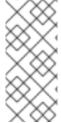

## NOTE

HTTP transport is the default transport for PTP and bare-metal events. Use HTTP transport instead of AMQP for PTP and bare-metal events where possible. AMQ Interconnect is EOL from 30 June 2024. Extended life cycle support (ELS) for AMQ Interconnect ends 29 November 2029. For more information see, Red Hat AMQ Interconnect support status.

#### 10.2.9.1. Configuring bare-metal events that use HTTP transport

You can configure bare-metal events that use HTTP transport on managed clusters that you deploy with the GitOps Zero Touch Provisioning (ZTP) pipeline.

## **Prerequisites**

- You have installed the OpenShift CLI (oc).
- You have logged in as a user with **cluster-admin** privileges.
- You have created a Git repository where you manage your custom site configuration data.

#### Procedure

1. Configure the Bare Metal Event Relay Operator by adding the following YAML to spec.sourceFiles in the common-ranGen.yaml file:

# Bare Metal Event Relay Operator

- fileName: BareMetalEventRelaySubscriptionNS.yaml policyName: "subscriptions-policy"

- fileName: BareMetalEventRelaySubscriptionOperGroup.yaml policyName: "subscriptions-policy"

- fileName: BareMetalEventRelaySubscription.yaml policyName: "subscriptions-policy"

2. Add the HardwareEvent CR to spec.sourceFiles in your specific group configuration file, for example, in the group-du-sno-ranGen.yaml file:

- fileName: HardwareEvent.yaml 1 policyName: "config-policy"

spec:

nodeSelector: {}

transportHost: "http://hw-event-publisher-service.openshift-bare-metal-

events.svc.cluster.local:9043"

logLevel: "info"

Each baseboard management controller (BMC) requires a single **HardwareEvent** CR only.

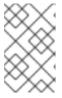

## NOTE

In OpenShift Container Platform 4.13 or later, you do not need to set the transportHost field in the HardwareEvent custom resource (CR) when you use HTTP transport with bare-metal events.

- 3. Merge any other required changes and files with your custom site repository.
- 4. Push the changes to your site configuration repository to deploy bare-metal events to new sites with GitOps ZTP.
- 5. Create the Redfish Secret by running the following command:

\$ oc -n openshift-bare-metal-events create secret generic redfish-basic-auth \ --from-literal=username=<bmc\_username> --from-literal=password=<bmc\_password> \ --from-literal=hostaddr="<bmc host ip addr>"

## Additional resources

- Installing the Bare Metal Event Relay using the CLI
- Creating the bare-metal event and Secret CRs

## 10.2.9.2. Configuring bare-metal events that use AMQP transport

You can configure bare-metal events that use AMQP transport on managed clusters that you deploy with the GitOps Zero Touch Provisioning (ZTP) pipeline.

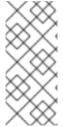

#### **NOTE**

HTTP transport is the default transport for PTP and bare-metal events. Use HTTP transport instead of AMQP for PTP and bare-metal events where possible. AMQ Interconnect is EOL from 30 June 2024. Extended life cycle support (ELS) for AMQ Interconnect ends 29 November 2029. For more information see, Red Hat AMQ Interconnect support status.

# Prerequisites

- You have installed the OpenShift CLI (oc).
- You have logged in as a user with **cluster-admin** privileges.
- You have created a Git repository where you manage your custom site configuration data.

#### **Procedure**

1. To configure the AMQ Interconnect Operator and the Bare Metal Event Relay Operator, add the following YAML to **spec.sourceFiles** in the **common-ranGen.yaml** file:

# AMQ Interconnect Operator for fast events

- fileName: AmqSubscriptionNS.yaml policyName: "subscriptions-policy"
- fileName: AmqSubscriptionOperGroup.yaml policyName: "subscriptions-policy"
- fileName: AmqSubscription.yaml policyName: "subscriptions-policy" # Bare Metal Event Relay Operator
- fileName: BareMetalEventRelaySubscriptionNS.yaml policyName: "subscriptions-policy"
- fileName: BareMetalEventRelaySubscriptionOperGroup.yaml policyName: "subscriptions-policy"
- fileName: BareMetalEventRelaySubscription.yaml policyName: "subscriptions-policy"
- 2. Add the **Interconnect** CR to **spec.sourceFiles** in the site configuration file, for example, the **example-sno-site.yaml** file:
  - fileName: AmqInstance.yaml policyName: "config-policy"
- 3. Add the **HardwareEvent** CR to **spec.sourceFiles** in your specific group configuration file, for example, in the **group-du-sno-ranGen.yaml** file:

- path: HardwareEvent.yaml

patches:

nodeSelector: {}

transportHost: "amqp://<amq\_interconnect\_name>. <amq\_interconnect\_namespace>.svc.cluster.local" 1

logLevel: "info"

The **transportHost** URL is composed of the existing AMQ Interconnect CR **name** and **namespace**. For example, in **transportHost:** "amqp://amq-router.amq-router.svc.cluster.local", the AMQ Interconnect **name** and **namespace** are both set to amq-router.

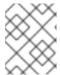

#### **NOTE**

Each baseboard management controller (BMC) requires a single **HardwareEvent** resource only.

- 4. Commit the **PolicyGenTemplate** change in Git, and then push the changes to your site configuration repository to deploy bare-metal events monitoring to new sites using GitOps ZTP.
- 5. Create the Redfish Secret by running the following command:

\$ oc -n openshift-bare-metal-events create secret generic redfish-basic-auth \

- --from-literal=username=<bmc\_username> --from-literal=password=<bmc\_password> \
- --from-literal=hostaddr="<bmc host ip addr>"

## 10.2.10. Configuring the Image Registry Operator for local caching of images

OpenShift Container Platform manages image caching using a local registry. In edge computing use cases, clusters are often subject to bandwidth restrictions when communicating with centralized image registries, which might result in long image download times.

Long download times are unavoidable during initial deployment. Over time, there is a risk that CRI-O will erase the /var/lib/containers/storage directory in the case of an unexpected shutdown. To address long image download times, you can create a local image registry on remote managed clusters using GitOps Zero Touch Provisioning (ZTP). This is useful in Edge computing scenarios where clusters are deployed at the far edge of the network.

Before you can set up the local image registry with GitOps ZTP, you need to configure disk partitioning in the **SiteConfig** CR that you use to install the remote managed cluster. After installation, you configure the local image registry using a **PolicyGenTemplate** CR. Then, the GitOps ZTP pipeline creates Persistent Volume (PV) and Persistent Volume Claim (PVC) CRs and patches the **imageregistry** configuration.

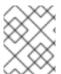

#### NOTE

The local image registry can only be used for user application images and cannot be used for the OpenShift Container Platform or Operator Lifecycle Manager operator images.

#### Additional resources

OpenShift Container Platform registry overview

## 10.2.10.1. Configuring disk partitioning with SiteConfig

Configure disk partitioning for a managed cluster using a **SiteConfig** CR and GitOps Zero Touch Provisioning (ZTP). The disk partition details in the **SiteConfig** CR must match the underlying disk.

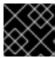

#### **IMPORTANT**

You must complete this procedure at installation time.

## **Prerequisites**

• Install Butane.

#### Procedure

1. Create the **storage.bu** file.

```
variant: fcos
version: 1.3.0
storage:
 disks:
 - device: /dev/disk/by-path/pci-0000:01:00.0-scsi-0:2:0:0
  wipe_table: false
  partitions:
  - label: var-lib-containers
   start_mib: <start_of_partition> (2)
   size_mib: <partition_size> 3
 filesystems:
  - path: /var/lib/containers
   device: /dev/disk/by-partlabel/var-lib-containers
   format: xfs
   wipe_filesystem: true
   with_mount_unit: true
   mount options:
    - defaults
     - prjquota
```

- 1 Specify the root disk.
- 2 Specify the start of the partition in MiB. If the value is too small, the installation fails.
- 3 Specify the size of the partition. If the value is too small, the deployments fails.
- 2. Convert the **storage.bu** to an Ignition file by running the following command:
  - \$ butane storage.bu

## **Example output**

```
 \label{linear_containers} \begin{tabular}{ll} & \label{linear_containers} & \label{linear_containers} & \label{
```

```
["defaults","prjquota"],"path":"/var/lib/containers","wipeFilesystem":true}]},"systemd":{"units": [{"contents":"## Generated by Butane\n[Unit]\nRequires=systemd-fsck@dev-disk-by\\x2dpartlabel-var\\x2dlib\\x2dcontainers.service\nAfter=systemd-fsck@dev-disk-by\\x2dpartlabel-var\\x2dlib\\x2dcontainers.service\n\n[Mount]\nWhere=/var/lib/containers\nWhat=/dev/disk/by-partlabel/var-lib-containers\nOptions=defaults,prjquota\n\n[Install]\nRequiredBy=local-fs.target","enabled":true,"name":"var-lib-containers.mount"}]}}
```

- 3. Use a tool such as JSON Pretty Print to convert the output into JSON format.
- 4. Copy the output into the .spec.clusters.nodes.ignitionConfigOverride field in the SiteConfig CR.

## Example

```
[...]
spec:
 clusters:
  - nodes:
     - ignitionConfigOverride: |
        "ignition": {
         "version": "3.2.0"
        "storage": {
         "disks": [
            "device": "/dev/disk/by-path/pci-0000:01:00.0-scsi-0:2:0:0",
            "partitions": [
               "label": "var-lib-containers",
              "sizeMiB": 0,
              "startMiB": 250000
            1,
            "wipeTable": false
         ],
         "filesystems": [
            "device": "/dev/disk/by-partlabel/var-lib-containers",
            "format": "xfs",
            "mountOptions": [
             "defaults",
             "prjquota"
            "path": "/var/lib/containers",
            "wipeFilesystem": true
         ]
        "systemd": {
         "units": [
            "contents": "# # Generated by Butane\n[Unit]\nRequires=systemd-fsck@dev-disk-
```

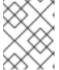

#### NOTE

If the **.spec.clusters.nodes.ignitionConfigOverride** field does not exist, create it.

#### Verification

1. During or after installation, verify on the hub cluster that the **BareMetalHost** object shows the annotation by running the following command:

\$ oc get bmh -n my-sno-ns my-sno -ojson | jq '.metadata.annotations["bmac.agent-install.openshift.io/ignition-config-overrides"]

## **Example output**

 $\label{lem:containers} $$ '''' in its in its in the partition on the partition on the partition on the partition on the partition on the partition of the partition of the par$ 

- 2. After installation, check the single-node OpenShift disk status.
  - a. Enter into a debug session on the single-node OpenShift node by running the following command. This step instantiates a debug pod called **<node name>-debug**:
    - \$ oc debug node/my-sno-node
  - b. Set /host as the root directory within the debug shell by running the following command. The debug pod mounts the host's root file system in /host within the pod. By changing the root directory to /host, you can run binaries contained in the host's executable paths:

# chroot /host

c. List information about all available block devices by running the following command:

```
# Isblk
```

## Example output

```
NAME MAJ:MIN RM SIZE RO TYPE MOUNTPOINTS
sda 8:0 0 446.6G 0 disk

--sda1 8:1 0 1M 0 part

--sda2 8:2 0 127M 0 part

--sda3 8:3 0 384M 0 part /boot

--sda4 8:4 0 243.6G 0 part /var

/sysroot/ostree/deploy/rhcos/var

/usr

/etc

/sysroot

--sda5 8:5 0 202.5G 0 part /var/lib/containers
```

d. Display information about the file system disk space usage by running the following command:

```
# df -h
```

## **Example output**

```
Filesystem Size Used Avail Use% Mounted on devtmpfs 4.0M 0 4.0M 0% /dev tmpfs 126G 84K 126G 1% /dev/shm tmpfs 51G 93M 51G 1% /run /dev/sda4 244G 5.2G 239G 3% /sysroot tmpfs 126G 4.0K 126G 1% /tmp /dev/sda5 203G 119G 85G 59% /var/lib/containers /dev/sda3 350M 110M 218M 34% /boot tmpfs 26G 0 26G 0% /run/user/1000
```

## 10.2.10.2. Configuring the image registry using PolicyGenTemplate CRs

Use **PolicyGenTemplate** (PGT) CRs to apply the CRs required to configure the image registry and patch the **imageregistry** configuration.

#### **Prerequisites**

- You have configured a disk partition in the managed cluster.
- You have installed the OpenShift CLI (oc).
- You have logged in to the hub cluster as a user with **cluster-admin** privileges.
- You have created a Git repository where you manage your custom site configuration data for use with GitOps Zero Touch Provisioning (ZTP).

### **Procedure**

 Configure the storage class, persistent volume claim, persistent volume, and image registry configuration in the appropriate **PolicyGenTemplate** CR. For example, to configure an individual site, add the following YAML to the file **example-sno-site.yaml**:

```
sourceFiles:
 # storage class
 - fileName: StorageClass.yaml
  policyName: "sc-for-image-registry"
  metadata:
   name: image-registry-sc
   annotations:
    ran.openshift.io/ztp-deploy-wave: "100" 1
 # persistent volume claim
 - fileName: StoragePVC.yaml
  policyName: "pvc-for-image-registry"
  metadata:
   name: image-registry-pvc
   namespace: openshift-image-registry
   annotations:
    ran.openshift.io/ztp-deploy-wave: "100"
  spec:
   accessModes:
    - ReadWriteMany
   resources:
    requests:
      storage: 100Gi
   storageClassName: image-registry-sc
   volumeMode: Filesystem
 # persistent volume
 - fileName: ImageRegistryPV.yaml 2
  policyName: "pv-for-image-registry"
  metadata:
   annotations:
    ran.openshift.io/ztp-deploy-wave: "100"
 - fileName: ImageRegistryConfig.yaml
  policyName: "config-for-image-registry"
  complianceType: musthave
  metadata:
   annotations:
    ran.openshift.io/ztp-deploy-wave: "100"
  spec:
   storage:
    pvc:
      claim: "image-registry-pvc"
```

- Set the appropriate value for **ztp-deploy-wave** depending on whether you are configuring image registries at the site, common, or group level. **ztp-deploy-wave: "100"** is suitable for development or testing because it allows you to group the referenced source files together.
- In ImageRegistryPV.yaml, ensure that the spec.local.path field is set to /var/imageregistry to match the value set for the mount point field in the SiteConfig CR.

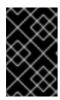

#### **IMPORTANT**

Do not set **complianceType: mustonlyhave** for the **- fileName: ImageRegistryConfig.yaml** configuration. This can cause the registry pod deployment to fail.

2. Commit the **PolicyGenTemplate** change in Git, and then push to the Git repository being monitored by the GitOps ZTP ArgoCD application.

#### Verification

Use the following steps to troubleshoot errors with the local image registry on the managed clusters:

- Verify successful login to the registry while logged in to the managed cluster. Run the following commands:
  - a. Export the managed cluster name:
    - \$ cluster=<managed\_cluster\_name>
  - b. Get the managed cluster **kubeconfig** details:

\$ oc get secret -n \$cluster \$cluster-admin-password -o jsonpath='{.data.password}' | base64 -d > kubeadmin-password-\$cluster

c. Download and export the cluster **kubeconfig**:

\$ oc get secret -n \$cluster \$cluster-admin-kubeconfig -o jsonpath='{.data.kubeconfig}' | base64 -d > kubeconfig-\$cluster && export KUBECONFIG=./kubeconfig-\$cluster

- d. Verify access to the image registry from the managed cluster. See "Accessing the registry".
- Check that the **Config** CRD in the **imageregistry.operator.openshift.io** group instance is not reporting errors. Run the following command while logged in to the managed cluster:

\$ oc get image.config.openshift.io cluster -o yaml

## **Example output**

```
apiVersion: config.openshift.io/v1
kind: Image
metadata:
 annotations:
  include.release.openshift.io/ibm-cloud-managed: "true"
  include.release.openshift.io/self-managed-high-availability: "true"
  include.release.openshift.io/single-node-developer: "true"
  release.openshift.io/create-only: "true"
 creationTimestamp: "2021-10-08T19:02:39Z"
 generation: 5
 name: cluster
 resourceVersion: "688678648"
 uid: 0406521b-39c0-4cda-ba75-873697da75a4
spec:
 additionalTrustedCA:
  name: acm-ice
```

- Check that the PersistentVolumeClaim on the managed cluster is populated with data. Run
  the following command while logged in to the managed cluster:
  - \$ oc get pv image-registry-sc
- Check that the registry\* pod is running and is located under the openshift-image-registry namespace.
  - \$ oc get pods -n openshift-image-registry | grep registry\*

## **Example output**

```
cluster-image-registry-operator-68f5c9c589-42cfg 1/1 Running 0 8d image-registry-5f8987879-6nx6h 1/1 Running 0 8d
```

- Check that the disk partition on the managed cluster is correct:
  - a. Open a debug shell to the managed cluster:
    - \$ oc debug node/sno-1.example.com
  - b. Run **Isblk** to check the host disk partitions:

```
sh-4.4# Isblk

NAME MAJ:MIN RM SIZE RO TYPE MOUNTPOINT

sda 8:0 0 446.6G 0 disk
|-sda1 8:1 0 1M 0 part
|-sda2 8:2 0 127M 0 part
|-sda3 8:3 0 384M 0 part /boot
|-sda4 8:4 0 336.3G 0 part /sysroot

`-sda5 8:5 0 100.1G 0 part /var/imageregistry

sdb 8:16 0 446.6G 0 disk
sr0 11:0 1 104M 0 rom
```

/var/imageregistry indicates that the disk is correctly partitioned.

### Additional resources

Accessing the registry

## 10.3. UPDATING MANAGED CLUSTERS IN A DISCONNECTED ENVIRONMENT WITH POLICYGENTEMPLATE RESOURCES AND TALM

You can use the Topology Aware Lifecycle Manager (TALM) to manage the software lifecycle of managed clusters that you have deployed by using GitOps Zero Touch Provisioning (ZTP) and Topology Aware Lifecycle Manager (TALM). TALM uses Red Hat Advanced Cluster Management (RHACM) PolicyGenTemplate policies to manage and control changes applied to target clusters.

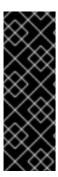

#### **IMPORTANT**

Using **PolicyGenTemplate** CRs to manage and deploy polices to managed clusters will be deprecated in an upcoming OpenShift Container Platform release. Equivalent and improved functionality is available using Red Hat Advanced Cluster Management (RHACM) and **PolicyGenerator** CRs.

For more information about **PolicyGenerator** resources, see the RHACM Policy Generator documentation.

#### Additional resources

- Configuring managed cluster policies by using PolicyGenerator resources
- Comparing RHACM PolicyGenerator and PolicyGenTemplate resource patching
- About the Topology Aware Lifecycle Manager

## 10.3.1. Setting up the disconnected environment

TALM can perform both platform and Operator updates.

You must mirror both the platform image and Operator images that you want to update to in your mirror registry before you can use TALM to update your disconnected clusters. Complete the following steps to mirror the images:

- For platform updates, you must perform the following steps:
  - Mirror the desired OpenShift Container Platform image repository. Ensure that the desired platform image is mirrored by following the "Mirroring the OpenShift Container Platform image repository" procedure linked in the Additional Resources. Save the contents of the imageContentSources section in the imageContentSources.yaml file:

## Example output

imageContentSources:

- mirrors:
- mirror-ocp-registry.ibmcloud.io.cpak:5000/openshift-release-dev/openshift4 source: quay.io/openshift-release-dev/ocp-release
- mirrors:
- mirror-ocp-registry.ibmcloud.io.cpak:5000/openshift-release-dev/openshift4 source: quay.io/openshift-release-dev/ocp-v4.0-art-dev
- Save the image signature of the desired platform image that was mirrored. You must add
  the image signature to the **PolicyGenTemplate** CR for platform updates. To get the image
  signature, perform the following steps:
  - a. Specify the desired OpenShift Container Platform tag by running the following command:
    - \$ OCP\_RELEASE\_NUMBER=<release\_version>
  - b. Specify the architecture of the cluster by running the following command:
    - \$ ARCHITECTURE=<cluster\_architecture> 1

- 1
- Specify the architecture of the cluster, such as **x86\_64**, **aarch64**, **s390x**, or **ppc64le**.
- c. Get the release image digest from Quay by running the following command
  - $\ DIGEST="\$(oc\ adm\ release\ info\ quay.io/openshift-release-dev/ocp-release:\$\{OCP\_RELEASE\_NUMBER\}-\$\{ARCHITECTURE\}\ |\ sed\ -n\ 's/Pull\ From: .*@//p')"$
- d. Set the digest algorithm by running the following command:
  - \$ DIGEST\_ALGO="\${DIGEST%%:\*}"
- e. Set the digest signature by running the following command:
  - \$ DIGEST\_ENCODED="\${DIGEST#\*:}"
- f. Get the image signature from the mirror.openshift.com website by running the following command:
  - $\$  SIGNATURE\_BASE64=\$(curl -s "https://mirror.openshift.com/pub/openshift-v4/signatures/openshift/release/\${DIGEST\_ALGO}=\${DIGEST\_ENCODED}/signature -1" | base64 -w0 && echo)
- g. Save the image signature to the **checksum-<OCP\_RELEASE\_NUMBER>.yaml** file by running the following commands:
  - \$ cat >checksum-\${OCP\_RELEASE\_NUMBER}.yaml <<EOF
    \${DIGEST\_ALGO}-\${DIGEST\_ENCODED}: \${SIGNATURE\_BASE64}
    EOF</pre>
- 3. Prepare the update graph. You have two options to prepare the update graph:
  - a. Use the OpenShift Update Service.
    For more information about how to set up the graph on the hub cluster, see Deploy the operator for OpenShift Update Service and Build the graph data init container.
  - b. Make a local copy of the upstream graph. Host the update graph on an **http** or **https** server in the disconnected environment that has access to the managed cluster. To download the update graph, use the following command:
    - \$ curl -s https://api.openshift.com/api/upgrades\_info/v1/graph?channel=stable-4.16 o ~/upgrade-graph\_stable-4.16
- For Operator updates, you must perform the following task:
  - Mirror the Operator catalogs. Ensure that the desired operator images are mirrored by following the procedure in the "Mirroring Operator catalogs for use with disconnected clusters" section.

#### Additional resources

Upgrading GitOps ZTP

- Mirroring the OpenShift Container Platform image repository
- Mirroring Operator catalogs for use with disconnected clusters
- Preparing the disconnected environment
- Understanding update channels and releases

## 10.3.2. Performing a platform update with PolicyGenTemplate CRs

You can perform a platform update with the TALM.

## **Prerequisites**

- Install the Topology Aware Lifecycle Manager (TALM).
- Update GitOps Zero Touch Provisioning (ZTP) to the latest version.
- Provision one or more managed clusters with GitOps ZTP.
- Mirror the desired image repository.
- Log in as a user with **cluster-admin** privileges.
- Create RHACM policies in the hub cluster.

#### **Procedure**

- 1. Create a **PolicyGenTemplate** CR for the platform update:
  - a. Save the following **PolicyGenTemplate** CR in the **du-upgrade.yaml** file:

## Example of PolicyGenTemplate for platform update

```
apiVersion: ran.openshift.io/v1
kind: PolicyGenTemplate
metadata:
 name: "du-upgrade"
 namespace: "ztp-group-du-sno"
spec:
 bindingRules:
  group-du-sno: ""
 mcp: "master"
 remediationAction: inform
 sourceFiles:
  - fileName: ImageSignature.yaml 1
   policyName: "platform-upgrade-prep"
   binaryData:
    ${DIGEST_ALGO}-${DIGEST_ENCODED}: ${SIGNATURE_BASE64} 2
  - fileName: DisconnectedICSP.yaml
   policyName: "platform-upgrade-prep"
   metadata:
    name: disconnected-internal-icsp-for-ocp
   spec:
    repositoryDigestMirrors: 3
```

- mirrors:
- quay-intern.example.com/ocp4/openshift-release-dev source: quay.io/openshift-release-dev/ocp-release
- mirrors:
- quay-intern.example.com/ocp4/openshift-release-dev source: quay.io/openshift-release-dev/ocp-v4.0-art-dev
- fileName: ClusterVersion.yaml 4
   policyName: "platform-upgrade"

metadata: name: version

spec:

channel: "stable-4.16"

upstream: http://upgrade.example.com/images/upgrade-graph\_stable-4.16

desiredUpdate: version: 4.16.4

status: history:

version: 4.16.4 state: "Completed"

- The **ConfigMap** CR contains the signature of the desired release image to update to.
- Shows the image signature of the desired OpenShift Container Platform release. Get the signature from the **checksum-\${OCP\_RELEASE\_NUMBER}.yaml** file you saved when following the procedures in the "Setting up the environment" section.
- 3 Shows the mirror repository that contains the desired OpenShift Container Platform image. Get the mirrors from the **imageContentSources.yaml** file that you saved when following the procedures in the "Setting up the environment" section.
- Shows the **ClusterVersion** CR to trigger the update. The **channel**, **upstream**, and **desiredVersion** fields are all required for image pre-caching.

The **PolicyGenTemplate** CR generates two policies:

- The du-upgrade-platform-upgrade-prep policy does the preparation work for the
  platform update. It creates the ConfigMap CR for the desired release image signature,
  creates the image content source of the mirrored release image repository, and
  updates the cluster version with the desired update channel and the update graph
  reachable by the managed cluster in the disconnected environment.
- The **du-upgrade-platform-upgrade** policy is used to perform platform upgrade.
- b. Add the du-upgrade.yaml file contents to the kustomization.yaml file located in the GitOps ZTP Git repository for the PolicyGenTemplate CRs and push the changes to the Git repository.
  - ArgoCD pulls the changes from the Git repository and generates the policies on the hub cluster.
- c. Check the created policies by running the following command:
  - \$ oc get policies -A | grep platform-upgrade
- 2. Create the **ClusterGroupUpdate** CR for the platform update with the **spec.enable** field set to **false**.

a. Save the content of the platform update ClusterGroupUpdate CR with the du-upgrade-platform-upgrade-prep and the du-upgrade-platform-upgrade policies and the target clusters to the cgu-platform-upgrade.yml file, as shown in the following example:

apiVersion: ran.openshift.io/v1alpha1

kind: ClusterGroupUpgrade

metadata:

name: cgu-platform-upgrade

namespace: default

spec:

managedPolicies:

- du-upgrade-platform-upgrade-prep

- du-upgrade-platform-upgrade

preCaching: false

clusters:

- spoke1

remediationStrategy: maxConcurrency: 1

enable: false

b. Apply the ClusterGroupUpdate CR to the hub cluster by running the following command:

\$ oc apply -f cgu-platform-upgrade.yml

- 3. Optional: Pre-cache the images for the platform update.
  - a. Enable pre-caching in the **ClusterGroupUpdate** CR by running the following command:

\$ oc --namespace=default patch clustergroupupgrade.ran.openshift.io/cgu-platform-upgrade \

--patch '{"spec":{"preCaching": true}}' --type=merge

b. Monitor the update process and wait for the pre-caching to complete. Check the status of pre-caching by running the following command on the hub cluster:

\$ oc get cgu cgu-platform-upgrade -o jsonpath='{.status.precaching.status}'

- 4. Start the platform update:
  - a. Enable the **cgu-platform-upgrade** policy and disable pre-caching by running the following command:

 $\$  oc --namespace=default patch clustergroupupgrade.ran.openshift.io/cgu-platform-upgrade  $\$ 

--patch '{"spec":{"enable":true, "preCaching": false}}' --type=merge

b. Monitor the process. Upon completion, ensure that the policy is compliant by running the following command:

\$ oc get policies --all-namespaces

## Additional resources

Preparing the disconnected environment

## 10.3.3. Performing an Operator update with PolicyGenTemplate CRs

You can perform an Operator update with the TALM.

#### **Prerequisites**

- Install the Topology Aware Lifecycle Manager (TALM).
- Update GitOps Zero Touch Provisioning (ZTP) to the latest version.
- Provision one or more managed clusters with GitOps ZTP.
- Mirror the desired index image, bundle images, and all Operator images referenced in the bundle images.
- Log in as a user with **cluster-admin** privileges.
- Create RHACM policies in the hub cluster.

#### **Procedure**

- 1. Update the **PolicyGenTemplate** CR for the Operator update.
  - a. Update the **du-upgrade PolicyGenTemplate** CR with the following additional contents in the **du-upgrade.yaml** file:

```
apiVersion: ran.openshift.io/v1
kind: PolicyGenTemplate
metadata:
 name: "du-upgrade"
 namespace: "ztp-group-du-sno"
spec:
 bindingRules:
  group-du-sno: ""
 mcp: "master"
 remediationAction: inform
 sourceFiles:
  - fileName: DefaultCatsrc.yaml
   remediationAction: inform
   policyName: "operator-catsrc-policy"
   metadata:
    name: redhat-operators
   spec:
    displayName: Red Hat Operators Catalog
    image: registry.example.com:5000/olm/redhat-operators:v4.16
    updateStrategy: 2
      registryPoll:
       interval: 1h
   status:
    connectionState:
       lastObservedState: READY 3
```

The index image URL contains the desired Operator images. If the index images are always pushed to the same image name and tag, this change is not needed.

- Set how frequently the Operator Lifecycle Manager (OLM) polls the index image for new Operator versions with the **registryPoll.interval** field. This change is not needed if a new index image tag is always pushed for y-stream and z-stream Operator updates. The **registryPoll.interval** field can be set to a shorter interval to expedite the update, however shorter intervals increase computational load. To counteract this behavior, you can restore **registryPoll.interval** to the default value once the update is complete.
- Last observed state of the catalog connection. The **READY** value ensures that the **CatalogSource** policy is ready, indicating that the index pod is pulled and is running. This way, TALM upgrades the Operators based on up-to-date policy compliance states
- This update generates one policy, du-upgrade-operator-catsrc-policy, to update the redhat-operators catalog source with the new index images that contain the desired Operators images.

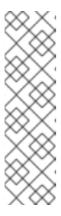

#### NOTE

If you want to use the image pre-caching for Operators and there are Operators from a different catalog source other than **redhat-operators**, you must perform the following tasks:

- Prepare a separate catalog source policy with the new index image or registry poll interval update for the different catalog source.
- Prepare a separate subscription policy for the desired Operators that are from the different catalog source.

For example, the desired SRIOV-FEC Operator is available in the **certified-operators** catalog source. To update the catalog source and the Operator subscription, add the following contents to generate two policies, **du-upgrade-fec-catsrc-policy** and **du-upgrade-subscriptions-fec-policy**:

```
apiVersion: ran.openshift.io/v1
kind: PolicyGenTemplate
metadata:
 name: "du-upgrade"
 namespace: "ztp-group-du-sno"
 bindingRules:
  group-du-sno: ""
 mcp: "master"
 remediationAction: inform
 sourceFiles:
   # ...
  - fileName: DefaultCatsrc.yaml
   remediationAction: inform
   policyName: "fec-catsrc-policy"
   metadata:
    name: certified-operators
   spec:
    displayName: Intel SRIOV-FEC Operator
    image: registry.example.com:5000/olm/far-edge-sriov-fec:v4.10
```

updateStrategy: registryPoll: interval: 10m

 fileName: AcceleratorsSubscription.yaml policyName: "subscriptions-fec-policy"

spec:

channel: "stable"

source: certified-operators

c. Remove the specified subscriptions channels in the common **PolicyGenTemplate** CR, if they exist. The default subscriptions channels from the GitOps ZTP image are used for the update.

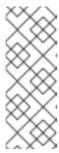

#### NOTE

The default channel for the Operators applied through GitOps ZTP 4.16 is **stable**, except for the **performance-addon-operator**. As of OpenShift Container Platform 4.11, the **performance-addon-operator** functionality was moved to the **node-tuning-operator**. For the 4.10 release, the default channel for PAO is **v4.10**. You can also specify the default channels in the common **PolicyGenTemplate** CR.

- d. Push the **PolicyGenTemplate** CRs updates to the GitOps ZTP Git repository. ArgoCD pulls the changes from the Git repository and generates the policies on the hub cluster.
- e. Check the created policies by running the following command:

\$ oc get policies -A | grep -E "catsrc-policy|subscription"

- 2. Apply the required catalog source updates before starting the Operator update.
  - a. Save the content of the ClusterGroupUpgrade CR named operator-upgrade-prep with the catalog source policies and the target managed clusters to the cgu-operator-upgradeprep.yml file:

apiVersion: ran.openshift.io/v1alpha1

kind: ClusterGroupUpgrade

metadata:

name: cgu-operator-upgrade-prep

namespace: default

spec:

clusters:

- spoke1

enable: true

managedPolicies:

- du-upgrade-operator-catsrc-policy

remediationStrategy: maxConcurrency: 1

b. Apply the policy to the hub cluster by running the following command:

\$ oc apply -f cgu-operator-upgrade-prep.yml

c. Monitor the update process. Upon completion, ensure that the policy is compliant by running the following command:

\$ oc get policies -A | grep -E "catsrc-policy"

- 3. Create the **ClusterGroupUpgrade** CR for the Operator update with the **spec.enable** field set to **false**.
  - a. Save the content of the Operator update ClusterGroupUpgrade CR with the du-upgrade-operator-catsrc-policy policy and the subscription policies created from the common PolicyGenTemplate and the target clusters to the cgu-operator-upgrade.yml file, as shown in the following example:

apiVersion: ran.openshift.io/v1alpha1

kind: ClusterGroupUpgrade

metadata:

name: cgu-operator-upgrade

namespace: default

spec:

managedPolicies:

- du-upgrade-operator-catsrc-policy 1
- common-subscriptions-policy 2

preCaching: false

clusters: - spoke1

remediationStrategy: maxConcurrency: 1

enable: false

- The policy is needed by the image pre-caching feature to retrieve the operator images from the catalog source.
- The policy contains Operator subscriptions. If you have followed the structure and content of the reference **PolicyGenTemplates**, all Operator subscriptions are grouped into the **common-subscriptions-policy** policy.

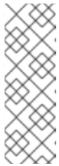

#### NOTE

One **ClusterGroupUpgrade** CR can only pre-cache the images of the desired Operators defined in the subscription policy from one catalog source included in the **ClusterGroupUpgrade** CR. If the desired Operators are from different catalog sources, such as in the example of the SRIOV-FEC Operator, another **ClusterGroupUpgrade** CR must be created with **duupgrade-fec-catsrc-policy** and **du-upgrade-subscriptions-fec-policy** policies for the SRIOV-FEC Operator images pre-caching and update.

- b. Apply the **ClusterGroupUpgrade** CR to the hub cluster by running the following command:
  - \$ oc apply -f cgu-operator-upgrade.yml
- 4. Optional: Pre-cache the images for the Operator update.

- a. Before starting image pre-caching, verify the subscription policy is **NonCompliant** at this point by running the following command:
  - \$ oc get policy common-subscriptions-policy -n <policy\_namespace>

## **Example output**

```
NAME REMEDIATION ACTION COMPLIANCE STATE AGE common-subscriptions-policy inform NonCompliant 27d
```

b. Enable pre-caching in the ClusterGroupUpgrade CR by running the following command:

```
$ oc --namespace=default patch clustergroupupgrade.ran.openshift.io/cgu-operator-upgrade \
--patch '{"spec":{"preCaching": true}}' --type=merge
```

- c. Monitor the process and wait for the pre-caching to complete. Check the status of pre-caching by running the following command on the managed cluster:
  - \$ oc get cgu cgu-operator-upgrade -o jsonpath='{.status.precaching.status}'
- d. Check if the pre-caching is completed before starting the update by running the following command:
  - \$ oc get cgu -n default cgu-operator-upgrade -ojsonpath='{.status.conditions}' | jq

## Example output

- 5. Start the Operator update.
  - a. Enable the **cgu-operator-upgrade ClusterGroupUpgrade** CR and disable pre-caching to start the Operator update by running the following command:

```
$ oc --namespace=default patch clustergroupupgrade.ran.openshift.io/cgu-operator-upgrade \
--patch '{"spec":{"enable":true, "preCaching": false}}' --type=merge
```

b. Monitor the process. Upon completion, ensure that the policy is compliant by running the following command:

\$ oc get policies --all-namespaces

#### Additional resources

Upgrading GitOps ZTP

## 10.3.4. Troubleshooting missed Operator updates with PolicyGenTemplate CRs

In some scenarios, Topology Aware Lifecycle Manager (TALM) might miss Operator updates due to an out-of-date policy compliance state.

After a catalog source update, it takes time for the Operator Lifecycle Manager (OLM) to update the subscription status. The status of the subscription policy might continue to show as compliant while TALM decides whether remediation is needed. As a result, the Operator specified in the subscription policy does not get upgraded.

To avoid this scenario, add another catalog source configuration to the **PolicyGenTemplate** and specify this configuration in the subscription for any Operators that require an update.

#### **Procedure**

1. Add a catalog source configuration in the **PolicyGenTemplate** resource:

```
- fileName: DefaultCatsrc.yaml
   remediationAction: inform
   policyName: "operator-catsrc-policy"
   metadata:
    name: redhat-operators
   spec:
    displayName: Red Hat Operators Catalog
    image: registry.example.com:5000/olm/redhat-operators:v{product-version}
    updateStrategy:
      registryPoll:
       interval: 1h
   status:
    connectionState:
       lastObservedState: READY
- fileName: DefaultCatsrc.yaml
   remediationAction: inform
   policyName: "operator-catsrc-policy"
   metadata:
    name: redhat-operators-v2 1
   spec:
    displayName: Red Hat Operators Catalog v2 2
    image: registry.example.com:5000/olredhat-operators:<version> 3
    updateStrategy:
      reaistryPoll:
       interval: 1h
   status:
    connectionState:
       lastObservedState: READY
```

- Update the name for the new configuration.
- Update the display name for the new configuration.
- Update the index image URL. This **fileName.spec.image** field overrides any configuration in the **DefaultCatsrc.yaml** file.
- 2. Update the **Subscription** resource to point to the new configuration for Operators that require an update:

apiVersion: operators.coreos.com/v1alpha1 kind: Subscription metadata: name: operator-subscription namespace: operator-namspace # ... spec: source: redhat-operators-v2 1 # ...

1 Enter the name of the additional catalog source configuration that you defined in the **PolicyGenTemplate** resource.

## 10.3.5. Performing a platform and an Operator update together

You can perform a platform and an Operator update at the same time.

### **Prerequisites**

- Install the Topology Aware Lifecycle Manager (TALM).
- Update GitOps Zero Touch Provisioning (ZTP) to the latest version.
- Provision one or more managed clusters with GitOps ZTP.
- Log in as a user with **cluster-admin** privileges.
- Create RHACM policies in the hub cluster.

#### **Procedure**

- 1. Create the **PolicyGenTemplate** CR for the updates by following the steps described in the "Performing a platform update" and "Performing an Operator update" sections.
- 2. Apply the prep work for the platform and the Operator update.
  - a. Save the content of the ClusterGroupUpgrade CR with the policies for platform update preparation work, catalog source updates, and target clusters to the cgu-platformoperator-upgrade-prep.yml file, for example:

apiVersion: ran.openshift.io/v1alpha1

kind: ClusterGroupUpgrade

metadata:

name: cgu-platform-operator-upgrade-prep

namespace: default

spec:

managedPolicies:

- du-upgrade-platform-upgrade-prep
- du-upgrade-operator-catsrc-policy

clusterSelector:

- group-du-sno

remediationStrategy:

maxConcurrency: 10

enable: true

b. Apply the **cgu-platform-operator-upgrade-prep.yml** file to the hub cluster by running the following command:

\$ oc apply -f cgu-platform-operator-upgrade-prep.yml

- c. Monitor the process. Upon completion, ensure that the policy is compliant by running the following command:
  - \$ oc get policies --all-namespaces
- 3. Create the **ClusterGroupUpdate** CR for the platform and the Operator update with the **spec.enable** field set to **false**.
  - a. Save the contents of the platform and Operator update **ClusterGroupUpdate** CR with the policies and the target clusters to the **cgu-platform-operator-upgrade.yml** file, as shown in the following example:

apiVersion: ran.openshift.io/v1alpha1

kind: ClusterGroupUpgrade

metadata:

name: cgu-du-upgrade namespace: default

spec:

managedPolicies:

- du-upgrade-platform-upgrade 1
- du-upgrade-operator-catsrc-policy 2
- common-subscriptions-policy 3

preCaching: true clusterSelector:

- group-du-sno

remediationStrategy: maxConcurrency: 1

enable: false

- This is the platform update policy.
- This is the policy containing the catalog source information for the Operators to be updated. It is needed for the pre-caching feature to determine which Operator images to download to the managed cluster.
- This is the policy to update the Operators.

- b. Apply the **cgu-platform-operator-upgrade.yml** file to the hub cluster by running the following command:
  - \$ oc apply -f cgu-platform-operator-upgrade.yml
- 4. Optional: Pre-cache the images for the platform and the Operator update.
  - a. Enable pre-caching in the **ClusterGroupUpgrade** CR by running the following command:
    - \$ oc --namespace=default patch clustergroupupgrade.ran.openshift.io/cgu-du-upgrade \ --patch '{"spec":{"preCaching": true}}' --type=merge
  - b. Monitor the update process and wait for the pre-caching to complete. Check the status of pre-caching by running the following command on the managed cluster:
    - \$ oc get jobs,pods -n openshift-talm-pre-cache
  - c. Check if the pre-caching is completed before starting the update by running the following command:
    - \$ oc get cgu cgu-du-upgrade -ojsonpath='{.status.conditions}'
- 5. Start the platform and Operator update.
  - a. Enable the **cgu-du-upgrade ClusterGroupUpgrade** CR to start the platform and the Operator update by running the following command:
    - \$ oc --namespace=default patch clustergroupupgrade.ran.openshift.io/cgu-du-upgrade \ --patch '{"spec":{"enable":true, "preCaching": false}}' --type=merge
  - b. Monitor the process. Upon completion, ensure that the policy is compliant by running the following command:
    - \$ oc get policies --all-namespaces

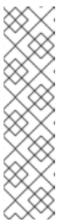

#### NOTE

The CRs for the platform and Operator updates can be created from the beginning by configuring the setting to **spec.enable: true**. In this case, the update starts immediately after pre-caching completes and there is no need to manually enable the CR.

Both pre-caching and the update create extra resources, such as policies, placement bindings, placement rules, managed cluster actions, and managed cluster view, to help complete the procedures. Setting the **afterCompletion.deleteObjects** field to **true** deletes all these resources after the updates complete.

## 10.3.6. Removing Performance Addon Operator subscriptions from deployed clusters with PolicyGenTemplate CRs

In earlier versions of OpenShift Container Platform, the Performance Addon Operator provided automatic, low latency performance tuning for applications. In OpenShift Container Platform 4.11 or later, these functions are part of the Node Tuning Operator.

Do not install the Performance Addon Operator on clusters running OpenShift Container Platform 4.11 or later. If you upgrade to OpenShift Container Platform 4.11 or later, the Node Tuning Operator automatically removes the Performance Addon Operator.

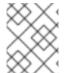

#### NOTE

You need to remove any policies that create Performance Addon Operator subscriptions to prevent a re-installation of the Operator.

The reference DU profile includes the Performance Addon Operator in the **PolicyGenTemplate** CR **common-ranGen.yaml**. To remove the subscription from deployed managed clusters, you must update **common-ranGen.yaml**.

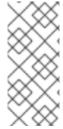

#### **NOTE**

If you install Performance Addon Operator 4.10.3-5 or later on OpenShift Container Platform 4.11 or later, the Performance Addon Operator detects the cluster version and automatically hibernates to avoid interfering with the Node Tuning Operator functions. However, to ensure best performance, remove the Performance Addon Operator from your OpenShift Container Platform 4.11 clusters.

## **Prerequisites**

- Create a Git repository where you manage your custom site configuration data. The repository must be accessible from the hub cluster and be defined as a source repository for ArgoCD.
- Update to OpenShift Container Platform 4.11 or later.
- Log in as a user with **cluster-admin** privileges.

### **Procedure**

- 1. Change the **complianceType** to **mustnothave** for the Performance Addon Operator namespace, Operator group, and subscription in the **common-ranGen.yaml** file.
  - fileName: PaoSubscriptionNS.yaml policyName: "subscriptions-policy" complianceType: mustnothave
  - fileName: PaoSubscriptionOperGroup.yaml policyName: "subscriptions-policy" complianceType: mustnothave
  - fileName: PaoSubscription.yaml policyName: "subscriptions-policy" complianceType: mustnothave
- 2. Merge the changes with your custom site repository and wait for the ArgoCD application to synchronize the change to the hub cluster. The status of the **common-subscriptions-policy** policy changes to **Non-Compliant**.

- 3. Apply the change to your target clusters by using the Topology Aware Lifecycle Manager. For more information about rolling out configuration changes, see the "Additional resources" section.
- 4. Monitor the process. When the status of the **common-subscriptions-policy** policy for a target cluster is **Compliant**, the Performance Addon Operator has been removed from the cluster. Get the status of the **common-subscriptions-policy** by running the following command:
  - \$ oc get policy -n ztp-common common-subscriptions-policy
- 5. Delete the Performance Addon Operator namespace, Operator group and subscription CRs from **spec.sourceFiles** in the **common-ranGen.yaml** file.
- 6. Merge the changes with your custom site repository and wait for the ArgoCD application to synchronize the change to the hub cluster. The policy remains compliant.

## 10.3.7. Pre-caching user-specified images with TALM on single-node OpenShift clusters

You can pre-cache application-specific workload images on single-node OpenShift clusters before upgrading your applications.

You can specify the configuration options for the pre-caching jobs using the following custom resources (CR):

- PreCachingConfig CR
- ClusterGroupUpgrade CR

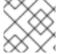

### **NOTE**

All fields in the **PreCachingConfig** CR are optional.

## Example PreCachingConfig CR

apiVersion: ran.openshift.io/v1alpha1

kind: PreCachingConfig

metadata:

name: exampleconfig

namespace: exampleconfig-ns

spec:

overrides: 1

platformImage: quay.io/openshift-release-dev/ocp-

release@sha256:3d5800990dee7cd4727d3fe238a97e2d2976d3808fc925ada29c559a47e2e1ef operatorsIndexes:

- registry.example.com:5000/custom-redhat-operators:1.0.0

operatorsPackagesAndChannels:

- local-storage-operator: stable

- ptp-operator: stable

- sriov-network-operator: stable

spaceRequired: 30 Gi 2

excludePrecachePatterns: 3

- aws

- vsphere

additionallmages: 4

quay. io/example config/application 1@sha256:3d5800990 dee7cd4727d3 fe238a97e2d2976d3808 fc925ada29c559a47e2e1ef

quay. io/example config/application 2@sha256: 3d5800123 dee7cd4727d3 fe238a97e2d2976d3808 fc925ada29c559a47ad faef

quay. io/example config/application N@sha256: 4 fe 1334 adfa fads f987123 adfffda f1243340 adfa fdedga0991234 afdadfsa09

- By default, TALM automatically populates the **platformImage**, **operatorsIndexes**, and the **operatorsPackagesAndChannels** fields from the policies of the managed clusters. You can specify values to override the default TALM-derived values for these fields.
- Specifies the minimum required disk space on the cluster. If unspecified, TALM defines a default value for OpenShift Container Platform images. The disk space field must include an integer value and the storage unit. For example: **40 GiB**, **200 MB**, **1 TiB**.
- Specifies the images to exclude from pre-caching based on image name matching.
- Specifies the list of additional images to pre-cache.

## Example ClusterGroupUpgrade CR with PreCachingConfig CR reference

apiVersion: ran.openshift.io/v1alpha1

kind: ClusterGroupUpgrade

metadata: name: cgu spec:

preCaching: true 1
preCachingConfigRef:
name: exampleconfig 2

namespace: exampleconfig-ns 3

- The **preCaching** field set to **true** enables the pre-caching job.
- The **preCachingConfigRef.name** field specifies the **PreCachingConfig** CR that you want to use.
- The **preCachingConfigRef.namespace** specifies the namespace of the **PreCachingConfig** CR that you want to use.

## 10.3.7.1. Creating the custom resources for pre-caching

You must create the **PreCachingConfig** CR before or concurrently with the **ClusterGroupUpgrade** CR.

1. Create the **PreCachingConfig** CR with the list of additional images you want to pre-cache.

apiVersion: ran.openshift.io/v1alpha1

kind: PreCachingConfig

metadata:

name: exampleconfig

namespace: default 1
spec:
[...]
spaceRequired: 30Gi 2
additionalImages:

quay.io/exampleconfig/application1@sha256:3d5800990dee7cd4727d3fe238a97e2d2976d38 08fc925ada29c559a47e2e1ef

quay.io/exampleconfig/application2@sha256:3d5800123dee7cd4727d3fe238a97e2d2976d38 08fc925ada29c559a47adfaef

quay.io/exampleconfig/applicationN@sha256:4fe1334adfafadsf987123adfffdaf1243340adfafdedga0991234afdadfsa09

- The **namespace** must be accessible to the hub cluster.
- 2 It is recommended to set the minimum disk space required field to ensure that there is sufficient storage space for the pre-cached images.
- 2. Create a **ClusterGroupUpgrade** CR with the **preCaching** field set to **true** and specify the **PreCachingConfig** CR created in the previous step:

apiVersion: ran.openshift.io/v1alpha1

kind: ClusterGroupUpgrade

metadata: name: cgu

namespace: default

spec: clusters: - sno1 - sno2

> preCaching: true preCachingConfigRef: - name: exampleconfig namespace: default

managed Policies:

- du-upgrade-platform-upgrade
- du-upgrade-operator-catsrc-policy
- common-subscriptions-policy

remediationStrategy:

timeout: 240

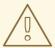

#### **WARNING**

Once you install the images on the cluster, you cannot change or delete them.

3. When you want to start pre-caching the images, apply the **ClusterGroupUpgrade** CR by running the following command:

\$ oc apply -f cgu.yaml

TALM verifies the ClusterGroupUpgrade CR.

From this point, you can continue with the TALM pre-caching workflow.

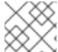

#### NOTE

All sites are pre-cached concurrently.

#### Verification

1. Check the pre-caching status on the hub cluster where the **ClusterUpgradeGroup** CR is applied by running the following command:

\$ oc get cgu <cgu\_name> -n <cgu\_namespace> -oyaml

## **Example output**

```
precaching:
  spec:
   platformImage: quay.io/openshift-release-dev/ocp-
release@sha256:3d5800990dee7cd4727d3fe238a97e2d2976d3808fc925ada29c559a47e2e1
   operatorsIndexes:
    - registry.example.com:5000/custom-redhat-operators:1.0.0
   operatorsPackagesAndChannels:
    - local-storage-operator: stable
    - ptp-operator: stable
    - sriov-network-operator: stable
   excludePrecachePatterns:
    - aws
    - vsphere
   additionalImages:
quay.io/exampleconfig/application1@sha256:3d5800990dee7cd4727d3fe238a97e2d2976d38
08fc925ada29c559a47e2e1ef
quay.io/exampleconfig/application2@sha256:3d5800123dee7cd4727d3fe238a97e2d2976d38
08fc925ada29c559a47adfaef
quay.io/exampleconfig/applicationN@sha256:4fe1334adfafadsf987123adfffdaf1243340adfafd
edga0991234afdadfsa09
   spaceRequired: "30"
  status:
   sno1: Starting
   sno2: Starting
```

The pre-caching configurations are validated by checking if the managed policies exist. Valid configurations of the **ClusterGroupUpgrade** and the **PreCachingConfig** CRs result in the following statuses:

## **Example output of valid CRs**

 lastTransitionTime: "2023-01-01T00:00:01Z" message: All selected clusters are valid reason: ClusterSelectionCompleted

status: "True"

type: ClusterSelected

- lastTransitionTime: "2023-01-01T00:00:02Z"

message: Completed validation reason: ValidationCompleted

status: "True" type: Validated

 lastTransitionTime: "2023-01-01T00:00:03Z" message: Precaching spec is valid and consistent

reason: PrecacheSpecIsWellFormed

status: "True"

type: PrecacheSpecValid

 lastTransitionTime: "2023-01-01T00:00:04Z" message: Precaching in progress for 1 clusters

reason: InProgress status: "False"

type: PrecachingSucceeded

## Example of an invalid PreCachingConfig CR

Type: "PrecacheSpecValid"

Status: False,

Reason: "PrecacheSpecIncomplete"

Message: "Precaching spec is incomplete: failed to get PreCachingConfig resource due to

PreCachingConfig.ran.openshift.io "<pre-caching\_cr\_name>" not found"

2. You can find the pre-caching job by running the following command on the managed cluster:

\$ oc get jobs -n openshift-talo-pre-cache

## Example of pre-caching job in progress

NAME COMPLETIONS DURATION AGE pre-cache 0/1 1s 1s

3. You can check the status of the pod created for the pre-caching job by running the following command:

\$ oc describe pod pre-cache -n openshift-talo-pre-cache

## Example of pre-caching job in progress

Type Reason Age From Message
Normal SuccesfulCreate 19s job-controller Created pod: pre-cache-abcd1

4. You can get live updates on the status of the job by running the following command:

\$ oc logs -f pre-cache-abcd1 -n openshift-talo-pre-cache

5. To verify the pre-cache job is successfully completed, run the following command:

\$ oc describe pod pre-cache -n openshift-talo-pre-cache

## Example of completed pre-cache job

Type Reason Age From Message
Normal SuccesfulCreate 5m19s job-controller Created pod: pre-cache-abcd1
Normal Completed 19s job-controller Job completed

- 6. To verify that the images are successfully pre-cached on the single-node OpenShift, do the following:
  - a. Enter into the node in debug mode:

\$ oc debug node/cnfdf00.example.lab

- b. Change root to **host**:
  - \$ chroot /host/
- c. Search for the desired images:

\$ sudo podman images | grep <operator\_name>

#### Additional resources

• Using the container image precache feature

## 10.3.8. About the auto-created ClusterGroupUpgrade CR for GitOps ZTP

TALM has a controller called **ManagedClusterForCGU** that monitors the **Ready** state of the **ManagedCluster** CRs on the hub cluster and creates the **ClusterGroupUpgrade** CRs for GitOps Zero Touch Provisioning (ZTP).

For any managed cluster in the **Ready** state without a **ztp-done** label applied, the **ManagedClusterForCGU** controller automatically creates a **ClusterGroupUpgrade** CR in the **ztp-install** namespace with its associated RHACM policies that are created during the GitOps ZTP process. TALM then remediates the set of configuration policies that are listed in the auto-created **ClusterGroupUpgrade** CR to push the configuration CRs to the managed cluster.

If there are no policies for the managed cluster at the time when the cluster becomes **Ready**, a **ClusterGroupUpgrade** CR with no policies is created. Upon completion of the **ClusterGroupUpgrade** the managed cluster is labeled as **ztp-done**. If there are policies that you want to apply for that managed cluster, manually create a **ClusterGroupUpgrade** as a day-2 operation.

## Example of an auto-created ClusterGroupUpgrade CR for GitOps ZTP

apiVersion: ran.openshift.io/v1alpha1

kind: ClusterGroupUpgrade

metadata: generation: 1

```
name: spoke1
 namespace: ztp-install
 ownerReferences:
 - apiVersion: cluster.open-cluster-management.io/v1
  blockOwnerDeletion: true
  controller: true
  kind: ManagedCluster
  name: spoke1
  uid: 98fdb9b2-51ee-4ee7-8f57-a84f7f35b9d5
 resourceVersion: "46666836"
 uid: b8be9cd2-764f-4a62-87d6-6b767852c7da
spec:
 actions:
  afterCompletion:
   addClusterLabels:
    ztp-done: "" 1
   deleteClusterLabels:
    ztp-running: ""
   deleteObjects: true
  beforeEnable:
   addClusterLabels:
    ztp-running: "" 2
 clusters:
 - spoke1
 enable: true
 managedPolicies:
 - common-spoke1-config-policy
 - common-spoke1-subscriptions-policy
 - group-spoke1-config-policy
 - spoke1-config-policy
 - group-spoke1-validator-du-policy
 preCaching: false
 remediationStrategy:
  maxConcurrency: 1
  timeout: 240
```

- Applied to the managed cluster when TALM completes the cluster configuration.
- Applied to the managed cluster when TALM starts deploying the configuration policies.

# CHAPTER 11. USING HUB TEMPLATES IN POLICYGENERATOR OR POLICYGENTEMPLATE CRS

Topology Aware Lifecycle Manager supports partial Red Hat Advanced Cluster Management (RHACM) hub cluster template functions in configuration policies used with GitOps Zero Touch Provisioning (ZTP).

Hub-side cluster templates allow you to define configuration policies that can be dynamically customized to the target clusters. This reduces the need to create separate policies for many clusters with similiar configurations but with different values.

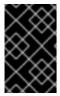

#### **IMPORTANT**

Policy templates are restricted to the same namespace as the namespace where the policy is defined. This means you must create the objects referenced in the hub template in the same namespace where the policy is created.

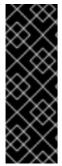

#### **IMPORTANT**

Using **PolicyGenTemplate** CRs to manage and deploy polices to managed clusters will be deprecated in an upcoming OpenShift Container Platform release. Equivalent and improved functionality is available using Red Hat Advanced Cluster Management (RHACM) and **PolicyGenerator** CRs.

For more information about **PolicyGenerator** resources, see the RHACM Policy Generator documentation.

#### Additional resources

- Configuring managed cluster policies by using PolicyGenerator resources
- Comparing RHACM PolicyGenerator and PolicyGenTemplate resource patching

# 11.1. USING RHACM HUB CLUSTER TEMPLATES IN CONFIGURATION POLICIES

Topology Aware Lifecycle Manager supports partial Red Hat Advanced Cluster Management (RHACM) hub cluster template functions in configuration policies used with GitOps Zero Touch Provisioning (ZTP).

The following supported hub template functions are available for use in GitOps ZTP with TALM:

fromConfigmap returns the value of the provided data key in the named ConfigMap resource.

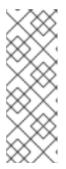

#### **NOTE**

There is a 1 MiB size limit for **ConfigMap** CRs. The effective size for **ConfigMap** CRs is further limited by the **last-applied-configuration** annotation. To avoid the **last-applied-configuration** limitation, add the following annotation to the template **ConfigMap**:

argocd.argoproj.io/sync-options: Replace=true

- base64enc returns the base64-encoded value of the input string
- base64dec returns the decoded value of the base64-encoded input string
- indent returns the input string with added indent spaces
- autoindent returns the input string with added indent spaces based on the spacing used in the parent template
- tolnt casts and returns the integer value of the input value
- toBool converts the input string into a boolean value, and returns the boolean

Various Open source community functions are also available for use with GitOps ZTP.

#### Additional resources

• RHACM support for hub cluster templates in configuration policies

## 11.2. EXAMPLE HUB TEMPLATES

The following code examples are valid hub templates. Each of these templates return values from the **ConfigMap** CR with the name **test-config** in the **default** namespace.

- Returns the value with the key **common-key**:
  - {{hub fromConfigMap "default" "test-config" "common-key" hub}}
- Returns a string by using the concatenated value of the **.ManagedClusterName** field and the string **-name**:
  - {{hub fromConfigMap "default" "test-config" (printf "%s-name" .ManagedClusterName) hub}}
- Casts and returns a boolean value from the concatenated value of the .ManagedClusterName field and the string -name:
  - {{hub fromConfigMap "default" "test-config" (printf "%s-name" .ManagedClusterName) | toBool hub}}
- Casts and returns an integer value from the concatenated value of the .ManagedClusterName field and the string -name:
  - {{hub (printf "%s-name" .ManagedClusterName) | fromConfigMap "default" "test-config" | toInt hub}}

# 11.3. SPECIFYING GROUP AND SITE CONFIGURATIONS IN GROUP POLICYGENERATOR OR POLICYGENTEMPLATE CRS

You can manage the configuration of fleets of clusters with **ConfigMap** CRs by using hub templates to populate the group and site values in the generated policies that get applied to the managed clusters. Using hub templates in site **PolicyGenerator** or **PolicyGentemplate** CRs means that you do not need to create a policy CR for each site.

You can group the clusters in a fleet in various categories, depending on the use case, for example hardware type or region. Each cluster should have a label corresponding to the group or groups that the cluster is in. If you manage the configuration values for each group in different **ConfigMap** CRs, then you require only one group policy CR to apply the changes to all the clusters in the group by using hub templates.

The following example shows you how to use three **ConfigMap** CRs and one **PolicyGenerator** CR to apply both site and group configuration to clusters grouped by hardware type and region.

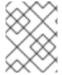

#### **NOTE**

When you use the **fromConfigmap** function, the **printf** variable is only available for the template resource **data** key fields. You cannot use it with **name** and **namespace** fields.

## **Prerequisites**

- You have installed the OpenShift CLI (oc).
- You have logged in to the hub cluster as a user with **cluster-admin** privileges.
- You have created a Git repository where you manage your custom site configuration data. The repository must be accessible from the hub cluster and be defined as a source repository for the GitOps ZTP ArgoCD application.

#### **Procedure**

- 1. Create three **ConfigMap** CRs that contain the group and site configuration:
  - a. Create a **ConfigMap** CR named **group-hardware-types-configmap** to hold the hardware-specific configuration. For example:

```
apiVersion: v1
kind: ConfigMap
metadata:
 name: group-hardware-types-configmap
 namespace: ztp-group
 annotations:
  argocd.argoproj.io/sync-options: Replace=true 1
data:
 # SriovNetworkNodePolicy.yaml
 hardware-type-1-sriov-node-policy-pfNames-1: "[\"ens5f0\"]"
 hardware-type-1-sriov-node-policy-pfNames-2: "[\"ens7f0\"]"
 # PerformanceProfile.yaml
 hardware-type-1-cpu-isolated: "2-31,34-63"
 hardware-type-1-cpu-reserved: "0-1,32-33"
 hardware-type-1-hugepages-default: "1G"
 hardware-type-1-hugepages-size: "1G"
 hardware-type-1-hugepages-count: "32"
```

- The **argocd.argoproj.io/sync-options** annotation is required only if the **ConfigMap** is larger than 1 MiB in size.
- b. Create a **ConfigMap** CR named **group-zones-configmap** to hold the regional configuration. For example:

```
apiVersion: v1
kind: ConfigMap
metadata:
name: group-zones-configmap
namespace: ztp-group
data:
# ClusterLogForwarder.yaml
zone-1-cluster-log-fwd-outputs: "[{\"type\":\"kafka\", \"name\":\"kafka-open\",
\"url\":\"tcp://10.46.55.190:9092/test\"}]"
zone-1-cluster-log-fwd-pipelines: "[{\"inputRefs\":[\"audit\", \"infrastructure\"], \"labels\":
{\"label1\": \"test1\", \"label2\": \"test2\", \"label3\": \"test3\", \"label4\": \"test4\"}, \"name\":
\"all-to-default\", \"outputRefs\": [\"kafka-open\"]]]"
```

c. Create a **ConfigMap** CR named **site-data-configmap** to hold the site-specific configuration. For example:

```
apiVersion: v1
kind: ConfigMap
metadata:
name: site-data-configmap
namespace: ztp-group
data:
# SriovNetwork.yaml
du-sno-1-zone-1-sriov-network-vlan-1: "140"
du-sno-1-zone-1-sriov-network-vlan-2: "150"
```

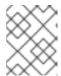

#### **NOTE**

Each **ConfigMap** CR must be in the same namespace as the policy to be generated from the group **PolicyGenerator** CR.

- 2. Commit the **ConfigMap** CRs in Git, and then push to the Git repository being monitored by the Argo CD application.
- 3. Apply the hardware type and region labels to the clusters. The following command applies to a single cluster named **du-sno-1-zone-1** and the labels chosen are **"hardware-type": "hardware-type-1"** and **"group-du-sno-zone": "zone-1"**:

\$ oc patch managedclusters.cluster.open-cluster-management.io/du-sno-1-zone-1 --type merge -p '{"metadata":{"labels":{"hardware-type": "hardware-type-1", "group-du-sno-zone": "zone-1"}}}'

- 4. Depending on your requirements, Create a group **PolicyGenerator** or **PolicyGentemplate** CR that uses hub templates to obtain the required data from the **ConfigMap** objects:
  - a. Create a group **PolicyGenerator** CR. This example **PolicyGenerator** CR configures logging, VLAN IDs, NICs and Performance Profile for the clusters that match the labels listed the under **policyDefaults.placement** field:

apiVersion: policy.open-cluster-management.io/v1 kind: PolicyGenerator metadata: name: group-du-sno-pgt

```
placementBindingDefaults:
  name: group-du-sno-pgt-placement-binding
policyDefaults:
  placement:
    labelSelector:
       matchExpressions:
         - key: group-du-sno-zone
           operator: In
           values:
            - zone-1
         - key: hardware-type
           operator: In
           values:
            - hardware-type-1
  remediationAction: inform
  severity: low
  namespaceSelector:
    exclude:
       - kube-*
    include:
       1*1
  evaluationInterval:
    compliant: 10m
    noncompliant: 10s
policies:
  - name: group-du-sno-pgt-group-du-sno-cfg-policy
   policyAnnotations:
    ran.openshift.io/ztp-deploy-wave: "10"
   manifests:
     - path: source-crs/ClusterLogForwarder.yaml
     patches:
       - spec:
         outputs: '{{hub fromConfigMap "" "group-zones-configmap" (printf "%s-cluster-
log-fwd-outputs" (index .ManagedClusterLabels "group-du-sno-zone")) | toLiteral hub}}'
         pipelines: '{{hub fromConfigMap "" "group-zones-configmap" (printf "%s-
cluster-log-fwd-pipelines" (index .ManagedClusterLabels "group-du-sno-zone")) | toLiteral
hub}}'
    - path: source-crs/PerformanceProfile-MCP-master.yaml
      patches:
       - metadata:
         name: openshift-node-performance-profile
         additionalKernelArgs:
            rcupdate.rcu_normal_after_boot=0
            vfio_pci.enable_sriov=1
            - vfio pci.disable idle d3=1
            - efi=runtime
         cpu:
            isolated: '{{hub fromConfigMap "" "group-hardware-types-configmap" (printf
"%s-cpu-isolated" (index .ManagedClusterLabels "hardware-type")) hub}}'
            reserved: '{{hub fromConfigMap "" "group-hardware-types-configmap" (printf
"%s-cpu-reserved" (index .ManagedClusterLabels "hardware-type")) hub}}'
         hugepages:
            defaultHugepagesSize: '{{hub fromConfigMap "" "group-hardware-types-
configmap" (printf "%s-hugepages-default" (index .ManagedClusterLabels "hardware-
type")) hub}}'
```

```
pages:
              - count: '{{hub fromConfigMap "" "group-hardware-types-configmap" (printf
"%s-hugepages-count" (index .ManagedClusterLabels "hardware-type")) | toInt hub}}'
               size: '{{hub fromConfigMap "" "group-hardware-types-configmap" (printf
"%s-hugepages-size" (index .ManagedClusterLabels "hardware-type")) hub}}'
         realTimeKernel:
            enabled: true
  - name: group-du-sno-pgt-group-du-sno-sriov-policy
   policyAnnotations:
    ran.openshift.io/ztp-deploy-wave: "100"
   manifests:
    - path: source-crs/SriovNetwork.yaml
      patches:
       - metadata:
         name: sriov-nw-du-fh
        spec:
         resourceName: du fh
         vlan: '{{hub fromConfigMap "" "site-data-configmap" (printf "%s-sriov-network-
vlan-1" .ManagedClusterName) | toInt hub}}'
    - path: source-crs/SriovNetworkNodePolicy-MCP-master.yaml
      patches:
       - metadata:
         name: sriov-nnp-du-fh
         deviceType: netdevice
         isRdma: false
         nicSelector:
            pfNames: '{{hub fromConfigMap "" "group-hardware-types-configmap" (printf
"%s-sriov-node-policy-pfNames-1" (index .ManagedClusterLabels "hardware-type")) |
toLiteral hub}}'
         numVfs: 8
         priority: 10
         resourceName: du fh
    - path: source-crs/SriovNetwork.yaml
      patches:
       - metadata:
         name: sriov-nw-du-mh
        spec:
         resourceName: du mh
         vlan: '{{hub fromConfigMap "" "site-data-configmap" (printf "%s-sriov-network-
vlan-2" .ManagedClusterName) | toInt hub}}'
    - path: source-crs/SriovNetworkNodePolicy-MCP-master.yaml
      patches:
       - metadata:
         name: sriov-nw-du-fh
        spec:
         deviceType: netdevice
         isRdma: false
         nicSelector:
            pfNames: '{{hub fromConfigMap "" "group-hardware-types-configmap" (printf
"%s-sriov-node-policy-pfNames-2" (index .ManagedClusterLabels "hardware-type")) |
toLiteral hub}}'
         numVfs: 8
         priority: 10
         resourceName: du_fh
```

b. Create a group **PolicyGenTemplate** CR. This example **PolicyGenTemplate** CR configures logging, VLAN IDs, NICs and Performance Profile for the clusters that match the labels listed under **spec.bindingRules**:

```
apiVersion: ran.openshift.io/v1
kind: PolicyGenTemplate
metadata:
 name: group-du-sno-pgt
 namespace: ztp-group
spec:
 bindingRules:
  # These policies will correspond to all clusters with these labels
  group-du-sno-zone: "zone-1"
  hardware-type: "hardware-type-1"
 mcp: "master"
 sourceFiles:
  - fileName: ClusterLogForwarder.yaml # wave 10
   policyName: "group-du-sno-cfg-policy"
   spec:
    outputs: '{{hub fromConfigMap "" "group-zones-configmap" (printf "%s-cluster-log-
fwd-outputs" (index .ManagedClusterLabels "group-du-sno-zone")) | toLiteral hub}}'
     pipelines: '{{hub fromConfigMap "" "group-zones-configmap" (printf "%s-cluster-log-
fwd-pipelines" (index .ManagedClusterLabels "group-du-sno-zone")) | toLiteral hub}}'
  - fileName: PerformanceProfile.yaml # wave 10
   policyName: "group-du-sno-cfg-policy"
   metadata:
    name: openshift-node-performance-profile
   spec:
    additionalKernelArgs:
    rcupdate.rcu_normal_after_boot=0
    - vfio_pci.enable_sriov=1
    - vfio_pci.disable_idle_d3=1
    - efi=runtime
    cpu:
      isolated: '{{hub fromConfigMap "" "group-hardware-types-configmap" (printf "%s-
cpu-isolated" (index .ManagedClusterLabels "hardware-type")) hub}}'
      reserved: '{{hub fromConfigMap "" "group-hardware-types-configmap" (printf "%s-
cpu-reserved" (index .ManagedClusterLabels "hardware-type")) hub}}'
    hugepages:
      defaultHugepagesSize: '{{hub fromConfigMap "" "group-hardware-types-
configmap" (printf "%s-hugepages-default" (index .ManagedClusterLabels "hardware-
type")) hub}}'
      pages:
       - size: '{{hub fromConfigMap "" "group-hardware-types-configmap" (printf "%s-
hugepages-size" (index .ManagedClusterLabels "hardware-type")) hub}}'
        count: '{{hub fromConfigMap "" "group-hardware-types-configmap" (printf "%s-
hugepages-count" (index .ManagedClusterLabels "hardware-type")) | toInt hub}}'
    realTimeKernel:
      enabled: true
  - fileName: SriovNetwork.yaml # wave 100
   policyName: "group-du-sno-sriov-policy"
   metadata:
    name: sriov-nw-du-fh
   spec:
```

```
resourceName: du_fh
    vlan: '{{hub fromConfigMap "" "site-data-configmap" (printf "%s-sriov-network-vlan-
1" .ManagedClusterName) | toInt hub}}'
  - fileName: SriovNetworkNodePolicy.yaml # wave 100
   policyName: "group-du-sno-sriov-policy"
   metadata:
    name: sriov-nnp-du-fh
   spec:
    deviceType: netdevice
    isRdma: false
    nicSelector:
      pfNames: '{{hub fromConfigMap "" "group-hardware-types-configmap" (printf "%s-
sriov-node-policy-pfNames-1" (index .ManagedClusterLabels "hardware-type")) | toLiteral
hub}}'
    numVfs: 8
    priority: 10
    resourceName: du fh
  - fileName: SriovNetwork.yaml # wave 100
   policyName: "group-du-sno-sriov-policy"
   metadata:
    name: sriov-nw-du-mh
   spec:
    resourceName: du mh
    vlan: '{{hub fromConfigMap "" "site-data-configmap" (printf "%s-sriov-network-vlan-
2" .ManagedClusterName) | toInt hub}}'
  - fileName: SriovNetworkNodePolicy.yaml # wave 100
   policyName: "group-du-sno-sriov-policy"
   metadata:
    name: sriov-nw-du-fh
   spec:
    deviceType: netdevice
    isRdma: false
    nicSelector:
      pfNames: '{{hub fromConfigMap "" "group-hardware-types-configmap" (printf "%s-
sriov-node-policy-pfNames-2" (index .ManagedClusterLabels "hardware-type")) | toLiteral
hub}}'
    numVfs: 8
    priority: 10
    resourceName: du_fh
```

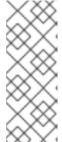

#### NOTE

To retrieve site-specific configuration values, use the **.ManagedClusterName** field. This is a template context value set to the name of the target managed cluster.

To retrieve group-specific configuration, use the **.ManagedClusterLabels** field. This is a template context value set to the value of the managed cluster's labels.

5. Commit the site **PolicyGenerator** or **PolicyGentemplate** CR in Git and push to the Git repository that is monitored by the ArgoCD application.

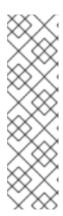

#### **NOTE**

Subsequent changes to the referenced **ConfigMap** CR are not automatically synced to the applied policies. You need to manually sync the new **ConfigMap** changes to update existing **PolicyGenerator** CRs. See "Syncing new ConfigMap changes to existing PolicyGenerator or PolicyGenTemplate CRs".

You can use the same **PolicyGenerator** or **PolicyGentemplate** CR for multiple clusters. If there is a configuration change, then the only modifications you need to make are to the **ConfigMap** objects that hold the configuration for each cluster and the labels of the managed clusters.

## 11.4. SYNCING NEW CONFIGMAP CHANGES TO EXISTING POLICYGENERATOR OR POLICYGENTEMPLATE CRS

## **Prerequisites**

- You have installed the OpenShift CLI (oc).
- You have logged in to the hub cluster as a user with cluster-admin privileges.
- You have created a **PolicyGenerator** or **PolicyGentemplate** CR that pulls information from a **ConfigMap** CR using hub cluster templates.

#### Procedure

- 1. Update the contents of your **ConfigMap** CR, and apply the changes in the hub cluster.
- 2. To sync the contents of the updated **ConfigMap** CR to the deployed policy, do either of the following:
  - a. Option 1: Delete the existing policy. ArgoCD uses the **PolicyGenerator** or **PolicyGentemplate** CR to immediately recreate the deleted policy. For example, run the following command:
    - \$ oc delete policy <policy\_name> -n <policy\_namespace>
  - b. Option 2: Apply a special annotation **policy.open-cluster-management.io/trigger-update** to the policy with a different value every time when you update the **ConfigMap**. For example:

\$ oc annotate policy <policy\_name> -n <policy\_namespace> policy.open-cluster-management.io/trigger-update="1"

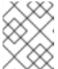

### NOTE

You must apply the updated policy for the changes to take effect. For more information, see Special annotation for reprocessing.

3. Optional: If it exists, delete the **ClusterGroupUpdate** CR that contains the policy. For example:

\$ oc delete clustergroupupgrade <cgu\_name> -n <cgu\_namespace>

a. Create a new **ClusterGroupUpdate** CR that includes the policy to apply with the updated **ConfigMap** changes. For example, add the following YAML to the file **cgr-example.yaml**:

```
apiVersion: ran.openshift.io/v1alpha1
kind: ClusterGroupUpgrade
metadata:
name: <cgr_name>
namespace: <policy_namespace>
spec:
managedPolicies:
    - <managed_policy>
enable: true
clusters:
    - <managed_cluster_1>
    - <managed_cluster_2>
remediationStrategy:
    maxConcurrency: 2
    timeout: 240
```

b. Apply the updated policy:

\$ oc apply -f cgr-example.yaml

# CHAPTER 12. UPDATING MANAGED CLUSTERS WITH THE TOPOLOGY AWARE LIFECYCLE MANAGER

You can use the Topology Aware Lifecycle Manager (TALM) to manage the software lifecycle of multiple clusters. TALM uses Red Hat Advanced Cluster Management (RHACM) policies to perform changes on the target clusters.

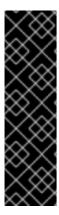

#### **IMPORTANT**

Using PolicyGenerator resources with GitOps ZTP is a Technology Preview feature only. Technology Preview features are not supported with Red Hat production service level agreements (SLAs) and might not be functionally complete. Red Hat does not recommend using them in production. These features provide early access to upcoming product features, enabling customers to test functionality and provide feedback during the development process.

For more information about the support scope of Red Hat Technology Preview features, see Technology Preview Features Support Scope.

# 12.1. ABOUT THE TOPOLOGY AWARE LIFECYCLE MANAGER CONFIGURATION

The Topology Aware Lifecycle Manager (TALM) manages the deployment of Red Hat Advanced Cluster Management (RHACM) policies for one or more OpenShift Container Platform clusters. Using TALM in a large network of clusters allows the phased rollout of policies to the clusters in limited batches. This helps to minimize possible service disruptions when updating. With TALM, you can control the following actions:

- The timing of the update
- The number of RHACM-managed clusters
- The subset of managed clusters to apply the policies to
- The update order of the clusters
- The set of policies remediated to the cluster
- The order of policies remediated to the cluster
- The assignment of a canary cluster

For single-node OpenShift, the Topology Aware Lifecycle Manager (TALM) offers the following features:

- Create a backup of a deployment before an upgrade
- Pre-caching images for clusters with limited bandwidth

TALM supports the orchestration of the OpenShift Container Platform y-stream and z-stream updates, and day-two operations on y-streams and z-streams.

# 12.2. ABOUT MANAGED POLICIES USED WITH TOPOLOGY AWARE LIFECYCLE MANAGER

The Topology Aware Lifecycle Manager (TALM) uses RHACM policies for cluster updates.

TALM can be used to manage the rollout of any policy CR where the **remediationAction** field is set to **inform**. Supported use cases include the following:

- Manual user creation of policy CRs
- Automatically generated policies from the **PolicyGenerator** or **PolicyGentemplate** custom resource definition (CRD)

For policies that update an Operator subscription with manual approval, TALM provides additional functionality that approves the installation of the updated Operator.

For more information about managed policies, see Policy Overview in the RHACM documentation.

#### Additional resources

About the PolicyGenerator CRD

# 12.3. INSTALLING THE TOPOLOGY AWARE LIFECYCLE MANAGER BY USING THE WEB CONSOLE

You can use the OpenShift Container Platform web console to install the Topology Aware Lifecycle Manager.

# **Prerequisites**

- Install the latest version of the RHACM Operator.
- TALM 4.16 requires RHACM 2.9 or later.
- Set up a hub cluster with a disconnected registry.
- Log in as a user with **cluster-admin** privileges.

#### **Procedure**

- 1. In the OpenShift Container Platform web console, navigate to **Operators** → **OperatorHub**.
- 2. Search for the **Topology Aware Lifecycle Manager** from the list of available Operators, and then click **Install**.
- 3. Keep the default selection of **Installation mode** ["All namespaces on the cluster (default)"] and **Installed Namespace** ("openshift-operators") to ensure that the Operator is installed properly.
- 4. Click Install.

## Verification

To confirm that the installation is successful:

- 1. Navigate to the **Operators** → **Installed Operators** page.
- 2. Check that the Operator is installed in the **All Namespaces** namespace and its status is **Succeeded**.

If the Operator is not installed successfully:

- 1. Navigate to the **Operators** → **Installed Operators** page and inspect the **Status** column for any errors or failures.
- Navigate to the Workloads → Pods page and check the logs in any containers in the clustergroup-upgrades-controller-manager pod that are reporting issues.

# 12.4. INSTALLING THE TOPOLOGY AWARE LIFECYCLE MANAGER BY USING THE CLI

You can use the OpenShift CLI (oc) to install the Topology Aware Lifecycle Manager (TALM).

# **Prerequisites**

- Install the OpenShift CLI (oc).
- Install the latest version of the RHACM Operator.
- TALM 4.16 requires RHACM 2.9 or later.
- Set up a hub cluster with disconnected registry.
- Log in as a user with cluster-admin privileges.

#### Procedure

- 1. Create a **Subscription** CR:
  - a. Define the **Subscription** CR and save the YAML file, for example, **talm-subscription.yaml**:

apiVersion: operators.coreos.com/v1alpha1

kind: Subscription

metadata:

name: openshift-topology-aware-lifecycle-manager-subscription

namespace: openshift-operators

spec:

channel: "stable"

name: topology-aware-lifecycle-manager

source: redhat-operators

sourceNamespace: openshift-marketplace

b. Create the **Subscription** CR by running the following command:

\$ oc create -f talm-subscription.yaml

## Verification

1. Verify that the installation succeeded by inspecting the CSV resource:

\$ oc get csv -n openshift-operators

# **Example output**

NAME DISPLAY VERSION
REPLACES PHASE
topology-aware-lifecycle-manager.4.16.x Topology Aware Lifecycle Manager 4.16.x
Succeeded

2. Verify that the TALM is up and running:

\$ oc get deploy -n openshift-operators

# **Example output**

NAMESPACE NAME READY UP-TO-DATE AVAILABLE AGE openshift-operators cluster-group-upgrades-controller-manager 1/1 1 1 14s

## 12.5. ABOUT THE CLUSTERGROUPUPGRADE CR

The Topology Aware Lifecycle Manager (TALM) builds the remediation plan from the **ClusterGroupUpgrade** CR for a group of clusters. You can define the following specifications in a **ClusterGroupUpgrade** CR:

- Clusters in the group
- Blocking ClusterGroupUpgrade CRs
- Applicable list of managed policies
- Number of concurrent updates
- Applicable canary updates
- Actions to perform before and after the update
- Update timing

You can control the start time of an update using the **enable** field in the **ClusterGroupUpgrade** CR. For example, if you have a scheduled maintenance window of four hours, you can prepare a **ClusterGroupUpgrade** CR with the **enable** field set to **false**.

You can set the timeout by configuring the **spec.remediationStrategy.timeout** setting as follows:

spec remediationStrategy: maxConcurrency: 1 timeout: 240

You can use the **batchTimeoutAction** to determine what happens if an update fails for a cluster. You can specify **continue** to skip the failing cluster and continue to upgrade other clusters, or **abort** to stop policy remediation for all clusters. Once the timeout elapses, TALM removes all **enforce** policies to ensure that no further updates are made to clusters.

To apply the changes, you set the **enabled** field to **true**.

For more information see the "Applying update policies to managed clusters" section.

As TALM works through remediation of the policies to the specified clusters, the **ClusterGroupUpgrade** CR can report true or false statuses for a number of conditions.

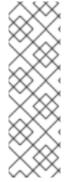

### **NOTE**

After TALM completes a cluster update, the cluster does not update again under the control of the same **ClusterGroupUpgrade** CR. You must create a new **ClusterGroupUpgrade** CR in the following cases:

- When you need to update the cluster again
- When the cluster changes to non-compliant with the inform policy after being updated

# 12.5.1. Selecting clusters

TALM builds a remediation plan and selects clusters based on the following fields:

- The clusterLabelSelector field specifies the labels of the clusters that you want to update. This
  consists of a list of the standard label selectors from k8s.io/apimachinery/pkg/apis/meta/v1.
  Each selector in the list uses either label value pairs or label expressions. Matches from each
  selector are added to the final list of clusters along with the matches from the clusterSelector
  field and the cluster field.
- The **clusters** field specifies a list of clusters to update.
- The **canaries** field specifies the clusters for canary updates.
- The **maxConcurrency** field specifies the number of clusters to update in a batch.
- The actions field specifies beforeEnable actions that TALM takes as it begins the update process, and afterCompletion actions that TALM takes as it completes policy remediation for each cluster.

You can use the **clusters**, **clusterLabelSelector**, and **clusterSelector** fields together to create a combined list of clusters.

The remediation plan starts with the clusters listed in the **canaries** field. Each canary cluster forms a single-cluster batch.

# Sample ClusterGroupUpgrade CR with the enabled field set to false

apiVersion: ran.openshift.io/v1alpha1

kind: ClusterGroupUpgrade

metadata:

creationTimestamp: '2022-11-18T16:27:15Z'

finalizers:

- ran.openshift.io/cleanup-finalizer

generation: 1 name: talm-cgu

namespace: talm-namespace resourceVersion: '40451823'

uid: cca245a5-4bca-45fa-89c0-aa6af81a596c

Spec: actions:

afterCompletion: 1

```
addClusterLabels:
    upgrade-done: ""
   deleteClusterLabels:
    upgrade-running: ""
   deleteObjects: true
  beforeEnable: 2
   addClusterLabels:
    upgrade-running: ""
 backup: false
 clusters: 3
  - spoke1
 enable: false 4
 managedPolicies: 5
  - talm-policy
 preCaching: false
 remediationStrategy: 6
  canaries: 7
    - spoke1
  maxConcurrency: 2 (8)
  timeout: 240
 clusterLabelSelectors: 9
  - matchExpressions:
   - key: label1
   operator: In
   values:
    - value1a
    - value1b
 batchTimeoutAction: 10
status: 11
  computedMaxConcurrency: 2
  conditions:
   - lastTransitionTime: '2022-11-18T16:27:15Z'
    message: All selected clusters are valid
    reason: ClusterSelectionCompleted
    status: 'True'
    type: ClustersSelected 12
   - lastTransitionTime: '2022-11-18T16:27:15Z'
    message: Completed validation
    reason: ValidationCompleted
    status: 'True'
    type: Validated 13
   - lastTransitionTime: '2022-11-18T16:37:16Z'
    message: Not enabled
    reason: NotEnabled
    status: 'False'
    type: Progressing
  managedPoliciesForUpgrade:
   - name: talm-policy
    namespace: talm-namespace
  managedPoliciesNs:
   talm-policy: talm-namespace
  remediationPlan:
   - - spoke1
```

- - spoke2 - spoke3
- status:
- Specifies the action that TALM takes when it completes policy remediation for each cluster.
- Specifies the action that TALM takes as it begins the update process.
- Defines the list of clusters to update.
- The enable field is set to false.
- Lists the user-defined set of policies to remediate.
- 6 Defines the specifics of the cluster updates.
- Defines the clusters for canary updates.
- B Defines the maximum number of concurrent updates in a batch. The number of remediation batches is the number of canary clusters, plus the number of clusters, except the canary clusters, divided by the **maxConcurrency** value. The clusters that are already compliant with all the managed policies are excluded from the remediation plan.
- Oisplays the parameters for selecting clusters.
- Controls what happens if a batch times out. Possible values are **abort** or **continue**. If unspecified, the default is **continue**.
- Displays information about the status of the updates.
- 12 The **ClustersSelected** condition shows that all selected clusters are valid.
- The **Validated** condition shows that all selected clusters have been validated.

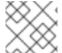

#### **NOTE**

Any failures during the update of a canary cluster stops the update process.

When the remediation plan is successfully created, you can you set the **enable** field to **true** and TALM starts to update the non-compliant clusters with the specified managed policies.

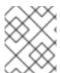

#### **NOTE**

You can only make changes to the **spec** fields if the **enable** field of the **ClusterGroupUpgrade** CR is set to **false**.

# 12.5.2. Validating

TALM checks that all specified managed policies are available and correct, and uses the **Validated** condition to report the status and reasons as follows:

## true

Validation is completed.

#### false

Policies are missing or invalid, or an invalid platform image has been specified.

# 12.5.3. Pre-caching

Clusters might have limited bandwidth to access the container image registry, which can cause a timeout before the updates are completed. On single-node OpenShift clusters, you can use precaching to avoid this. The container image pre-caching starts when you create a **ClusterGroupUpgrade** CR with the **preCaching** field set to **true**. TALM compares the available disk space with the estimated OpenShift Container Platform image size to ensure that there is enough space. If a cluster has insufficient space, TALM cancels pre-caching for that cluster and does not remediate policies on it.

TALM uses the **PrecacheSpecValid** condition to report status information as follows:

#### • true

The pre-caching spec is valid and consistent.

#### false

The pre-caching spec is incomplete.

TALM uses the **PrecachingSucceeded** condition to report status information as follows:

#### • true

TALM has concluded the pre-caching process. If pre-caching fails for any cluster, the update fails for that cluster but proceeds for all other clusters. A message informs you if pre-caching has failed for any clusters.

#### false

Pre-caching is still in progress for one or more clusters or has failed for all clusters.

For more information see the "Using the container image pre-cache feature" section.

## 12.5.4. Creating a backup

For single-node OpenShift, TALM can create a backup of a deployment before an update. If the update fails, you can recover the previous version and restore a cluster to a working state without requiring a reprovision of applications. To use the backup feature you first create a **ClusterGroupUpgrade** CR with the **backup** field set to **true**. To ensure that the contents of the backup are up to date, the backup is not taken until you set the **enable** field in the **ClusterGroupUpgrade** CR to **true**.

TALM uses the **BackupSucceeded** condition to report the status and reasons as follows:

#### true

Backup is completed for all clusters or the backup run has completed but failed for one or more clusters. If backup fails for any cluster, the update fails for that cluster but proceeds for all other clusters.

#### false

Backup is still in progress for one or more clusters or has failed for all clusters.

For more information, see the "Creating a backup of cluster resources before upgrade" section.

# 12.5.5. Updating clusters

TALM enforces the policies following the remediation plan. Enforcing the policies for subsequent

batches starts immediately after all the clusters of the current batch are compliant with all the managed policies. If the batch times out, TALM moves on to the next batch. The timeout value of a batch is the **spec.timeout** field divided by the number of batches in the remediation plan.

TALM uses the **Progressing** condition to report the status and reasons as follows:

#### • true

TALM is remediating non-compliant policies.

#### false

The update is not in progress. Possible reasons for this are:

- All clusters are compliant with all the managed policies.
- The update has timed out as policy remediation took too long.
- Blocking CRs are missing from the system or have not yet completed.
- The **ClusterGroupUpgrade** CR is not enabled.
- Backup is still in progress.

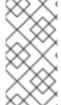

#### **NOTE**

The managed policies apply in the order that they are listed in the **managedPolicies** field in the **ClusterGroupUpgrade** CR. One managed policy is applied to the specified clusters at a time. When a cluster complies with the current policy, the next managed policy is applied to it.

# Sample ClusterGroupUpgrade CR in the Progressing state

```
apiVersion: ran.openshift.io/v1alpha1
kind: ClusterGroupUpgrade
metadata:
 creationTimestamp: '2022-11-18T16:27:15Z'
 finalizers:
  - ran.openshift.io/cleanup-finalizer
 generation: 1
 name: talm-cgu
 namespace: talm-namespace
 resourceVersion: '40451823'
 uid: cca245a5-4bca-45fa-89c0-aa6af81a596c
Spec:
 actions:
  afterCompletion:
   deleteObjects: true
  beforeEnable: {}
 backup: false
 clusters:
  - spoke1
 enable: true
 managedPolicies:
  - talm-policy
 preCaching: true
 remediationStrategy:
```

```
canaries:
    - spoke1
  maxConcurrency: 2
  timeout: 240
 clusterLabelSelectors:
  - matchExpressions:
   - key: label1
   operator: In
   values:
    - value1a
     - value1b
 batchTimeoutAction:
status:
  clusters:
   - name: spoke1
    state: complete
  computedMaxConcurrency: 2
  conditions:
   - lastTransitionTime: '2022-11-18T16:27:15Z'
     message: All selected clusters are valid
     reason: ClusterSelectionCompleted
     status: 'True'
     type: ClustersSelected
   - lastTransitionTime: '2022-11-18T16:27:15Z'
     message: Completed validation
     reason: ValidationCompleted
     status: 'True'
     type: Validated
   - lastTransitionTime: '2022-11-18T16:37:16Z'
     message: Remediating non-compliant policies
     reason: InProgress
     status: 'True'
     type: Progressing 1
  managedPoliciesForUpgrade:
   - name: talm-policy
     namespace: talm-namespace
  managedPoliciesNs:
   talm-policy: talm-namespace
  remediationPlan:
   - - spoke1
   - - spoke2
     - spoke3
  status:
   currentBatch: 2
   currentBatchRemediationProgress:
    spoke2:
      state: Completed
     spoke3:
      policyIndex: 0
      state: InProgress
   currentBatchStartedAt: '2022-11-18T16:27:16Z'
   startedAt: '2022-11-18T16:27:15Z'
```

The **Progressing** fields show that TALM is in the process of remediating policies.

# 12.5.6. Update status

TALM uses the **Succeeded** condition to report the status and reasons as follows:

#### true

All clusters are compliant with the specified managed policies.

#### false

Policy remediation failed as there were no clusters available for remediation, or because policy remediation took too long for one of the following reasons:

- The current batch contains canary updates and the cluster in the batch does not comply with all the managed policies within the batch timeout.
- Clusters did not comply with the managed policies within the **timeout** value specified in the **remediationStrategy** field.

# Sample ClusterGroupUpgrade CR in the Succeeded state

apiVersion: ran.openshift.io/v1alpha1 kind: ClusterGroupUpgrade

metadata:

name: cgu-upgrade-complete

namespace: default

spec:

clusters:

- spoke1
- spoke4

enable: true

managedPolicies:

- policy1-common-cluster-version-policy
- policy2-common-pao-sub-policy

remediationStrategy:

maxConcurrency: 1

timeout: 240

status: 1

clusters:

name: spoke1 state: completename: spoke4 state: complete

conditions:

 message: All selected clusters are valid reason: ClusterSelectionCompleted

status: "True"

type: ClustersSelected

 message: Completed validation reason: ValidationCompleted

status: "True" type: Validated

- message: All clusters are compliant with all the managed policies

reason: Completed status: "False"

type: Progressing 2

- message: All clusters are compliant with all the managed policies

reason: Completed

status: "True" type: Succeeded 3

managedPoliciesForUpgrade:

- name: policy1-common-cluster-version-policy

namespace: default

- name: policy2-common-pao-sub-policy

namespace: default remediationPlan:

- - spoke1 - - spoke4 status:

completedAt: '2022-11-18T16:27:16Z' startedAt: '2022-11-18T16:27:15Z'

- In the **Progressing** fields, the status is **false** as the update has completed; clusters are compliant with all the managed policies.
- The **Succeeded** fields show that the validations completed successfully.
- The **status** field includes a list of clusters and their respective statuses. The status of a cluster can be **complete** or **timedout**.

# Sample ClusterGroupUpgrade CR in the timedout state

apiVersion: ran.openshift.io/v1alpha1 kind: ClusterGroupUpgrade metadata: creationTimestamp: '2022-11-18T16:27:15Z' finalizers: - ran.openshift.io/cleanup-finalizer generation: 1 name: talm-cgu namespace: talm-namespace resourceVersion: '40451823' uid: cca245a5-4bca-45fa-89c0-aa6af81a596c spec: actions: afterCompletion: deleteObjects: true beforeEnable: {} backup: false clusters: - spoke1 - spoke2 enable: true managedPolicies: - talm-policy preCaching: false remediationStrategy: maxConcurrency: 2 timeout: 240 status: clusters: - name: spoke1

state: complete

- currentPolicy: 1

name: talm-policy status: NonCompliant

name: spoke2 state: timedout

computedMaxConcurrency: 2

conditions:

 lastTransitionTime: '2022-11-18T16:27:15Z' message: All selected clusters are valid reason: ClusterSelectionCompleted

status: 'True'

type: ClustersSelected

- lastTransitionTime: '2022-11-18T16:27:15Z'

message: Completed validation reason: ValidationCompleted

status: 'True' type: Validated

 lastTransitionTime: '2022-11-18T16:37:16Z' message: Policy remediation took too long

reason: TimedOut status: 'False' type: Progressing

 lastTransitionTime: '2022-11-18T16:37:16Z' message: Policy remediation took too long

reason: TimedOut status: 'False'

type: Succeeded 2

managedPoliciesForUpgrade:

- name: talm-policy

namespace: talm-namespace

managedPoliciesNs:

talm-policy: talm-namespace

remediationPlan:
- - spoke1
- spoke2

status:

startedAt: '2022-11-18T16:27:15Z' completedAt: '2022-11-18T20:27:15Z'

- If a cluster's state is **timedout**, the **currentPolicy** field shows the name of the policy and the policy status.
- The status for **succeeded** is **false** and the message indicates that policy remediation took too long.

# 12.5.7. Blocking ClusterGroupUpgrade CRs

You can create multiple **ClusterGroupUpgrade** CRs and control their order of application.

For example, if you create **ClusterGroupUpgrade** CR C that blocks the start of **ClusterGroupUpgrade** CR A, then **ClusterGroupUpgrade** CR A cannot start until the status of **ClusterGroupUpgrade** CR C becomes **UpgradeComplete**.

One **ClusterGroupUpgrade** CR can have multiple blocking CRs. In this case, all the blocking CRs must complete before the upgrade for the current CR can start.

# **Prerequisites**

- Install the Topology Aware Lifecycle Manager (TALM).
- Provision one or more managed clusters.
- Log in as a user with cluster-admin privileges.
- Create RHACM policies in the hub cluster.

#### **Procedure**

Save the content of the ClusterGroupUpgrade CRs in the cgu-a.yaml, cgu-b.yaml, and cgu-c.yaml files.

```
apiVersion: ran.openshift.io/v1alpha1
kind: ClusterGroupUpgrade
metadata:
 name: cgu-a
 namespace: default
spec:
 blockingCRs: 1
 - name: cgu-c
  namespace: default
 clusters:
 - spoke1
 - spoke2
 - spoke3
 enable: false
 managedPolicies:
 - policy1-common-cluster-version-policy
 - policy2-common-pao-sub-policy
 - policy3-common-ptp-sub-policy
 remediationStrategy:
  canaries:
  - spoke1
  maxConcurrency: 2
  timeout: 240
status:
 conditions:
 - message: The ClusterGroupUpgrade CR is not enabled
  reason: UpgradeNotStarted
  status: "False"
  type: Ready
 managedPoliciesForUpgrade:
 - name: policy1-common-cluster-version-policy
  namespace: default
 - name: policy2-common-pao-sub-policy
  namespace: default
 - name: policy3-common-ptp-sub-policy
  namespace: default
 placementBindings:
 - cgu-a-policy1-common-cluster-version-policy
 - cgu-a-policy2-common-pao-sub-policy
 - cgu-a-policy3-common-ptp-sub-policy
 placementRules:
```

- cgu-a-policy1-common-cluster-version-policy
- cgu-a-policy2-common-pao-sub-policy
- cgu-a-policy3-common-ptp-sub-policy remediationPlan:
- - spoke1
- - spoke2
- Defines the blocking CRs. The **cgu-a** update cannot start until **cgu-c** is complete.

apiVersion: ran.openshift.io/v1alpha1

kind: ClusterGroupUpgrade

metadata: name: cgu-b

namespace: default

spec:

blockingCRs: 1
- name: cgu-a

namespace: default

clusters:
- spoke4
- spoke5
enable: false
managedPolicies:

- policy1-common-cluster-version-policy
- policy2-common-pao-sub-policy
- policy3-common-ptp-sub-policy
- policy4-common-sriov-sub-policy

remediationStrategy: maxConcurrency: 1

timeout: 240

#### status:

#### conditions:

- message: The ClusterGroupUpgrade CR is not enabled

reason: UpgradeNotStarted

status: "False" type: Ready

managedPoliciesForUpgrade:

- name: policy1-common-cluster-version-policy
  - namespace: default
- name: policy2-common-pao-sub-policy

namespace: default

- name: policy3-common-ptp-sub-policy

namespace: default

- name: policy4-common-sriov-sub-policy

namespace: default placementBindings:

- cgu-b-policy1-common-cluster-version-policy
- cgu-b-policy2-common-pao-sub-policy
- cgu-b-policy3-common-ptp-sub-policy
- cgu-b-policy4-common-sriov-sub-policy

#### placementRules:

- cgu-b-policy1-common-cluster-version-policy
- cgu-b-policy2-common-pao-sub-policy
- cgu-b-policy3-common-ptp-sub-policy
- cgu-b-policy4-common-sriov-sub-policy

remediationPlan:

- - spoke4
- - spoke5

status: {}

1

The **cgu-b** update cannot start until **cgu-a** is complete.

apiVersion: ran.openshift.io/v1alpha1

kind: ClusterGroupUpgrade

metadata: name: cgu-c

namespace: default

spec: 1

clusters:

- spoke6 enable: false

managedPolicies:

- policy1-common-cluster-version-policy
- policy2-common-pao-sub-policy
- policy3-common-ptp-sub-policy
- policy4-common-sriov-sub-policy

remediationStrategy: maxConcurrency: 1

timeout: 240

status:

conditions:

- message: The ClusterGroupUpgrade CR is not enabled

reason: UpgradeNotStarted

status: "False" type: Ready

managedPoliciesCompliantBeforeUpgrade:

- policy2-common-pao-sub-policy
- policy3-common-ptp-sub-policy

managedPoliciesForUpgrade:

- name: policy1-common-cluster-version-policy

namespace: default

- name: policy4-common-sriov-sub-policy

namespace: default placementBindings:

- cgu-c-policy1-common-cluster-version-policy
- cgu-c-policy4-common-sriov-sub-policy

placementRules:

- cgu-c-policy1-common-cluster-version-policy
- cgu-c-policy4-common-sriov-sub-policy

remediationPlan:

- - spoke6

status: {}

- The **cgu-c** update does not have any blocking CRs. TALM starts the **cgu-c** update when the **enable** field is set to **true**.
- 2. Create the **ClusterGroupUpgrade** CRs by running the following command for each relevant CR:

\$ oc apply -f <name>.yaml

3. Start the update process by running the following command for each relevant CR:

\$ oc --namespace=default patch clustergroupupgrade.ran.openshift.io/<name> \
--type merge -p '{"spec":{"enable":true}}'

The following examples show **ClusterGroupUpgrade** CRs where the **enable** field is set to **true**:

# Example for cgu-a with blocking CRs

```
apiVersion: ran.openshift.io/v1alpha1
kind: ClusterGroupUpgrade
metadata:
 name: cgu-a
 namespace: default
spec:
 blockingCRs:
 - name: cgu-c
  namespace: default
 clusters:
 - spoke1
 - spoke2
 - spoke3
 enable: true
 managedPolicies:
 - policy1-common-cluster-version-policy
 - policy2-common-pao-sub-policy

    policy3-common-ptp-sub-policy

 remediationStrategy:
  canaries:
  - spoke1
  maxConcurrency: 2
  timeout: 240
status:
 conditions:
 - message: 'The ClusterGroupUpgrade CR is blocked by other CRs that have not yet
   completed: [cgu-c]' 1
  reason: UpgradeCannotStart
  status: "False"
  type: Ready
 managedPoliciesForUpgrade:
 - name: policy1-common-cluster-version-policy
  namespace: default
 - name: policy2-common-pao-sub-policy
  namespace: default
 - name: policy3-common-ptp-sub-policy
  namespace: default
 placementBindings:
 - cgu-a-policy1-common-cluster-version-policy
 - cgu-a-policy2-common-pao-sub-policy
 - cgu-a-policy3-common-ptp-sub-policy
 placementRules:
 - cgu-a-policy1-common-cluster-version-policy
 - cgu-a-policy2-common-pao-sub-policy
```

- cgu-a-policy3-common-ptp-sub-policy remediationPlan:
- - spoke1
- - spoke2

placementRules:

- cgu-b-policy1-common-cluster-version-policy

status: {}

1

Shows the list of blocking CRs.

# Example for cgu-b with blocking CRs

apiVersion: ran.openshift.io/v1alpha1 kind: ClusterGroupUpgrade metadata: name: cgu-b namespace: default spec: blockingCRs: - name: cgu-a namespace: default clusters: - spoke4 - spoke5 enable: true managedPolicies: - policy1-common-cluster-version-policy - policy2-common-pao-sub-policy - policy3-common-ptp-sub-policy - policy4-common-sriov-sub-policy remediationStrategy: maxConcurrency: 1 timeout: 240 status: conditions: - message: 'The ClusterGroupUpgrade CR is blocked by other CRs that have not yet completed: [cgu-a]' reason: UpgradeCannotStart status: "False" type: Ready managedPoliciesForUpgrade: - name: policy1-common-cluster-version-policy namespace: default - name: policy2-common-pao-sub-policy namespace: default - name: policy3-common-ptp-sub-policy namespace: default - name: policy4-common-sriov-sub-policy namespace: default placementBindings: - cgu-b-policy1-common-cluster-version-policy - cgu-b-policy2-common-pao-sub-policy - cgu-b-policy3-common-ptp-sub-policy - cgu-b-policy4-common-sriov-sub-policy

- cgu-b-policy2-common-pao-sub-policy
- cgu-b-policy3-common-ptp-sub-policy
- cgu-b-policy4-common-sriov-sub-policy remediationPlan:
- - spoke4
- - spoke5

status: {}

1

Shows the list of blocking CRs.

# Example for cgu-c with blocking CRs

apiVersion: ran.openshift.io/v1alpha1

kind: ClusterGroupUpgrade

metadata: name: cgu-c

namespace: default

spec:

clusters:

- spoke6 enable: true

managedPolicies:

- policy1-common-cluster-version-policy
- policy2-common-pao-sub-policy
- policy3-common-ptp-sub-policy
- policy4-common-sriov-sub-policy

remediationStrategy: maxConcurrency: 1

timeout: 240

status:

conditions:

- message: The ClusterGroupUpgrade CR has upgrade policies that are still non compliant

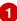

reason: UpgradeNotCompleted

status: "False" type: Ready

managedPoliciesCompliantBeforeUpgrade:

- policy2-common-pao-sub-policy
- policy3-common-ptp-sub-policy

managedPoliciesForUpgrade:

- name: policy1-common-cluster-version-policy namespace: default
- name: policy4-common-sriov-sub-policy namespace: default

placementBindings:

- cgu-c-policy1-common-cluster-version-policy
- cgu-c-policy4-common-sriov-sub-policy

placementRules:

- cgu-c-policy1-common-cluster-version-policy
- cgu-c-policy4-common-sriov-sub-policy

remediationPlan:

- - spoke6

status:

currentBatch: 1 remediationPlanForBatch: spoke6: 0

1

The **cgu-c** update does not have any blocking CRs.

## 12.6. UPDATE POLICIES ON MANAGED CLUSTERS

The Topology Aware Lifecycle Manager (TALM) remediates a set of **inform** policies for the clusters specified in the **ClusterGroupUpgrade** custom resource (CR). TALM remediates **inform** policies by controlling the **remediationAction** specification in a **Policy** CR through the **bindingOverrides.remediationAction** and **subFilter** specifications in the **PlacementBinding** CR. Each policy has its own corresponding RHACM placement rule and RHACM placement binding.

One by one, TALM adds each cluster from the current batch to the placement rule that corresponds with the applicable managed policy. If a cluster is already compliant with a policy, TALM skips applying that policy on the compliant cluster. TALM then moves on to applying the next policy to the non-compliant cluster. After TALM completes the updates in a batch, all clusters are removed from the placement rules associated with the policies. Then, the update of the next batch starts.

If a spoke cluster does not report any compliant state to RHACM, the managed policies on the hub cluster can be missing status information that TALM needs. TALM handles these cases in the following ways:

- If a policy's **status.compliant** field is missing, TALM ignores the policy and adds a log entry. Then, TALM continues looking at the policy's **status.status** field.
- If a policy's **status.status** is missing, TALM produces an error.
- If a cluster's compliance status is missing in the policy's **status.status** field, TALM considers that cluster to be non-compliant with that policy.

The **ClusterGroupUpgrade** CR's **batchTimeoutAction** determines what happens if an upgrade fails for a cluster. You can specify **continue** to skip the failing cluster and continue to upgrade other clusters, or specify **abort** to stop the policy remediation for all clusters. Once the timeout elapses, TALM removes all the resources it created to ensure that no further updates are made to clusters.

# Example upgrade policy

apiVersion: policy.open-cluster-management.io/v1 kind: Policy metadata: name: ocp-4.4.16.4 namespace: platform-upgrade spec: disabled: false policy-templates: - objectDefinition: apiVersion: policy.open-cluster-management.io/v1 kind: ConfigurationPolicy metadata: name: upgrade spec: namespaceselector: exclude:

```
- kube-*
     include:
     _ !*!
   object-templates:
   - complianceType: musthave
     objectDefinition:
      apiVersion: config.openshift.io/v1
      kind: ClusterVersion
      metadata:
       name: version
      spec:
       channel: stable-4.16
       desiredUpdate:
        version: 4.4.16.4
       upstream: https://api.openshift.com/api/upgrades_info/v1/graph
      status:
       history:
        - state: Completed
          version: 4.4.16.4
   remediationAction: inform
   severity: low
remediationAction: inform
```

For more information about RHACM policies, see Policy overview.

#### Additional resources

• About the PolicyGenerator CRD

# 12.6.1. Configuring Operator subscriptions for managed clusters that you install with TALM

Topology Aware Lifecycle Manager (TALM) can only approve the install plan for an Operator if the **Subscription** custom resource (CR) of the Operator contains the **status.state.AtLatestKnown** field.

#### **Procedure**

1. Add the **status.state.AtLatestKnown** field to the **Subscription** CR of the Operator:

# **Example Subscription CR**

```
apiVersion: operators.coreos.com/v1alpha1 kind: Subscription metadata:
name: cluster-logging namespace: openshift-logging annotations:
ran.openshift.io/ztp-deploy-wave: "2" spec:
channel: "stable"
name: cluster-logging source: redhat-operators sourceNamespace: openshift-marketplace
```

installPlanApproval: Manual

status:

state: AtLatestKnown 1

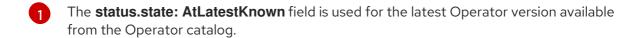

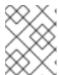

### **NOTE**

When a new version of the Operator is available in the registry, the associated policy becomes non-compliant.

2. Apply the changed **Subscription** policy to your managed clusters with a **ClusterGroupUpgrade** CR.

# 12.6.2. Applying update policies to managed clusters

You can update your managed clusters by applying your policies.

# **Prerequisites**

- Install the Topology Aware Lifecycle Manager (TALM).
- TALM 4.16 requires RHACM 2.9 or later.
- Provision one or more managed clusters.
- Log in as a user with cluster-admin privileges.
- Create RHACM policies in the hub cluster.

### Procedure

1. Save the contents of the **ClusterGroupUpgrade** CR in the **cgu-1.yaml** file.

apiVersion: ran.openshift.io/v1alpha1

kind: ClusterGroupUpgrade

metadata: name: cgu-1

namespace: default

spec:

managedPolicies: 1

- policy1-common-cluster-version-policy
- policy2-common-nto-sub-policy
- policy3-common-ptp-sub-policy
- policy4-common-sriov-sub-policy

enable: false clusters: 2

- spoke1
- spoke2
- spoke5
- spoke6

remediationStrategy:

maxConcurrency: 2 3 timeout: 240 4 batchTimeoutAction: 5

- The name of the policies to apply.
- The list of clusters to update.
- The **maxConcurrency** field signifies the number of clusters updated at the same time.
- The update timeout in minutes.
- Controls what happens if a batch times out. Possible values are **abort** or **continue**. If unspecified, the default is **continue**.
- 2. Create the **ClusterGroupUpgrade** CR by running the following command:
  - \$ oc create -f cgu-1.yaml
  - a. Check if the **ClusterGroupUpgrade** CR was created in the hub cluster by running the following command:
    - \$ oc get cgu --all-namespaces

# **Example output**

```
NAMESPACE NAME AGE STATE DETAILS default cgu-1 8m55 NotEnabled Not Enabled
```

- b. Check the status of the update by running the following command:
  - \$ oc get cgu -n default cgu-1 -ojsonpath='{.status}' | jq

### Example output

```
{
  "computedMaxConcurrency": 2,
  "conditions": [
  {
     "lastTransitionTime": "2022-02-25T15:34:07Z",
     "message": "Not enabled",
     "reason": "NotEnabled",
     "status": "False",
     "type": "Progressing"
  }
],
  "managedPoliciesContent": {
    "policy1-common-cluster-version-policy": "null",
    "policy2-common-nto-sub-policy": "[{\"kind\":\"Subscription\",\"name\":\"node-tuning-operator\",\"namespace\":\"openshift-cluster-node-tuning-operator\"]",
    "policy3-common-ptp-sub-policy": "[{\"kind\":\"Subscription\",\"name\":\"ptp-operator-subscription\",\"namespace\":\"openshift-ptp\"]",
    "policy4-common-sriov-sub-policy": "[{\"kind\":\"Subscription\",\"name\":\"sriov-network-
```

```
operator-subscription\",\"namespace\":\"openshift-sriov-network-operator\"}]"
 "managedPoliciesForUpgrade": [
   "name": "policy1-common-cluster-version-policy",
   "namespace": "default"
   "name": "policy2-common-nto-sub-policy",
   "namespace": "default"
  },
   "name": "policy3-common-ptp-sub-policy",
   "namespace": "default"
   "name": "policy4-common-sriov-sub-policy",
   "namespace": "default"
  }
 1,
 "managedPoliciesNs": {
  "policy1-common-cluster-version-policy": "default",
  "policy2-common-nto-sub-policy": "default",
  "policy3-common-ptp-sub-policy": "default",
  "policy4-common-sriov-sub-policy": "default"
 "placementBindings": [
  "cgu-policy1-common-cluster-version-policy",
  "cgu-policy2-common-nto-sub-policy",
  "cgu-policy3-common-ptp-sub-policy",
  "cgu-policy4-common-sriov-sub-policy"
 "placementRules": [
  "cgu-policy1-common-cluster-version-policy",
  "cgu-policy2-common-nto-sub-policy",
  "cgu-policy3-common-ptp-sub-policy",
  "cgu-policy4-common-sriov-sub-policy"
 ],
 "remediationPlan": [
   "spoke1",
   "spoke2"
   "spoke5",
   "spoke6"
 ],
 "status": {}
```

- The spec.enable field in the ClusterGroupUpgrade CR is set to false.
- 3. Change the value of the **spec.enable** field to **true** by running the following command:

```
$ oc --namespace=default patch clustergroupupgrade.ran.openshift.io/cgu-1 \
--patch '{"spec":{"enable":true}}' --type=merge
```

#### Verification

1. Check the status of the update by running the following command:

```
$ oc get cgu -n default cgu-1 -ojsonpath='{.status}' | jq
```

# **Example output**

```
"computedMaxConcurrency": 2,
 "conditions": [ 1
   "lastTransitionTime": "2022-02-25T15:33:07Z",
   "message": "All selected clusters are valid",
   "reason": "ClusterSelectionCompleted",
   "status": "True",
   "type": "ClustersSelected"
  },
    "lastTransitionTime": "2022-02-25T15:33:07Z",
   "message": "Completed validation",
   "reason": "ValidationCompleted",
   "status": "True",
   "type": "Validated"
   "lastTransitionTime": "2022-02-25T15:34:07Z",
   "message": "Remediating non-compliant policies",
   "reason": "InProgress",
   "status": "True",
   "type": "Progressing"
 ],
 "managedPoliciesContent": {
  "policy1-common-cluster-version-policy": "null",
  "policy2-common-nto-sub-policy": "[{\"kind\":\"Subscription\",\"name\":\"node-tuning-
operator\",\"namespace\":\"openshift-cluster-node-tuning-operator\"}]",
  "policy3-common-ptp-sub-policy": "[{\"kind\":\"Subscription\",\"name\":\"ptp-operator-
subscription\",\"namespace\":\"openshift-ptp\"}]",
  "policy4-common-sriov-sub-policy": "[{\"kind\":\"Subscription\",\"name\":\"sriov-network-
operator-subscription\",\"namespace\":\"openshift-sriov-network-operator\"}]"
 "managedPoliciesForUpgrade": [
   "name": "policy1-common-cluster-version-policy",
   "namespace": "default"
   "name": "policy2-common-nto-sub-policy",
   "namespace": "default"
  },
```

```
"name": "policy3-common-ptp-sub-policy",
  "namespace": "default"
  "name": "policy4-common-sriov-sub-policy",
  "namespace": "default"
],
"managedPoliciesNs": {
 "policy1-common-cluster-version-policy": "default",
 "policy2-common-nto-sub-policy": "default",
 "policy3-common-ptp-sub-policy": "default",
 "policy4-common-sriov-sub-policy": "default"
"placementBindings": [
 "cgu-policy1-common-cluster-version-policy",
 "cgu-policy2-common-nto-sub-policy",
 "cgu-policy3-common-ptp-sub-policy",
 "cgu-policy4-common-sriov-sub-policy"
"placementRules": [
 "cgu-policy1-common-cluster-version-policy",
 "cgu-policy2-common-nto-sub-policy",
 "cgu-policy3-common-ptp-sub-policy",
 "cgu-policy4-common-sriov-sub-policy"
"remediationPlan": [
  "spoke1",
  "spoke2"
  "spoke5",
  "spoke6"
 ]
"status": {
 "currentBatch": 1,
 "currentBatchRemediationProgress": {
   "spoke1": {
    "policyIndex": 1,
    "state": "InProgress"
   "spoke2": {
    "policyIndex": 1,
    "state": "InProgress"
 "currentBatchStartedAt": "2022-02-25T15:54:16Z",
 "startedAt": "2022-02-25T15:54:16Z"
```

Reflects the update progress of the current batch. Run this command again to receive updated information about the progress.

2. Check the status of the policies by running the following command:

oc get policies -A

# **Example output**

| NAMESPACE NAME R<br>STATE AGE                                                                                                    | EMEDIATION AC   | TION COMPLIA                                                | NCE                     |
|----------------------------------------------------------------------------------------------------|-----------------|-------------------------------------------------------------|-------------------------|
| spoke1 default.policy1-common-cluster-version-                                                                                                    | -policy enforce | Compliant                                                   |                         |
| spoke1 default.policy2-common-nto-sub-policy 18m                                                                                                    | enforce         | NonCompliant                                                |                         |
| spoke2 default.policy1-common-cluster-version-                                                                                                    | -policy enforce | Compliant                                                   |                         |
| spoke2 default.policy2-common-nto-sub-policy 18m                                                                                                    | enforce         | NonCompliant                                                |                         |
| spoke5 default.policy3-common-ptp-sub-policy 18m                                                                                                    | inform          | NonCompliant                                                |                         |
| spoke5 default.policy4-common-sriov-sub-policy                                                                                                    | y inform        | NonCompliant                                                |                         |
| spoke6 default.policy3-common-ptp-sub-policy 18m                                                                                                    | inform          | NonCompliant                                                |                         |
| spoke6 default.policy4-common-sriov-sub-policy                                                                                                    | y inform        | NonCompliant                                                |                         |
| default policy1-common-ptp-sub-policy default policy2-common-sriov-sub-policy default policy3-common-ptp-sub-policy default policy4-common-sriov-sub-policy | inform I        | Compliant 1<br>NonCompliant<br>NonCompliant<br>NonCompliant | 8m<br>18m<br>18m<br>18m |

- The spec.remediationAction value changes to enforce for the child policies applied to the clusters from the current batch.
- The spec.remedationAction value remains inform for the child policies in the rest of the clusters.
- After the batch is complete, the **spec.remediationAction** value changes back to **inform** for the enforced child policies.
- 3. If the policies include Operator subscriptions, you can check the installation progress directly on the single-node cluster.
  - a. Export the **KUBECONFIG** file of the single-node cluster you want to check the installation progress for by running the following command:
    - \$ export KUBECONFIG=<cluster\_kubeconfig\_absolute\_path>
  - b. Check all the subscriptions present on the single-node cluster and look for the one in the policy you are trying to install through the **ClusterGroupUpgrade** CR by running the following command:
    - \$ oc get subs -A | grep -i <subscription\_name>

# Example output for cluster-logging policy

| NAMESPACE                                        | NAME            | PACKAGE         | SOURCE  |
|--------------------------------------------------|-----------------|-----------------|---------|
| CHANNEL<br>openshift-logging<br>operators stable | cluster-logging | cluster-logging | redhat- |

4. If one of the managed policies includes a **ClusterVersion** CR, check the status of platform updates in the current batch by running the following command against the spoke cluster:

\$ oc get clusterversion

# **Example output**

NAME VERSION AVAILABLE PROGRESSING SINCE STATUS version 4.4.16.5 True True 43s Working towards 4.4.16.7: 71 of 735 done (9% complete)

- 5. Check the Operator subscription by running the following command:
  - \$ oc get subs -n <operator-namespace> <operator-subscription> -ojsonpath="{.status}"
- 6. Check the install plans present on the single-node cluster that is associated with the desired subscription by running the following command:
  - \$ oc get installplan -n <subscription\_namespace>

# Example output for cluster-logging Operator

| NAMESPACE                  | NAME          | CSV                     | APPROVAL |      |
|----------------------------|---------------|-------------------------|----------|------|
| APPROVED openshift-logging | install-6khtw | cluster-logging.5.3.3-4 | Manual   | true |
| 1                          | motan orm     | claster logging.s.s.s + | Marida   | liuc |

The install plans have their **Approval** field set to **Manual** and their **Approved** field changes from **false** to **true** after TALM approves the install plan.

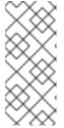

# NOTE

When TALM is remediating a policy containing a subscription, it automatically approves any install plans attached to that subscription. Where multiple install plans are needed to get the operator to the latest known version, TALM might approve multiple install plans, upgrading through one or more intermediate versions to get to the final version.

7. Check if the cluster service version for the Operator of the policy that the **ClusterGroupUpgrade** is installing reached the **Succeeded** phase by running the following command:

\$ oc get csv -n <operator\_namespace>

# **Example output for OpenShift Logging Operator**

NAME DISPLAY VERSION REPLACES PHASE cluster-logging.5.4.2 Red Hat OpenShift Logging 5.4.2 Succeeded

# 12.7. CREATING A BACKUP OF CLUSTER RESOURCES BEFORE UPGRADE

For single-node OpenShift, the Topology Aware Lifecycle Manager (TALM) can create a backup of a deployment before an upgrade. If the upgrade fails, you can recover the previous version and restore a cluster to a working state without requiring a reprovision of applications.

To use the backup feature you first create a **ClusterGroupUpgrade** CR with the **backup** field set to **true**. To ensure that the contents of the backup are up to date, the backup is not taken until you set the **enable** field in the **ClusterGroupUpgrade** CR to **true**.

TALM uses the **BackupSucceeded** condition to report the status and reasons as follows:

#### true

Backup is completed for all clusters or the backup run has completed but failed for one or more clusters. If backup fails for any cluster, the update does not proceed for that cluster.

#### false

Backup is still in progress for one or more clusters or has failed for all clusters. The backup process running in the spoke clusters can have the following statuses:

## PreparingToStart

The first reconciliation pass is in progress. The TALM deletes any spoke backup namespace and hub view resources that have been created in a failed upgrade attempt.

#### Starting

The backup prerequisites and backup job are being created.

#### Active

The backup is in progress.

#### Succeeded

The backup succeeded.

## BackupTimeout

Artifact backup is partially done.

# UnrecoverableError

The backup has ended with a non-zero exit code.

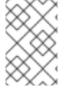

#### NOTE

If the backup of a cluster fails and enters the **BackupTimeout** or **UnrecoverableError** state, the cluster update does not proceed for that cluster. Updates to other clusters are not affected and continue.

# 12.7.1. Creating a ClusterGroupUpgrade CR with backup

You can create a backup of a deployment before an upgrade on single-node OpenShift clusters. If the upgrade fails you can use the **upgrade-recovery.sh** script generated by Topology Aware Lifecycle Manager (TALM) to return the system to its preupgrade state. The backup consists of the following

items:

## Cluster backup

A snapshot of **etcd** and static pod manifests.

## Content backup

Backups of folders, for example, /etc, /usr/local, /var/lib/kubelet.

# Changed files backup

Any files managed by **machine-config** that have been changed.

## Deployment

A pinned **ostree** deployment.

# Images (Optional)

Any container images that are in use.

## **Prerequisites**

- Install the Topology Aware Lifecycle Manager (TALM).
- Provision one or more managed clusters.
- Log in as a user with **cluster-admin** privileges.
- Install Red Hat Advanced Cluster Management (RHACM).

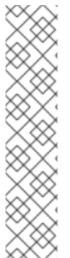

## **NOTE**

It is highly recommended that you create a recovery partition. The following is an example **SiteConfig** custom resource (CR) for a recovery partition of 50 GB:

#### nodes:

- hostName: "node-1.example.com" role: "master"

rootDeviceHints: hctl: "0:2:0:0"

deviceName: /dev/disk/by-id/scsi-3600508b400105e210000900000490000

#Disk /dev/disk/by-id/scsi-3600508b400105e210000900000490000: #893.3 GiB, 959119884288 bytes, 1873281024 sectors

diskPartition:

- device: /dev/disk/by-id/scsi-3600508b400105e210000900000490000 partitions:

- mount\_point: /var/recovery

size: 51200 start: 800000

# Procedure

1. Save the contents of the **ClusterGroupUpgrade** CR with the **backup** and **enable** fields set to **true** in the **clustergroupupgrades-group-du.yaml** file:

apiVersion: ran.openshift.io/v1alpha1

kind: ClusterGroupUpgrade

metadata:

```
name: du-upgrade-4918
namespace: ztp-group-du-sno
spec:
preCaching: true
backup: true
clusters:
- cnfdb1
- cnfdb2
enable: true
managedPolicies:
- du-upgrade-platform-upgrade
remediationStrategy:
maxConcurrency: 2
timeout: 240
```

2. To start the update, apply the **ClusterGroupUpgrade** CR by running the following command:

\$ oc apply -f clustergroupupgrades-group-du.yaml

### Verification

• Check the status of the upgrade in the hub cluster by running the following command:

\$ oc get cgu -n ztp-group-du-sno du-upgrade-4918 -o jsonpath='{.status}'

# **Example output**

```
"backup": {
     "clusters": [
       "cnfdb2",
       "cnfdb1"
  "status": {
     "cnfdb1": "Succeeded",
     "cnfdb2": "Failed" 1
  }
},
"computedMaxConcurrency": 1,
"conditions": [
  {
     "lastTransitionTime": "2022-04-05T10:37:19Z",
     "message": "Backup failed for 1 cluster", 2
     "reason": "PartiallyDone", 3
     "status": "True", 4
     "type": "Succeeded"
  }
"precaching": {
  "spec": {}
"status": {}
```

- Backup has failed for one cluster.
- The message confirms that the backup failed for one cluster.
- The backup was partially successful.
- The backup process has finished.

# 12.7.2. Recovering a cluster after a failed upgrade

If an upgrade of a cluster fails, you can manually log in to the cluster and use the backup to return the cluster to its preupgrade state. There are two stages:

### Rollback

If the attempted upgrade included a change to the platform OS deployment, you must roll back to the previous version before running the recovery script.

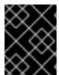

#### **IMPORTANT**

A rollback is only applicable to upgrades from TALM and single-node OpenShift. This process does not apply to rollbacks from any other upgrade type.

## Recovery

The recovery shuts down containers and uses files from the backup partition to relaunch containers and restore clusters.

## **Prerequisites**

- Install the Topology Aware Lifecycle Manager (TALM).
- Provision one or more managed clusters.
- Install Red Hat Advanced Cluster Management (RHACM).
- Log in as a user with cluster-admin privileges.
- Run an upgrade that is configured for backup.

#### Procedure

- Delete the previously created ClusterGroupUpgrade custom resource (CR) by running the following command:
  - \$ oc delete cgu/du-upgrade-4918 -n ztp-group-du-sno
- 2. Log in to the cluster that you want to recover.
- 3. Check the status of the platform OS deployment by running the following command:
  - \$ ostree admin status

### **Example outputs**

[root@lab-test-spoke2-node-0 core]# ostree admin status

\* rhcos c038a8f08458bbed83a77ece033ad3c55597e3f64edad66ea12fda18cbdceaf9.0

Version: 49.84.202202230006-0

Pinned: yes 1 origin refspec:

c038a8f08458bbed83a77ece033ad3c55597e3f64edad66ea12fda18cbdceaf9

1 The current deployment is pinned. A platform OS deployment rollback is not necessary.

[root@lab-test-spoke2-node-0 core]# ostree admin status

\* rhcos f750ff26f2d5550930ccbe17af61af47daafc8018cd9944f2a3a6269af26b0fa.0 Version: 410.84.202204050541-0

origin refspec: f750ff26f2d5550930ccbe17af61af47daafc8018cd9944f2a3a6269af26b0fa rhcos ad8f159f9dc4ea7e773fd9604c9a16be0fe9b266ae800ac8470f63abc39b52ca.0 (rollback)

Version: 410.84.202203290245-0

Pinned: yes 2 origin refspec:

ad8f159f9dc4ea7e773fd9604c9a16be0fe9b266ae800ac8470f63abc39b52ca

- This platform OS deployment is marked for rollback.
- The previous deployment is pinned and can be rolled back.
- 4. To trigger a rollback of the platform OS deployment, run the following command:
  - \$ rpm-ostree rollback -r
- 5. The first phase of the recovery shuts down containers and restores files from the backup partition to the targeted directories. To begin the recovery, run the following command:
  - \$ /var/recovery/upgrade-recovery.sh
- 6. When prompted, reboot the cluster by running the following command:
  - \$ systemctl reboot
- 7. After the reboot, restart the recovery by running the following command:
  - \$ /var/recovery/upgrade-recovery.sh --resume

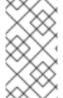

#### NOTE

If the recovery utility fails, you can retry with the --restart option:

\$ /var/recovery/upgrade-recovery.sh --restart

#### Verification

• To check the status of the recovery run the following command:

-

\$ oc get clusterversion, nodes, cluster operator

# **Example output**

NAME VERSION AVAILABLE PROGRESSING SINCE STATUS clusterversion.config.openshift.io/version 4.4.16.23 True False 86d Cluster version is 4.4.16.23 1

NAME STATUS ROLES AGE VERSION node/lab-test-spoke1-node-0 Ready master,worker 86d v1.22.3+b93fd35 2

NAME VERSION AVAILABLE

PROGRESSING DEGRADED SINCE MESSAGE

clusteroperator.config.openshift.io/authentication 4.4.16.23 True

False False 2d7h 3

clusteroperator.config.openshift.io/baremetal 4.4.16.23 True False False 86d

.....

- The cluster version is available and has the correct version.
- The node status is **Ready**.
- The **ClusterOperator** object's availability is **True**.

# 12.8. USING THE CONTAINER IMAGE PRE-CACHE FEATURE

Single-node OpenShift clusters might have limited bandwidth to access the container image registry, which can cause a timeout before the updates are completed.

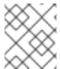

#### NOTE

The time of the update is not set by TALM. You can apply the **ClusterGroupUpgrade** CR at the beginning of the update by manual application or by external automation.

The container image pre-caching starts when the **preCaching** field is set to **true** in the **ClusterGroupUpgrade** CR.

TALM uses the **PrecacheSpecValid** condition to report status information as follows:

• true

The pre-caching spec is valid and consistent.

false

The pre-caching spec is incomplete.

TALM uses the **PrecachingSucceeded** condition to report status information as follows:

true

TALM has concluded the pre-caching process. If pre-caching fails for any cluster, the update fails for that cluster but proceeds for all other clusters. A message informs you if pre-caching has failed for any clusters.

#### false

Pre-caching is still in progress for one or more clusters or has failed for all clusters.

After a successful pre-caching process, you can start remediating policies. The remediation actions start when the **enable** field is set to **true**. If there is a pre-caching failure on a cluster, the upgrade fails for that cluster. The upgrade process continues for all other clusters that have a successful pre-cache.

The pre-caching process can be in the following statuses:

# NotStarted

This is the initial state all clusters are automatically assigned to on the first reconciliation pass of the **ClusterGroupUpgrade** CR. In this state, TALM deletes any pre-caching namespace and hub view resources of spoke clusters that remain from previous incomplete updates. TALM then creates a new **ManagedClusterView** resource for the spoke pre-caching namespace to verify its deletion in the **PrecachePreparing** state.

## PreparingToStart

Cleaning up any remaining resources from previous incomplete updates is in progress.

## Starting

Pre-caching job prerequisites and the job are created.

#### Active

The job is in "Active" state.

#### Succeeded

The pre-cache job succeeded.

#### PrecacheTimeout

The artifact pre-caching is partially done.

#### UnrecoverableError

The job ends with a non-zero exit code.

# 12.8.1. Using the container image pre-cache filter

The pre-cache feature typically downloads more images than a cluster needs for an update. You can control which pre-cache images are downloaded to a cluster. This decreases download time, and saves bandwidth and storage.

You can see a list of all images to be downloaded using the following command:

\$ oc adm release info <ocp-version>

The following **ConfigMap** example shows how you can exclude images using the **excludePrecachePatterns** field.

apiVersion: v1 kind: ConfigMap metadata:

name: cluster-group-upgrade-overrides

# data: excludePrecachePatterns: | azure 1 aws vsphere

alibaba

1 TALM excludes all images with names that include any of the patterns listed here.

# 12.8.2. Creating a ClusterGroupUpgrade CR with pre-caching

For single-node OpenShift, the pre-cache feature allows the required container images to be present on the spoke cluster before the update starts.

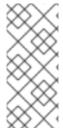

#### NOTE

For pre-caching, TALM uses the **spec.remediationStrategy.timeout** value from the **ClusterGroupUpgrade** CR. You must set a **timeout** value that allows sufficient time for the pre-caching job to complete. When you enable the **ClusterGroupUpgrade** CR after pre-caching has completed, you can change the **timeout** value to a duration that is appropriate for the update.

#### **Prerequisites**

- Install the Topology Aware Lifecycle Manager (TALM).
- Provision one or more managed clusters.
- Log in as a user with **cluster-admin** privileges.

### Procedure

1. Save the contents of the **ClusterGroupUpgrade** CR with the **preCaching** field set to **true** in the **clustergroupupgrades-group-du.yaml** file:

apiVersion: ran.openshift.io/v1alpha1 kind: ClusterGroupUpgrade metadata:
name: du-upgrade-4918
namespace: ztp-group-du-sno spec:
preCaching: true 1
clusters:
- cnfdb1
- cnfdb2
enable: false
managedPolicies:
- du-upgrade-platform-upgrade remediationStrategy:
maxConcurrency: 2
timeout: 240

The **preCaching** field is set to **true**, which enables TALM to pull the container images before starting the update.

2. When you want to start pre-caching, apply the **ClusterGroupUpgrade** CR by running the following command:

\$ oc apply -f clustergroupupgrades-group-du.yaml

#### Verification

- 1. Check if the **ClusterGroupUpgrade** CR exists in the hub cluster by running the following command:
  - \$ oc get cgu -A

# **Example output**

NAMESPACE NAME AGE STATE DETAILS ztp-group-du-sno du-upgrade-4918 10s InProgress Precaching is required and not done

- The CR is created.
- 2. Check the status of the pre-caching task by running the following command:
  - \$ oc get cgu -n ztp-group-du-sno du-upgrade-4918 -o jsonpath='{.status}'

# **Example output**

```
"conditions": [
  "lastTransitionTime": "2022-01-27T19:07:24Z",
  "message": "Precaching is required and not done",
  "reason": "InProgress",
  "status": "False",
  "type": "PrecachingSucceeded"
 },
  "lastTransitionTime": "2022-01-27T19:07:34Z",
  "message": "Pre-caching spec is valid and consistent",
  "reason": "PrecacheSpecIsWellFormed",
  "status": "True".
  "type": "PrecacheSpecValid"
 }
],
"precaching": {
 "clusters": [
  "cnfdb1" 1
  "cnfdb2"
 "spec": {
  "platformImage": "image.example.io"},
 "status": {
  "cnfdb1": "Active"
```

```
"cnfdb2": "Succeeded"}
}
}
```

- Displays the list of identified clusters.
- 3. Check the status of the pre-caching job by running the following command on the spoke cluster:

\$ oc get jobs,pods -n openshift-talo-pre-cache

# **Example output**

```
NAME COMPLETIONS DURATION AGE job.batch/pre-cache 0/1 3m10s 3m10s

NAME READY STATUS RESTARTS AGE pod/pre-cache--1-9bmlr 1/1 Running 0 3m10s
```

4. Check the status of the **ClusterGroupUpgrade** CR by running the following command:

\$ oc get cgu -n ztp-group-du-sno du-upgrade-4918 -o jsonpath='{.status}'

# **Example output**

1 The pre-cache tasks are done.

# 12.9. TROUBLESHOOTING THE TOPOLOGY AWARE LIFECYCLE MANAGER

The Topology Aware Lifecycle Manager (TALM) is an OpenShift Container Platform Operator that remediates RHACM policies. When issues occur, use the **oc adm must-gather** command to gather details and logs and to take steps in debugging the issues.

For more information about related topics, see the following documentation:

- Red Hat Advanced Cluster Management for Kubernetes 2.4 Support Matrix
- Red Hat Advanced Cluster Management Troubleshooting
- The "Troubleshooting Operator issues" section

# 12.9.1. General troubleshooting

You can determine the cause of the problem by reviewing the following questions:

- Is the configuration that you are applying supported?
  - Are the RHACM and the OpenShift Container Platform versions compatible?
  - Are the TALM and RHACM versions compatible?
- Which of the following components is causing the problem?
  - Section 12.9.3, "Managed policies"
  - Section 12.9.4, "Clusters"
  - Section 12.9.5, "Remediation Strategy"
  - Section 12.9.6, "Topology Aware Lifecycle Manager"

To ensure that the **ClusterGroupUpgrade** configuration is functional, you can do the following:

- 1. Create the **ClusterGroupUpgrade** CR with the **spec.enable** field set to **false**.
- 2. Wait for the status to be updated and go through the troubleshooting questions.
- 3. If everything looks as expected, set the **spec.enable** field to **true** in the **ClusterGroupUpgrade** CR.

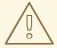

#### **WARNING**

After you set the **spec.enable** field to **true** in the **ClusterUpgradeGroup** CR, the update procedure starts and you cannot edit the CR's **spec** fields anymore.

# 12.9.2. Cannot modify the ClusterUpgradeGroup CR

#### Issue

You cannot edit the **ClusterUpgradeGroup** CR after enabling the update.

#### Resolution

Restart the procedure by performing the following steps:

1. Remove the old **ClusterGroupUpgrade** CR by running the following command:

\$ oc delete cgu -n <ClusterGroupUpgradeCR\_namespace> <ClusterGroupUpgradeCR\_name>

- 2. Check and fix the existing issues with the managed clusters and policies.
  - a. Ensure that all the clusters are managed clusters and available.
  - b. Ensure that all the policies exist and have the **spec.remediationAction** field set to **inform**.
- 3. Create a new **ClusterGroupUpgrade** CR with the correct configurations.

\$ oc apply -f <ClusterGroupUpgradeCR\_YAML>

# 12.9.3. Managed policies

# Checking managed policies on the system

#### Issue

You want to check if you have the correct managed policies on the system.

#### Resolution

Run the following command:

\$ oc get cgu lab-upgrade -ojsonpath='{.spec.managedPolicies}'

# **Example output**

["group-du-sno-validator-du-validator-policy", "policy2-common-nto-sub-policy", "policy3-common-ptp-sub-policy"]

# Checking remediationAction mode

### Issue

You want to check if the **remediationAction** field is set to **inform** in the **spec** of the managed policies.

### Resolution

Run the following command:

\$ oc get policies --all-namespaces

### **Example output**

| NAMESI  | PACE NAME                             | REMEDIATION | ACTION COMPI | LIANCE |
|---------|---------------------------------------|-------------|--------------|--------|
| STATE   |                                       |             |              |        |
| default | policy1-common-cluster-version-policy | inform      | NonCompliar  | nt     |
| 5d21h   |                                       |             |              |        |
| default | policy2-common-nto-sub-policy         | inform      | Compliant    | 5d21h  |
| default | policy3-common-ptp-sub-policy         | inform      | NonCompliant | 5d21h  |
| default | policy4-common-sriov-sub-policy       | inform      | NonCompliant | 5d21h  |

# Checking policy compliance state

#### Issue

You want to check the compliance state of policies.

#### Resolution

Run the following command:

\$ oc get policies --all-namespaces

# **Example output**

| NAMESPACE NAME                                | REMEDIATION | ACTION COMPI | LIANCE |
|-----------------------------------------------|-------------|--------------|--------|
| STATE AGE                                     |             |              |        |
| default policy1-common-cluster-version-policy | inform      | NonCompliar  | nt     |
| 5d21h                                         |             |              |        |
| default policy2-common-nto-sub-policy         | inform      | Compliant    | 5d21h  |
| default policy3-common-ptp-sub-policy         | inform      | NonCompliant | 5d21h  |
| default policy4-common-sriov-sub-policy       | inform      | NonCompliant | 5d21h  |

# 12.9.4. Clusters

# Checking if managed clusters are present

#### Issue

You want to check if the clusters in the **ClusterGroupUpgrade** CR are managed clusters.

#### Resolution

Run the following command:

\$ oc get managedclusters

# **Example output**

| NAME<br>AGE   | HUB ACC | EPTED MANAGED CLUSTER URLS          | ;    | JOINE   | ED AVAILABLE |
|---------------|---------|-------------------------------------|------|---------|--------------|
| local-cluster | true    | https://api.hub.example.com:6443    | True | Unknown | 13d          |
| spoke1        | true    | https://api.spoke1.example.com:6443 | True | True    | 13d          |
| spoke3        | true    | https://api.spoke3.example.com:6443 | True | True    | 27h          |

- 1. Alternatively, check the TALM manager logs:
  - a. Get the name of the TALM manager by running the following command:

\$ oc get pod -n openshift-operators

# **Example output**

NAME READY STATUS RESTARTS AGE cluster-group-upgrades-controller-manager-75bcc7484d-8k8xp 2/2 Running 0 45m

b. Check the TALM manager logs by running the following command:

\$ oc logs -n openshift-operators \ cluster-group-upgrades-controller-manager-75bcc7484d-8k8xp -c manager

# **Example output**

ERROR controller-runtime.manager.controller.clustergroupupgrade Reconciler error {"reconciler group": "ran.openshift.io", "reconciler kind": "ClusterGroupUpgrade", "name": "lab-upgrade", "namespace": "default", "error": "Cluster spoke5555 is not a ManagedCluster"} 1 sigs.k8s.io/controller-runtime/pkg/internal/controller. (\*Controller).processNextWorkItem

1 The error message shows that the cluster is not a managed cluster.

### Checking if managed clusters are available

#### Issue

You want to check if the managed clusters specified in the **ClusterGroupUpgrade** CR are available.

#### Resolution

Run the following command:

\$ oc get managedclusters

# **Example output**

| NAME<br>AGE   | HUB AC | CEPTED MANAGED CLUSTER URI          | _S   | JOI     | NED AVAILABLE |
|---------------|--------|-------------------------------------|------|---------|---------------|
| local-cluster | true   | https://api.hub.testlab.com:6443    | True | Unknown | 13d           |
| spoke1        | true   | https://api.spoke1.testlab.com:6443 | True | True    | 13d 1         |
| spoke3        | true   | https://api.spoke3.testlab.com:6443 | True | True    | 27h 2         |

The value of the **AVAILABLE** field is **True** for the managed clusters.

# Checking clusterLabelSelector

#### Issue

You want to check if the **clusterLabelSelector** field specified in the **ClusterGroupUpgrade** CR matches at least one of the managed clusters.

# Resolution

Run the following command:

\$ oc get managedcluster --selector=upgrade=true 1

The label for the clusters you want to update is **upgrade:true**.

# **Example output**

| NAME      | HUB AC | HUB ACCEPTED MANAGED CLUSTER URLS |                            |      |      | INED |
|-----------|--------|-----------------------------------|----------------------------|------|------|------|
| AVAILABLE | AGE    |                                   |                            |      |      |      |
| spoke1    | true   | https://a                         | pi.spoke1.testlab.com:6443 | True | True | 13d  |
| spoke3    | true   | https://a                         | pi.spoke3.testlab.com:6443 | True | True | 27h  |

# Checking if canary clusters are present

#### Issue

You want to check if the canary clusters are present in the list of clusters.

# Example ClusterGroupUpgrade CR

```
spec:
remediationStrategy:
canaries:
- spoke3
maxConcurrency: 2
timeout: 240
clusterLabelSelectors:
- matchLabels:
upgrade: true
```

#### Resolution

Run the following commands:

\$ oc get cgu lab-upgrade -ojsonpath='{.spec.clusters}'

# **Example output**

["spoke1", "spoke3"]

- 1. Check if the canary clusters are present in the list of clusters that match **clusterLabelSelector** labels by running the following command:
  - \$ oc get managedcluster --selector=upgrade=true

# Example output

| NAME<br>AGE | HUB AC | CEPTED MANAGED CLUSTER URLS JOINE | ED AVAILABLE |
|-------------|--------|-----------------------------------|--------------|
| spoke1      | true   |                                   | rue 13d      |
| spoke3      | true   |                                   | rue 27h      |

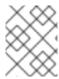

# NOTE

A cluster can be present in **spec.clusters** and also be matched by the **spec.clusterLabelSelector** label.

### Checking the pre-caching status on spoke clusters

1. Check the status of pre-caching by running the following command on the spoke cluster:

\$ oc get jobs,pods -n openshift-talo-pre-cache

# 12.9.5. Remediation Strategy

# Checking if remediationStrategy is present in the ClusterGroupUpgrade CR

#### Issue

You want to check if the **remediationStrategy** is present in the **ClusterGroupUpgrade** CR.

#### Resolution

Run the following command:

\$ oc get cgu lab-upgrade -ojsonpath='{.spec.remediationStrategy}'

### **Example output**

{"maxConcurrency":2, "timeout":240}

# Checking if maxConcurrency is specified in the ClusterGroupUpgrade CR

#### Issue

You want to check if the **maxConcurrency** is specified in the **ClusterGroupUpgrade** CR.

#### Resolution

Run the following command:

\$ oc get cgu lab-upgrade -ojsonpath='{.spec.remediationStrategy.maxConcurrency}'

#### **Example output**

2

# 12.9.6. Topology Aware Lifecycle Manager

Checking condition message and status in the ClusterGroupUpgrade CR

#### Issue

You want to check the value of the **status.conditions** field in the **ClusterGroupUpgrade** CR.

# Resolution

Run the following command:

\$ oc get cgu lab-upgrade -ojsonpath='{.status.conditions}'

# **Example output**

{"lastTransitionTime":"2022-02-17T22:25:28Z", "message":"Missing managed policies:[policyList]", "reason":"NotAllManagedPoliciesExist", "status":"False", "type":"Validated"}

#### Checking if status.remediationPlan was computed

#### Issue

You want to check if **status.remediationPlan** is computed.

#### Resolution

Run the following command:

\$ oc get cgu lab-upgrade -ojsonpath='{.status.remediationPlan}'

#### **Example output**

[["spoke2", "spoke3"]]

#### Errors in the TALM manager container

#### Issue

You want to check the logs of the manager container of TALM.

#### Resolution

Run the following command:

\$ oc logs -n openshift-operators \ cluster-group-upgrades-controller-manager-75bcc7484d-8k8xp -c manager

#### Example output

ERROR controller-runtime.manager.controller.clustergroupupgrade Reconciler error {"reconciler group": "ran.openshift.io", "reconciler kind": "ClusterGroupUpgrade", "name": "lab-upgrade", "namespace": "default", "error": "Cluster spoke5555 is not a ManagedCluster"} 1 sigs.k8s.io/controller-runtime/pkg/internal/controller.(\*Controller).processNextWorkItem

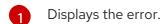

# Clusters are not compliant to some policies after a Cluster Group Upgrade CR has completed

#### Issue

The policy compliance status that TALM uses to decide if remediation is needed has not yet fully updated for all clusters. This may be because:

- The CGU was run too soon after a policy was created or updated.
- The remediation of a policy affects the compliance of subsequent policies in the ClusterGroupUpgrade CR.

#### Resolution

Create and apply a new **ClusterGroupUpdate** CR with the same specification.

#### Auto-created Cluster Group Upgrade CR in the GitOps ZTP workflow has no managed policies

#### Issue

If there are no policies for the managed cluster when the cluster becomes **Ready**, a **ClusterGroupUpgrade** CR with no policies is auto-created. Upon completion of the **ClusterGroupUpgrade** CR, the managed cluster is labeled as **ztp-done**. If the **PolicyGenerator** or **PolicyGenTemplate** CRs were not pushed to the Git repository within the required time after **SiteConfig** resources were pushed, this might result in no policies being available for the target cluster when the cluster became **Ready**.

#### Resolution

Verify that the policies you want to apply are available on the hub cluster, then create a **ClusterGroupUpgrade** CR with the required policies.

You can either manually create the **ClusterGroupUpgrade** CR or trigger auto-creation again. To trigger auto-creation of the **ClusterGroupUpgrade** CR, remove the **ztp-done** label from the cluster and delete the empty **ClusterGroupUpgrade** CR that was previously created in the **zip-install** namespace.

### Pre-caching has failed

#### Issue

Pre-caching might fail for one of the following reasons:

- There is not enough free space on the node.
- For a disconnected environment, the pre-cache image has not been properly mirrored.
- There was an issue when creating the pod.

#### Resolution

- 1. To check if pre-caching has failed due to insufficient space, check the log of the pre-caching pod in the node.
  - a. Find the name of the pod using the following command:
    - \$ oc get pods -n openshift-talo-pre-cache
  - b. Check the logs to see if the error is related to insufficient space using the following command:
    - \$ oc logs -n openshift-talo-pre-cache <pod name>
- 2. If there is no log, check the pod status using the following command:
  - \$ oc describe pod -n openshift-talo-pre-cache <pod name>
- 3. If the pod does not exist, check the job status to see why it could not create a pod using the following command:
  - \$ oc describe job -n openshift-talo-pre-cache pre-cache

#### Additional resources

- OpenShift Container Platform Troubleshooting Operator Issues
- Updating managed policies with Topology Aware Lifecycle Manager
- About the PolicyGenerator CRD

# CHAPTER 13. EXPANDING SINGLE-NODE OPENSHIFT CLUSTERS WITH GITOPS ZTP

You can expand single-node OpenShift clusters with GitOps Zero Touch Provisioning (ZTP). When you add worker nodes to single-node OpenShift clusters, the original single-node OpenShift cluster retains the control plane node role. Adding worker nodes does not require any downtime for the existing single-node OpenShift cluster.

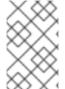

#### **NOTE**

Although there is no specified limit on the number of worker nodes that you can add to a single-node OpenShift cluster, you must revaluate the reserved CPU allocation on the control plane node for the additional worker nodes.

If you require workload partitioning on the worker node, you must deploy and remediate the managed cluster policies on the hub cluster before installing the node. This way, the workload partitioning **MachineConfig** objects are rendered and associated with the **worker** machine config pool before the GitOps ZTP workflow applies the **MachineConfig** ignition file to the worker node.

It is recommended that you first remediate the policies, and then install the worker node. If you create the workload partitioning manifests after installing the worker node, you must drain the node manually and delete all the pods managed by daemon sets. When the managing daemon sets create the new pods, the new pods undergo the workload partitioning process.

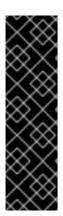

#### **IMPORTANT**

Adding worker nodes to single-node OpenShift clusters with GitOps ZTP is a Technology Preview feature only. Technology Preview features are not supported with Red Hat production service level agreements (SLAs) and might not be functionally complete. Red Hat does not recommend using them in production. These features provide early access to upcoming product features, enabling customers to test functionality and provide feedback during the development process.

For more information about the support scope of Red Hat Technology Preview features, see Technology Preview Features Support Scope.

#### Additional resources

- For more information about single-node OpenShift clusters tuned for vDU application deployments, see Reference configuration for deploying vDUs on single-node OpenShift.
- For more information about worker nodes, see Adding worker nodes to single-node OpenShift clusters
- For information about removing a worker node from an expanded single-node OpenShift cluster, see Removing managed cluster nodes by using the command line interface.

# 13.1. APPLYING PROFILES TO THE WORKER NODE WITH POLICYGENERATOR OR POLICYGENTEMPLATE RESOURCES

You can configure the additional worker node with a DU profile.

You can apply a RAN distributed unit (DU) profile to the worker node cluster using the GitOps Zero

Touch Provisioning (ZTP) common, group, and site-specific **PolicyGenerator** or **PolicyGenTemplate** resources. The GitOps ZTP pipeline that is linked to the ArgoCD **policies** application includes the following CRs that you can find in the relevant **out/argocd/example** folder when you extract the **ztp-site-generate** container:

### /acmpolicygenerator resources

- acm-common-ranGen.yaml
- acm-group-du-sno-ranGen.yaml
- acm-example-sno-site.yaml
- ns.yaml
- kustomization.yaml

# /policygentemplates resources

- common-ranGen.yaml
- group-du-sno-ranGen.yaml
- example-sno-site.yaml
- ns.yaml
- kustomization.yaml

Configuring the DU profile on the worker node is considered an upgrade. To initiate the upgrade flow, you must update the existing policies or create additional ones. Then, you must create a **ClusterGroupUpgrade** CR to reconcile the policies in the group of clusters.

# 13.2. ENSURING PTP AND SR-IOV DAEMON SELECTOR COMPATIBILITY

If the DU profile was deployed using the GitOps Zero Touch Provisioning (ZTP) plugin version 4.11 or earlier, the PTP and SR-IOV Operators might be configured to place the daemons only on nodes labeled as **master**. This configuration prevents the PTP and SR-IOV daemons from operating on the worker node. If the PTP and SR-IOV daemon node selectors are incorrectly configured on your system, you must change the daemons before proceeding with the worker DU profile configuration.

#### **Procedure**

- 1. Check the daemon node selector settings of the PTP Operator on one of the spoke clusters:
  - \$ oc get ptpoperatorconfig/default -n openshift-ptp -ojsonpath='{.spec}' | jq

# **Example output for PTP Operator**

- {"daemonNodeSelector":{"node-role.kubernetes.io/master":""}}
- 1 If the node selector is set to **master**, the spoke was deployed with the version of the GitOps ZTP plugin that requires changes.

2. Check the daemon node selector settings of the SR-IOV Operator on one of the spoke clusters:

\$ oc get sriovoperatorconfig/default -n \ openshift-sriov-network-operator -ojsonpath='{.spec}' | jq

# **Example output for SR-IOV Operator**

{"configDaemonNodeSelector":{"noderole.kubernetes.io/worker":""},"disableDrain":false,"enableInjector":true,"enableOperatorWebh ook":true}

- If the node selector is set to master, the spoke was deployed with the version of the GitOps ZTP plugin that requires changes.
- 3. In the group policy, add the following **complianceType** and **spec** entries:

#### spec:

- fileName: PtpOperatorConfig.yaml policyName: "config-policy" complianceType: mustonlyhave spec:

daemonNodeSelector:

node-role.kubernetes.io/worker: ""

- fileName: SriovOperatorConfig.yaml policyName: "config-policy" complianceType: mustonlyhave spec:

configDaemonNodeSelector: node-role.kubernetes.io/worker: ""

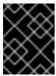

#### **IMPORTANT**

Changing the daemonNodeSelector field causes temporary PTP synchronization loss and SR-IOV connectivity loss.

4. Commit the changes in Git, and then push to the Git repository being monitored by the GitOps ZTP ArgoCD application.

# 13.3. PTP AND SR-IOV NODE SELECTOR COMPATIBILITY

The PTP configuration resources and SR-IOV network node policies use **node**role.kubernetes.io/master: "" as the node selector. If the additional worker nodes have the same NIC configuration as the control plane node, the policies used to configure the control plane node can be reused for the worker nodes. However, the node selector must be changed to select both node types, for example with the "node-role.kubernetes.io/worker" label.

# 13.4. USING POLICYGENERATOR CRS TO APPLY WORKER NODE **POLICIES TO WORKER NODES**

You can create policies for worker nodes using **PolicyGenerator** CRs.

#### **Procedure**

1. Create the following **PolicyGenerator** CR:

```
apiVersion: policy.open-cluster-management.io/v1
kind: PolicyGenerator
metadata:
  name: example-sno-workers
placementBindingDefaults:
  name: example-sno-workers-placement-binding
policyDefaults:
  namespace: example-sno
  placement:
    labelSelector:
      matchExpressions:
         - key: sites
          operator: In
          values:
           - example-sno 1
  remediationAction: inform
  severity: low
  namespaceSelector:
    exclude:
      - kube-*
    include:
  evaluationInterval:
    compliant: 10m
    noncompliant: 10s
policies:
  - name: example-sno-workers-config-policy
   policyAnnotations:
    ran.openshift.io/ztp-deploy-wave: "10"
   manifests:
    - path: source-crs/MachineConfigGeneric.yaml 2
     patches:
      - metadata:
         labels:
           machineconfiguration.openshift.io/role: worker 3
         name: enable-workload-partitioning
        spec:
         config:
           storage:
             files:
                - contents:
                  source: data:text/plain;charset=utf-
8;base64,W2NyaW8ucnVudGltZS53b3JrbG9hZHMubWFuYWdlbWVudF0KYWN0aXZhdGlvbl
9hbm5vdGF0aW9uID0gInRhcmdldC53b3JrbG9hZC5vcGVuc2hpZnQuaW8vbWFuYWdlbWVu
dCIKYW5ub3RhdGlvbl9wcmVmaXggPSAicmVzb3VyY2VzLndvcmtsb2FkLm9wZW5zaGlmdC5
pbylKcmVzb3VyY2VzID0geyAiY3B1c2hhcmVzliA9IDAslCJjcHVzZXQiID0gljAtMylgfQo=
                 mode: 420
                 overwrite: true
                 path: /etc/crio/crio.conf.d/01-workload-partitioning
                 user:
                  name: root
                - contents:
```

```
source: data:text/plain;charset=utf-
8;base64,ewogICJtYW5hZ2VtZW50IjogewogICAgImNwdXNIdCI6ICIwLTMiCiAgfQp9Cg==
                  mode: 420
                  overwrite: true
                  path: /etc/kubernetes/openshift-workload-pinning
                  user:
                   name: root
    - path: source-crs/PerformanceProfile-MCP-worker.yaml
      patches:
       - metadata:
         name: openshift-worker-node-performance-profile
        spec:
         cpu: 4
            isolated: 4-47
            reserved: 0-3
         hugepages:
            defaultHugepagesSize: 1G
            pages:
              - count: 32
               size: 1G
         realTimeKernel:
            enabled: true
    - path: source-crs/TunedPerformancePatch-MCP-worker.yaml
      patches:
       - metadata:
         name: performance-patch-worker
        spec:
         profile:
            - data: |
             [main]
             summary=Configuration changes profile inherited from performance created
tuned
             include=openshift-node-performance-openshift-worker-node-performance-
profile
             [bootloader]
             cmdline_crash=nohz_full=4-47 5
             [sysctl]
             kernel.timer_migration=1
             [scheduler]
             group.ice-ptp=0:f:10:*:ice-ptp.*
             [service]
             service.stalld=start,enable
             service.chronyd=stop,disable
             name: performance-patch-worker
         recommend:
            - profile: performance-patch-worker
```

- 1 The policies are applied to all clusters with this label.
- This generic **MachineConfig** CR is used to configure workload partitioning on the worker node.
- The **MCP** field must be set to **worker**.
- The **cpu.isolated** and **cpu.reserved** fields must be configured for each particular hardware platform.

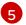

The **cmdline\_crash** CPU set must match the **cpu.isolated** set in the **PerformanceProfile** section.

A generic **MachineConfig** CR is used to configure workload partitioning on the worker node. You can generate the content of **crio** and **kubelet** configuration files.

- 2. Add the created policy template to the Git repository monitored by the ArgoCD **policies** application.
- 3. Add the policy in the **kustomization.yaml** file.
- 4. Commit the changes in Git, and then push to the Git repository being monitored by the GitOps ZTP ArgoCD application.
- 5. To remediate the new policies to your spoke cluster, create a TALM custom resource:

```
$ cat <<EOF | oc apply -f -
apiVersion: ran.openshift.io/v1alpha1
kind: ClusterGroupUpgrade
metadata:
 name: example-sno-worker-policies
 namespace: default
spec:
 backup: false
 clusters:
 - example-sno
 enable: true
 managedPolicies:
 - group-du-sno-config-policy
- example-sno-workers-config-policy
 - example-sno-config-policy
 preCaching: false
 remediationStrategy:
  maxConcurrency: 1
EOF
```

# 13.5. USING POLICYGENTEMPLATE CRS TO APPLY WORKER NODE POLICIES TO WORKER NODES

You can create policies for worker nodes using PolicyGenTemplate CRs.

#### Procedure

1. Create the following **PolicyGenTemplate** CR:

```
apiVersion: ran.openshift.io/v1
kind: PolicyGenTemplate
metadata:
name: "example-sno-workers"
namespace: "example-sno"
spec:
bindingRules:
sites: "example-sno"

mcp: "worker"
```

```
sourceFiles:
  - fileName: MachineConfigGeneric.yaml 3
   policyName: "config-policy"
   metadata:
    labels:
     machineconfiguration.openshift.io/role: worker
    name: enable-workload-partitioning
   spec:
    config:
     storage:
      files:
      - contents:
         source: data:text/plain;charset=utf-
8;base64,W2NyaW8ucnVudGltZS53b3JrbG9hZHMubWFuYWdlbWVudF0KYWN0aXZhdGlvbl
9hbm5vdGF0aW9uID0gInRhcmdldC53b3JrbG9hZC5vcGVuc2hpZnQuaW8vbWFuYWdlbWVu
dCIKYW5ub3RhdGlvbl9wcmVmaXggPSAicmVzb3VyY2VzLndvcmtsb2FkLm9wZW5zaGlmdC5
pbylKcmVzb3VyY2VzID0geyAiY3B1c2hhcmVzliA9IDAslCJjcHVzZXQiID0gljAtMylgfQo=
        mode: 420
        overwrite: true
        path: /etc/crio/crio.conf.d/01-workload-partitioning
        user:
         name: root
      - contents:
         source: data:text/plain;charset=utf-
8;base64,ewoglCJtYW5hZ2VtZW50ljogewoglCAgImNwdXNldCl6lClwLTMiCiAgfQp9Cg==
        mode: 420
        overwrite: true
        path: /etc/kubernetes/openshift-workload-pinning
        user:
         name: root
  - fileName: PerformanceProfile.yaml
   policyName: "config-policy"
   metadata:
    name: openshift-worker-node-performance-profile
   spec:
    cpu: 4
     isolated: "4-47"
     reserved: "0-3"
    hugepages:
     defaultHugepagesSize: 1G
     pages:
      - size: 1G
        count: 32
    realTimeKernel:
     enabled: true
  - fileName: TunedPerformancePatch.yaml
   policyName: "config-policy"
   metadata:
    name: performance-patch-worker
   spec:
    profile:
     - name: performance-patch-worker
      data: |
        [main]
        summary=Configuration changes profile inherited from performance created tuned
        include=openshift-node-performance-openshift-worker-node-performance-profile
```

[bootloader]
cmdline\_crash=nohz\_full=4-47 5
[sysctl]
kernel.timer\_migration=1
[scheduler]
group.ice-ptp=0:f:10:\*:ice-ptp.\*
[service]
service.stalld=start,enable
service.chronyd=stop,disable
recommend:
- profile: performance-patch-worker

- The policies are applied to all clusters with this label.
- The MCP field must be set to worker.
- This generic **MachineConfig** CR is used to configure workload partitioning on the worker node.
- The **cpu.isolated** and **cpu.reserved** fields must be configured for each particular hardware platform.
- The **cmdline\_crash** CPU set must match the **cpu.isolated** set in the **PerformanceProfile** section.

A generic **MachineConfig** CR is used to configure workload partitioning on the worker node. You can generate the content of **crio** and **kubelet** configuration files.

- 2. Add the created policy template to the Git repository monitored by the ArgoCD **policies** application.
- 3. Add the policy in the **kustomization.yaml** file.
- 4. Commit the changes in Git, and then push to the Git repository being monitored by the GitOps ZTP ArgoCD application.
- 5. To remediate the new policies to your spoke cluster, create a TALM custom resource:

\$ cat <<EOF | oc apply -f apiVersion: ran.openshift.io/v1alpha1 kind: ClusterGroupUpgrade metadata: name: example-sno-worker-policies namespace: default spec: backup: false clusters:

clusters:
- example-sno
enable: true
managedPolicies:

- group-du-sno-config-policy
- example-sno-workers-config-policy
- example-sno-config-policy

preCaching: false

remediationStrategy: maxConcurrency: 1 EOF

# 13.6. ADDING WORKER NODES TO SINGLE-NODE OPENSHIFT CLUSTERS WITH GITOPS ZTP

You can add one or more worker nodes to existing single-node OpenShift clusters to increase available CPU resources in the cluster.

# **Prerequisites**

- Install and configure RHACM 2.6 or later in an OpenShift Container Platform 4.11 or later baremetal hub cluster
- Install Topology Aware Lifecycle Manager in the hub cluster
- Install Red Hat OpenShift GitOps in the hub cluster
- Use the GitOps ZTP **ztp-site-generate** container image version 4.12 or later
- Deploy a managed single-node OpenShift cluster with GitOps ZTP
- Configure the Central Infrastructure Management as described in the RHACM documentation
- Configure the DNS serving the cluster to resolve the internal API endpoint api-int.
   <cluster\_name>.<br/>base\_domain>

### Procedure

1. If you deployed your cluster by using the **example-sno.yaml SiteConfig** manifest, add your new worker node to the **spec.clusters['example-sno'].nodes** list:

```
nodes:
- hostName: "example-node2.example.com"
 role: "worker"
 bmcAddress: "idrac-
virtualmedia+https://[1111:2222:3333:4444::bbbb:1]/redfish/v1/Systems/System.Embedded.1"
 bmcCredentialsName:
  name: "example-node2-bmh-secret"
 bootMACAddress: "AA:BB:CC:DD:EE:11"
 bootMode: "UEFI"
 nodeNetwork:
  interfaces:
   - name: eno1
    macAddress: "AA:BB:CC:DD:EE:11"
  config:
   interfaces:
    - name: eno1
     type: ethernet
     state: up
     macAddress: "AA:BB:CC:DD:EE:11"
     ipv4:
       enabled: false
```

```
ipv6:
   enabled: true
   address:
   - ip: 1111:2222:3333:4444::1
     prefix-length: 64
dns-resolver:
 config:
  search:
  - example.com
  server:
  - 1111:2222:3333:4444::2
routes:
 config:
 - destination: ::/0
  next-hop-interface: eno1
  next-hop-address: 1111:2222:3333:4444::1
  table-id: 254
```

2. Create a BMC authentication secret for the new host, as referenced by the **bmcCredentialsName** field in the **spec.nodes** section of your **SiteConfig** file:

```
apiVersion: v1
data:
   password: "password"
   username: "username"
kind: Secret
metadata:
   name: "example-node2-bmh-secret"
namespace: example-sno
type: Opaque
```

3. Commit the changes in Git, and then push to the Git repository that is being monitored by the GitOps ZTP ArgoCD application.

When the ArgoCD **cluster** application synchronizes, two new manifests appear on the hub cluster generated by the GitOps ZTP plugin:

- BareMetalHost
- NMStateConfig

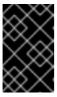

#### **IMPORTANT**

The **cpuset** field should not be configured for the worker node. Workload partitioning for worker nodes is added through management policies after the node installation is complete.

#### Verification

You can monitor the installation process in several ways.

• Check if the preprovisioning images are created by running the following command:

\$ oc get ppimg -n example-sno

# **Example output**

NAMESPACE NAME READY REASON example-sno example-sno True ImageCreated example-sno example-node2 True ImageCreated

• Check the state of the bare-metal hosts:

\$ oc get bmh -n example-sno

# **Example output**

NAME STATE CONSUMER ONLINE ERROR AGE example-sno provisioned true 69m example-node2 provisioning true 4m50s 1

- The **provisioning** state indicates that node booting from the installation media is in progress.
- Continuously monitor the installation process:
  - a. Watch the agent install process by running the following command:

\$ oc get agent -n example-sno --watch

# Example output

NAME CLUSTER APPROVED ROLE **STAGE** 671bc05d-5358-8940-ec12-d9ad22804faa example-sno true master Done 14fd821b-a35d-9cba-7978-00ddf535ff37 example-sno true worker Starting installation 14fd821b-a35d-9cba-7978-00ddf535ff37 example-sno true worker Installing 14fd821b-a35d-9cba-7978-00ddf535ff37 worker Writing image example-sno true to disk 14fd821b-a35d-9cba-7978-00ddf535ff37 example-sno true worker Waiting for control plane 14fd821b-a35d-9cba-7978-00ddf535ff37 example-sno true worker Rebooting 14fd821b-a35d-9cba-7978-00ddf535ff37 example-sno true worker Done

b. When the worker node installation is finished, the worker node certificates are approved automatically. At this point, the worker appears in the **ManagedClusterInfo** status. Run the following command to see the status:

 $\$  oc get managed clusterinfo/example-sno -n example-sno -o \ jsonpath='{range .status.node List[\*]}{.name}{"\t"}{.conditions}{"\t"}{.labels}{"\n"}{end}'

# Example output

example-sno [{"status":"True","type":"Ready"}] {"node-role.kubernetes.io/master":"","node-role.kubernetes.io/worker":""} example-node2 [{"status":"True","type":"Ready"}] {"node-role.kubernetes.io/worker":""}

# CHAPTER 14. PRE-CACHING IMAGES FOR SINGLE-NODE OPENSHIFT DEPLOYMENTS

In environments with limited bandwidth where you use the GitOps Zero Touch Provisioning (ZTP) solution to deploy a large number of clusters, you want to avoid downloading all the images that are required for bootstrapping and installing OpenShift Container Platform. The limited bandwidth at remote single-node OpenShift sites can cause long deployment times. The factory-precaching-cli tool allows you to pre-stage servers before shipping them to the remote site for ZTP provisioning.

The factory-precaching-cli tool does the following:

- Downloads the RHCOS rootfs image that is required by the minimal ISO to boot.
- Creates a partition from the installation disk labelled as **data**.
- Formats the disk in xfs.
- Creates a GUID Partition Table (GPT) data partition at the end of the disk, where the size of the partition is configurable by the tool.
- Copies the container images required to install OpenShift Container Platform.
- Copies the container images required by ZTP to install OpenShift Container Platform.
- Optional: Copies Day-2 Operators to the partition.

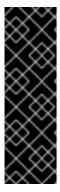

#### **IMPORTANT**

The factory-precaching-cli tool is a Technology Preview feature only. Technology Preview features are not supported with Red Hat production service level agreements (SLAs) and might not be functionally complete. Red Hat does not recommend using them in production. These features provide early access to upcoming product features, enabling customers to test functionality and provide feedback during the development process.

For more information about the support scope of Red Hat Technology Preview features, see Technology Preview Features Support Scope.

# 14.1. GETTING THE FACTORY-PRECACHING-CLI TOOL

The factory-precaching-cli tool Go binary is publicly available in the {rds-first} tools container image. The factory-precaching-cli tool Go binary in the container image is executed on the server running an RHCOS live image using **podman**. If you are working in a disconnected environment or have a private registry, you need to copy the image there so you can download the image to the server.

#### **Procedure**

- Pull the factory-precaching-cli tool image by running the following command:
  - # podman pull quay.io/openshift-kni/telco-ran-tools:latest

#### Verification

• To check that the tool is available, query the current version of the factory-precaching-cli tool Go binary:

# podman run quay.io/openshift-kni/telco-ran-tools:latest -- factory-precaching-cli -v

# **Example output**

factory-precaching-cli version 20221018.120852+main.feecf17

# 14.2. BOOTING FROM A LIVE OPERATING SYSTEM IMAGE

You can use the factory-precaching-cli tool with to boot servers where only one disk is available and external disk drive cannot be attached to the server.

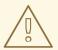

#### **WARNING**

RHCOS requires the disk to not be in use when the disk is about to be written with an RHCOS image.

Depending on the server hardware, you can mount the RHCOS live ISO on the blank server using one of the following methods:

- Using the Dell RACADM tool on a Dell server.
- Using the HPONCFG tool on a HP server.
- Using the Redfish BMC API.

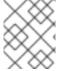

### NOTE

It is recommended to automate the mounting procedure. To automate the procedure, you need to pull the required images and host them on a local HTTP server.

# **Prerequisites**

- You powered up the host.
- You have network connectivity to the host.

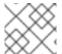

# **PROCEDURE**

This example procedure uses the Redfish BMC API to mount the RHCOS live ISO.

- 1. Mount the RHCOS live ISO:
  - a. Check virtual media status:

 b. Mount the ISO file as a virtual media:

```
$ curl --globoff -L -w "%{http_code} %{url_effective}\\n" -ku ${username_password} -H "Content-Type: application/json" -H "Accept: application/json" -d '{"Image": "http://[$HTTPd_IP]/RHCOS-live.iso"}' -X POST https://$BMC_ADDRESS/redfish/v1/Managers/Self/VirtualMedia/1/Actions/VirtualMedia.Ins ertMedia
```

c. Set the boot order to boot from the virtual media once:

```
$ curl --globoff -L -w "%{http_code} %{url_effective}\\n" -ku ${username_password} -H "Content-Type: application/json" -H "Accept: application/json" -d '{"Boot":{ "BootSourceOverrideEnabled": "Once", "BootSourceOverrideTarget": "Cd", "BootSourceOverrideMode": "UEFI"}}' -X PATCH https://$BMC_ADDRESS/redfish/v1/Systems/Self
```

2. Reboot and ensure that the server is booting from virtual media.

#### Additional resources

- For more information about the **butane** utility, see About Butane.
- For more information about creating a custom live RHCOS ISO, see Creating a custom live RHCOS ISO for remote server access.
- For more information about using the Dell RACADM tool, see Integrated Dell Remote Access Controller 9 RACADM CLI Guide.
- For more information about using the HP HPONCFG tool, see Using HPONCFG.
- For more information about using the Redfish BMC API, see Booting from an HTTP-hosted ISO image using the Redfish API.

# 14.3. PARTITIONING THE DISK

To run the full pre-caching process, you have to boot from a live ISO and use the factory-precaching-cli tool from a container image to partition and pre-cache all the artifacts required.

A live ISO or RHCOS live ISO is required because the disk must not be in use when the operating system (RHCOS) is written to the device during the provisioning. Single-disk servers can also be enabled with this procedure.

#### **Prerequisites**

- You have a disk that is not partitioned.
- You have access to the quay.io/openshift-kni/telco-ran-tools:latest image.
- You have enough storage to install OpenShift Container Platform and pre-cache the required images.

#### **Procedure**

1. Verify that the disk is cleared:

# Isblk

# **Example output**

```
NAME MAJ:MIN RM SIZE RO TYPE MOUNTPOINT loop0 7:0 0 93.8G 0 loop /run/ephemeral loop1 7:1 0 897.3M 1 loop /sysroot sr0 11:0 1 999M 0 rom /run/media/iso nvme0n1 259:1 0 1.5T 0 disk
```

2. Erase any file system, RAID or partition table signatures from the device:

# wipefs -a /dev/nvme0n1

# **Example output**

```
/dev/nvme0n1: 8 bytes were erased at offset 0x00000200 (gpt): 45 46 49 20 50 41 52 54 /dev/nvme0n1: 8 bytes were erased at offset 0x1749a955e00 (gpt): 45 46 49 20 50 41 52 54 /dev/nvme0n1: 2 bytes were erased at offset 0x000001fe (PMBR): 55 aa
```

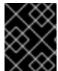

#### **IMPORTANT**

The tool fails if the disk is not empty because it uses partition number 1 of the device for pre-caching the artifacts.

# 14.3.1. Creating the partition

Once the device is ready, you create a single partition and a GPT partition table. The partition is automatically labelled as **data** and created at the end of the device. Otherwise, the partition will be overridden by the **coreos-installer**.

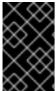

#### **IMPORTANT**

The **coreos-installer** requires the partition to be created at the end of the device and to be labelled as **data**. Both requirements are necessary to save the partition when writing the RHCOS image to the disk.

#### **Prerequisites**

- The container must run as **privileged** due to formatting host devices.
- You have to mount the /dev folder so that the process can be executed inside the container.

#### **Procedure**

In the following example, the size of the partition is 250 GiB due to allow pre-caching the DU profile for Day 2 Operators.

1. Run the container as **privileged** and partition the disk:

```
# podman run -v /dev:/dev --privileged \
--rm quay.io/openshift-kni/telco-ran-tools:latest -- \
factory-precaching-cli partition \ 1
```

-d /dev/nvme0n1 \ 2 -s 250 3

- Specifies the partitioning function of the factory-precaching-cli tool.
- Defines the root directory on the disk.
- 3 Defines the size of the disk in GB.
- 2. Check the storage information:

# Isblk

# **Example output**

# Verification

You must verify that the following requirements are met:

- The device has a GPT partition table
- The partition uses the latest sectors of the device.
- The partition is correctly labeled as **data**.

Query the disk status to verify that the disk is partitioned as expected:

# gdisk -l /dev/nvme0n1

# Example output

GPT fdisk (gdisk) version 1.0.3

Partition table scan: MBR: protective BSD: not present APM: not present GPT: present

Found valid GPT with protective MBR; using GPT. Disk /dev/nvme0n1: 3125627568 sectors, 1.5 TiB Model: Dell Express Flash PM1725b 1.6TB SFF Sector size (logical/physical): 512/512 bytes

Disk identifier (GUID): CB5A9D44-9B3C-4174-A5C1-C64957910B61

Partition table holds up to 128 entries

Main partition table begins at sector 2 and ends at sector 33 First usable sector is 34, last usable sector is 3125627534

Partitions will be aligned on 2048-sector boundaries Total free space is 2601338846 sectors (1.2 TiB)

Number Start (sector) End (sector) Size Code Name 1 2601338880 3125627534 250.0 GiB 8300 data

# 14.3.2. Mounting the partition

After verifying that the disk is partitioned correctly, you can mount the device into /mnt.

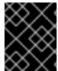

#### **IMPORTANT**

It is recommended to mount the device into /mnt because that mounting point is used during GitOps ZTP preparation.

1. Verify that the partition is formatted as **xfs**:

# Isblk -f /dev/nvme0n1

# **Example output**

2. Mount the partition:

# mount /dev/nvme0n1p1 /mnt/

# Verification

• Check that the partition is mounted:

# Isblk

# **Example output**

NAME MAJ:MIN RM SIZE RO TYPE MOUNTPOINT loop0 7:0 0 93.8G 0 loop /run/ephemeral loop1 7:1 0 897.3M 1 loop /sysroot sr0 11:0 1 999M 0 rom /run/media/iso nvme0n1 259:1 0 1.5T 0 disk 
Invme0n1p1 259:2 0 250G 0 part /var/mnt 1

The mount point is /var/mnt because the /mnt folder in RHCOS is a link to /var/mnt.

# 14.4. DOWNLOADING THE IMAGES

The factory-precaching-cli tool allows you to download the following images to your partitioned server:

- OpenShift Container Platform images
- Operator images that are included in the distributed unit (DU) profile for 5G RAN sites
- Operator images from disconnected registries

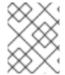

#### **NOTE**

The list of available Operator images can vary in different OpenShift Container Platform releases.

# 14.4.1. Downloading with parallel workers

The factory-precaching-cli tool uses parallel workers to download multiple images simultaneously. You can configure the number of workers with the **--parallel** or **-p** option. The default number is set to 80% of the available CPUs to the server.

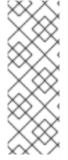

#### **NOTE**

Your login shell may be restricted to a subset of CPUs, which reduces the CPUs available to the container. To remove this restriction, you can precede your commands with **taskset 0xffffffff**, for example:

# taskset 0xfffffff podman run --rm quay.io/openshift-kni/telco-ran-tools:latest factory-precaching-cli download --help

# 14.4.2. Preparing to download the OpenShift Container Platform images

To download OpenShift Container Platform container images, you need to know the multicluster engine version. When you use the **--du-profile** flag, you also need to specify the Red Hat Advanced Cluster Management (RHACM) version running in the hub cluster that is going to provision the single-node OpenShift.

# **Prerequisites**

- You have RHACM and the multicluster engine Operator installed.
- You partitioned the storage device.
- You have enough space for the images on the partitioned device.
- You connected the bare-metal server to the Internet.
- You have a valid pull secret.

#### Procedure

1. Check the RHACM version and the multicluster engine version by running the following commands in the hub cluster:

\$ oc get csv -A | grep -i advanced-cluster-management

# **Example output**

open-cluster-management advanced-cluster-management.v2.6.3 Advanced Cluster Management for Kubernetes 2.6.3 advanced-clustermanagement.v2.6.3 Succeeded

\$ oc get csv -A | grep -i multicluster-engine

# **Example output**

multicluster-engine cluster-group-upgrades-operator.v0.0.3 clustergroup-upgrades-operator 0.0.3 Pending multicluster-engine multicluster-engine.v2.1.4 multicluster engine for Kubernetes 2.1.4 multicluster-engine.v2.0.3 Succeeded multicluster-engine openshift-gitops-operator.v1.5.7 Red Hat OpenShift GitOps openshift-gitops-operator.v1.5.6-1.5.7 0.1664915551.p Succeeded multicluster-engine openshift-pipelines-operator-rh.v1.6.4 Red Hat OpenShift Pipelines openshift-pipelines-operator-rh.v1.6.3 1.6.4 Succeeded

- 2. To access the container registry, copy a valid pull secret on the server to be installed:
  - a. Create the .docker folder:
    - \$ mkdir /root/.docker
  - b. Copy the valid pull in the **config.json** file to the previously created **.docker**/ folder:
    - \$ cp config.json /root/.docker/config.json 1
    - /root/.docker/config.json is the default path where podman checks for the login credentials for the registry.

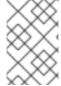

### **NOTE**

If you use a different registry to pull the required artifacts, you need to copy the proper pull secret. If the local registry uses TLS, you need to include the certificates from the registry as well.

# 14.4.3. Downloading the OpenShift Container Platform images

The factory-precaching-cli tool allows you to pre-cache all the container images required to provision a specific OpenShift Container Platform release.

#### **Procedure**

Pre-cache the release by running the following command:

# podman run -v /mnt:/mnt -v /root/.docker:/root/.docker --privileged --rm quay.io/openshiftkni/telco-ran-tools -- \

factory-precaching-cli download \ 1

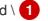

-r 4.16.0 \ 2

- --acm-version 2.6.3 \ 3
- --mce-version 2.1.4 \ 4
- -f /mnt \ **5**
- --img quay.io/custom/repository 6
- Specifies the downloading function of the factory-precaching-cli tool.
- Defines the OpenShift Container Platform release version.
- Defines the RHACM version.
- Defines the multicluster engine version.
- Defines the folder where you want to download the images on the disk.
- 6 Optional. Defines the repository where you store your additional images. These images are downloaded and pre-cached on the disk.

# **Example output**

Generated /mnt/imageset.yaml

Generating list of pre-cached artifacts...

Processing artifact [1/176]: ocp-v4.0-art-

dev@sha256\_6ac2b96bf4899c01a87366fd0feae9f57b1b61878e3b5823da0c3f34f707fbf5

Processing artifact [2/176]: ocp-v4.0-art-

dev@sha256\_f48b68d5960ba903a0d018a10544ae08db5802e21c2fa5615a14fc58b1c1657c Processing artifact [3/176]: ocp-v4.0-art-

dev@sha256\_a480390e91b1c07e10091c3da2257180654f6b2a735a4ad4c3b69dbdb77bbc06

Processing artifact [4/176]: ocp-v4.0-art-

dev@sha256\_ecc5d8dbd77e326dba6594ff8c2d091eefbc4d90c963a9a85b0b2f0e6155f995 Processing artifact [5/176]: ocp-v4.0-art-

dev@sha256\_274b6d561558a2f54db08ea96df9892315bb773fc203b1dbcea418d20f4c7ad1 Processing artifact [6/176]: ocp-v4.0-art-

 $dev@sha256\_e142bf5020f5ca0d1bdda0026bf97f89b72d21a97c9cc2dc71bf85050e822bbf97f89b72d21a97c9cc2dc71bf85050e822bbf97f89b760e82bf97f89b760e82bf97f89b760e84bf97f89b760e84bf97f960e84bf97f89b760e84bf97f960e84bf97f860e84bf97f860e84bf97f860e84bf97f960e84bf97f960e84bf97f960e84bf97f960e84bf97f960e84bf97f960e84bf97f960e84bf97f960e84bf97f960e84bf97f960e84bf97f960e84$ 

...

Processing artifact [175/176]: ocp-v4.0-art-

dev@sha256\_16cd7eda26f0fb0fc965a589e1e96ff8577e560fcd14f06b5fda1643036ed6c8 Processing artifact [176/176]: ocp-v4.0-art-

dev@sha256\_cf4d862b4a4170d4f611b39d06c31c97658e309724f9788e155999ae51e7188f

...

Summary:

Release: 4.16.0
Hub Version: 2.6.3
ACM Version: 2.6.3
MCE Version: 2.1.4
Include DU Profile: No
Workers: 83

#### Verification

• Check that all the images are compressed in the target folder of server:

\$ Is -I /mnt 1

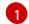

It is recommended that you pre-cache the images in the /mnt folder.

#### **Example output**

```
-rw-r--r-. 1 root root 136352323 Oct 31 15:19 ocp-v4.0-art-
dev@sha256_edec37e7cd8b1611d0031d45e7958361c65e2005f145b471a8108f1b54316c07.t
-rw-r--r-. 1 root root 156092894 Oct 31 15:33 ocp-v4.0-art-
dev@sha256 ee51b062b9c3c9f4fe77bd5b3cc9a3b12355d040119a1434425a824f137c61a9.tg
-rw-r--r-. 1 root root 172297800 Oct 31 15:29 ocp-v4.0-art-
dev@sha256 ef23d9057c367a36e4a5c4877d23ee097a731e1186ed28a26c8d21501cd82718.t
-rw-r--r-. 1 root root 171539614 Oct 31 15:23 ocp-v4.0-art-
dev@sha256_f0497bb63ef6834a619d4208be9da459510df697596b891c0c633da144dbb025.t
-rw-r--r-. 1 root root 160399150 Oct 31 15:20 ocp-v4.0-art-
dev@sha256_f0c339da117cde44c9aae8d0bd054bceb6f19fdb191928f6912a703182330ac2.tgz
-rw-r--r-. 1 root root 175962005 Oct 31 15:17 ocp-v4.0-art-
dev@sha256 f19dd2e80fb41ef31d62bb8c08b339c50d193fdb10fc39cc15b353cbbfeb9b24.tgz
-rw-r--r. 1 root root 174942008 Oct 31 15:33 ocp-v4.0-art-
dev@sha256_f1dbb81fa1aa724e96dd2b296b855ff52a565fbef003d08030d63590ae6454df.tgz
-rw-r--r-. 1 root root 246693315 Oct 31 15:31 ocp-v4.0-art-
dev@sha256_f44dcf2c94e4fd843cbbf9b11128df2ba856cd813786e42e3da1fdfb0f6ddd01.tgz
-rw-r--r-. 1 root root 170148293 Oct 31 15:00 ocp-v4.0-art-
dev@sha256_f48b68d5960ba903a0d018a10544ae08db5802e21c2fa5615a14fc58b1c1657c.tg
-rw-r--r-. 1 root root 168899617 Oct 31 15:16 ocp-v4.0-art-
dev@sha256_f5099b0989120a8d08a963601214b5c5cb23417a707a8624b7eb52ab788a7f75.t
-rw-r--r-. 1 root root 176592362 Oct 31 15:05 ocp-v4.0-art-
dev@sha256 f68c0e6f5e17b0b0f7ab2d4c39559ea89f900751e64b97cb42311a478338d9c3.tg
-rw-r--r-. 1 root root 157937478 Oct 31 15:37 ocp-v4.0-art-
dev@sha256_f7ba33a6a9db9cfc4b0ab0f368569e19b9fa08f4c01a0d5f6a243d61ab781bd8.tgz
-rw-r--r. 1 root root 145535253 Oct 31 15:26 ocp-v4.0-art-
dev@sha256_f8f098911d670287826e9499806553f7a1dd3e2b5332abbec740008c36e84de5.t
-rw-r--r-. 1 root root 158048761 Oct 31 15:40 ocp-v4.0-art-
dev@sha256 f914228ddbb99120986262168a705903a9f49724ffa958bb4bf12b2ec1d7fb47.tgz
-rw-r--r-. 1 root root 167914526 Oct 31 15:37 ocp-v4.0-art-
dev@sha256 fa3ca9401c7a9efda0502240aeb8d3ae2d239d38890454f17fe5158b62305010.tg
-rw-r--r. 1 root root 164432422 Oct 31 15:24 ocp-v4.0-art-
dev@sha256 fc4783b446c70df30b3120685254b40ce13ba6a2b0bf8fb1645f116cf6a392f1.tgz
```

-rw-r--r--. 1 root root 306643814 Oct 31 15:11 troubleshoot@sha256\_b86b8aea29a818a9c22944fd18243fa0347c7a2bf1ad8864113ff2bb2d8 e0726.tgz

# 14.4.4. Downloading the Operator images

You can also pre-cache Day-2 Operators used in the 5G Radio Access Network (RAN) Distributed Unit (DU) cluster configuration. The Day-2 Operators depend on the installed OpenShift Container Platform version.

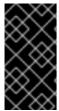

#### **IMPORTANT**

You need to include the RHACM hub and multicluster engine Operator versions by using the **--acm-version** and **--mce-version** flags so the factory-precaching-cli tool can precache the appropriate containers images for RHACM and the multicluster engine Operator.

#### **Procedure**

• Pre-cache the Operator images:

# podman run -v /mnt:/mnt -v /root/.docker:/root/.docker --privileged --rm quay.io/openshift-kni/telco-ran-tools:latest -- factory-precaching-cli download \

- -r 4.16.0 \ 2
- --acm-version 2.6.3 \ 3
- --mce-version 2.1.4 \ 4
- -f /mnt \ **5**
- --img quay.io/custom/repository 6
- --du-profile -s 7
- Specifies the downloading function of the factory-precaching-cli tool.
- Defines the OpenShift Container Platform release version.
- Oefines the RHACM version.
- Defines the multicluster engine version.
- Defines the folder where you want to download the images on the disk.
- Optional. Defines the repository where you store your additional images. These images are downloaded and pre-cached on the disk.
- 7 Specifies pre-caching the Operators included in the DU configuration.

# **Example output**

Generated /mnt/imageset.yaml

Generating list of pre-cached artifacts...

Processing artifact [1/379]: ocp-v4.0-art-

dev@sha256\_7753a8d9dd5974be8c90649aadd7c914a3d8a1f1e016774c7ac7c9422e9f9958 Processing artifact [2/379]: ose-kube-rbac-

proxy@sha256\_c27a7c01e5968aff16b6bb6670423f992d1a1de1a16e7e260d12908d3322431c

Processing artifact [3/379]: ocp-v4.0-art-

dev@sha256 370e47a14c798ca3f8707a38b28cfc28114f492bb35fe1112e55d1eb51022c99

...

Processing artifact [378/379]: ose-local-storage-

operator@sha256\_0c81c2b79f79307305e51ce9d3837657cf9ba5866194e464b4d1b299f85034d0

Processing artifact [379/379]: multicluster-operators-channel-

rhel8@sha256\_c10f6bbb84fe36e05816e873a72188018856ad6aac6cc16271a1b3966f73ceb3

• • •

Summary:

Release: 4.16.0
Hub Version: 2.6.3
ACM Version: 2.6.3
MCE Version: 2.1.4
Include DU Profile: Yes
Workers: 83

# 14.4.5. Pre-caching custom images in disconnected environments

The **--generate-imageset** argument stops the factory-precaching-cli tool after the **ImageSetConfiguration** custom resource (CR) is generated. This allows you to customize the **ImageSetConfiguration** CR before downloading any images. After you customized the CR, you can use the **--skip-imageset** argument to download the images that you specified in the **ImageSetConfiguration** CR.

You can customize the **ImageSetConfiguration** CR in the following ways:

- Add Operators and additional images
- Remove Operators and additional images
- Change Operator and catalog sources to local or disconnected registries

### Procedure

1. Pre-cache the images:

# podman run -v /mnt:/mnt -v /root/.docker:/root/.docker --privileged --rm quay.io/openshift-kni/telco-ran-tools:latest -- factory-precaching-cli download \

- -r 4.16.0 \ 2
- --acm-version 2.6.3 \ 3
- --mce-version 2.1.4 \ 4
- -f /mnt \ **5**
- --img quay.io/custom/repository 6
- --du-profile -s \ 7
- --generate-imageset 8
- 1 Specifies the downloading function of the factory-precaching-cli tool.
- 2 Defines the OpenShift Container Platform release version.

- 3 Defines the RHACM version.
- Defines the multicluster engine version.
- Defines the folder where you want to download the images on the disk.
- Optional. Defines the repository where you store your additional images. These images are downloaded and pre-cached on the disk.
- Specifies pre-caching the Operators included in the DU configuration.
- The **--generate-imageset** argument generates the **ImageSetConfiguration** CR only, which allows you to customize the CR.

# **Example output**

Generated /mnt/imageset.yaml

# **Example ImageSetConfiguration CR**

```
apiVersion: mirror.openshift.io/v1alpha2
kind: ImageSetConfiguration
mirror:
 platform:
  channels:
  - name: stable-4.16
   minVersion: 4.16.0
   maxVersion: 4.16.0
 additionallmages:
  - name: quay.io/custom/repository
 operators:
  - catalog: registry.redhat.io/redhat/redhat-operator-index:v4.16
   packages:
     - name: advanced-cluster-management 2
      channels:
       - name: 'release-2.6'
         minVersion: 2.6.3
         maxVersion: 2.6.3
    - name: multicluster-engine 3
      channels:
       - name: 'stable-2.1'
         minVersion: 2.1.4
         maxVersion: 2.1.4
    - name: local-storage-operator 4
      channels:
       - name: 'stable'
     - name: ptp-operator 5
      channels:
       - name: 'stable'
     - name: sriov-network-operator 6
      channels:
       - name: 'stable'
     - name: cluster-logging 7
```

channels:

- name: 'stable'

- name: lvms-operator 8

channels:

- name: 'stable-4.16'

- name: amq7-interconnect-operator 9

channels: - name: '1.10.x'

- name: bare-metal-event-relay 10 channels:

- name: 'stable'

 catalog: registry.redhat.io/redhat/certified-operator-index:v4.16 packages:

- name: sriov-fec 11

channels:

- name: 'stable'

- The platform versions match the versions passed to the tool.
- 23 The versions of RHACM and the multicluster engine Operator match the versions passed to the tool.
- 4 5 6 7 8 9 10 11 The CR contains all the specified DU Operators.
- 2. Customize the catalog resource in the CR:

apiVersion: mirror.openshift.io/v1alpha2

kind: ImageSetConfiguration

mirror:

platform:

[...]

operators:

- catalog: eko4.cloud.lab.eng.bos.redhat.com:8443/redhat/certified-operator-index:v4.16 packages:
  - name: sriov-fec channels:

- name: 'stable'

When you download images by using a local or disconnected registry, you have to first add certificates for the registries that you want to pull the content from.

- 3. To avoid any errors, copy the registry certificate into your server:
  - # cp /tmp/eko4-ca.crt /etc/pki/ca-trust/source/anchors/.
- 4. Then, update the certificates trust store:
  - # update-ca-trust
- 5. Mount the host /etc/pki folder into the factory-cli image:

factory-precaching-cli download \ 1

- -r 4.16.0 \ 2
- --acm-version 2.6.3 \ 3
- --mce-version 2.1.4 \ 4
- -f /mnt \ **5**
- --img quay.io/custom/repository 6
- --du-profile -s \ 7
- --skip-imageset 8
- Specifies the downloading function of the factory-precaching-cli tool.
- Defines the OpenShift Container Platform release version.
- Defines the RHACM version.
- Defines the multicluster engine version.
- Defines the folder where you want to download the images on the disk.
- Optional. Defines the repository where you store your additional images. These images are downloaded and pre-cached on the disk.
- Specifies pre-caching the Operators included in the DU configuration.
- The **--skip-imageset** argument allows you to download the images that you specified in your customized **ImageSetConfiguration** CR.
- 6. Download the images without generating a new imageSetConfiguration CR:

# podman run -v /mnt:/mnt -v /root/.docker:/root/.docker --privileged --rm quay.io/openshift-kni/telco-ran-tools:latest -- factory-precaching-cli download -r 4.16.0 \

- --acm-version 2.6.3 --mce-version 2.1.4 -f /mnt \
- --img quay.io/custom/repository \
- --du-profile -s \
- --skip-imageset

#### Additional resources

- To access the online Red Hat registries, see OpenShift installation customization tools.
- For more information about using the multicluster engine, see About cluster lifecycle with the multicluster engine operator.

# 14.5. PRE-CACHING IMAGES IN GITOPS ZTP

The **SiteConfig** manifest defines how an OpenShift cluster is to be installed and configured. In the GitOps Zero Touch Provisioning (ZTP) provisioning workflow, the factory-precaching-cli tool requires the following additional fields in the **SiteConfig** manifest:

- clusters.ignitionConfigOverride
- nodes.installerArgs
- nodes.ignitionConfigOverride

# **Example SiteConfig with additional fields**

```
apiVersion: ran.openshift.io/v1
kind: SiteConfig
metadata:
 name: "example-5g-lab"
 namespace: "example-5g-lab"
 baseDomain: "example.domain.redhat.com"
 pullSecretRef:
  name: "assisted-deployment-pull-secret"
 clusterImageSetNameRef: "img4.9.10-x86-64-appsub" 1
 sshPublicKey: "ssh-rsa ..."
 clusters:
 - clusterName: "sno-worker-0"
  clusterImageSetNameRef: "eko4-img4.11.5-x86-64-appsub" 2
  clusterLabels:
   group-du-sno: ""
   common-411: true
   sites: "example-5g-lab"
   vendor: "OpenShift"
  clusterNetwork:
   - cidr: 10.128.0.0/14
    hostPrefix: 23
  machineNetwork:
   - cidr: 10.19.32.192/26
  serviceNetwork:
   - 172.30.0.0/16
  networkType: "OVNKubernetes"
  additionalNTPSources:
   - clock.corp.redhat.com
  ignitionConfigOverride:
    "ignition": {
     "version": "3.1.0"
    "systemd": {
     "units": [
        "name": "var-mnt.mount",
        "enabled": true,
        "contents": "[Unit]\nDescription=Mount partition with artifacts\nBefore=precache-
images.service\nBindsTo=precache-
images.service\nStopWhenUnneeded=true\n\n[Mount]\nWhat=/dev/disk/by-
partlabel/data\nWhere=/var/mnt\nType=xfs\nTimeoutSec=30\n\n[Install]\nRequiredBy=precache-
images.service"
      },
        "name": "precache-images.service",
        "enabled": true,
        "contents": "[Unit]\nDescription=Extracts the precached images in discovery
stage\nAfter=var-
mnt.mount\nBefore=agent.service\n\n[Service]\nType=oneshot\nUser=root\nWorkingDirectory=/var/mnt\
user.target default.target\nWantedBy=agent.service"
```

```
}
   },
    "storage": {
    "files": [
      "overwrite": true,
      "path": "/usr/local/bin/extract-ai.sh",
      "mode": 755,
      "user": {
       "name": "root"
      "contents": {
       "source":
"data:,%23%21%2Fbin%2Fbash%0A%0AFOLDER%3D%22%24%7BFOLDER%3A-
%24%28pwd%29%7D%22%0AOCP RELEASE LIST%3D%22%24%7BOCP RELEASE LIST%3A-
images.txt%7D%22%0ABINARY FOLDER%3D%2Fvar%2Fmnt%0A%0Apushd%20%24FOLDER%0
A%0Atotal copies%3D%24%28sort%20-
u%20%24BINARY FOLDER%2F%24OCP RELEASE LIST%20%7C%20wc%20-
l%29%20%20%23%20Required%20to%20keep%20track%20of%20the%20pull%20task%20vs%20tot
al%0Acurrent copy%3D1%0A%0Awhile%20read%20-
r%20line%3B%0Ado%0A%20%20uri%3D%24%28echo%20%22%24line%22%20%7C%20awk%20%
27%7Bprint%241%7D%27%29%0A%20%20%23tar%3D%24%28echo%20%22%24line%22%20%7
C%20awk%20%27%7Bprint%242%7D%27%29%0A%20%20podman%20image%20exists%20%24ur
i%0A%20%20if%20%5B%5B%20%24%3F%20-
eq%200%20%5D%5D%3B%20then%0A%20%20%20%20%20echo%20%22Skipping%20existin
g%20image%20%24tar%22%0A%20%20%20%20%20echo%20%22Copying%20%24%7Buri%7
D%20%5B%24%7Bcurrent copy%7D%2F%24%7Btotal copies%7D%5D%22%0A%20%20%20
%20%20current copy%3D%24%28%28current copy%20%2B%201%29%29%0A%20%20%20%20
%20%20continue%0A%20%20fi%0A%20%20tar%3D%24%28echo%20%22%24uri%22%20%7C%2
0%20rev%20%7C%20cut%20-d%20%22%2F%22%20-
f1%20%7C%20rev%20%7C%20tr%20%22%3A%22%20%22 %22%29%0A%20%20tar%20zxvf%20
%24%7Btar%7D.tgz%0A%20%20if%20%5B%20%24%3F%20-
eg%200%20%5D%3B%20then%20rm%20-
f%20%24%7Btar%7D.gz%3B%20fi%0A%20%20echo%20%22Copying%20%24%7Buri%7D%20%5B
%24%7Bcurrent copy%7D%2F%24%7Btotal copies%7D%5D%22%0A%20%20skopeo%20copy%20
dir%3A%2F%2F%24%28pwd%29%2F%24%7Btar%7D%20containers-
storage%3A%24%7Buri%7D%0A%20%20if%20%5B%20%24%3F%20-
eq%200%20%5D%3B%20then%20rm%20-
rf%20%24%7Btar%7D%3B%20current_copy%3D%24%28%28current_copy%20%2B%201%29%29
%3B%20fi%0Adone%20%3C%20%24%7BBINARY FOLDER%7D%2F%24%7BOCP RELEASE LI
ST%7D%0A%0A%23%20workaround%20while%20https%3A%2F%2Fgithub.com%2Fopenshift%2Fa
ssisted-service%2Fpull%2F3546%0A%23cp%20%2Fvar%2Fmnt%2Fmodified-rhcos-4.10.3-x86_64-
metal.x86_64.raw.gz%20%2Fvar%2Ftmp%2F.%0A%0Aexit%200"
      }
     },
       "overwrite": true,
      "path": "/usr/local/bin/agent-fix-bz1964591",
      "mode": 755,
      "user": {
       "name": "root"
      "contents": {
       "source":
```

"data:,%23%21%2Fusr%2Fbin%2Fsh%0A%0A%23%20This%20script%20is%20a%20workaround%2 0for%20bugzilla%201964591%20where%20symlinks%20inside%20%2Fvar%2Flib%2Fcontainers%2F%20get%0A%23%20corrupted%20under%20some%20circumstances.%0A%23%0A%23%20In%20or der%20to%20let%20agent.service%20start%20correctly%20we%20are%20checking%20here%20whe ther%20the%20requested%0A%23%20container%20image%20exists%20and%20in%20case%20%2 2podman%20images%22%20returns%20an%20error%20we%20try%20removing%20the%20faulty%0A%23%20image.%0A%23%0A%23%20In%20such%20a%20scenario%20agent.service%20will%20d etect%20the%20image%20is%20not%20present%20and%20pull%20it%20again.%20In%20case%0A%23%20the%20image%20is%20present%20and%20can%20be%20detected%20correctly%2C%20no%20any%20action%20is%20required.%0A%0AIMAGE%3D%24%28echo%20%241%20%7C%20sed%20%27s%2F%3A.%2A%2F%2F%27%29%0Apodman%20image%20exists%20%24IMAGE%20%7C%7C%20echo%20%22already%20loaded%22%20%7C%7C%20echo%20%22need%20to%20be%20pulled%22%0A%23podman%20images%20%7C%7C%20grep%20%24IMAGE%20%7C%7C%20podman%20rmi%20--force%20%2411%20%7C%7C%20true"

```
an%20rmi%20--force%20%241%20%7C%7C%20true"
       }
   }'
  nodes:
   - hostName: "snonode.sno-worker-0.example.domain.redhat.com"
    bmcAddress: "idrac-virtualmedia+https://10.19.28.53/redfish/v1/Systems/System.Embedded.1"
    bmcCredentialsName:
      name: "worker0-bmh-secret"
    bootMACAddress: "e4:43:4b:bd:90:46"
    bootMode: "UEFI"
    rootDeviceHints:
      deviceName: /dev/disk/by-path/pci-0000:01:00.0-scsi-0:2:0:0
    installerArgs: '["--save-partlabel", "data"]'
    ignitionConfigOverride: |
       "ignition": {
        "version": "3.1.0"
       "systemd": {
        "units": [
           "name": "var-mnt.mount",
           "enabled": true,
           "contents": "[Unit]\nDescription=Mount partition with artifacts\nBefore=precache-ocp-
images.service\nBindsTo=precache-ocp-
images.service\nStopWhenUnneeded=true\n\n[Mount]\nWhat=/dev/disk/by-
partlabel/data\nWhere=/var/mnt\nType=xfs\nTimeoutSec=30\n\n[Install]\nRequiredBy=precache-ocp-
images.service"
         },
           "name": "precache-ocp-images.service",
           "enabled": true,
           "contents": "[Unit]\nDescription=Extracts the precached OCP images into containers
storage\nAfter=var-mnt.mount\nBefore=machine-config-daemon-pull.service nodeip-
configuration.service\n\n[Service]\nType=oneshot\nUser=root\nWorkingDirectory=/var/mnt\nExecStart=k
ash /usr/local/bin/extract-ocp.sh\nTimeoutStopSec=60\n\n[Install]\nWantedBy=multi-user.target"
         }
        1
       },
```

```
"storage": {
      "files": [
        "overwrite": true,
        "path": "/usr/local/bin/extract-ocp.sh",
        "mode": 755,
        "user": {
         "name": "root"
        "contents": {
         "source":
"data:.%23%21%2Fbin%2Fbash%0A%0AFOLDER%3D%22%24%7BFOLDER%3A-
%24%28pwd%29%7D%22%0AOCP_RELEASE_LIST%3D%22%24%7BOCP_RELEASE_LIST%3A-
images.txt%7D%22%0ABINARY_FOLDER%3D%2Fvar%2Fmnt%0A%0Apushd%20%24FOLDER%0
A%0Atotal copies%3D%24%28sort%20-
u%20%24BINARY_FOLDER%2F%24OCP_RELEASE_LIST%20%7C%20wc%20-
l%29%20%20%23%20Required%20to%20keep%20track%20of%20the%20pull%20task%20vs%20tot
al%0Acurrent copy%3D1%0A%0Awhile%20read%20-
r%20line%3B%0Ado%0A%20%20uri%3D%24%28echo%20%22%24line%22%20%7C%20awk%20%
27%7Bprint%241%7D%27%29%0A%20%20%23tar%3D%24%28echo%20%22%24line%22%20%7
C%20awk%20%27%7Bprint%242%7D%27%29%0A%20%20podman%20image%20exists%20%24ur
i%0A%20%20if%20%5B%5B%20%24%3F%20-
eq%200%20%5D%5D%3B%20then%0A%20%20%20%20%20%20echo%20%22Skipping%20existin
g%20image%20%24tar%22%0A%20%20%20%20%20echo%20%22Copying%20%24%7Buri%7
D%20%5B%24%7Bcurrent_copy%7D%2F%24%7Btotal_copies%7D%5D%22%0A%20%20%20
%20%20current_copy%3D%24%28%28current_copy%20%2B%201%29%29%0A%20%20%20%20
%20%20continue%0A%20%20fi%0A%20%20tar%3D%24%28echo%20%22%24uri%22%20%7C%2
0%20rev%20%7C%20cut%20-d%20%22%2F%22%20-
f1%20%7C%20rev%20%7C%20tr%20%22%3A%22%20%22 %22%29%0A%20%20tar%20zxvf%20
%24%7Btar%7D.tgz%0A%20%20if%20%5B%20%24%3F%20-
eg%200%20%5D%3B%20then%20rm%20-
f%20%24%7Btar%7D.gz%3B%20fi%0A%20%20echo%20%22Copying%20%24%7Buri%7D%20%5B
%24%7Bcurrent copy%7D%2F%24%7Btotal copies%7D%5D%22%0A%20%20skopeo%20copy%20
dir%3A%2F%2F%24%28pwd%29%2F%24%7Btar%7D%20containers-
storage%3A%24%7Buri%7D%0A%20%20if%20%5B%20%24%3F%20-
eg%200%20%5D%3B%20then%20rm%20-
rf%20%24%7Btar%7D%3B%20current copy%3D%24%28%28current copy%20%2B%201%29%29
%3B%20fi%0Adone%20%3C%20%24%7BBINARY_FOLDER%7D%2F%24%7BOCP_RELEASE_LI
ST%7D%0A%0Aexit%200"
        }
       }
   nodeNetwork:
    config:
     interfaces:
      - name: ens1f0
       type: ethernet
       state: up
       macAddress: "AA:BB:CC:11:22:33"
       ipv4:
        enabled: true
        dhcp: true
       ipv6:
```

enabled: false

interfaces:

- name: "ens1f0"

macAddress: "AA:BB:CC:11:22:33"

Specifies the cluster image set used for deployment, unless you specify a different image set in the spec.clusters.clusterImageSetNameRef field.

2 Specifies the cluster image set used to deploy an individual cluster. If defined, it overrides the **spec.clusterImageSetNameRef** at the site level.

# 14.5.1. Understanding the clusters.ignitionConfigOverride field

The **clusters.ignitionConfigOverride** field adds a configuration in Ignition format during the GitOps ZTP discovery stage. The configuration includes **systemd** services in the ISO mounted in virtual media. This way, the scripts are part of the discovery RHCOS live ISO and they can be used to load the Assisted Installer (AI) images.

## systemd services

The **systemd** services are **var-mnt.mount** and **precache-images.services**. The **precache-images.service** depends on the disk partition to be mounted in **/var/mnt** by the **var-mnt.mount** unit. The service calls a script called **extract-ai.sh**.

#### extract-ai.sh

The **extract-ai.sh** script extracts and loads the required images from the disk partition to the local container storage. When the script finishes successfully, you can use the images locally.

## agent-fix-bz1964591

The **agent-fix-bz1964591** script is a workaround for an Al issue. To prevent Al from removing the images, which can force the **agent.service** to pull the images again from the registry, the **agent-fix-bz1964591** script checks if the requested container images exist.

# 14.5.2. Understanding the nodes.installerArgs field

The **nodes.installerArgs** field allows you to configure how the **coreos-installer** utility writes the RHCOS live ISO to disk. You need to indicate to save the disk partition labeled as **data** because the artifacts saved in the **data** partition are needed during the OpenShift Container Platform installation stage.

The extra parameters are passed directly to the **coreos-installer** utility that writes the live RHCOS to disk. On the next reboot, the operating system starts from the disk.

You can pass several options to the **coreos-installer** utility:

## **OPTIONS:**

-u, --image-url <URL> Manually specify the image URL

-f, --image-file <path>
Manually specify a local image file

-i, --ignition-file <path>
Embed an Ignition config from a file

-I, --ignition-url <URL>

Embed an Ignition config from a URL

--save-partlabel <lx>...

Save partitions with this label glob

--save-partindex <id>...

Save partitions with this number or range

--insecure-ignition

Allow Ignition URL without HTTPS or hash

# 14.5.3. Understanding the nodes.ignitionConfigOverride field

Similarly to **clusters.ignitionConfigOverride**, the **nodes.ignitionConfigOverride** field allows the addtion of configurations in Ignition format to the **coreos-installer** utility, but at the OpenShift Container Platform installation stage. When the RHCOS is written to disk, the extra configuration included in the GitOps ZTP discovery ISO is no longer available. During the discovery stage, the extra configuration is stored in the memory of the live OS.

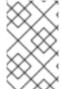

## **NOTE**

At this stage, the number of container images extracted and loaded is bigger than in the discovery stage. Depending on the OpenShift Container Platform release and whether you install the Day-2 Operators, the installation time can vary.

At the installation stage, the **var-mnt.mount** and **precache-ocp.services systemd** services are used.

## precache-ocp.service

The **precache-ocp.service** depends on the disk partition to be mounted in /var/mnt by the var-mnt.mount unit. The **precache-ocp.service** service calls a script called **extract-ocp.sh**.

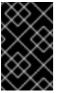

## **IMPORTANT**

To extract all the images before the OpenShift Container Platform installation, you must execute **precache-ocp.service** before executing the **machine-config-daemon-pull.service** and **nodeip-configuration.service** services.

## extract-ocp.sh

The **extract-ocp.sh** script extracts and loads the required images from the disk partition to the local container storage.

When you commit the **SiteConfig** and optional **PolicyGenerator** or **PolicyGenTemplate** custom resources (CRs) to the Git repo that Argo CD is monitoring, you can start the GitOps ZTP workflow by syncing the CRs with the hub cluster.

# 14.6. TROUBLESHOOTING A "RENDERED CATALOG IS INVALID" ERROR

When you download images by using a local or disconnected registry, you might see the **The rendered** catalog is invalid error. This means that you are missing certificates of the new registry you want to pull content from.

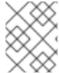

## NOTE

The factory-precaching-cli tool image is built on a UBI RHEL image. Certificate paths and locations are the same on RHCOS.

# Example error

Generating list of pre-cached artifacts...

error: unable to run command oc-mirror -c /mnt/imageset.yaml file:///tmp/fp-cli-3218002584/mirror -- ignore-history --dry-run: Creating directory: /tmp/fp-cli-3218002584/mirror/oc-mirror-workspace/src/publish

Creating directory: /tmp/fp-cli-3218002584/mirror/oc-mirror-workspace/src/v2 Creating directory: /tmp/fp-cli-3218002584/mirror/oc-mirror-workspace/src/charts

Creating directory: /tmp/fp-cli-3218002584/mirror/oc-mirror-workspace/src/release-signatures

backend is not configured in /mnt/imageset.yaml, using stateless mode backend is not configured in /mnt/imageset.yaml, using stateless mode

No metadata detected, creating new workspace

level=info msg=trying next host error=failed to do request: Head

"https://eko4.cloud.lab.eng.bos.redhat.com:8443/v2/redhat/redhat-operator-index/manifests/v4.11": x509: certificate signed by unknown authority host=eko4.cloud.lab.eng.bos.redhat.com:8443

The rendered catalog is invalid.

Run "oc-mirror list operators --catalog CATALOG-NAME --package PACKAGE-NAME" for more information.

error: error rendering new refs: render reference

"eko4.cloud.lab.eng.bos.redhat.com:8443/redhat/redhat-operator-index:v4.11": error resolving name : failed to do request: Head "https://eko4.cloud.lab.eng.bos.redhat.com:8443/v2/redhat/redhat-operator-index/manifests/v4.11": x509: certificate signed by unknown authority

## Procedure

1. Copy the registry certificate into your server:

# cp /tmp/eko4-ca.crt /etc/pki/ca-trust/source/anchors/.

2. Update the certificates truststore:

# update-ca-trust

3. Mount the host /etc/pki folder into the factory-cli image:

# podman run -v /mnt:/mnt -v /root/.docker:/root/.docker -v /etc/pki:/etc/pki --privileged -it --rm quay.io/openshift-kni/telco-ran-tools:latest -- \

factory-precaching-cli download -r 4.16.0 --acm-version 2.5.4 \

- --mce-version 2.0.4 -f /mnt \--img quay.io/custom/repository
- --du-profile -s --skip-imageset

# CHAPTER 15. IMAGE-BASED UPGRADE FOR SINGLE-NODE OPENSHIFT CLUSTERS

# 15.1. UNDERSTANDING THE IMAGE-BASED UPGRADE FOR SINGLE-NODE OPENSHIFT CLUSTERS

From OpenShift Container Platform 4.14.13, the Lifecycle Agent provides you with an alternative way to upgrade the platform version of a single-node OpenShift cluster. The image-based upgrade is faster than the standard upgrade method and allows you to directly upgrade from OpenShift Container Platform <4.y> to <4.y+2>, and <4.y.z> to <4.y.z+n>.

This upgrade method utilizes a generated OCI image from a dedicated seed cluster that is installed on the target single-node OpenShift cluster as a new **ostree** stateroot. A seed cluster is a single-node OpenShift cluster deployed with the target OpenShift Container Platform version, Day 2 Operators, and configurations that are common to all target clusters.

You can use the seed image, which is generated from the seed cluster, to upgrade the platform version on any single-node OpenShift cluster that has the same combination of hardware, Day 2 Operators, and cluster configuration as the seed cluster.

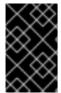

#### **IMPORTANT**

The image-based upgrade uses custom images that are specific to the hardware platform that the clusters are running on. Each different hardware platform requires a separate seed image.

The Lifecycle Agent uses two custom resources (CRs) on the participating clusters to orchestrate the upgrade:

- On the seed cluster, the **SeedGenerator** CR allows for the seed image generation. This CR specifies the repository to push the seed image to.
- On the target cluster, the **ImageBasedUpgrade** CR specifies the seed image for the upgrade of the target cluster and the backup configurations for your workloads.

## Example SeedGenerator CR

apiVersion: lca.openshift.io/v1

kind: SeedGenerator

metadata:

name: seedimage

spec:

seedImage: <seed\_image>

# Example ImageBasedUpgrade CR

apiVersion: lca.openshift.io/v1 kind: lmageBasedUpgrade

metadata:

name: upgrade

spec:

stage: Idle 1

seedImageRef: 2

version: <target version>

image: <seed\_container\_image>

pullSecretRef:

name: <seed\_pull\_secret>
autoRollbackOnFailure: {}

# initMonitorTimeoutSeconds: 1800 3

extraManifests: 4

- name: example-extra-manifests

namespace: openshift-lifecycle-agent

oadpContent: 5

- name: oadp-cm-example namespace: openshift-adp

- Defines the desired stage for the **ImageBasedUpgrade** CR. The value can be **Idle**, **Prep**, **Upgrade**, or **Rollback**.
- 2 Defines the target platform version, the seed image to be used, and the secret required to access the image.
- (Optional) Specify the time frame in seconds to roll back when the upgrade does not complete within that time frame after the first reboot. If not defined or set to **0**, the default value of **1800** seconds (30 minutes) is used.
- (Optional) Specify the list of **ConfigMap** resources that contain your custom catalog sources to retain after the upgrade, and your extra manifests to apply to the target cluster that are not part of the seed image.
- Specify the list of **ConfigMap** resources that contain the OADP **Backup** and **Restore** CRs.

# 15.1.1. Stages of the image-based upgrade

After generating the seed image on the seed cluster, you can move through the stages on the target cluster by setting the **spec.stage** field to one of the following values in the **ImageBasedUpgrade** CR:

- Idle
- Prep
- Upgrade
- Rollback (Optional)

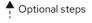

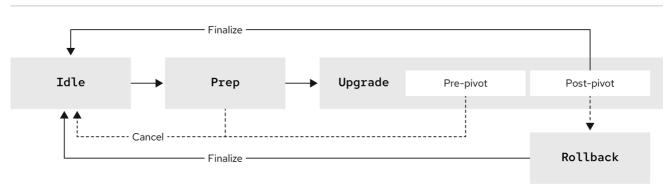

696 OpenShift 0624

# 15.1.1. Idle stage

The Lifecycle Agent creates an **ImageBasedUpgrade** CR set to **stage: Idle** when the Operator is first deployed. This is the default stage. There is no ongoing upgrade and the cluster is ready to move to the **Prep** stage.

# ♠ Optional steps

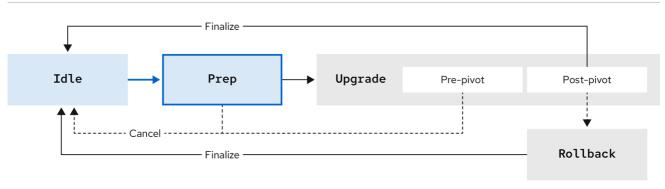

696\_OpenShift\_0624

You also move to the **Idle** stage to do one of the following steps:

- Finalize a successful upgrade
- Finalize a rollback
- Cancel an ongoing upgrade until the pre-pivot phase in the **Upgrade** stage

Moving to the **Idle** stage ensures that the Lifecycle Agent cleans up resources, so that the cluster is ready for upgrades again.

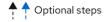

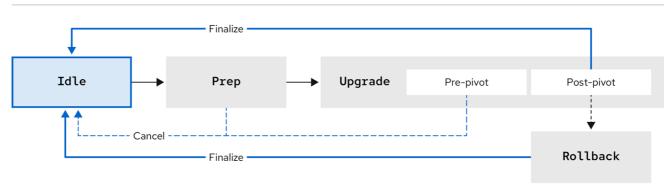

696 OpenShift 0624

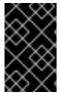

## **IMPORTANT**

If using RHACM when you cancel an upgrade, you must remove the **import.open-cluster-management.io**/**disable-auto-import** annotation from the target managed cluster to reenable the automatic import of the cluster.

# 15.1.1.2. Prep stage

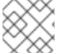

#### **NOTE**

You can complete this stage before a scheduled maintenance window.

For the **Prep** stage, you specify the following upgrade details in the **ImageBasedUpgrade** CR:

- seed image to use
- resources to back up
- extra manifests to apply and custom catalog sources to retain after the upgrade, if any

Then, based on what you specify, the Lifecycle Agent prepares for the upgrade without impacting the current running version. During this stage, the Lifecycle Agent ensures that the target cluster is ready to proceed to the **Upgrade** stage by checking if it meets certain conditions and pulls the seed image to the target cluster with additional container images specified in the seed image.

You also prepare backup resources with the OADP Operator's **Backup** and **Restore** CRs. These CRs are used in the **Upgrade** stage to reconfigure the cluster, register the cluster with RHACM, and restore application artifacts.

In addition to the OADP Operator, the Lifecycle Agent uses the **ostree** versioning system to create a backup, which allows complete cluster reconfiguration after both upgrade and rollback.

After the **Prep** stage finishes, you can cancel the upgrade process by moving to the **Idle** stage or you can start the upgrade by moving to the **Upgrade** stage in the **ImageBasedUpgrade** CR. If you cancel the upgrade, the Operator performs cleanup operations.

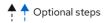

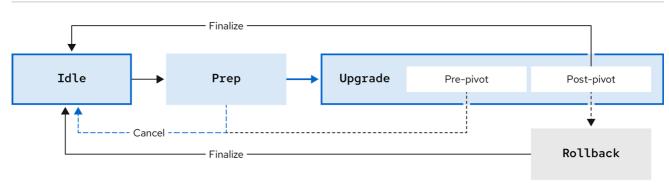

696 OpenShift 0624

# 15.1.1.3. Upgrade stage

The **Upgrade** stage consists of two phases:

## pre-pivot

Just before pivoting to the new stateroot, the Lifecycle Agent collects the required cluster specific artifacts and stores them in the new stateroot. The backup of your cluster resources specified in the **Prep** stage are created on a compatible Object storage solution. The Lifecycle Agent exports CRs specified in the **extraManifests** field in the **ImageBasedUpgrade** CR or the CRs described in the ZTP policies that are bound to the target cluster. After pre-pivot phase has completed, the Lifecycle Agent sets the new stateroot deployment as the default boot entry and reboots the node.

## post-pivot

After booting from the new stateroot, the Lifecycle Agent reconfigures the cluster by applying cluster-specific artifacts that were collected in the pre-pivot phase. The Operator applies all saved CRs, and restores the backups. The Operator also regenerates the seed image's cluster cryptography. This ensures that each single-node OpenShift cluster upgraded with the same seed image has unique and valid cryptographic objects.

After the upgrade has completed and you are satisfied with the changes, you can finalize the upgrade by moving to the **Idle** stage.

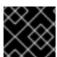

## **IMPORTANT**

When you finalize the upgrade, you cannot roll back to the original release.

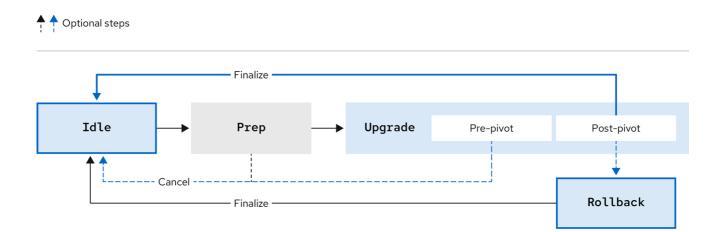

If you want to cancel the upgrade, you can do so until the pre-pivot phase of the **Upgrade** stage. If you encounter issues after the upgrade, you can move to the **Rollback** stage for a manual rollback.

# 15.1.1.4. (Optional) Rollback stage

The **Rollback** stage can be initiated manually or automatically upon failure. During the **Rollback** stage, the Lifecycle Agent sets the original **ostree** stateroot deployment as default. Then, the node reboots with the previous release of OpenShift Container Platform and application configurations.

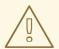

### **WARNING**

If you move to the **Idle** stage after a rollback, the Lifecycle Agent cleans up resources that can be used to troubleshoot a failed upgrade.

The Lifecycle Agent initiates an automatic rollback if the upgrade does not complete within a specified time limit. For more information about the automatic rollback, see the relevant (Optional) Initiating a rollback with Lifecycle Agent sections.

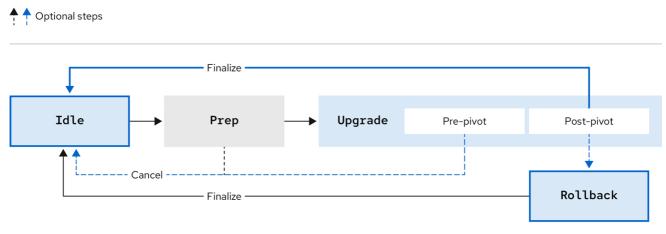

696\_OpenShift\_0624

### Additional resources

- Performing an image-based upgrade with Lifecycle Agent
- Performing an image-based upgrade with Lifecycle Agent and GitOps ZTP
- (Optional) Moving to the Rollback stage of the image-based upgrade with Lifecycle Agent
- (Optional) Moving to the Rollback stage of the image-based upgrade with Lifecycle Agent and GitOps ZTP

# 15.1.2. Guidelines for the image-based upgrade

For a successful image-based upgrade, your deployments must meet certain requirements.

There are different deployment methods in which you can perform the image-based upgrade:

## GitOps ZTP

You use the GitOps Zero Touch Provisioning (ZTP) to deploy and configure your clusters.

## Non-GitOps

You only use Red Hat Advanced Cluster Management (RHACM) to deploy and configure your clusters.

You can perform an image-based upgrade in disconnected environments. For more information about how to mirror images for a disconnected environment, see "Mirroring images for a disconnected installation".

## Additional resources

• Mirroring images for a disconnected installation

## 15.1.2.1. Minimum software version of components

Depending on your deployment method, the image-based upgrade requires the following minimum software versions.

Table 15.1. Minimum software version of components

| Component               | Software version | Required                              |
|-------------------------|------------------|---------------------------------------|
| Lifecycle Agent         | 4.16             | Yes                                   |
| OADP Operator           | 1.3.1            | Yes                                   |
| Managed cluster version | 4.14.13          | Yes                                   |
| Hub cluster version     | 4.16             | Yes, if using RHACM                   |
| RHACM                   | 2.10.2           | Yes, if using RHACM                   |
| GitOps ZTP plugin       | 4.16             | Only for GitOps ZTP deployment method |

| Component                                           | Software version | Required                              |
|-----------------------------------------------------|------------------|---------------------------------------|
| Red Hat OpenShift GitOps                            | 1.12             | Only for GitOps ZTP deployment method |
| Topology Aware Lifecycle<br>Manager (TALM)          | 4.16             | Only for GitOps ZTP deployment method |
| Local Storage Operator <sup>[1]</sup>               | 4.14             | Yes                                   |
| Logical Volume Manager (LVM) Storage <sup>[1]</sup> | 4.14.2           | Yes                                   |

1. The persistent storage must be provided by either the LVM Storage or the Local Storage Operator, not both.

# 15.1.2.2. Hub cluster guidelines

If you are using Red Hat Advanced Cluster Management (RHACM), your hub cluster needs to meet the following conditions:

- To avoid including any RHACM resources in your seed image, you need to disable all optional RHACM add-ons before generating the seed image.
- Your hub cluster must be upgraded at least to the target version before performing an imagebased upgrade a target single-node OpenShift cluster.

## 15.1.2.3. Seed image guidelines

The seed image targets a set of single-node OpenShift clusters with similar configuration. This means that the seed cluster needs to have the same configuration as the target clusters for the following items:

- Performance profile
- MachineConfig resources for the target cluster
- IP version

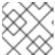

#### **NOTE**

Dual-stack networking is not supported in this release.

- Set of Day 2 Operators, including the Lifecycle Agent and the OADP Operator
- Disconnected registry
- FIPS configuration
- If the target cluster has multiple IPs and one of them belongs to the subnet that was used for creating the seed image, the upgrade fails if the target cluster's node IP does not belong to that subnet.

The following configurations only have to partially match on the participating clusters:

- If the target cluster has a proxy configuration, the seed cluster must have a proxy configuration too but the configuration does not have to be the same.
- A dedicated partition on the primary disk for container storage is required on all participating clusters. However, the size and start of the partition does not have to be the same. Only the spec.config.storage.disks.partitions.label: varlibcontainers label in the MachineConfig CR must match on both the seed and target clusters. For more information about how to create the disk partition, see "Configuring a shared container directory between ostree stateroots" or "Configuring a shared container directory between ostree stateroots when using GitOps ZTP".

For more information about what to include in the seed image, see "Seed image configuration" and "Seed image configuration using the RAN DU profile".

### Additional resources

- Configuring a shared container directory between ostree stateroots
- Configuring a shared container directory between ostree stateroots when using GitOps ZTP
- Seed image configuration

## 15.1.2.4. OADP backup and restore guidelines

With the OADP Operator, you can back up and restore your applications on your target clusters by using **Backup** and **Restore** CRs wrapped in **ConfigMap** objects. The application must work on the current and the target OpenShift Container Platform versions so that they can be restored after the upgrade. The backups must include resources that were initially created.

The following resources must be excluded from the backup:

- pods
- endpoints
- controllerrevision
- podmetrics
- packagemanifest
- replicaset
- localvolume, if using Local Storage Operator (LSO)

There are two local storage implementations for single-node OpenShift:

## Local Storage Operator (LSO)

The Lifecycle Agent backs up and restores the required artifacts, including **LocalVolumes** and their associated **StorageClasses**. You must exclude the **persistentVolumes** resource in the application **Backup** CR.

# LVM Storage

You must create the **Backup** and **Restore** CRs for LVM Storage artifacts. You must include the **persistentVolumes** resource in the application **Backup** CR.

For the image-based upgrade, only one Operator is supported on a given target cluster.

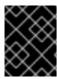

#### **IMPORTANT**

For both Operators, you must not apply the Operator CRs as extra manifests through the **ImageBasedUpgrade** CR.

The persistent volume contents are preserved and used after the pivot. When you are configuring the **DataProtectionApplication** CR, you must ensure that the **.spec.configuration.restic.enable** is set to **false** for an image-based upgrade. This disables Container Storage Interface integration.

## 15.1.2.4.1. Ica.openshift.io/apply-wave guidelines

The **Ica.openshift.io/apply-wave** annotation determines the apply order of **Backup** or **Restore** CRs. The value of the annotation must be a string number. If you define the **Ica.openshift.io/apply-wave** annotation in the **Backup** or **Restore** CRs, they are applied in increasing order based on the annotation value. If you do not define the annotation, they are applied together.

The **Ica.openshift.io**/apply-wave annotation must be numerically lower in your platform **Restore** CRs, for example RHACM and LVM Storage artifacts, than that of the application. This way, that the platform artifacts are restored before your applications.

If your application includes cluster-scoped resources, you must create separate **Backup** and **Restore** CRs to scope the backup to the specific cluster-scoped resources created by the application. The **Restore** CR for the cluster-scoped resources must be restored before the remaining application **Restore** CR(s).

## 15.1.2.4.2. Ica.openshift.io/apply-label guidelines

You can back up specific resources exclusively with the **lca.openshift.io/apply-label** annotation. Based on which resources you define in the annotation, the Lifecycle Agent applies the **lca.openshift.io/backup: <backup\_name>** label and adds the **labelSelector.matchLabels.lca.openshift.io/backup: <backup\_name>** label selector to the specified resources when creating the **Backup** CRs.

To use the **Ica.openshift.io**/apply-label annotation for backing up specific resources, the resources listed in the annotation must also be included in the **spec** section. If the **Ica.openshift.io**/apply-label annotation is used in the **Backup** CR, only the resources listed in the annotation are backed up, even if other resource types are specified in the **spec** section or not.

## **Example CR**

apiVersion: velero.io/v1

kind: Backup metadata:

name: acm-klusterlet namespace: openshift-adp

annotations:

Ica.openshift.io/apply-label:

rbac.authorization.k8s.io/v1/clusterroles/klusterlet,apps/v1/deployments/open-cluster-management-

agent/klusterlet 1

velero.io/storage-location: default

spec:

labels:

includedNamespaces:

- open-cluster-management-agent includedClusterScopedResources:
- clusterroles

includedNamespaceScopedResources:

- deployments
- 1

The value must be a list of comma-separated objects in **group/version/resource/name** format for cluster-scoped resources or **group/version/resource/namespace/name** format for namespace-scoped resources, and it must be attached to the related **Backup** CR.

# 15.1.2.5. Extra manifest guidelines

The Lifecycle Agent uses extra manifests to restore your target clusters after rebooting with the new default stateroot deployment and before restoring application artifacts.

Different deployment methods require a different way to apply the extra manifests:

# **GitOps ZTP**

You use the **lca.openshift.io/target-ocp-version:** <arget\_ocp\_version> label to mark the extra manifests that the Lifecycle Agent must extract and apply after the pivot. You can specify the number of manifests labeled with **lca.openshift.io/target-ocp-version** by using the **lca.openshift.io/target-ocp-version-manifest-count** annotation in the **lmageBasedUpgrade** CR. If specified, the Lifecycle Agent verifies that the number of manifests extracted from policies matches the number provided in the annotation during the prep and upgrade stages.

# Example for the lca.openshift.io/target-ocp-version-manifest-count annotation

apiVersion: lca.openshift.io/v1 kind: ImageBasedUpgrade

metadata: annotations:

lca.openshift.io/target-ocp-version-manifest-count: "5"

name: upgrade

## Non-Gitops

You mark your extra manifests with the **lca.openshift.io/apply-wave** annotation to determine the apply order. The labeled extra manifests are wrapped in **ConfigMap** objects and referenced in the **lmageBasedUpgrade** CR that the Lifecycle Agent uses after the pivot.

If the target cluster uses custom catalog sources, you must include them as extra manifests that point to the correct release version.

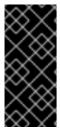

## **IMPORTANT**

You cannot apply the following items as extra manifests:

- MachineConfig objects
- OLM Operator subscriptions

### Additional resources

Performing an image-based upgrade with Lifecycle Agent

- Performing an image-based upgrade with Lifecycle Agent and GitOps ZTP
- Preparing the hub cluster for ZTP
- Creating ConfigMap objects for the image-based upgrade with Lifecycle Agent
- Creating ConfigMap objects for the image-based upgrade with GitOps ZTP
- About installing OADP

# 15.2. PREPARING FOR AN IMAGE-BASED UPGRADE FOR SINGLE-NODE OPENSHIFT CLUSTERS

# 15.2.1. Configuring a shared container directory for the image-based upgrade

Your single-node OpenShift clusters need to have a shared **var/lib/containers** partition for the image-based upgrade. You can do this at install time.

# 15.2.1.1. Configuring a shared container directory between ostree stateroots

Apply a **MachineConfig** to both the seed and the target clusters during installation time to create a separate partition and share the /var/lib/containers directory between the two **ostree** stateroots that will be used during the upgrade process.

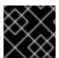

### **IMPORTANT**

You must complete this procedure at installation time.

#### **Procedure**

• Apply a **MachineConfig** to create a separate partition:

```
apiVersion: machineconfiguration.openshift.io/v1
kind: MachineConfig
metadata:
 labels:
  machineconfiguration.openshift.io/role: master
 name: 98-var-lib-containers-partitioned
spec:
 config:
  ignition:
   version: 3.2.0
  storage:
   disks:
     - device: /dev/disk/by-id/wwn-<root_disk> 1
      partitions:
       - label: varlibcontainers
        startMiB: <start of partition> 2
        sizeMiB: <partition_size> 3
   filesystems:
     - device: /dev/disk/by-partlabel/varlibcontainers
      format: xfs
      mountOptions:
```

- defaults

- prjquota

path: /var/lib/containers wipeFilesystem: true

systemd: units:

- contents: |-

# Generated by Butane

[Unit]

Before=local-fs.target

Requires=systemd-fsck@dev-disk-by\x2dpartlabel-varlibcontainers.service After=systemd-fsck@dev-disk-by\x2dpartlabel-varlibcontainers.service

[Mount]

Where=/var/lib/containers

What=/dev/disk/by-partlabel/varlibcontainers

Type=xfs

Options=defaults,prjquota

[Install]

RequiredBy=local-fs.target

enabled: true

name: var-lib-containers.mount

- Specify the root disk.
- Specify the start of the partition in MiB. If the value is too small, the installation will fail.
- 3 Specify a minimum size for the partition of 500 GB to ensure adequate disk space for precached images. If the value is too small, the deployments after installation will fail.

# 15.2.1.2. Configuring a shared container directory between ostree stateroots when using GitOps ZTP

When you are using the GitOps Zero Touch Provisioning (ZTP) workflow, you do the following procedure to create a separate disk partition on both the seed and target cluster and to share the /var/lib/containers directory.

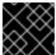

## **IMPORTANT**

You must complete this procedure at installation time.

## **Prerequisites**

• Install Butane.

## Procedure

1. Create the **storage.bu** file:

variant: fcos version: 1.3.0 storage: disks: device: /dev/disk/by-id/wwn-<root\_disk> 1
 wipe\_table: false
 partitions:

- label: var-lib-containers

start\_mib: <start\_of\_partition> 2
size\_mib: <partition\_size> 3

filesystems:

- path: /var/lib/containers

device: /dev/disk/by-partlabel/var-lib-containers

format: xfs

wipe\_filesystem: true with\_mount\_unit: true mount\_options: - defaults

- prjquota
- Specify the root disk.
- Specify the start of the partition in MiB. If the value is too small, the installation will fail.
- 3 Specify a minimum size for the partition of 500 GB to ensure adequate disk space for precached images. If the value is too small, the deployments after installation will fail.
- 2. Convert the **storage.bu** to an Ignition file:
  - \$ butane storage.bu

# Example output

{"ignition":{"version":"3.2.0"},"storage":{"disks":[{"device":"/dev/disk/by-id/wwn-0x6b07b250ebb9d0002a33509f24af1f62","partitions":[{"label":"var-lib-containers","sizeMiB":0,"startMiB":250000}],"wipeTable":false}],"filesystems":
[{"device":"/dev/disk/by-partlabel/var-lib-containers","format":"xfs","mountOptions":
["defaults","prjquota"],"path":"/var/lib/containers","wipeFilesystem":true}]},"systemd":{"units":
[{"contents":"# Generated by Butane\n[Unit]\nRequires=systemd-fsck@dev-disk-by\\x2dpartlabel-var\\x2dlib\\x2dcontainers.service\nAfter=systemd-fsck@dev-disk-by\\x2dpartlabel-var\\x2dlib\\x2dcontainers.service\n\n[Mount]\nWhere=/var/lib/containers\nWhat=/dev/disk/by-partlabel/var-lib-containers\nType=xfs\nOptions=defaults,prjquota\n\n[Install]\nRequiredBy=local-fs.target","enabled":true,"name":"var-lib-containers.mount"}]}}

3. Copy the output into the **.spec.clusters.nodes.ignitionConfigOverride** field in the **SiteConfig** CR:

[...]
spec:
 clusters:
 - nodes:
 - ignitionConfigOverride: '{"ignition":{"version":"3.2.0"},"storage":{"disks":
 [{"device":"/dev/disk/by-id/wwn-0x6b07b250ebb9d0002a33509f24af1f62","partitions":
 [{"label":"var-lib-containers","sizeMiB":0,"startMiB":250000}],"wipeTable":false}],"filesystems":
 [{"device":"/dev/disk/by-partlabel/var-lib-containers","format":"xfs","mountOptions":
 ["defaults","prjquota"],"path":"/var/lib/containers","wipeFilesystem":true}]},"systemd":{"units":

```
[{"contents":"# Generated by Butane\n[Unit]\nRequires=systemd-fsck@dev-disk-by\x2dpartlabel-var\\x2dlib\\x2dcontainers.service\nAfter=systemd-fsck@dev-disk-by\\x2dpartlabel-var\\x2dlib\\x2dcontainers.service\n\n[Mount]\nWhere=/var/lib/containers\nWhat=/dev/disk/by-partlabel/var-lib-containers\nType=xfs\nOptions=defaults,prjquota\n\n[Install]\nRequiredBy=local-fs.target","enabled":true,"name":"var-lib-containers.mount"}]}}'
[...]
```

## Verification

1. During or after installation, verify on the hub cluster that the **BareMetalHost** object shows the annotation:

\$ oc get bmh -n my-sno-ns my-sno -ojson | jq '.metadata.annotations["bmac.agent-install.openshift.io/ignition-config-overrides"]

# **Example output**

```
\label{thm:prop:containers} $$ \operatorname{lin}_{\mathbb{N}}^{\circ}_{\mathbb{N}}^{\circ}_{\mathbb{N
```

2. After installation, check the single-node OpenShift disk status:

# Isblk

## **Example output**

```
NAME MAJ:MIN RM SIZE RO TYPE MOUNTPOINTS
sda 8:0 0 446.6G 0 disk

--sda1 8:1 0 1M 0 part

--sda2 8:2 0 127M 0 part

--sda3 8:3 0 384M 0 part /boot

--sda4 8:4 0 243.6G 0 part /var

--sda4 8:4 0 243.6G 0 part /var

--sda5 8:5 0 202.5G 0 part /var/lib/containers
```

# df -h

# Example output

Filesystem Size Used Avail Use% Mounted on

devtmpfs 4.0M 0 4.0M 0%/dev 126G 84K 1200 51G 93M 51G 1%/run 2 50G 239G 3%/s 126G 84K 126G 1% /dev/shm tmpfs tmpfs

/dev/sda4 244G 5.2G 239G 3% /sysroot

tmpfs 126G 4.0K 126G 1% /tmp

/dev/sda5 203G 119G 85G 59% /var/lib/containers

/dev/sda3 350M 110M 218M 34% /boot tmpfs 26G 0 26G 0% /run/user/1000

# 15.2.2. Installing Operators for the image-based upgrade

Prepare your clusters for the upgrade by installing the Lifecycle Agent and the OADP Operator.

To install the OADP Operator with the non-GitOps method, see "Installing the OADP Operator".

#### Additional resources

- Installing the OADP Operator
- About backup and snapshot locations and their secrets
- Creating a Backup CR
- Creating a Restore CR

# 15.2.2.1. Installing the Lifecycle Agent by using the CLI

You can use the OpenShift CLI (oc) to install the Lifecycle Agent.

## **Prerequisites**

- Install the OpenShift CLI (oc).
- Log in as a user with **cluster-admin** privileges.

#### Procedure

1. Create a Namespace object YAML file for the Lifecycle Agent, for example Icaonamespace.yaml:

apiVersion: v1 kind: Namespace

metadata:

name: openshift-lifecycle-agent

annotations:

workload.openshift.io/allowed: management

a. Create the **Namespace** CR by running the following command:

\$ oc create -f lcao-namespace.yaml

2. Create an **OperatorGroup** object YAML file for the Lifecycle Agent, for example **Icao-operatorgroup.yaml**:

apiVersion: operators.coreos.com/v1

kind: OperatorGroup

metadata:

name: openshift-lifecycle-agent namespace: openshift-lifecycle-agent

spec:

targetNamespaces:

- openshift-lifecycle-agent
- a. Create the **OperatorGroup** CR by running the following command:
  - \$ oc create -f lcao-operatorgroup.yaml
- 3. Create a Subscription CR, for example, Icao-subscription.yaml:

apiVersion: operators.coreos.com/v1

kind: Subscription

metadata:

name: openshift-lifecycle-agent-subscription namespace: openshift-lifecycle-agent

spec:

channel: "stable" name: lifecycle-agent source: redhat-operators

sourceNamespace: openshift-marketplace

a. Create the **Subscription** CR by running the following command:

\$ oc create -f lcao-subscription.yaml

#### Verification

1. To verify that the installation succeeded, inspect the CSV resource by running the following command:

\$ oc get csv -n openshift-lifecycle-agent

## Example output

NAME DISPLAY VERSION REPLACES

**PHASE** 

lifecycle-agent.v4.16.0 Openshift Lifecycle Agent 4.16.0 Succeeded

2. Verify that the Lifecycle Agent is up and running by running the following command:

\$ oc get deploy -n openshift-lifecycle-agent

## **Example output**

NAME READY UP-TO-DATE AVAILABLE AGE lifecycle-agent-controller-manager 1/1 1 14s

## 15.2.2.2. Installing the Lifecycle Agent by using the web console

You can use the OpenShift Container Platform web console to install the Lifecycle Agent.

### **Prerequisites**

• Log in as a user with **cluster-admin** privileges.

#### Procedure

- 1. In the OpenShift Container Platform web console, navigate to **Operators** → **OperatorHub**.
- 2. Search for the Lifecycle Agent from the list of available Operators, and then click Install.
- 3. On the **Install Operator** page, under **A specific namespace on the cluster**select **openshift-lifecycle-agent**.
- 4. Click Install.

#### Verification

- 1. To confirm that the installation is successful:
  - a. Click Operators → Installed Operators.
  - b. Ensure that the Lifecycle Agent is listed in the **openshift-lifecycle-agent** project with a **Status** of **InstallSucceeded**.

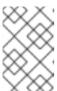

### **NOTE**

During installation an Operator might display a **Failed** status. If the installation later succeeds with an **InstallSucceeded** message, you can ignore the **Failed** message.

If the Operator is not installed successfully:

- Click Operators → Installed Operators, and inspect the Operator Subscriptions and Install Plans tabs for any failure or errors under Status.
- 2. Click Workloads → Pods, and check the logs for pods in the openshift-lifecycle-agent project.

## 15.2.2.3. Installing the Lifecycle Agent with GitOps ZTP

Install the Lifecycle Agent with GitOps Zero Touch Provisioning (ZTP) to do an image-based upgrade.

## **Prerequisites**

Create a directory called custom-crs in the source-crs directory. The source-crs directory
must be in the same location as the kustomization.yaml file.

#### **Procedure**

1. Create the following CRs in the **openshift-lifecycle-agent** namespace and push them to the **source-crs/custom-crs** directory:

# Example LcaSubscriptionNS.yaml file

apiVersion: v1 kind: Namespace metadata:

name: openshift-lifecycle-agent

annotations:

workload.openshift.io/allowed: management

ran.openshift.io/ztp-deploy-wave: "2"

labels:

kubernetes.io/metadata.name: openshift-lifecycle-agent

# Example LcaSubscriptionOperGroup.yaml file

apiVersion: operators.coreos.com/v1

kind: OperatorGroup

metadata:

name: lifecycle-agent-operatorgroup namespace: openshift-lifecycle-agent

annotations:

ran.openshift.io/ztp-deploy-wave: "2"

spec:

targetNamespaces:

- openshift-lifecycle-agent

## Example LcaSubscription.yaml file

apiVersion: operators.coreos.com/v1

kind: Subscription

metadata:

name: lifecycle-agent

namespace: openshift-lifecycle-agent

annotations:

ran.openshift.io/ztp-deploy-wave: "2"

spec:

channel: "stable" name: lifecycle-agent source: redhat-operators

sourceNamespace: openshift-marketplace

installPlanApproval: Manual

status:

state: AtLatestKnown

# Example directory structure

kustomization.yaml
sno
example-cnf.yaml
common-ranGen.yaml

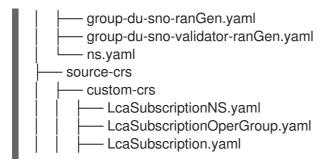

2. Add the CRs to your common **PolicyGenTemplate**:

```
apiVersion: ran.openshift.io/v1
kind: PolicyGenTemplate
metadata:
 name: "example-common-latest"
 namespace: "ztp-common"
spec:
 bindingRules:
  common: "true"
  du-profile: "latest"
 sourceFiles:
  - fileName: custom-crs/LcaSubscriptionNS.yaml
   policyName: "subscriptions-policy"
  - fileName: custom-crs/LcaSubscriptionOperGroup.yaml
   policyName: "subscriptions-policy"
  - fileName: custom-crs/LcaSubscription.yaml
   policyName: "subscriptions-policy"
```

# 15.2.2.4. Installing and configuring the OADP Operator with GitOps ZTP

Install and configure the OADP Operator with GitOps ZTP before starting the upgrade.

## **Prerequisites**

• Create a directory called **custom-crs** in the **source-crs** directory. The **source-crs** directory must be in the same location as the **kustomization.yaml** file.

#### Procedure

 Create the following CRs in the openshift-adp namespace and push them to the sourcecrs/custom-crs directory:

# Example OadpSubscriptionNS.yaml file

```
apiVersion: v1
kind: Namespace
metadata:
name: openshift-adp
annotations:
ran.openshift.io/ztp-deploy-wave: "2"
labels:
kubernetes.io/metadata.name: openshift-adp
```

# Example OadpSubscriptionOperGroup.yaml file

apiVersion: operators.coreos.com/v1 kind: OperatorGroup metadata: name: redhat-oadp-operator namespace: openshift-adp annotations: ran.openshift.io/ztp-deploy-wave: "2" spec: targetNamespaces: - openshift-adp

# Example OadpSubscription.yaml file

apiVersion: operators.coreos.com/v1
kind: Subscription
metadata:
name: redhat-oadp-operator
namespace: openshift-adp
annotations:
ran.openshift.io/ztp-deploy-wave: "2"
spec:
channel: stable-1.3
name: redhat-oadp-operator
source: redhat-operators
sourceNamespace: openshift-marketplace
installPlanApproval: Manual
status:
state: AtLatestKnown

## Example OadpOperatorStatus.yaml file

apiVersion: operators.coreos.com/v1 kind: Operator metadata: name: redhat-oadp-operator.openshift-adp annotations: ran.openshift.io/ztp-deploy-wave: "2" status: components: refs: - kind: Subscription namespace: openshift-adp conditions: - type: CatalogSourcesUnhealthy status: "False" - kind: InstallPlan namespace: openshift-adp conditions: - type: Installed status: "True" - kind: ClusterServiceVersion namespace: openshift-adp

conditions:

type: Succeeded status: "True"

reason: InstallSucceeded

# Example directory structure

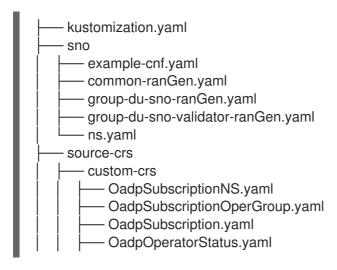

2. Add the CRs to your common PolicyGenTemplate:

```
apiVersion: ran.openshift.io/v1
kind: PolicyGenTemplate
metadata:
 name: "example-common-latest"
 namespace: "ztp-common"
spec:
 bindingRules:
  common: "true"
  du-profile: "latest"
 sourceFiles:
  - fileName: custom-crs/OadpSubscriptionNS.yaml
   policyName: "subscriptions-policy"
  - fileName: custom-crs/OadpSubscriptionOperGroup.yaml
   policyName: "subscriptions-policy"
  - fileName: custom-crs/OadpSubscription.yaml
   policyName: "subscriptions-policy"
  - fileName: custom-crs/OadpOperatorStatus.yaml
   policyName: "subscriptions-policy"
[...]
```

- 3. Create the **DataProtectionApplication** CR and the S3 secret:
  - a. Create the following CRs in your **source-crs/custom-crs** directory:

# Example DataProtectionApplication.yaml file

apiVersion: oadp.openshift.io/v1 kind: DataProtectionApplication metadata: name: dataprotectionapplication namespace: openshift-adp annotations:

```
ran.openshift.io/ztp-deploy-wave: "100"
spec:
 configuration:
  restic:
   enable: false 1
  velero:
   defaultPlugins:
    - aws
    - openshift
   resourceTimeout: 10m
 backupLocations:
  - velero:
    config:
      profile: "default"
      region: minio
      s3Url: $url
      insecureSkipTLSVerify: "true"
      s3ForcePathStyle: "true"
    provider: aws
    default: true
    credential:
      key: cloud
      name: cloud-credentials
    objectStorage:
      bucket: $bucketName 2
      prefix: $prefixName 3
status:
 conditions:
 - reason: Complete
  status: "True"
  type: Reconciled
```

- The **spec.configuration.restic.enable** field must be set to **false** for an image-based upgrade because persistent volume contents are retained and reused after the upgrade.
- The bucket defines the bucket name that is created in S3 backend. The prefix defines the name of the subdirectory that will be automatically created in the bucket. The combination of bucket and prefix must be unique for each target cluster to avoid interference between them. To ensure a unique storage directory for each target cluster, you can use the RHACM hub template function, for example, prefix: {{hub .ManagedClusterName hub}}.

# Example OadpSecret.yaml file

```
apiVersion: v1
kind: Secret
metadata:
name: cloud-credentials
namespace: openshift-adp
annotations:
ran.openshift.io/ztp-deploy-wave: "100"
type: Opaque
```

# Example OadpBackupStorageLocationStatus.yaml file

```
apiVersion: velero.io/v1
kind: BackupStorageLocation
metadata:
namespace: openshift-adp
annotations:
ran.openshift.io/ztp-deploy-wave: "100"
status:
phase: Available
```

The **OadpBackupStorageLocationStatus.yaml** CR verifies the availability of backup storage locations created by OADP.

b. Add the CRs to your site **PolicyGenTemplate** with overrides:

```
apiVersion: ran.openshift.io/v1
kind: PolicyGenTemplate
metadata:
 name: "example-cnf"
 namespace: "ztp-site"
spec:
 bindingRules:
  sites: "example-cnf"
  du-profile: "latest"
 mcp: "master"
 sourceFiles:
  - fileName: custom-crs/OadpSecret.yaml
   policyName: "config-policy"
   data:
    cloud: <your credentials> 11
  - fileName: custom-crs/DataProtectionApplication.yaml
   policyName: "config-policy"
   spec:
    backupLocations:
      - velero:
        config:
         region: minio
         s3Url: <your S3 URL> 2
         profile: "default"
         insecureSkipTLSVerify: "true"
         s3ForcePathStyle: "true"
        provider: aws
        default: true
        credential:
         key: cloud
         name: cloud-credentials
        objectStorage:
         bucket: <your_bucket_name> 3
         prefix: <cluster_name> 4
  - fileName: custom-crs/OadpBackupStorageLocationStatus.yaml
   policyName: "config-policy"
```

- 1 Specify your credentials for your S3 storage backend.
- Specify the URL for your S3-compatible bucket.
- The **bucket** defines the bucket name that is created in S3 backend. The **prefix** defines the name of the subdirectory that will be automatically created in the **bucket**. The combination of **bucket** and **prefix** must be unique for each target cluster to avoid interference between them. To ensure a unique storage directory for each target cluster, you can use the RHACM hub template function, for example, **prefix:** {{hub..ManagedClusterName hub}}.

# 15.2.3. Generating a seed image for the image-based upgrade with Lifecycle Agent

Use the Lifecycle Agent to generate the seed image with the **SeedGenerator** custom resource (CR).

# 15.2.3.1. Seed image configuration

The seed image targets a set of single-node OpenShift clusters with similar configuration. This means that the seed image must have all of the components and configuration that the seed cluster shares with the target clusters. Therefore, the seed image generated from the seed cluster cannot contain any cluster-specific configuration.

The following table lists the components, resources, and configurations that you must and must not include in your seed image:

Table 15.2. Seed image configuration

| Cluster configuration                                                                                      | Include in seed image |
|----------------------------------------------------------------------------------------------------|-----------------------|
| Performance profile                                                                                        | Yes                   |
| MachineConfig resources for the target cluster                                                             | Yes                   |
| IP version <sup>[1]</sup>                                                                                  | Yes                   |
| Set of Day 2 Operators, including the Lifecycle<br>Agent and the OADP Operator                             | Yes                   |
| Disconnected registry configuration                                                                        | Yes                   |
| Valid proxy configuration <sup>[2]</sup>                                                                   | Yes                   |
| FIPS configuration                                                                                         | Yes                   |
| Dedicated partition on the primary disk for container storage that matches the size of the target clusters | Yes                   |

| Cluster configuration                                        | Include in seed image |
|--------------------------------------------------------------|-----------------------|
| Local volumes                                                | No                    |
| <ul> <li>StorageClass used in LocalVolume for LSO</li> </ul> |                       |
| LocalVolume for LSO                                          |                       |
| LVMCluster CR for LVMS                                       |                       |
| OADP DataProtectionApplication CR                            | No                    |

- 1. Dual-stack networking is not supported in this release.
- 2. The proxy configuration does not have to be the same.

# 15.2.3.1.1. Seed image configuration using the RAN DU profile

The following table lists the components, resources, and configurations that you must and must not include in the seed image when using the RAN DU profile:

Table 15.3. Seed image configuration with RAN DU profile

| Resource                                                           | Include in seed image                      |
|--------------------------------------------------------------------|--------------------------------------------|
| All extra manifests that are applied as part of Day 0 installation | Yes                                        |
| All Day 2 Operator subscriptions                                   | Yes                                        |
| ClusterLogging.yaml                                                | Yes                                        |
| DisableOLMPprof.yaml                                               | Yes                                        |
| TunedPerformancePatch.yaml                                         | Yes                                        |
| PerformanceProfile.yaml                                            | Yes                                        |
| SriovOperatorConfig.yaml                                           | Yes                                        |
| DisableSnoNetworkDiag.yaml                                         | Yes                                        |
| StorageClass.yaml                                                  | No, if it is used in <b>StorageLV.yaml</b> |
| StorageLV.yaml                                                     | No                                         |
| StorageLVMCluster.yaml                                             | No                                         |

Table 15.4. Seed image configuration with RAN DU profile for extra manifests

| Resource                                      | Apply as extra manifest                                                                                                    |
|-----------------------------------------------|----------------------------------------------------------------------------------------------------|
| ClusterLogForwarder.yaml                      | Yes                                                                                                    |
| ReduceMonitoringFootprint.yaml                | Yes                                                                                                    |
| SriovFecClusterConfig.yaml                    | Yes                                                                                                    |
| PtpOperatorConfigForEvent.yaml                | Yes                                                                                                    |
| DefaultCatsrc.yaml                            | Yes                                                                                                    |
| PtpConfig.yaml                                | If the interfaces of the target cluster are common with the seed cluster, you can include them in the seed image. Otherwise, apply it as extra manifests.                              |
| SriovNetwork.yamlSriovNetworkNodePolicy. yaml | If the configuration, including namespaces, is exactly the same on both the seed and target cluster, you can include them in the seed image. Otherwise, apply them as extra manifests. |

# 15.2.3.2. Generating a seed image with the Lifecycle Agent

Use the Lifecycle Agent to generate the seed image with the **SeedGenerator** CR. The Operator checks for required system configurations, performs any necessary system cleanup before generating the seed image, and launches the image generation. The seed image generation includes the following tasks:

- Stopping cluster Operators
- Preparing the seed image configuration
- Generating and pushing the seed image to the image repository specified in the SeedGenerator CR
- Restoring cluster Operators
- Expiring seed cluster certificates
- Generating new certificates for the seed cluster
- Restoring and updating the **SeedGenerator** CR on the seed cluster

## **Prerequisites**

- Configure a shared container directory on the seed cluster.
- Install the OADP Operator and the Lifecycle Agent on the seed cluster.

## Procedure

- 1. Detach the cluster from the hub to delete any cluster-specific resources from the seed cluster that must not be in the seed image:
  - a. If you are using RHACM, manually detach the seed cluster by running the following command:

\$ oc delete managedcluster sno-worker-example

- i. Wait until the **ManagedCluster** CR is removed. After the CR is removed, create the proper **SeedGenerator** CR. The Lifecycle Agent cleans up the RHACM artifacts.
- b. If you are using GitOps ZTP, detach your cluster by removing the seed cluster's **SiteConfig** CR from the **kustomization.yaml**:
  - i. Remove your seed cluster's **SiteConfig** CR from the **kustomization.yaml**.

apiVersion: kustomize.config.k8s.io/v1beta1

kind: Kustomization

generators:

#- example-seed-sno1.yaml

- example-target-sno2.yaml
- example-target-sno3.yaml
- ii. Commit the **kustomization.yaml** changes in your Git repository and push the changes. The ArgoCD pipeline detects the changes and removes the managed cluster.
- 2. Create the **Secret**:
  - a. Create the authentication file by running the following commands:

\$ MY\_USER=myuserid

\$ AUTHFILE=/tmp/my-auth.json

\$ podman login --authfile \${AUTHFILE} -u \${MY\_USER} quay.io/\${MY\_USER}

\$ base64 -w 0 \${AUTHFILE}; echo

b. Copy the output into the **seedAuth** field in the **Secret** YAML file named **seedgen** in the **openshift-lifecycle-agent** namespace:

apiVersion: v1 kind: Secret metadata:

name: seedgen 1

namespace: openshift-lifecycle-agent

type: Opaque

data:

seedAuth: <encoded\_AUTHFILE> 2

- The Secret resource must have the name: seedgen and namespace: openshift-lifecycle-agent fields.
- Specifies a base64-encoded authfile for write-access to the registry for pushing the generated seed images.

c. Apply the **Secret** by running the following command:

\$ oc apply -f secretseedgenerator.yaml

3. Create the **SeedGenerator** CR:

apiVersion: lca.openshift.io/v1

kind: SeedGenerator

metadata:

name: seedimage 1

spec:

seedImage: <seed\_container\_image> 2

- The **SeedGenerator** CR must be named **seedimage**.
- Specify the container image URL, for example, quay.io/example/seed-container-image: <ag>>. It is recommended to use the <ae>cluster\_name>:<ocp\_version></a> format.
- 4. Generate the seed image by running the following command:

\$ oc apply -f seedgenerator.yaml

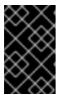

#### **IMPORTANT**

The cluster reboots and loses API capabilities while the Lifecycle Agent generates the seed image. Applying the **SeedGenerator** CR stops the **kubelet** and the CRI-O operations, then it starts the image generation.

If you want to generate more seed images, you must provision a new seed cluster with the version that you want to generate a seed image from.

#### Verification

1. After the cluster recovers and it is available, you can check the status of the **SeedGenerator** CR by running the following command:

\$ oc get seedgenerator -o yaml

### Example output

status:

conditions:

 lastTransitionTime: "2024-02-13T21:24:26Z" message: Seed Generation completed

observedGeneration: 1 reason: Completed status: "False"

type: SeedGenInProgress

 lastTransitionTime: "2024-02-13T21:24:26Z" message: Seed Generation completed

observedGeneration: 1 reason: Completed

status: "True"

type: SeedGenCompleted 1

observedGeneration: 1

The seed image generation is complete.

#### Additional resources

- Configuring a shared container directory between ostree stateroots
- Configuring a shared container directory between ostree stateroots when using GitOps ZTP

# 15.2.4. Creating ConfigMap objects for the image-based upgrade with Lifecycle Agent

The Lifecycle Agent needs all your OADP resources, extra manifests, and custom catalog sources wrapped in a **ConfigMap** object to process them for the image-based upgrade.

## 15.2.4.1. Creating OADP ConfigMap objects for the image-based upgrade with Lifecycle Agent

Create your OADP resources that are used to back up and restore your resources during the upgrade.

## **Prerequisites**

- Generate a seed image from a compatible seed cluster.
- Create OADP backup and restore resources.
- Create a separate partition on the target cluster for the container images that is shared between stateroots. For more information about, see "Configuring a shared container directory for the image-based upgrade".
- Deploy a version of Lifecycle Agent that is compatible with the version used with the seed image.
- Install the OADP Operator, the **DataProtectionApplication** CR, and its secret on the target cluster.
- Create an S3-compatible storage solution and a ready-to-use bucket with proper credentials configured. For more information, see "About installing OADP".

## **Procedure**

- 1. Create the OADP **Backup** and **Restore** CRs for platform artifacts in the same namespace where the OADP Operator is installed, which is **openshift-adp**.
  - a. If the target cluster is managed by RHACM, add the following YAML file for backing up and restoring RHACM artifacts:

## PlatformBackupRestore.yaml for RHACM

apiVersion: velero.io/v1

kind: Backup

metadata:

name: acm-klusterlet

annotations:

Ica.openshift.io/apply-label: "apps/v1/deployments/open-cluster-management-agent/klusterlet,v1/secrets/open-cluster-management-agent/bootstrap-hub-kubeconfig,rbac.authorization.k8s.io/v1/clusterroles/klusterlet,v1/serviceaccounts/open-cluster-management-agent/klusterlet,scheduling.k8s.io/v1/priorityclasses/klusterlet-critical,rbac.authorization.k8s.io/v1/clusterroles/open-cluster-management:klusterlet-admin-aggregate-

clusterrole,rbac.authorization.k8s.io/v1/clusterrolebindings/klusterlet,operator.open-cluster-

management.io/v1/klusterlets/klusterlet,apiextensions.k8s.io/v1/customresourcedefinitions/k usterlets.operator.open-cluster-management.io,v1/secrets/open-cluster-management-agent/open-cluster-management-image-pull-credentials"

labels:

velero.io/storage-location: default

namespace: openshift-adp

spec:

includedNamespaces:

- open-cluster-management-agent includedClusterScopedResources:
- klusterlets.operator.open-cluster-management.io
- clusterroles.rbac.authorization.k8s.io
- clusterrolebindings.rbac.authorization.k8s.io
- priorityclasses.scheduling.k8s.io includedNamespaceScopedResources:
- deployments
- serviceaccounts
- secrets

excludedNamespaceScopedResources: []

---

apiVersion: velero.io/v1

kind: Restore metadata:

name: acm-klusterlet namespace: openshift-adp

labels:

velero.io/storage-location: default

annotations:

Ica.openshift.io/apply-wave: "1"

spec:

backupName: acm-klusterlet

- If your multiclusterHub CR does not have .spec.imagePullSecret defined and the secret does not exist on the open-cluster-management-agent namespace in your hub cluster, remove v1/secrets/open-cluster-management-agent/open-cluster-management-image-pull-credentials.
- b. If you created persistent volumes on your cluster through LVM Storage, add the following YAML file for LVM Storage artifacts:

## PlatformBackupRestoreLvms.yaml for LVM Storage

apiVersion: velero.io/v1

kind: Backup metadata: labels:

velero.io/storage-location: default

name: lvmcluster

namespace: openshift-adp

spec:

includedNamespaces:

- openshift-storage

includedNamespaceScopedResources:

- lvmclusters
- lvmvolumegroups
- lvmvolumegroupnodestatuses

apiVersion: velero.io/v1

kind: Restore metadata:

name: lvmcluster

namespace: openshift-adp

labels:

velero.io/storage-location: default

annotations:

Ica.openshift.io/apply-wave: "2" 1

spec:

backupName: **Ivmcluster** 

- The Ica.openshift.io/apply-wave value must be lower than the values specified in the application Restore CRs.
- 2. (Optional) If you need to restore applications after the upgrade, create the OADP **Backup** and **Restore** CRs for your application in the **openshift-adp** namespace.
  - a. Create the OADP CRs for cluster-scoped application artifacts in the openshift-adp namespace.

## Example OADP CRs for cluster-scoped application artifacts for LSO and LVM Storage

apiVersion: velero.io/v1

kind: Backup metadata: annotations:

lca.openshift.io/apply-label:

"apiextensions.k8s.io/v1/customresourcedefinitions/test.example.com,security.openshift.io/v 1/securitycontextconstraints/test,rbac.authorization.k8s.io/v1/clusterroles/test-

role,rbac.authorization.k8s.io/v1/clusterrolebindings/system:openshift:scc:test" 1

name: backup-app-cluster-resources

labels:

velero.io/storage-location: default

namespace: openshift-adp

includedClusterScopedResources:

- customresourcedefinitions
- securitycontextconstraints

- clusterrolebindings
- clusterroles

excludedClusterScopedResources:

- Namespace

apiVersion: velero.io/v1

kind: Restore metadata:

name: test-app-cluster-resources namespace: openshift-adp

labels:

velero.io/storage-location: default

annotations:

Ica.openshift.io/apply-wave: "3" (2)

backupName:

backup-app-cluster-resources

- Replace the example resource name with your actual resources.
- The Ica.openshift.io/apply-wave value must be higher than the value in the platform **Restore** CRs and lower than the value in the application namespace-scoped **Restore** CR.
- b. Create the OADP CRs for your namespace-scoped application artifacts.

## Example OADP CRs namespace-scoped application artifacts when LSO is used

kind: Backup metadata: labels: velero.io/storage-location: default name: backup-app namespace: openshift-adp spec: includedNamespaces: includedNamespaceScopedResources:

- secrets
- persistentvolumeclaims

apiVersion: velero.io/v1

- deployments
- statefulsets
- configmaps
- cronjobs
- services
- job
- poddisruptionbudgets
- <application\_custom\_resources> 1 excludedClusterScopedResources:

- persistentVolumes

apiVersion: velero.io/v1

kind: Restore metadata:

name: test-app namespace: openshift-adp labels: velero.io/storage-location: default annotations: lca.openshift.io/apply-wave: "4" spec: backupName:

\_ \_ ..

backup-app

1 Define custom resources for your application.

## Example OADP CRs namespace-scoped application artifacts when LVM Storage is used

apiVersion: velero.io/v1 kind: Backup metadata: labels: velero.io/storage-location: default name: backup-app namespace: openshift-adp spec: includedNamespaces: includedNamespaceScopedResources: - secrets - persistentvolumeclaims - deployments - statefulsets - configmaps - cronjobs - services - job - poddisruptionbudgets - <application\_custom\_resources> 1 included Cluster Scoped Resources:- persistentVolumes (2) - logicalvolumes.topolvm.io 3 - volumesnapshotcontents 4 apiVersion: velero.io/v1 kind: Restore metadata: name: test-app namespace: openshift-adp labels: velero.io/storage-location: default annotations: Ica.openshift.io/apply-wave: "4" spec: backupName: backup-app restorePVs: true

restoreStatus:

includedResources:

- logicalvolumes 5
- Define custom resources for your application.
- Required field.
- Required field
- Optional if you use LVM Storage volume snapshots.
- Required field.

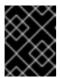

#### **IMPORTANT**

The same version of the applications must function on both the current and the target release of OpenShift Container Platform.

3. Create the **ConfigMap** object for your OADP CRs by running the following command:

\$ oc create configmap oadp-cm-example --from-file=example-oadp-resources.yaml= <path\_to\_oadp\_crs> -n openshift-adp

4. Patch the **ImageBasedUpgrade** CR by running the following command:

\$ oc patch imagebasedupgrades.lca.openshift.io upgrade \
 -p='{"spec": {"oadpContent": [{"name": "oadp-cm-example", "namespace": "openshift-adp"}]}}' \
 --type=merge -n openshift-lifecycle-agent

## Additional resources

- Configuring a shared container directory between ostree stateroots
- About installing OADP

# 15.2.4.2. Creating ConfigMap objects of extra manifests for the image-based upgrade with Lifecycle Agent

You can create additional manifests that you want to apply to the target cluster.

#### **Procedure**

1. Create a YAML file that contains your extra manifests, such as SR-IOV.

## **Example SR-IOV resources**

apiVersion: sriovnetwork.openshift.io/v1

kind: SriovNetworkNodePolicy

metadata:

name: "example-sriov-node-policy"

```
namespace: openshift-sriov-network-operator
spec:
 deviceType: vfio-pci
 isRdma: false
 nicSelector:
  pfNames: [ens1f0]
 nodeSelector:
  node-role.kubernetes.io/master: ""
 mtu: 1500
 numVfs: 8
 priority: 99
 resourceName: example-sriov-node-policy
apiVersion: sriovnetwork.openshift.io/v1
kind: SriovNetwork
metadata:
 name: "example-sriov-network"
 namespace: openshift-sriov-network-operator
spec:
 ipam: |-
  {
  }
 linkState: auto
 networkNamespace: sriov-namespace
 resourceName: example-sriov-node-policy
 spoofChk: "on"
 trust: "off"
```

2. Create the **ConfigMap** object by running the following command:

```
\ oc create configmap example-extra-manifests-cm --from-file=example-extra-manifests.yaml=<path_to_extramanifest> -n openshift-lifecycle-agent
```

3. Patch the **ImageBasedUpgrade** CR by running the following command:

```
$ oc patch imagebasedupgrades.lca.openshift.io upgrade \
-p='{"spec": {"extraManifests": [{"name": "example-extra-manifests-cm", "namespace": "openshift-lifecycle-agent"}]}}' \
--type=merge -n openshift-lifecycle-agent
```

# 15.2.4.3. Creating ConfigMap objects of custom catalog sources for the image-based upgrade with Lifecycle Agent

You can keep your custom catalog sources after the upgrade by generating a **ConfigMap** object for your catalog sources and adding them to the **spec.extraManifest** field in the **ImageBasedUpgrade** CR. For more information about catalog sources, see "Catalog source".

### Procedure

1. Create a YAML file that contains the **CatalogSource** CR:

```
apiVersion: operators.coreos.com/v1 kind: CatalogSource metadata:
```

name: example-catalogsources namespace: openshift-marketplace

spec:

sourceType: grpc

displayName: disconnected-redhat-operators image: quay.io/example-org/example-catalog:v1

2. Create the **ConfigMap** object by running the following command:

\$ oc create configmap example-catalogsources-cm --from-file=example-catalogsources.yaml=<path\_to\_catalogsource\_cr> -n openshift-lifecycle-agent

3. Patch the **ImageBasedUpgrade** CR by running the following command:

```
$ oc patch imagebasedupgrades.lca.openshift.io upgrade \
   -p='{"spec": {"extraManifests": [{"name": "example-catalogsources-cm", "namespace":
"openshift-lifecycle-agent"}]}}' \
   --type=merge -n openshift-lifecycle-agent
```

#### Additional resources

- Catalog source
- Performing an image-based upgrade with Lifecycle Agent

# 15.2.5. Creating ConfigMap objects for the image-based upgrade with Lifecycle Agent using GitOps ZTP

Create your OADP resources, extra manifests, and custom catalog sources wrapped in a **ConfigMap** object to prepare for the image-based upgrade.

## 15.2.5.1. Creating OADP resources for the image-based upgrade with GitOps ZTP

Prepare your OADP resources to restore your application after an upgrade.

## **Prerequisites**

- Provision one or more managed clusters with GitOps ZTP.
- Log in as a user with **cluster-admin** privileges.
- Generate a seed image from a compatible seed cluster.
- Create a separate partition on the target cluster for the container images that is shared between stateroots. For more information, see "Configuring a shared container directory between ostree stateroots when using GitOps ZTP".
- Deploy a version of Lifecycle Agent that is compatible with the version used with the seed image.
- Install the OADP Operator, the **DataProtectionApplication** CR, and its secret on the target cluster.

Create an S3-compatible storage solution and a ready-to-use bucket with proper credentials configured. For more information, see "Installing and configuring the OADP Operator with GitOps ZTP".

#### **Procedure**

1. Ensure that your Git repository that you use with the ArgoCD policies application contains the following directory structure:

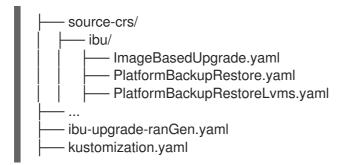

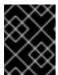

#### **IMPORTANT**

The **kustomization.yaml** file must be located in the same directory structure as previously shown to reference the **ibu-upgrade-ranGen.yaml** manifest.

The **source-crs/ibu/PlatformBackupRestore.yaml** file is provided in the ZTP container image.

## PlatformBackupRestore.yaml

apiVersion: velero.io/v1

kind: Backup metadata:

name: acm-klusterlet

annotations:

lca.openshift.io/apply-label: "apps/v1/deployments/open-cluster-managementagent/klusterlet,v1/secrets/open-cluster-management-agent/bootstrap-hubkubeconfig,rbac.authorization.k8s.io/v1/clusterroles/klusterlet,v1/serviceaccounts/opencluster-management-agent/klusterlet,scheduling.k8s.io/v1/priorityclasses/klusterletcritical,rbac.authorization.k8s.io/v1/clusterroles/open-cluster-management:klusterlet-adminaggregate-

clusterrole,rbac.authorization.k8s.io/v1/clusterrolebindings/klusterlet,operator.open-clustermanagement.io/v1/klusterlets/klusterlet,apiextensions.k8s.io/v1/customresourcedefinitions/klusterlets/ rlets.operator.open-cluster-management.io,v1/secrets/open-cluster-management-

agent/open-cluster-management-image-pull-credentials" 1

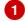

labels:

velero.io/storage-location: default namespace: openshift-adp

spec:

includedNamespaces:

- open-cluster-management-agent includedClusterScopedResources:
- klusterlets.operator.open-cluster-management.io
- clusterroles.rbac.authorization.k8s.io
- clusterrolebindings.rbac.authorization.k8s.io
- priorityclasses.scheduling.k8s.io includedNamespaceScopedResources:

- deployments
- serviceaccounts
- secrets

excludedNamespaceScopedResources:[]

apiVersion: velero.io/v1

kind: Restore metadata:

name: acm-klusterlet namespace: openshift-adp

labels:

velero.io/storage-location: default

annotations:

lca.openshift.io/apply-wave: "1"

backupName: acm-klusterlet

If your multiclusterHub CR does not have .spec.imagePullSecret defined and the secret does not exist on the open-cluster-management-agent namespace in your hub cluster, remove v1/secrets/open-cluster-management-agent/open-cluster-managementimage-pull-credentials.

If you use LVM Storage to create persistent volumes, you can use the **source**crs/ibu/PlatformBackupRestoreLvms.yaml provided in the ZTP container image to back up your LVM Storage resources.

## PlatformBackupRestoreLvms.yaml

apiVersion: velero.io/v1

kind: Backup metadata: labels:

velero.io/storage-location: default

name: lvmcluster

namespace: openshift-adp

spec:

includedNamespaces:

- openshift-storage

includedNamespaceScopedResources:

- lymclusters
- lvmvolumegroups
- lvmvolumegroupnodestatuses

apiVersion: velero.io/v1

kind: Restore metadata:

name: lvmcluster

namespace: openshift-adp

labels:

velero.io/storage-location: default

annotations:

Ica.openshift.io/apply-wave: "2" 1

spec: backupName:

lvmcluster

- The **lca.openshift.io/apply-wave** value must be lower than the values specified in the application **Restore** CRs.
- 2. Optional: If you need to restore applications after the upgrade, create the OADP **Backup** and **Restore** CRs for your application in the **openshift-adp** namespace:
  - a. Create the OADP CRs for cluster-scoped application artifacts in the **openshift-adp** namespace:

## Example OADP CRs for cluster-scoped application artifacts for LSO and LVM Storage

apiVersion: velero.io/v1 kind: Backup metadata: annotations: lca.openshift.io/apply-label: "apiextensions.k8s.io/v1/customresourcedefinitions/test.example.com,security.openshift.io/v 1/securitycontextconstraints/test,rbac.authorization.k8s.io/v1/clusterroles/testrole,rbac.authorization.k8s.io/v1/clusterrolebindings/system:openshift:scc:test" 1 name: backup-app-cluster-resources labels: velero.io/storage-location: default namespace: openshift-adp spec: includedClusterScopedResources: - customresourcedefinitions - securitycontextconstraints - clusterrolebindings - clusterroles excludedClusterScopedResources: - Namespace apiVersion: velero.io/v1 kind: Restore metadata: name: test-app-cluster-resources namespace: openshift-adp labels: velero.io/storage-location: default annotations: Ica.openshift.io/apply-wave: "3" (2)

Replace the example resource name with your actual resources.

2

backupName:

backup-app-cluster-resources

The **Ica.openshift.io/apply-wave** value must be higher than the value in the platform **Restore** CRs and lower than the value in the application namespace-scoped **Restore** 

b. Create the OADP CRs for your namespace-scoped application artifacts in the **source-crs/custom-crs** directory:

## Example OADP CRs namespace-scoped application artifacts when LSO is used

apiVersion: velero.io/v1 kind: Backup metadata: labels: velero.io/storage-location: default name: backup-app namespace: openshift-adp spec: includedNamespaces: includedNamespaceScopedResources: - secrets - persistentvolumeclaims - deployments - statefulsets - configmaps - cronjobs - services - job - poddisruptionbudgets - <application\_custom\_resources> 1 excludedClusterScopedResources: - persistentVolumes apiVersion: velero.io/v1 kind: Restore metadata: name: test-app namespace: openshift-adp labels: velero.io/storage-location: default annotations: lca.openshift.io/apply-wave: "4" backupName: backup-app

1 Define custom resources for your application.

## Example OADP CRs namespace-scoped application artifacts when LVM Storage is used

apiVersion: velero.io/v1 kind: Backup metadata:

labels: velero.io/storage-location: default name: backup-app namespace: openshift-adp spec: includedNamespaces: - test includedNamespaceScopedResources:

- persistentvolumeclaims
- deployments
- statefulsets
- configmaps
- cronjobs
- services
- job
- poddisruptionbudgets
- <application\_custom\_resources> 1 includedClusterScopedResources:
- persistentVolumes 2
- logicalvolumes.topolvm.io 3
- volumesnapshotcontents 4

apiVersion: velero.io/v1

kind: Restore metadata:

name: test-app

namespace: openshift-adp

labels:

velero.io/storage-location: default

annotations:

lca.openshift.io/apply-wave: "4"

spec:

backupName: backup-app restorePVs: true restoreStatus:

includedResources:

- logicalvolumes 5
- Define custom resources for your application.
- Required field.
- Required field
- Optional if you use LVM Storage volume snapshots.
- Required field.

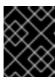

#### **IMPORTANT**

The same version of the applications must function on both the current and the target release of OpenShift Container Platform.

3. Create the **oadp-cm ConfigMap** object through the **oadp-cm-policy** in a new **PolicyGenTemplate** called **ibu-upgrade-ranGen.yaml**:

```
apiVersion: ran.openshift.io/v1
kind: PolicyGenTemplate
metadata:
 name: example-group-ibu
 namespace: "ztp-group"
spec:
 bindingRules:
  group-du-sno: ""
 mcp: "master"
 evaluationInterval:
  compliant: 10s
  noncompliant: 10s
 sourceFiles:
 - fileName: ConfigMapGeneric.yaml
  complianceType: mustonlyhave
  policyName: "oadp-cm-policy"
  metadata:
   name: oadp-cm
   namespace: openshift-adp
```

4. Create a **kustomization.yaml** with the following content:

apiVersion: kustomize.config.k8s.io/v1beta1 kind: Kustomization generators: 1 - ibu-upgrade-ranGen.yaml configMapGenerator: 2 - files: - source-crs/ibu/PlatformBackupRestore.yaml #- source-crs/custom-crs/ApplicationClusterScopedBackupRestore.yaml #- source-crs/custom-crs/ApplicationApplicationBackupRestoreLso.yaml name: oadp-cm namespace: ztp-group generatorOptions: disableNameSuffixHash: true patches: 3 - target: group: policy.open-cluster-management.io version: v1 kind: Policy name: group-ibu-oadp-cm-policy patch: |-- op: replace path: /spec/policy-templates/0/objectDefinition/spec/objecttemplates/0/objectDefinition/data value: '{{hub copyConfigMapData "ztp-group" "oadp-cm" hub}}'

Generates the **oadp-cm-policy**.

- 2 Creates the **oadp-cm ConfigMap** object on the hub cluster with **Backup** and **Restore** CRs.
- Overrides the data field of **ConfigMap** added in **oadp-cm-policy**. A hub template is used to propagate the **oadp-cm ConfigMap** to all target clusters.
- 5. Push the changes to your Git repository.

#### Additional resources

- Configuring a shared container directory between ostree stateroots when using GitOps ZTP
- Installing and configuring the OADP Operator with GitOps ZTP

## 15.2.5.2. Labeling extra manifests for the image-based upgrade with GitOps ZTP

Label your extra manifests so that the Lifecycle Agent can extract resources that are labeled with the **lca.openshift.io/target-ocp-version: <target\_version>** label.

## **Prerequisites**

- Provision one or more managed clusters with GitOps ZTP.
- Log in as a user with **cluster-admin** privileges.
- Generate a seed image from a compatible seed cluster.
- Create a separate partition on the target cluster for the container images that is shared between stateroots. For more information, see "Configuring a shared container directory between ostree stateroots when using GitOps ZTP".
- Deploy a version of Lifecycle Agent that is compatible with the version used with the seed image.

## Procedure

Label your required extra manifests with the lca.openshift.io/target-ocp-version:
 <target\_version> label in your existing PolicyGenTemplate CR:

```
apiVersion: ran.openshift.io/v1
kind: PolicyGenTemplate
metadata:
 name: example-sno
spec:
 bindingRules:
  sites: "example-sno"
  du-profile: "4.15"
 mcp: "master"
 sourceFiles:
  - fileName: SriovNetwork.yaml
   policyName: "config-policy"
   metadata:
    name: "sriov-nw-du-fh"
    labels:
      Ica.openshift.io/target-ocp-version: "4.15" 1
```

```
spec:
  resourceName: du_fh
  vlan: 140
- fileName: SriovNetworkNodePolicy.yaml
 policyName: "config-policy"
 metadata:
  name: "sriov-nnp-du-fh"
  labels:
   lca.openshift.io/target-ocp-version: "4.15"
  deviceType: netdevice
  isRdma: false
  nicSelector:
   pfNames: ["ens5f0"]
  numVfs: 8
  priority: 10
  resourceName: du_fh
- fileName: SriovNetwork.yaml
 policyName: "config-policy"
 metadata:
  name: "sriov-nw-du-mh"
  labels:
   lca.openshift.io/target-ocp-version: "4.15"
  resourceName: du_mh
  vlan: 150
- fileName: SriovNetworkNodePolicy.yaml
 policyName: "config-policy"
 metadata:
  name: "sriov-nnp-du-mh"
  labels:
   lca.openshift.io/target-ocp-version: "4.15"
 spec:
  deviceType: vfio-pci
  isRdma: false
  nicSelector:
   pfNames: ["ens7f0"]
  numVfs: 8
  priority: 10
  resourceName: du_mh
- fileName: DefaultCatsrc.yaml 2
 policyName: "config-policy"
 metadata:
  name: default-cat-source
  namespace: openshift-marketplace
  labels:
    Ica.openshift.io/target-ocp-version: "4.15"
 spec:
   displayName: default-cat-source
   image: quay.io/example-org/example-catalog:v1
```

Ensure that the **lca.openshift.io/target-ocp-version** label matches either the y-stream or the z-stream of the target OpenShift Container Platform version that is specified in the **spec.seedImageRef.version** field of the **ImageBasedUpgrade** CR. The Lifecycle Agent only applies the CRs that match the specified version.

- 2
- If you do not want to use custom catalog sources, remove this entry.
- 2. Push the changes to your Git repository.

#### Additional resources

- Configuring a shared container directory between ostree stateroots when using GitOps ZTP
- Performing an image-based upgrade for single-node OpenShift clusters using GitOps ZTP

# 15.3. PERFORMING AN IMAGE-BASED UPGRADE FOR SINGLE-NODE OPENSHIFT CLUSTERS

You can use the Lifecycle Agent to do a manual image-based upgrade of a single-node OpenShift cluster.

When you deploy the Lifecycle Agent on a cluster, an **ImageBasedUpgrade** CR is automatically created. You update this CR to specify the image repository of the seed image and to move through the different stages.

## 15.3.1. Moving to the Prep stage of the image-based upgrade with Lifecycle Agent

When you deploy the Lifecycle Agent on a cluster, an **ImageBasedUpgrade** custom resource (CR) is automatically created.

After you created all the resources that you need during the upgrade, you can move on to the **Prep** stage. For more information, see the "Creating ConfigMap objects for the image-based upgrade with Lifecycle Agent" section.

## **Prerequisites**

You have created resources to back up and restore your clusters.

## Procedure

1. Check that you have patched your **ImageBasedUpgrade** CR:

apiVersion: lca.openshift.io/v1 kind: ImageBasedUpgrade metadata: name: upgrade spec: stage: Idle seedImageRef: version: 4.15.2 1 image: <seed\_container\_image> 2 pullSecretRef: < seed pull secret> 3 autoRollbackOnFailure: {} # initMonitorTimeoutSeconds: 1800 4 extraManifests: 5 - name: example-extra-manifests-cm namespace: openshift-lifecycle-agent - name: example-catalogsources-cm

namespace: openshift-lifecycle-agent

oadpContent: 6

 name: oadp-cm-example namespace: openshift-adp

- 1 Specify the target platform version. The value must match the version of the seed image.
- Specify the repository where the target cluster can pull the seed image from.
- 3 Specify the reference to a secret with credentials to pull container images if the images are in a private registry.
- (Optional) Specify the time frame in seconds to roll back if the upgrade does not complete within that time frame after the first reboot. If not defined or set to **0**, the default value of **1800** seconds (30 minutes) is used.
- (Optional) Specify the list of **ConfigMap** resources that contain your custom catalog sources to retain after the upgrade and your extra manifests to apply to the target cluster that are not part of the seed image.
- Add the **oadpContent** section with the OADP **ConfigMap** information.
- 2. To start the **Prep** stage, change the value of the **stage** field to **Prep** in the **ImageBasedUpgrade** CR by running the following command:

\$ oc patch imagebasedupgrades.lca.openshift.io upgrade -p='{"spec": {"stage": "Prep"}}' -- type=merge -n openshift-lifecycle-agent

If you provide **ConfigMap** objects for OADP resources and extra manifests, Lifecycle Agent validates the specified **ConfigMap** objects during the **Prep** stage. You might encounter the following issues:

- Validation warnings or errors if the Lifecycle Agent detects any issues with the extraManifests parameters.
- Validation errors if the Lifecycle Agent detects any issues with the oadpContent parameters.

Validation warnings do not block the **Upgrade** stage but you must decide if it is safe to proceed with the upgrade. These warnings, for example missing CRDs, namespaces, or dry run failures, update the **status.conditions** for the **Prep** stage and **annotation** fields in the **ImageBasedUpgrade** CR with details about the warning.

## **Example validation warning**

```
[...]
metadata:
annotations:
extra-manifest.lca.openshift.io/validation-warning: '...'
[...]
```

However, validation errors, such as adding **MachineConfig** or Operator manifests to extra manifests, cause the **Prep** stage to fail and block the **Upgrade** stage.

When the validations pass, the cluster creates a new **ostree** stateroot, which involves pulling and unpacking the seed image, and running host-level commands. Finally, all the required images are precached on the target cluster.

#### Verification

• Check the status of the **ImageBasedUpgrade** CR by running the following command:

\$ oc get ibu -o yaml

## Example output

#### conditions:

- lastTransitionTime: "2024-01-01T09:00:00Z"

message: In progress observedGeneration: 13 reason: InProgress status: "False" type: Idle

- lastTransitionTime: "2024-01-01T09:00:00Z"

message: Prep completed observedGeneration: 13 reason: Completed status: "False"

type: PrepInProgress

 lastTransitionTime: "2024-01-01T09:00:00Z" message: Prep stage completed successfully

observedGeneration: 13 reason: Completed status: "True"

type: PrepCompleted observedGeneration: 13

validNextStages:

IdleUpgrade

#### Additional resources

• Creating ConfigMap objects for the image-based upgrade with Lifecycle Agent

# 15.3.2. Moving to the Upgrade stage of the image-based upgrade with Lifecycle Agent

After you generate the seed image and complete the **Prep** stage, you can upgrade the target cluster. During the upgrade process, the OADP Operator creates a backup of the artifacts specified in the OADP custom resources (CRs), then the Lifecycle Agent upgrades the cluster.

If the upgrade fails or stops, an automatic rollback is initiated. If you have an issue after the upgrade, you can initiate a manual rollback. For more information about manual rollback, see "(Optional) Initiating a rollback with Lifecycle Agent".

### **Prerequisites**

• Complete the **Prep** stage.

#### **Procedure**

To move to the **Upgrade** stage, change the value of the **stage** field to **Upgrade** in the **ImageBasedUpgrade** CR by running the following command:

```
$ oc patch imagebasedupgrades.lca.openshift.io upgrade -p='{"spec": {"stage": "Upgrade"}}' -type=merge
```

2. Check the status of the **ImageBasedUpgrade** CR by running the following command:

\$ oc get ibu -o yaml

## **Example output**

```
status:
 conditions:
 - lastTransitionTime: "2024-01-01T09:00:00Z"
  message: In progress
  observedGeneration: 5
  reason: InProgress
  status: "False"
  type: Idle
 - lastTransitionTime: "2024-01-01T09:00:00Z"
  message: Prep completed
  observedGeneration: 5
  reason: Completed
  status: "False"
  type: PrepInProgress
 - lastTransitionTime: "2024-01-01T09:00:00Z"
  message: Prep completed successfully
  observedGeneration: 5
  reason: Completed
  status: "True"
  type: PrepCompleted
 - lastTransitionTime: "2024-01-01T09:00:00Z"
  message: |-
   Waiting for system to stabilize: one or more health checks failed
    - one or more ClusterOperators not yet ready: authentication
    - one or more MachineConfigPools not yet ready: master
     - one or more ClusterServiceVersions not yet ready: sriov-fec.v2.8.0
  observedGeneration: 1
  reason: InProgress
  status: "True"
  type: UpgradeInProgress
 observedGeneration: 1
 rollbackAvailabilityExpiration: "2024-05-19T14:01:52Z"
 validNextStages:
 - Rollback
```

The OADP Operator creates a backup of the data specified in the OADP **Backup** and **Restore** CRs and the target cluster reboots.

3. Monitor the status of the CR by running the following command:

\$ oc get ibu -o yaml

4. If you are satisfied with the upgrade, finalize the changes by patching the value of the **stage** field to **Idle** in the **ImageBasedUpgrade** CR by running the following command:

\$ oc patch imagebasedupgrades.lca.openshift.io upgrade -p='{"spec": {"stage": "ldle"}}' -- type=merge

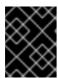

#### **IMPORTANT**

You cannot roll back the changes once you move to the **Idle** stage after an upgrade.

The Lifecycle Agent deletes all resources created during the upgrade process.

## Verification

1. Check the status of the **ImageBasedUpgrade** CR by running the following command:

\$ oc get ibu -o yaml

## Example output

status:

conditions:

- lastTransitionTime: "2024-01-01T09:00:00Z"

message: In progress observedGeneration: 5 reason: InProgress status: "False"

type: Idle

- lastTransitionTime: "2024-01-01T09:00:00Z"

message: Prep completed observedGeneration: 5 reason: Completed status: "False"

type: PrepInProgress

 lastTransitionTime: "2024-01-01T09:00:00Z" message: Prep completed successfully

observedGeneration: 5 reason: Completed status: "True"

type: PrepCompleted

- lastTransitionTime: "2024-01-01T09:00:00Z"

message: Upgrade completed

observedGeneration: 1 reason: Completed status: "False"

type: UpgradeInProgress

- lastTransitionTime: "2024-01-01T09:00:00Z"

message: Upgrade completed

observedGeneration: 1 reason: Completed status: "True"

type: UpgradeCompleted

observedGeneration: 1
rollbackAvailabilityExpiration: "2024-01-01T09:00:00Z"
validNextStages:
- Idle
- Rollback

2. Check the status of the cluster restoration by running the following command:

\$ oc get restores -n openshift-adp -o custom-columns=NAME:.metadata.name,Status:.status.phase,Reason:.status.failureReason

## **Example output**

```
NAME Status Reason
acm-klusterlet Completed <none> 1
apache-app Completed <none> localvolume Completed <none>
```

The **acm-klusterlet** is specific to RHACM environments only.

#### Additional resources

• (Optional) Moving to the Rollback stage of the image-based upgrade with Lifecycle Agent

# 15.3.3. (Optional) Moving to the Rollback stage of the image-based upgrade with Lifecycle Agent

An automatic rollback is initiated if the upgrade does not complete within the time frame specified in the **initMonitorTimeoutSeconds** field after rebooting.

## Example ImageBasedUpgrade CR

```
apiVersion: lca.openshift.io/v1
kind: ImageBasedUpgrade
metadata:
name: upgrade
spec:
stage: Idle
seedImageRef:
version: 4.15.2
image: <seed_container_image>
autoRollbackOnFailure: {}
# initMonitorTimeoutSeconds: 1800 1
[...]
```

(Optional) Specify the time frame in seconds to roll back if the upgrade does not complete within that time frame after the first reboot. If not defined or set to **0**, the default value of **1800** seconds (30 minutes) is used.

You can manually roll back the changes if you encounter unresolvable issues after an upgrade.

## **Prerequisites**

• Log in to the hub cluster as a user with **cluster-admin** privileges.

#### Procedure

To move to the rollback stage, patch the value of the **stage** field to **Rollback** in the **ImageBasedUpgrade** CR by running the following command:

\$ oc patch imagebasedupgrades.lca.openshift.io upgrade -p='{"spec": {"stage": "Rollback"}}' -type=merge

The Lifecycle Agent reboots the cluster with the previously installed version of OpenShift Container Platform and restores the applications.

2. If you are satisfied with the changes, finalize the rollback by patching the value of the **stage** field to **Idle** in the **ImageBasedUpgrade** CR by running the following command:

\$ oc patch imagebasedupgrades.lca.openshift.io upgrade -p='{"spec": {"stage": "ldle"}}' --type=merge -n openshift-lifecycle-agent

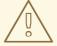

#### **WARNING**

If you move to the **Idle** stage after a rollback, the Lifecycle Agent cleans up resources that can be used to troubleshoot a failed upgrade.

## 15.3.4. Troubleshooting image-based upgrades with Lifecycle Agent

You can encounter issues during the image-based upgrade.

## 15.3.4.1. Collecting logs

You can use the **oc adm must-gather** CLI to collect information for debugging and troubleshooting.

#### Procedure

- Collect data about the Operators by running the following command:
  - \$ oc adm must-gather \
  - --dest-dir=must-gather/tmp \
  - --image=\$(oc -n openshift-lifecycle-agent get deployment.apps/lifecycle-agent-controller-manager -o jsonpath='{.spec.template.spec.containers[?(@.name == "manager")].image}') \
  - --image=quay.io/konveyor/oadp-must-gather:latest \1
  - --image=quay.io/openshift/origin-must-gather:latest 2
  - (Optional) You can add this options if you need to gather more information from the OADP Operator.
  - (Optional) You can add this options if you need to gather more information from the SR-IOV Operator.

### 15.3.4.2. AbortFailed or FinalizeFailed error

#### Issue

During the finalize stage or when you stop the process at the **Prep** stage, Lifecycle Agent cleans up the following resources:

- Stateroot that is no longer required
- Precaching resources
- OADP CRs
- ImageBasedUpgrade CR

If the Lifecycle Agent fails to perform the above steps, it transitions to the **AbortFailed** or **FinalizeFailed** states. The condition message and log show which steps failed.

## Example error message

message: failed to delete all the backup CRs. Perform cleanup manually then add 'lca.openshift.io/manual-cleanup-done' annotation to ibu CR to transition back to Idle

observedGeneration: 5 reason: AbortFailed status: "False" type: Idle

#### Resolution

- 1. Inspect the logs to determine why the failure occurred.
- 2. To prompt Lifecycle Agent to retry the cleanup, add the **lca.openshift.io/manual-cleanup-done** annotation to the **lmageBasedUpgrade** CR.

After observing this annotation, Lifecycle Agent retries the cleanup and, if it is successful, the **ImageBasedUpgrade** stage transitions to **Idle**.

If the cleanup fails again, you can manually clean up the resources.

## 15.3.4.2.1. Cleaning up stateroot manually

#### Issue

Stopping at the **Prep** stage, Lifecycle Agent cleans up the new stateroot. When finalizing after a successful upgrade or a rollback, Lifecycle Agent cleans up the old stateroot. If this step fails, it is recommended that you inspect the logs to determine why the failure occurred.

## Resolution

1. Check if there are any existing deployments in the stateroot by running the following command:

\$ ostree admin status

2. If there are any, clean up the existing deployment by running the following command:

\$ ostree admin undeploy <index\_of\_deployment>

3. After cleaning up all the deployments of the stateroot, wipe the stateroot directory by running the following commands:

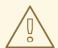

#### WARNING

Ensure that the booted deployment is not in this stateroot.

\$ stateroot="<stateroot\_to\_delete>"

\$ unshare -m /bin/sh -c "mount -o remount,rw /sysroot && rm -rf /sysroot/ostree/deploy/\${stateroot}"

## 15.3.4.2.2. Cleaning up OADP resources manually

#### Issue

Automatic cleanup of OADP resources can fail due to connection issues between Lifecycle Agent and the S3 backend. By restoring the connection and adding the **lca.openshift.io/manual-cleanup-done** annotation, the Lifecycle Agent can successfully cleanup backup resources.

### Resolution

1. Check the backend connectivity by running the following command:

\$ oc get backupstoragelocations.velero.io -n openshift-adp

## **Example output**

NAME PHASE LAST VALIDATED AGE DEFAULT dataprotectionapplication-1 Available 33s 8d true

2. Remove all backup resources and then add the **lca.openshift.io/manual-cleanup-done** annotation to the **lmageBasedUpgrade** CR.

## 15.3.4.3. LVM Storage volume contents not restored

When LVM Storage is used to provide dynamic persistent volume storage, LVM Storage might not restore the persistent volume contents if it is configured incorrectly.

#### 15.3.4.3.1. Missing LVM Storage-related fields in Backup CR

#### Issue

Your **Backup** CRs might be missing fields that are needed to restore your persistent volumes. You can check for events in your application pod to determine if you have this issue by running the following:

\$ oc describe pod <your app name>

## Example output showing missing LVM Storage-related fields in Backup CR

| Events:                                                                              |             |               |               |                                               |  |  |  |  |
|--------------------------------------------------------------------------------------|-------------|---------------|---------------|-----------------------------------------------|--|--|--|--|
| Type R                                                                               | eason       | Age           | From          | Message                                       |  |  |  |  |
|                                                                                      |             |               |               |                                               |  |  |  |  |
| Warning                                                                              | FailedSched | uling 58s (x2 | over 66s) def | fault-scheduler 0/1 nodes are available: pod  |  |  |  |  |
| has unbound immediate PersistentVolumeClaims. preemption: 0/1 nodes are available: 1 |             |               |               |                                               |  |  |  |  |
| Preemption is not helpful for scheduling                                             |             |               |               |                                               |  |  |  |  |
| Normal S                                                                             | Scheduled   | 56s           | default-sch   | neduler Successfully assigned default/db-1234 |  |  |  |  |
| to sno1.exa                                                                          | ample.lab   |               |               |                                               |  |  |  |  |
| Warning                                                                              | FailedMount | 24s (x7 o     | ver 55s) kube | elet MountVolume.SetUp failed for             |  |  |  |  |
| volume "pvc-1234" : rpc error: code = Unknown desc = VolumeID is not found           |             |               |               |                                               |  |  |  |  |

#### Resolution

You must include logicalvolumes.topolvm.io in the application Backup CR. Without this resource, the application restores its persistent volume claims and persistent volume manifests correctly, however, the logicalvolume associated with this persistent volume is not restored properly after pivot.

## **Example Backup CR**

apiVersion: velero.io/v1

kind: Backup metadata: labels:

velero.io/storage-location: default

name: small-app

namespace: openshift-adp

spec:

includedNamespaces:

includedNamespaceScopedResources:

- secrets
- persistentvolumeclaims
- deployments
- statefulsets

includedClusterScopedResources: 1

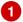

- persistentVolumes
- volumesnapshotcontents
- logicalvolumes.topolvm.io

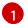

To restore the persistent volumes for your application, you must configure this section as shown.

## 15.3.4.3.2. Missing LVM Storage-related fields in Restore CR

#### Issue

The expected resources for the applications are restored but the persistent volume contents are not preserved after upgrading.

1. List the persistent volumes for you applications by running the following command before pivot:

\$ oc get pv,pvc,logicalvolumes.topolvm.io -A

## Example output before pivot

CAPACITY ACCESS MODES RECLAIM POLICY STATUS NAME

STORAGECLASS REASON AGE CLAIM

persistentvolume/pvc-1234 1Gi RWO Retain Bound default/pvc-db

lvms-vq1 4h45m

NAMESPACE NAME STATUS VOLUME CAPACITY ACCESS

MODES STORAGECLASS AGE

persistentvolumeclaim/pvc-db Bound pvc-1234 1Gi default **RWO** lvms-

4h45m vg1

NAMESPACE NAME **AGE** 

logicalvolume.topolvm.io/pvc-1234 4h45m

2. List the persistent volumes for you applications by running the following command after pivot:

\$ oc get pv,pvc,logicalvolumes.topolvm.io -A

## Example output after pivot

NAME CAPACITY ACCESS MODES RECLAIM POLICY STATUS

CLAIM STORAGECLASS REASON AGE

persistentvolume/pvc-1234 1Gi RWO Delete Bound default/pvc-db

lvms-vg1 19s

NAMESPACE NAME STATUS VOLUME CAPACITY ACCESS

MODES STORAGECLASS AGE

default persistentvolumeclaim/pvc-db Bound pvc-1234 1Gi **RWO** lvms-

vg1 19s

NAMESPACE NAME **AGE** 

logicalvolume.topolvm.io/pvc-1234 18s

### Resolution

The reason for this issue is that the **logicalvolume** status is not preserved in the **Restore** CR. This status is important because it is required for Velero to reference the volumes that must be preserved after pivoting. You must include the following fields in the application **Restore** CR:

### **Example Restore CR**

apiVersion: velero.io/v1

kind: Restore metadata:

name: sample-vote-app namespace: openshift-adp

labels:

velero.io/storage-location: default annotations:
lca.openshift.io/apply-wave: "3"
spec:
backupName:
sample-vote-app
restorePVs: true 1
restoreStatus: 2
includedResources:
- logicalvolumes

- To preserve the persistent volumes for your application, you must set **restorePVs** to **true**.
- 2 To preserve the persistent volumes for your application, you must configure this section as shown.

## 15.3.4.4. Debugging failed Backup and Restore CRs

#### Issue

The backup or restoration of artifacts failed.

#### Resolution

You can debug **Backup** and **Restore** CRs and retrieve logs with the Velero CLI tool. The Velero CLI tool provides more detailed information than the OpenShift CLI tool.

1. Describe the **Backup** CR that contains errors by running the following command:

 $\$  oc exec -n openshift-adp velero-7c87d58c7b-sw6fc -c velero -- ./velero describe backup -n openshift-adp backup-acm-klusterlet --details

2. Describe the **Restore** CR that contains errors by running the following command:

 $\circ$  oc exec -n openshift-adp velero-7c87d58c7b-sw6fc -c velero -- ./velero describe restore -n openshift-adp restore-acm-klusterlet --details

3. Download the backed up resources to a local directory by running the following command:

\$ oc exec -n openshift-adp velero-7c87d58c7b-sw6fc -c velero -- ./velero backup download -n openshift-adp backup-acm-klusterlet -o ~/backup-acm-klusterlet.tar.gz

# 15.4. PERFORMING AN IMAGE-BASED UPGRADE FOR SINGLE-NODE OPENSHIFT CLUSTERS USING GITOPS ZTP

You can upgrade your managed single-node OpenShift cluster with the image-based upgrade through GitOps Zero Touch Provisioning (ZTP).

When you deploy the Lifecycle Agent on a cluster, an **ImageBasedUpgrade** CR is automatically created. You update this CR to specify the image repository of the seed image and to move through the different stages.

# 15.4.1. Moving to the Prep stage of the image-based upgrade with Lifecycle Agent and GitOps ZTP

When you deploy the Lifecycle Agent on a cluster, an **ImageBasedUpgrade** CR is automatically created. You update this CR to specify the image repository of the seed image and to move through the different stages.

## **Prerequisites**

 Create policies and ConfigMap objects for resources used in the image-based upgrade. For more information, see "Creating ConfigMap objects for the image-based upgrade with GitOps ZTP

#### **Procedure**

1. Add policies for the **Prep**, **Upgrade**, and **Idle** stages to your existing group **PolicyGenTemplate** called **ibu-upgrade-ranGen.yaml**:

```
apiVersion: ran.openshift.io/v1
kind: PolicyGenTemplate
metadata:
 name: example-group-ibu
 namespace: "ztp-group"
spec:
 bindingRules:
  group-du-sno: ""
 mcp: "master"
 evaluationInterval: 1
  compliant: 10s
  noncompliant: 10s
 sourceFiles:
  - fileName: ConfigMapGeneric.yaml
   complianceType: mustonlyhave
   policyName: "oadp-cm-policy"
   metadata:
    name: oadp-cm
    namespace: openshift-adp
  - fileName: ibu/ImageBasedUpgrade.yaml
   policyName: "prep-stage-policy"
   spec:
    stage: Prep
    seedImageRef: 2
     version: "4.15.0"
     image: "quay.io/user/lca-seed:4.15.0"
     pullSecretRef:
       name: "<seed pull secret>"
    oadpContent: 3
    - name: "oadp-cm"
     namespace: "openshift-adp"
   status:
    conditions:
     - reason: Completed
       status: "True"
       type: PrepCompleted
       message: "Prep stage completed successfully"
```

 fileName: ibu/ImageBasedUpgrade.yaml policyName: "upgrade-stage-policy"

spec:

stage: Upgrade

status:

conditions:

reason: Completed status: "True"

type: UpgradeCompleted

 fileName: ibu/ImageBasedUpgrade.yaml policyName: "finalize-stage-policy" complianceType: mustonlyhave

spec: stage: Idle

 fileName: ibu/ImageBasedUpgrade.yaml policyName: "finalize-stage-policy"

status: conditions: - reason: Idle status: "True" type: Idle

- The policy evaluation interval for compliant and non-compliant policies. Set them to **10s** to ensure that the policies status accurately reflects the current upgrade status.
- Define the seed image, OpenShift Container Platform version, and pull secret for the upgrade in the Prep stage.
- Define the OADP **ConfigMap** resources required for backup and restore.
- 2. Verify that the policies required for an image-based upgrade are created by running the following command:

\$ oc get policies -n spoke1 | grep -E "example-group-ibu"

## Example output

| ztp-group.example-group-ibu-oadp-cm-policy in                                                                 | form             | NonCompliant                 | 31h |
|----------------------------------------------------------------------------------------------------|------------------|------------------------------|-----|
| ztp-group.example-group-ibu-prep-stage-policy                                                                 | inform           | NonCompliant                 | 31h |
| ztp-group.example-group-ibu-upgrade-stage-policy 31h                                                          | inform           | NonComplian                  | t   |
| ztp-group.example-group-ibu-finalize-stage-policy<br>ztp-group.example-group-ibu-rollback-stage-policy<br>31h | inform<br>inform | NonCompliant<br>NonCompliant | 31h |

3. Update the **du-profile** cluster label to the target platform version or the corresponding policy-binding label in the **SiteConfig** CR.

apiVersion: ran.openshift.io/v1

kind: SiteConfig

[...] spec: [...] clusterLabels: du-profile: "4.15.0"

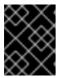

#### **IMPORTANT**

Updating the labels to the target platform version unbinds the existing set of policies.

- 4. Commit and push the updated **SiteConfig** CR to the Git repository.
- 5. When you are ready to move to the **Prep** stage, create the **ClusterGroupUpgrade** CR on the target hub cluster with the **Prep** and OADP **ConfigMap** policies:

apiVersion: ran.openshift.io/v1alpha1 kind: ClusterGroupUpgrade metadata: name: cgu-ibu-prep namespace: default spec: clusters: - spoke1 enable: true managedPolicies: - example-group-ibu-oadp-cm-policy - example-group-ibu-prep-stage-policy remediationStrategy: canaries: - spoke1 maxConcurrency: 1 timeout: 240

6. Apply the **Prep** policy by running the following command:

\$ oc apply -f cgu-ibu-prep.yml

If you provide **ConfigMap** objects for OADP resources and extra manifests, Lifecycle Agent validates the specified **ConfigMap** objects during the **Prep** stage. You might encounter the following issues:

- Validation warnings or errors if the Lifecycle Agent detects any issues with **extraManifests**
- Validation errors if the Lifecycle Agent detects any issues with **oadpContent**

Validation warnings do not block the **Upgrade** stage but you must decide if it is safe to proceed with the upgrade. These warnings, for example missing CRDs, namespaces or dry run failures, update the **status.conditions** in the **Prep** stage and **annotation** fields in the **ImageBasedUpgrade** CR with details about the warning.

## **Example validation warning**

[...] metadata: annotations: extra-manifest.lca.openshift.io/validation-warning: '...' [...]

However, validation errors, such as adding **MachineConfig** or Operator manifests to extra manifests, cause the **Prep** stage to fail and block the **Upgrade** stage.

When the validations pass, the cluster creates a new **ostree** stateroot, which involves pulling and unpacking the seed image, and running host level commands. Finally, all the required images are precached on the target cluster.

7. Monitor the status and wait for the **cgu-ibu-prep ClusterGroupUpgrade** to report **Completed** by running the following command:

\$ oc get cgu -n default

## **Example output**

NAME AGE STATE DETAILS
cgu-ibu-prep 31h Completed All clusters are compliant with all the managed policies

#### Additional resources

- Preparing the GitOps ZTP site configuration repository for version independence
- Creating ConfigMap objects for the image-based upgrade with Lifecycle Agent using GitOps ZTP
- Configuring a shared container directory between ostree stateroots when using GitOps ZTP
- About backup and snapshot locations and their secrets
- Creating a Backup CR
- Creating a Restore CR

# 15.4.2. Moving to the Upgrade stage of the image-based upgrade with Lifecycle Agent and GitOps ZTP

After you completed the **Prep** stage, you can upgrade the target cluster. During the upgrade process, the OADP Operator creates a backup of the artifacts specified in the OADP CRs, then the Lifecycle Agent upgrades the cluster.

If the upgrade fails or stops, an automatic rollback is initiated. If you have an issue after the upgrade, you can initiate a manual rollback. For more information about manual rollback, see "(Optional) Initiating a rollback with Lifecycle Agent and GitOps ZTP".

## **Prerequisites**

• Complete the **Prep** stage.

#### Procedure

1. When you are ready to move to the **Upgrade** stage, create the **ClusterGroupUpgrade** CR on the target hub cluster that references the **Upgrade** policy:

apiVersion: ran.openshift.io/v1alpha1 kind: ClusterGroupUpgrade metadata: name: cgu-ibu-upgrade namespace: default spec: actions: beforeEnable: addClusterAnnotations: import.open-cluster-management.io/disable-auto-import: "true" 1 afterCompletion: removeClusterAnnotations: - import.open-cluster-management.io/disable-auto-import 2 clusters: - spoke1 enable: true managedPolicies: - example-group-ibu-upgrade-stage-policy remediationStrategy: canaries: - spoke1 maxConcurrency: 1 timeout: 240

- 1 Applies the **disable-auto-import** annotation to the managed cluster before starting the upgrade. This annotation ensures the automatic importing of managed cluster is disabled during the upgrade stage until the cluster is ready.
- Removes the **disable-auto-import** annotation after the upgrade is complete.
- 2. Apply the **Upgrade** policy by running the following command:

\$ oc apply -f cgu-ibu-upgrade.yml

3. Monitor the status by running the following command and wait for the **cgu-ibu-upgrade ClusterGroupUpgrade** to report **Completed**:

\$ oc get cgu -n default

## **Example output**

NAME
cgu-ibu-prep
cgu-ibu-upgrade
policies

AGE STATE DETAILS

31h Completed All clusters are compliant with all the managed policies

31h Completed All clusters are compliant with all the managed

4. When you are satisfied with the changes and ready to finalize the upgrade, create a **ClusterGroupUpgrade** CR on target hub cluster that references the policy that finalizes the upgrade:

apiVersion: ran.openshift.io/v1alpha1

kind: ClusterGroupUpgrade

metadata:

name: cgu-ibu-finalize namespace: default spec: actions: beforeEnable: removeClusterAnnotations: - import.open-cluster-management.io/disable-auto-import clusters: - spoke1 enable: true managedPolicies: - example-group-ibu-finalize-stage-policy remediationStrategy: canaries: - spoke1 maxConcurrency: 1

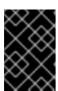

timeout: 240

#### **IMPORTANT**

Ensure that no other **ClusterGroupUpgrade** CRs are in progress because this causes TALM to continuously reconcile them. Delete all **"In-Progress" ClusterGroupUpgrade** CRs before applying the **cgu-ibu-finalize.yaml**.

5. Apply the policy by running the following command:

\$ oc apply -f cgu-ibu-finalize.yaml

6. Monitor the status by running the following command: and wait for the **cgu-ibu-finalize ClusterGroupUpgrade** to report **Completed**:

\$ oc get cgu -n default

## Example output

NAME AGE STATE DETAILS
cgu-ibu-finalize cgu-ibu-prep cgu-ibu-upgrade policies

AGE STATE DETAILS
30h Completed All clusters are compliant with all the managed policies
31h Completed All clusters are compliant with all the managed policies
31h Completed All clusters are compliant with all the managed policies

## Additional resources

 (Optional) Moving to the Rollback stage of the image-based upgrade with Lifecycle Agent and GitOps ZTP

## 15.4.3. (Optional) Moving to the Rollback stage with Lifecycle Agent and GitOps ZTP

If you encounter an issue after upgrade, you can start a manual rollback.

#### **Procedure**

 Revert the **du-profile** or the corresponding policy-binding label to the original platform version in the **SiteConfig** CR:

```
apiVersion: ran.openshift.io/v1 kind: SiteConfig [...] spec: [...] clusterLabels: du-profile: "4.14.x"
```

2. When you are ready to initiate the rollback, add the **Rollback** policy to your existing group **PolicyGenTemplate** CR:

```
[...]
- fileName: ibu/ImageBasedUpgrade.yaml
policyName: "rollback-stage-policy"
spec:
    stage: Rollback
status:
    conditions:
    - message: Rollback completed
    reason: Completed
    status: "True"
    type: RollbackCompleted
```

3. Create a **ClusterGroupUpgrade** CR on target hub cluster that references the **Rollback** policy:

```
apiVersion: ran.openshift.io/v1alpha1
kind: ClusterGroupUpgrade
metadata:
 name: cgu-ibu-rollback
 namespace: default
spec:
 actions:
  beforeEnable:
   removeClusterAnnotations:
   - import.open-cluster-management.io/disable-auto-import
 clusters:
 - spoke1
 enable: true
 managedPolicies:
 - example-group-ibu-rollback-stage-policy
 remediationStrategy:
  canaries:
   - spoke1
  maxConcurrency: 1
  timeout: 240
```

4. Apply the **Rollback** policy by running the following command:

```
$ oc apply -f cgu-ibu-rollback.yml
```

5. When you are satisfied with the changes and you are ready to finalize the rollback, create a **ClusterGroupUpgrade** CR on target hub cluster that references the policy that finalizes the rollback:

```
apiVersion: ran.openshift.io/v1alpha1
kind: ClusterGroupUpgrade
metadata:
 name: cgu-ibu-finalize
 namespace: default
spec:
 actions:
  beforeEnable:
   removeClusterAnnotations:
   - import.open-cluster-management.io/disable-auto-import
 - spoke1
 enable: true
 managedPolicies:
 - example-group-ibu-finalize-stage-policy
 remediationStrategy:
  canaries:
   - spoke1
  maxConcurrency: 1
  timeout: 240
```

6. Apply the policy by running the following command:

\$ oc apply -f cgu-ibu-finalize.yml

## 15.4.4. Troubleshooting image-based upgrades with Lifecycle Agent

You can encounter issues during the image-based upgrade.

## 15.4.4.1. Collecting logs

You can use the **oc adm must-gather** CLI to collect information for debugging and troubleshooting.

#### Procedure

• Collect data about the Operators by running the following command:

```
$ oc adm must-gather \
--dest-dir=must-gather/tmp \
--image=$(oc -n openshift-lifecycle-agent get deployment.apps/lifecycle-agent-controller-
manager -o jsonpath='{.spec.template.spec.containers[?(@.name == "manager")].image}') \
--image=quay.io/konveyor/oadp-must-gather:latest \
--image=quay.io/openshift/origin-must-gather:latest \
2
```

- (Optional) You can add this options if you need to gather more information from the OADP Operator.
- (Optional) You can add this options if you need to gather more information from the SR-IOV Operator.

#### 15.4.4.2. AbortFailed or FinalizeFailed error

#### Issue

During the finalize stage or when you stop the process at the **Prep** stage, Lifecycle Agent cleans up the following resources:

- Stateroot that is no longer required
- Precaching resources
- OADP CRs
- ImageBasedUpgrade CR

If the Lifecycle Agent fails to perform the above steps, it transitions to the **AbortFailed** or **FinalizeFailed** states. The condition message and log show which steps failed.

## Example error message

message: failed to delete all the backup CRs. Perform cleanup manually then add 'lca.openshift.io/manual-cleanup-done' annotation to ibu CR to transition back to Idle

observedGeneration: 5 reason: AbortFailed status: "False" type: Idle

#### Resolution

- 1. Inspect the logs to determine why the failure occurred.
- 2. To prompt Lifecycle Agent to retry the cleanup, add the **lca.openshift.io/manual-cleanup-done** annotation to the **lmageBasedUpgrade** CR.

After observing this annotation, Lifecycle Agent retries the cleanup and, if it is successful, the **ImageBasedUpgrade** stage transitions to **Idle**.

If the cleanup fails again, you can manually clean up the resources.

## 15.4.4.2.1. Cleaning up stateroot manually

#### Issue

Stopping at the **Prep** stage, Lifecycle Agent cleans up the new stateroot. When finalizing after a successful upgrade or a rollback, Lifecycle Agent cleans up the old stateroot. If this step fails, it is recommended that you inspect the logs to determine why the failure occurred.

#### Resolution

- 1. Check if there are any existing deployments in the stateroot by running the following command:
  - \$ ostree admin status
- 2. If there are any, clean up the existing deployment by running the following command:
  - \$ ostree admin undeploy <index\_of\_deployment>

3. After cleaning up all the deployments of the stateroot, wipe the stateroot directory by running the following commands:

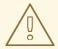

#### **WARNING**

Ensure that the booted deployment is not in this stateroot.

\$ stateroot="<stateroot\_to\_delete>"

\$ unshare -m /bin/sh -c "mount -o remount,rw /sysroot && rm -rf /sysroot/ostree/deploy/\${stateroot}"

## 15.4.4.2.2. Cleaning up OADP resources manually

#### Issue

Automatic cleanup of OADP resources can fail due to connection issues between Lifecycle Agent and the S3 backend. By restoring the connection and adding the **lca.openshift.io/manual-cleanup-done** annotation, the Lifecycle Agent can successfully cleanup backup resources.

#### Resolution

1. Check the backend connectivity by running the following command:

\$ oc get backupstoragelocations.velero.io -n openshift-adp

## **Example output**

NAME PHASE LAST VALIDATED AGE DEFAULT dataprotectionapplication-1 Available 33s 8d true

2. Remove all backup resources and then add the **lca.openshift.io/manual-cleanup-done** annotation to the **lmageBasedUpgrade** CR.

### 15.4.4.3. LVM Storage volume contents not restored

When LVM Storage is used to provide dynamic persistent volume storage, LVM Storage might not restore the persistent volume contents if it is configured incorrectly.

### 15.4.4.3.1. Missing LVM Storage-related fields in Backup CR

### Issue

Your **Backup** CRs might be missing fields that are needed to restore your persistent volumes. You can check for events in your application pod to determine if you have this issue by running the following:

\$ oc describe pod <your\_app\_name>

## Example output showing missing LVM Storage-related fields in Backup CR

| Events:                                                                                   |               |                       |                                       |  |  |  |  |  |
|-------------------------------------------------------------------------------------------|---------------|-----------------------|---------------------------------------|--|--|--|--|--|
| Type Rea                                                                                  | ason Age      | From Mess             | sage                                  |  |  |  |  |  |
|                                                                                           |               |                       |                                       |  |  |  |  |  |
| Warning FailedScheduling 58s (x2 over 66s) default-scheduler 0/1 nodes are available: pod |               |                       |                                       |  |  |  |  |  |
| has unbound immediate PersistentVolumeClaims. preemption: 0/1 nodes are available: 1      |               |                       |                                       |  |  |  |  |  |
| Preemption is not helpful for scheduling                                                  |               |                       |                                       |  |  |  |  |  |
| Normal Sc                                                                                 | heduled 56s   | default-scheduler     | Successfully assigned default/db-1234 |  |  |  |  |  |
| to sno1.example.lab                                                                       |               |                       |                                       |  |  |  |  |  |
| Warning Fa                                                                                | iledMount 24s | (x7 over 55s) kubelet | MountVolume.SetUp failed for          |  |  |  |  |  |
| volume "pvc-1234" : rpc error: code = Unknown desc = VolumeID is not found                |               |                       |                                       |  |  |  |  |  |

### Resolution

You must include logicalvolumes.topolvm.io in the application Backup CR. Without this resource, the application restores its persistent volume claims and persistent volume manifests correctly, however, the logicalvolume associated with this persistent volume is not restored properly after pivot.

## Example Backup CR

apiVersion: velero.io/v1

kind: Backup metadata: labels:

velero.io/storage-location: default

name: small-app

namespace: openshift-adp

spec:

includedNamespaces:

includedNamespaceScopedResources:

- secrets
- persistentvolumeclaims
- deployments
- statefulsets

includedClusterScopedResources: 1

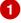

- persistentVolumes
- volumesnapshotcontents
- logicalvolumes.topolvm.io

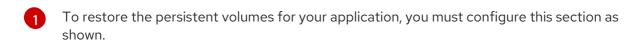

## 15.4.4.3.2. Missing LVM Storage-related fields in Restore CR

#### Issue

The expected resources for the applications are restored but the persistent volume contents are not preserved after upgrading.

1. List the persistent volumes for you applications by running the following command before pivot:

\$ oc get pv,pvc,logicalvolumes.topolvm.io -A

## Example output before pivot

NAME CAPACITY ACCESS MODES RECLAIM POLICY STATUS

CLAIM STORAGECLASS REASON AGE

persistentvolume/pvc-1234 1Gi RWO Retain Bound default/pvc-db

lvms-vg1 4h45m

NAMESPACE NAME STATUS VOLUME CAPACITY ACCESS

MODES STORAGECLASS AGE

default persistentvolumeclaim/pvc-db Bound pvc-1234 1Gi RWO lvms-

vg1 4h45m

NAMESPACE NAME AGE

logicalvolume.topolvm.io/pvc-1234 4h45m

2. List the persistent volumes for you applications by running the following command after pivot:

\$ oc get pv,pvc,logicalvolumes.topolvm.io -A

## Example output after pivot

NAME CAPACITY ACCESS MODES RECLAIM POLICY STATUS

CLAIM STORAGECLASS REASON AGE

persistentvolume/pvc-1234 1Gi RWO Delete Bound default/pvc-db

lvms-vg1 19s

NAMESPACE NAME STATUS VOLUME CAPACITY ACCESS

MODES STORAGECLASS AGE

default persistentvolumeclaim/pvc-db Bound pvc-1234 1Gi RWO lvms-

vg1 19s

NAMESPACE NAME AGE

logicalvolume.topolvm.io/pvc-1234 18s

#### Resolution

The reason for this issue is that the **logicalvolume** status is not preserved in the **Restore** CR. This status is important because it is required for Velero to reference the volumes that must be preserved after pivoting. You must include the following fields in the application **Restore** CR:

## **Example Restore CR**

apiVersion: velero.io/v1

kind: Restore metadata:

name: sample-vote-app namespace: openshift-adp

labels:

velero.io/storage-location: default

annotations:

Ica.openshift.io/apply-wave: "3"

spec:
backupName:
sample-vote-app
restorePVs: true 1
restoreStatus: 2
includedResources:

- logicalvolumes

- To preserve the persistent volumes for your application, you must set **restorePVs** to **true**.
- To preserve the persistent volumes for your application, you must configure this section as shown.

## 15.4.4.4. Debugging failed Backup and Restore CRs

#### Issue

The backup or restoration of artifacts failed.

#### Resolution

You can debug **Backup** and **Restore** CRs and retrieve logs with the Velero CLI tool. The Velero CLI tool provides more detailed information than the OpenShift CLI tool.

1. Describe the **Backup** CR that contains errors by running the following command:

\$ oc exec -n openshift-adp velero-7c87d58c7b-sw6fc -c velero -- ./velero describe backup -n openshift-adp backup-acm-klusterlet --details

2. Describe the **Restore** CR that contains errors by running the following command:

\$ oc exec -n openshift-adp velero-7c87d58c7b-sw6fc -c velero -- ./velero describe restore -n openshift-adp restore-acm-klusterlet --details

3. Download the backed up resources to a local directory by running the following command:

\$ oc exec -n openshift-adp velero-7c87d58c7b-sw6fc -c velero -- ./velero backup download -n openshift-adp backup-acm-klusterlet -o ~/backup-acm-klusterlet.tar.gz